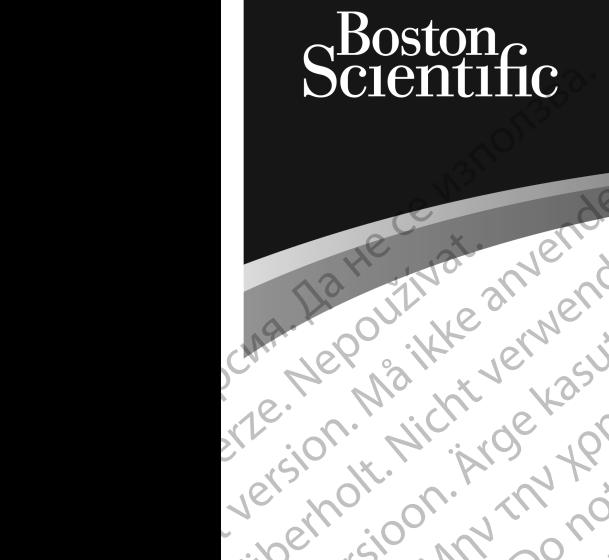

Zuerala IIa Herbert<br>La Star Maritika

# OPERATOR'S MANUAL **LATITUDE™ PROGRAMMING SYSTEM** Prize version. Mn. Do version. Virgin ustrater und den Antaren und der Antaren und der Antaren Aregovitike and the BRO Pre Nepourtive and CRASTEM. La contribution in the temperature. The temperature of the second design temperature. Version périnée. No utiliser. Version périnée de la passion périnée de la passion de la passion de la passion de la<br>Version périnée de la passion de la passion de la passion de la passion de la passion de la passion de la Zastariela verzija. Nemondorija. Nemondorija. Nemondorija. Nemondorija. Nemondorija. Nemondorija. Nemondorija.<br>Science upotrebljavati. Nemondorija.<br>Science upotrebljavati. Nemondorija.<br>Science upotrebljavati. Nemondorija.<br> Videsjap dasabetica. Mullet in the designation of the designation of the village of the children of the children of the children of the children of the children of the children of the children of the children of the childr

**REF** 3300 Novecojusi versija. Neizmantot.

Pasenusi version Stronger<br>Pase dos detailer denaudokite.<br>Pase dos detailer denaudokite.<br>Pasenusi version de de de victo.<br>Dasenusi version de statik.<br>Pasenusi version de victo.

Elauti verzió. Ne használja:<br>Peopsi verzija Ne használja:<br>Peopsi verzija Ne használja:<br>Peopult verzio. Ne használja:<br>Segult verzi verzion. Na hi

Dit is arety er besteht in dag outlike en versier in dag outlike till it is a series of the control of the control of the control of the control of the control of the control of the control of the control of the control of

Nersija, Nerauderatio, Nerauderation Nerauderation Nerauderation Nerauderation Nerauderation or Nie używać.<br>Jersija, Nerasznaniersie, Nie używać.<br>Jersija, Nerauderation Napariitie, Używać.<br>Serveroniersininowana. Nie używać

Versiune expirată. Negotitula.<br>Sisteman de Primonia e utiliza.<br>Sisteman de Primonia e utiliza.<br>Sisteman de Primonia e uportiza.<br>Sisteman de Primonia e Sisteman.<br>Negiune e primonia e Sisteman.

złośloń: informatikuszki

različica. Ne uporabite. Nazličica. Ne uporabite.<br>2006 Oktarata. Ne uporabite.<br>2006 Oktarata. Ne uporabite.<br>2008 Oktarata. Ne uporabite.<br>2008 Oktarata. Ne uporabite.<br>2008 Oktarata. Ne uporabite.

Vanhentunut version Anvion.<br>Prophalanticia. Helänkäytä.<br>Prophalanticia. Helänkänd.<br>Prophalantician. Anvion.<br>Starkentunut version. Anvion.<br>Starkentunut version. Anvion.

or siralia. Nerve i kjäldrad<br>etglerad version. Anjänd<br>analdrad version. Anjändra<br>anentynyt version. Anjändrad<br>anentynytelsion. Anjüm.<br>köråldrad vinalan

sta dinnayan sürüm. Karalanmayın

Utdatert version. Skatige brukes.<br>Skalersina. Nemasznajde brukes.<br>Skalersina. Nemasznajde brukes.<br>Skalersina. Skal ikke brukes.<br>Jitalarert version. Skalare. Skalersina.<br>Skalersina. Desoneta. Depositive.

Versão obsolutiva. Não vitilize.<br>Sen version. Não vitilize.<br>Sen version. Não vitilize.<br>Sen versão de vitiliza. Não vitilize.<br>Nersão dos expirativa. Não vitiliza.<br>Versão de expirativa. Não

J. J. Solurike. 1952<br>A. John Gerinner útjar 1964<br>J. Solieta. 1965, 1964<br>J. Stark utgáfa. 1964, 1965, 1967<br>J. Stark J. Solurike. 1965, 1967, 1977, 1978, 1979, 1979, 1979, 1979, 1979, 1979, 1979, 1979, 1979, 1979, 197<br>J. Sta

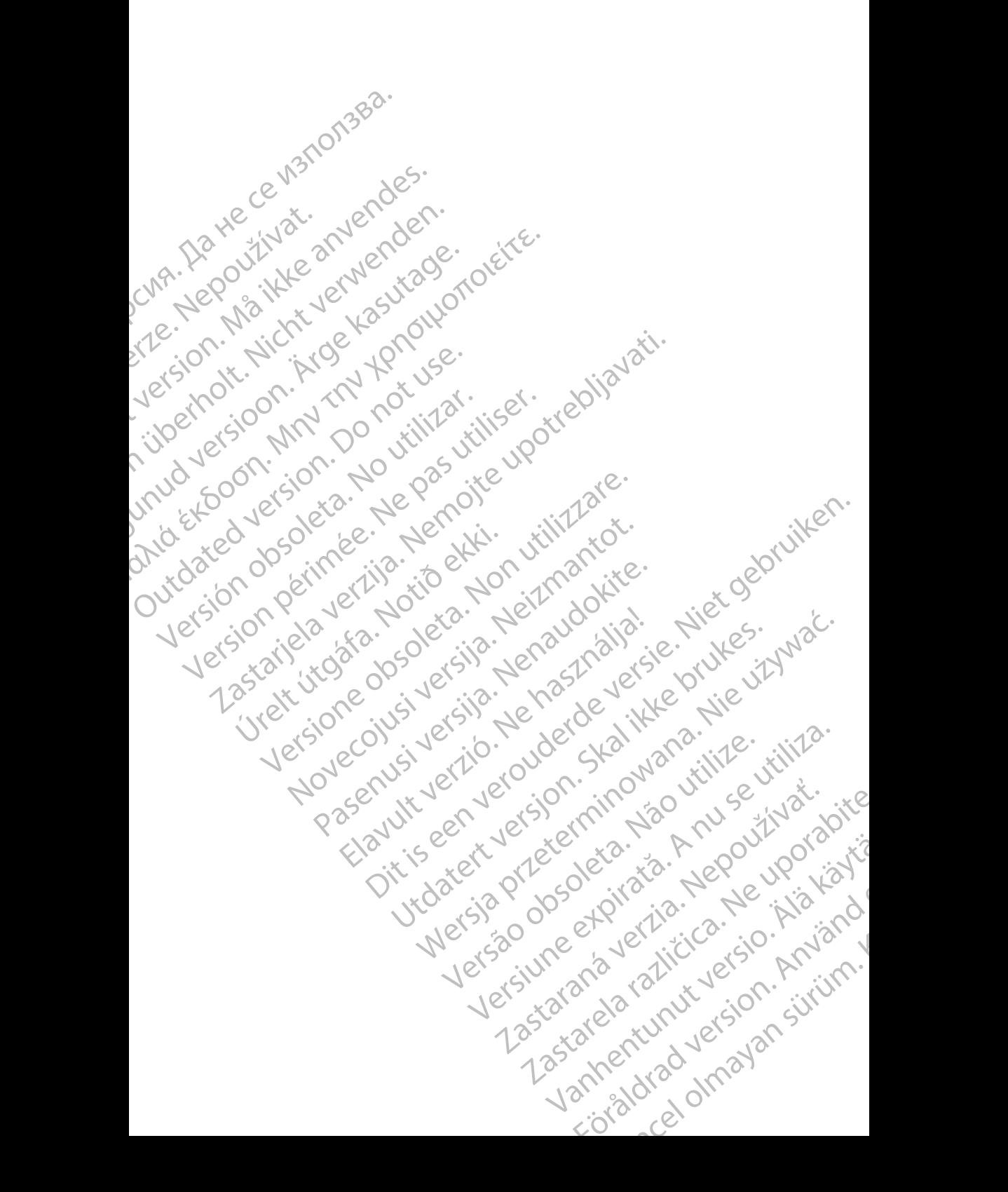

# **Table of Contents**

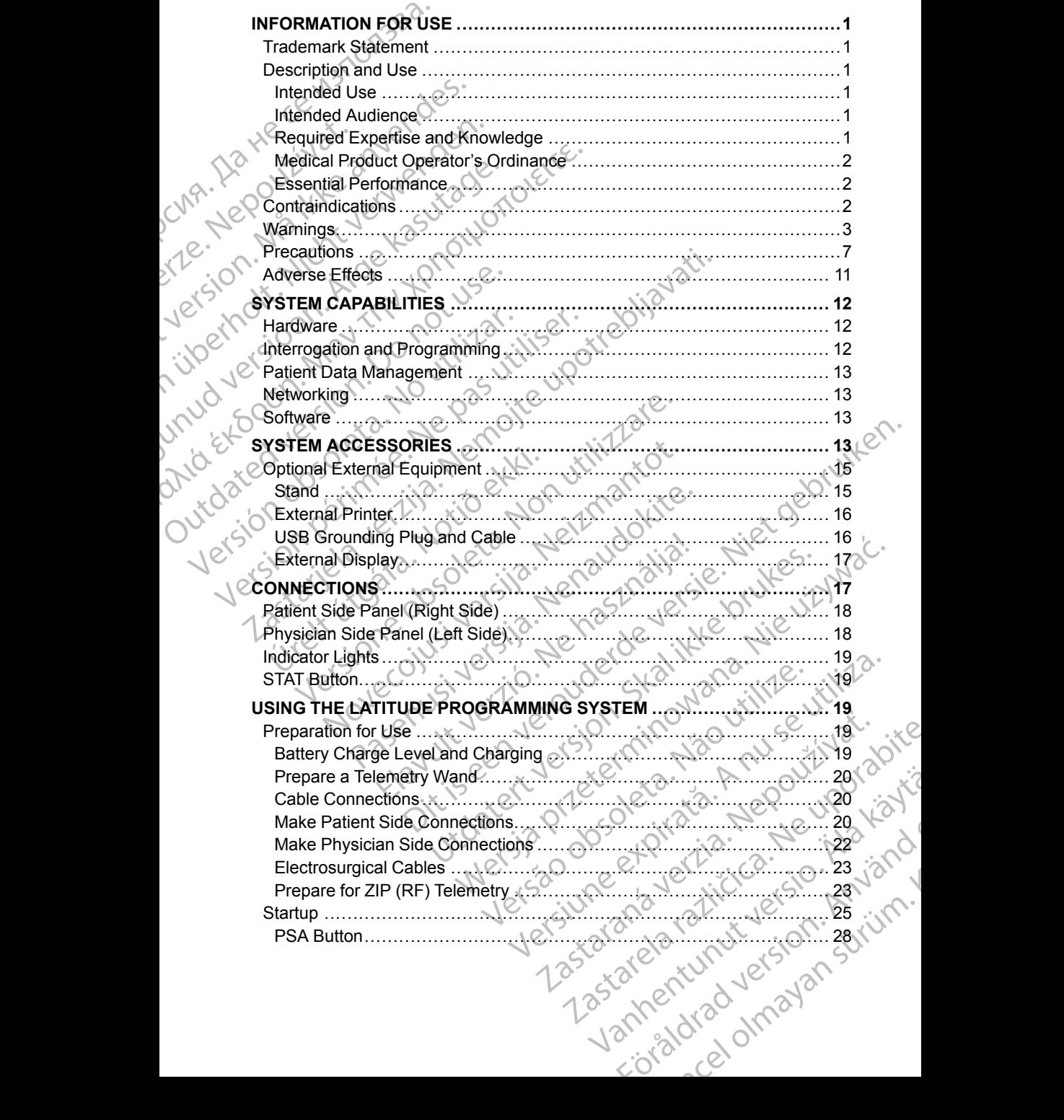

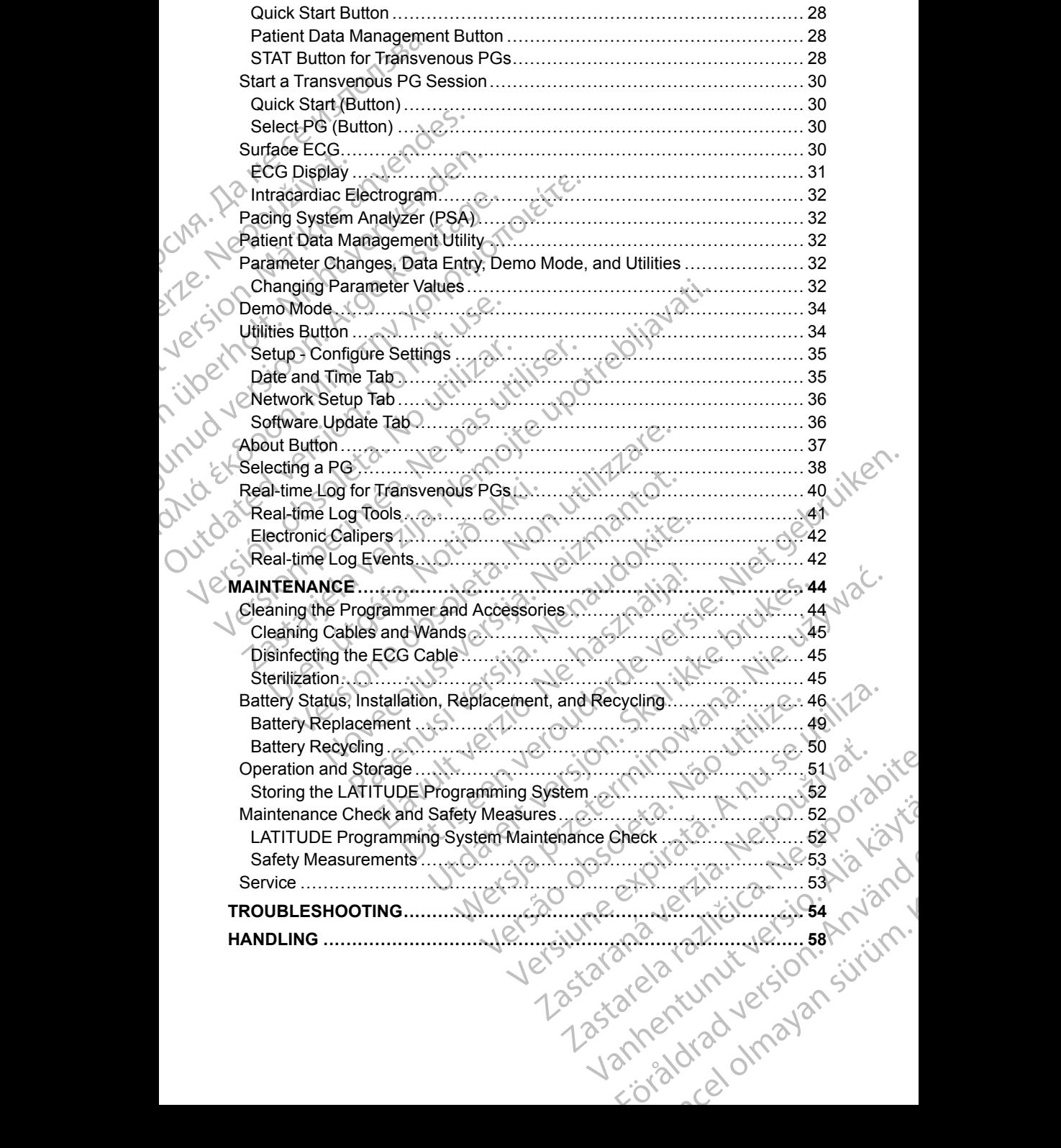

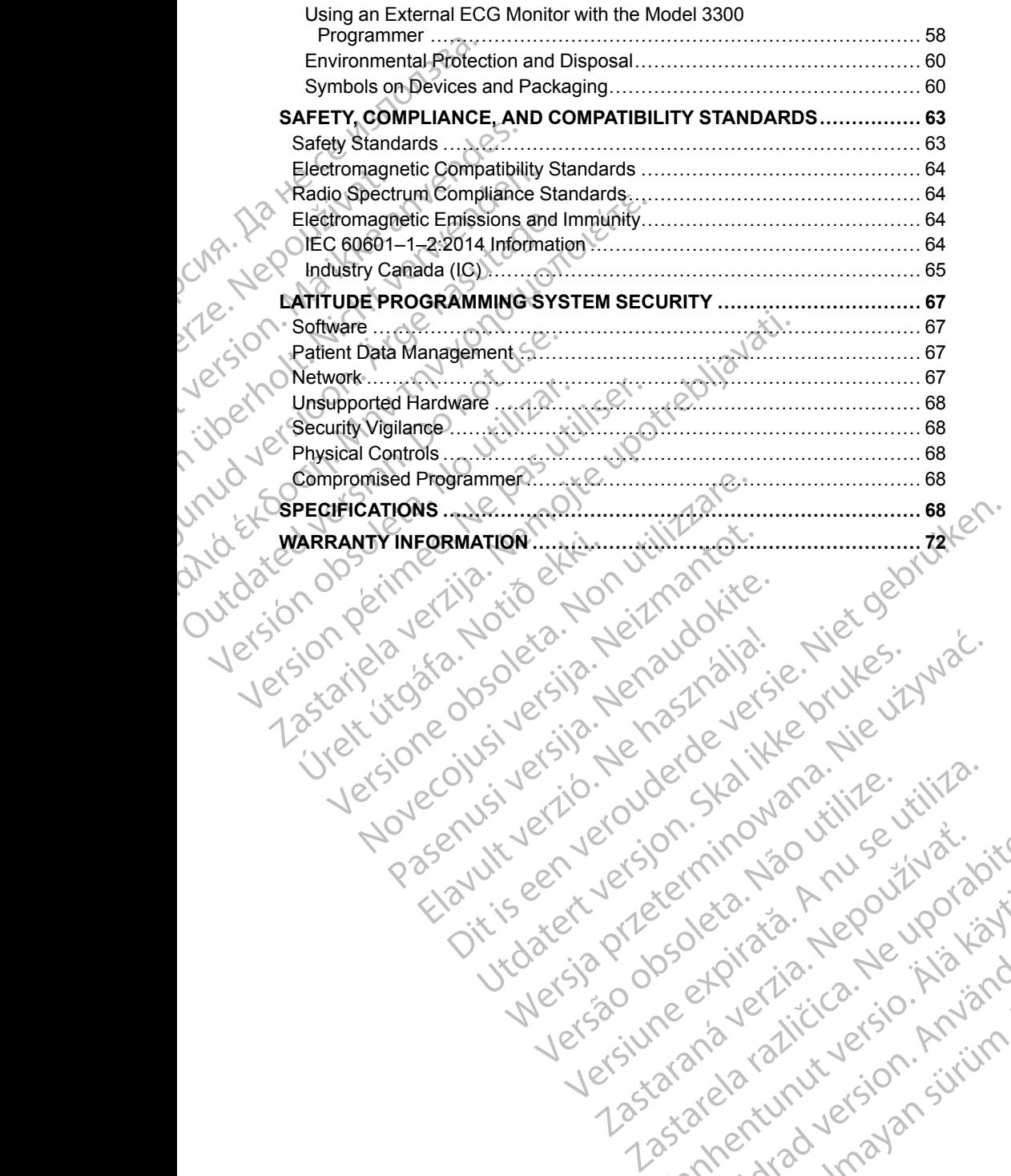

Pasenusi version Stronger<br>Pase dos detailer denaudokite.<br>Pase dos detailer denaudokite.<br>Pasenusi version de de de victo.<br>Dasenusi version de statik.<br>Pasenusi version de victo.

Elauti verzió. Ne használja:<br>Peopsi verzió. Ne használja:<br>Peopsi verzió. Ne használja:<br>Peopult verzió. Ne használja:<br>Seguit verzi verzión. Na hi

Utdatert version. Skatige brukes.<br>Skalersina. Nemasznajde brukes.<br>Skalersina. Nemasznajde brukes.<br>Skalersina. Skal ikke brukes.<br>Jitalarert version. Skalare. Skalersina.<br>Skalersina. Desoneta. Depositive.

Versão obsolutiva. Não vitilize.<br>Sen version. Não vitilize.<br>Sen version. Não vitilize.<br>Sen versão de vitiliza. Não vitilize.<br>Nersão dos expirativa. Não vitiliza.<br>Versão de expirativa. Não

Nersija, Nerauderatio, Nerauderation Nerauderation Nerauderation Nerauderation Nerauderation or Nie używać.<br>Jersija, Nerasznaniersie, Nie używać.<br>Jersija, Nerauderation Napariitie, Używać.<br>Serveroniersininowana. Nie używać

Versiune expirată. Negotitula.<br>Sisteman de Primonia e utiliza.<br>Sisteman de Primonia e utiliza.<br>Sisteman de Primonia e uportiza.<br>Sisteman de Primonia e Sisteman.<br>Negiune e primonia e Sisteman.

złośloń: informatikuszki Zastarela različica. Ne uporabite

Vanhentunut version Anvion.<br>Prophalanticia. Helänkäytä.<br>Prophalanticia. Helänkänd.<br>Prophalantician. Anvion.<br>Starkentunut version. Anvion.<br>Starkentunut version. Anvion.

or siralia. Nerve i kjäldrad<br>etglerad version. Anjänd<br>analdrad version. Anjändra<br>anentynyt version. Anjändrad<br>anentynytelsion. Anjüm.<br>köråldrad vinalan

sta dinnayan sürüm. Karalanmayın

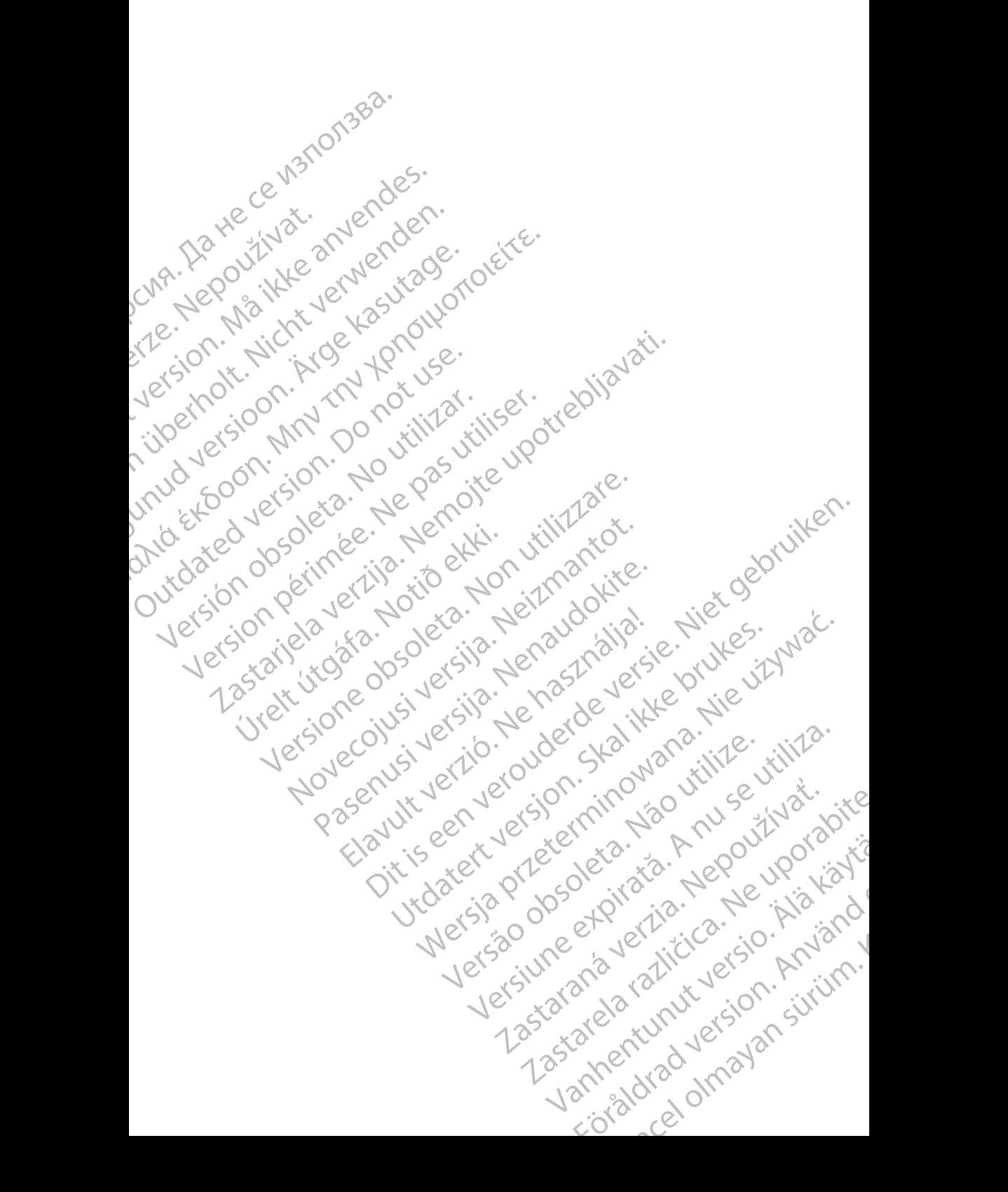

# <span id="page-6-0"></span>**INFORMATION FOR USE**

# <span id="page-6-1"></span>**Trademark Statement**

The following are trademarks of Boston Scientific Corporation or its affiliates: LATITUDE, Quick Start, and ZIP.

Bluetooth® is a registered trademark of Bluetooth SIG.

DisplayPort is a trademark of the Video Electronics Standards Association (VESA).

# <span id="page-6-2"></span>**Description and Use**

Four separate Operator's Manuals describe the LATITUDE Programming System: INFORMATION FORMATION CONTRACT The following are tradem<br>
The following are tradem<br>
LATITUDE, Quick Start, a<br>
Bluetooth® is a registered<br>
DisplayPort is a tradema<br>
(VESA).<br>
CONTRACT System:<br>
CONTRACT System:<br>
2. Pacing Sys Bluetooth® is a<br>DisplayPort is<br>(VESA).<br>Castaralá verze.<br>Exponsional verze.<br>System:<br>2. Pacing S.<br>(2. Pacing S.<br>(2. Pacing S.<br>(4. Network a For Formation Control These manuals are also avail<br>
The Control of the Start, and Z<br>
Bluetooth® is a trademark of<br>
VESA).<br>
CONGRANTIFUL CONSIDERED FOUR SYSTEM:<br>
CONGRESS FOUR SYSTEM:<br>
2. Pacing System Analyzer<br>
2. Pacing S Bluetooth® is a registered trader<br>
DisplayPort is a trademark of the<br>
(VESA).<br>
CONCRECTIPITION and USE<br>
Four separate Operator's Manual<br>
System:<br>
2. Pacing System Analyzer (P<br>
3. Patient Data Management (P<br>
4. Network and

- 1. *LATITUDE*™ *Programming System Operator's Manual (Model 3300)*
- 2. *Pacing System Analyzer (PSA) Operator's Manual (Model 3922)*
- 3. *Patient Data Management Operator's Manual (Model 3931)*
- 4. *Network and Connectivity Operator's Manual (Model 3924)*

These manuals are also available online at: www.bostonscientific-elabeling.com.

The Model 3300 Programmer is the programming device of the LATITUDE Programming System, which is a portable cardiac rhythm management system designed to be used with specific Boston Scientific systems, i.e., implantable pulse generators (PGs) and leads. The Model 3300 Programmers the Model System.<br>
Alexander Control of Systems.<br>
Activity Description and Use System.<br>
Activity De Management Organization.<br>
Activity Control of These manuals are also available<br>
We Control of T DisplayPort is a trademark of the Video Elect<br>
(VESA).<br>
CONSTRIPTION and Use<br>
Four separate Operator's Manuals describe to<br>
System:<br>
2. Pacing System Analyzer (PSA) Operator<br>
3. Patient Data Management Operator's M.<br>
4. N COLLATITUDE THE Programming S.<br>
2. Pacing System Analyzer (PSA)<br>
3. Patient Data Management Op<br>
4. Network and Connectivity Open<br>
These manuals are also available<br>
www.bostonscientific-elabeling.co<br>
2. The Model 3300 Prog Version of the LATITUDE Programming System<br>
Version of the Management Ope<br>
Version of the Medicine Connectivity Oper<br>
Version of the Model 3300 Programmer is the<br>
Programming System, which is a post-<br>
The Model 3300 Progra Version periodic Press, Defensive Case<br>
3. Catient Data Management Operator's Microsofter.<br>
4. Network and Connectivity Operator's Microsofter.<br>
The Model 3300 Programmer is the program<br>
Programming System, which is a port

# <span id="page-6-3"></span>**Intended Use**

The LATITUDE Programming System is intended for use in hospital and clinical environments to communicate with Boston Scientific implantable systems. The software in use controls all communication functions for the PG. For detailed software application instructions, refer to the associated product literature for the PG being interrogated. System<br>
1. LATITUDE<sup>M</sup> Programming System Operator's Manual (Mode<br>
2. Pacing System Analyzer (PSA) Operator's Manual (Model 393<br>
4. Network and Connectivity Operator's Manual (Model 392<br>
4. Network and Connectivity Operato rogramming System, which is a portal<br>
esigned to be used with specific Bostc<br>
ulse generators (PGs) and leads.<br> **tended Use**<br>
The LATITUDE Programming System is<br>
invironments to communicate with Bostch<br>
of tware applicatio Financials are also available of mire at.<br>
bostonscientific-elabeling.com.<br>
Model 3300 Programmer is the programming device<br>
amming System, which is a portable cardiac rhythm<br>
med to be used with specific Boston Scientific TUDE Programming System is intended for use<br>The Programming System of the used with specific Boston Scientific system<br>erators (PGs) and leads.<br>TUDE Programming System is intended for use<br>tents to communicate with Boston Sc Second Leads.<br>
Second Leads.<br>
DE Programming System is intended for use in<br>
the communicate with Boston Scientific implane<br>
secontrols all communication functions for the<br>
lication instructions, refer to the associated pro Programming System is intended for use in<br>communicate with Boston Scientific implar<br>controls all communication functions for the<br>tion instructions, refer to the associated pro<br>errogated.<br>Programming System is intended for der and Knowledge<br>
Signal the special contains a portable cardiac rhythm management system.<br>
With specific Boston Scientific systems, i.e., implantable<br>
Cs) and leads.<br>
Cs) and leads.<br>
Cs) and leads.<br>
Thermunicate with Bos mming System is intended for use in hospital and climate with Boston Scientific implantable systems.<br>
The PG. For detailert tructions, refer to the associated product literature for<br>
the CHA is all communication functions ing System is intended for use in hospital and clinical<br>ate with Boston Scientific implantable systems. The<br>communication functions for the PG. For detailed<br>tions, refer to the associated product literature for<br>tions, refe

# **Intended Audience**

<span id="page-6-4"></span>The LATITUDE Programming System is intended for use by health care professionals trained or experienced in device implant and/or follow-up procedures. System is intended for use by health care<br>enced in device implant and/or follow-up<br>enced in device implant and/or follow-up<br>iliar with electrotherapy of the heart. Only<br>aving the special knowledge required for the<br>emitted

### <span id="page-6-5"></span>**Required Expertise and Knowledge**

Users must be thoroughly familiar with electrotherapy of the heart. Only qualified medical specialists having the special knowledge required for the proper use of the device are permitted to use it. may only be operated under the constant<br>  $\frac{1}{2}$ <br>
The section of the heart. Only<br>
The special knowledge required for the<br>
The special response of the section of the special reduced<br>
The patient must be<br>  $\frac{1}{2}$ <br>
The st otherapy of the heart. Only<br>ial knowledge required for the NOV (2) by of the heart. Only<br>Medge required for the UP Way Your<br>Medge required for the UP Way Your<br>patient must be<br>patient must be<br>2.12 KULLANG YOUR SURP 1<br>2.12 KULLANG YOUR 1<br>2.12 KULLANG YOUR 1

#### **Physician Supervision**

The LATITUDE Programming System may only be operated under the constant supervision of a physician. During a procedure, the patient must be mowledge required for the continuously monitored by medical personnel with the aid of a surface ECG monitor.

### <span id="page-7-0"></span>**Medical Product Operator's Ordinance**

National regulations may require that the user, manufacturer or manufacturer representative perform and document safety checks of the device during installation. They may also require that the manufacturer or its representative provide training to users on the proper use of the device and its accessories.

If you do not know the national regulations in your country, please contact your local Boston Scientific representative.

## <span id="page-7-1"></span>**Essential Performance**

In order for the LATITUDE Programming System to meet its intended use, it must communicate with Boston Scientific implantable PGs. Therefore those functions that pertain to communications with the implanted PGs using telemetry wands are considered essential performance. Medical Product Operation<br>
Mational regulations may reepresentative perform and<br>
installation. They may also<br>
provide training to users on<br>
If you do not know the natio<br>
Vocal Boston Scientific representations of the LATIT Provide training to<br>
If you do not know<br>
Secal Boston Scie<br>
Essential Perfort<br>
In order for the L<br>
must communica<br>
telemetry wands<br>
LATITUDE Progr<br>
Boston Scientific<br>
2, has the ability<br>
Interrogate a representative perform and docu<br>installation. They may also require<br>provide training to users on the p<br>If you do not know the national r<br>Vocal Boston Scientific represent<br>Essential Performance<br>In order for the LATITUDE Pro provide training to users on the pro<br>
If you do not know the national reg<br>
Sesential Performance<br>
In order for the LATITUDE Program<br>
must communicate with Boston Scientific<br>
telemetry wands are considered as<br>
LATITUDE Prog Vocal Boston Scientific representative<br>
Essential Performance<br>
In order for the LATITUDE Programm<br>
must communicate with Boston Scient<br>
telemetry wands are considered esse<br>
LATITUDE Programming System per<br>
Boston Scientifi If you do not know the national regulations in your Vical Boston Scientific representative.<br>
Essential Performance<br>
In order for the LATITUDE Programming System<br>
must communicate with Boston Scientific inplane<br>
duricions

LATITUDE Programming System performance determined to be essential by Boston Scientific for electromagnetic compatibility testing, as per IEC 60601-1- 2, has the ability to: Functions that pertain to communication.<br>
LATITUDE Programming System per<br>
Deston Scientific for electromagnetic<br>
2, has the ability to<br>
Interrogate and program a support<br>
Interrogate and program a support<br>
Interrogate and LATITUDE Programming System performation of Boston Scientific for electromagnetic care as the ability to the interrogate and program a support of THERAPY command to a PG where the bisplay real-time intracardiac electric Su LATITUDE Programming System performance<br>
Boston Scientific for electromagnetic compatibil<br>
2, has the ability to:<br>
Interrogate and program a supported PG utility<br>
THERAPY command to a PG where support<br>
Display real-time in the final performance with Boston Scientific implantable PGs. There<br>increase the star in communications with the implanted PGs<br>defined by wands are considered essential performance.<br>ATITUDE Programming System performance d

- Interrogate and program a supported PG using wanded telemetry
- Initiate a PG STAT PACE, PSA STAT PACE, STAT SHOCK, or DIVERT<br>THERAPY command to a PG where supported<br>Display real-time intracardiac electrograms<br>Supports touchscreen tap and buffor new section of the Deliver backing THERAPY command to a PG where supported
- Display real-time intracardiac electrograms
	- Supports touchscreen tap and button press interactions
- Deliver pacing and perform impedance lead measurements with the Pacing System Analyzer (PSA) function

*NOTE: No recurring calibration of the LATITUDE Programming System or its applications is required or needed.*

# <span id="page-7-2"></span>**Contraindications**

The LATITUDE Programming System is contraindicated for use with any PG other than a Boston Scientific PG. For contraindications for use related to the PG, refer to the associated product literature for the PG being interrogated. Display real-time intracardiac electrog<br>
Supports touchscreen tap and button<br>
Deliver pacing and perform impedance<br>
Pacing System Analyzer (PSA) function<br>
E: No recurring calibration of the LA<br>
cations is required or neede ate a PG STAT PACE, PSA STAT PACE, STAT SHC<br>
ERAPY command to a PG where supported<br>
blay real-time intracardiac electrograms<br>
ports touchscreen tap and button press interactions<br>
ver pacing and perform impedance lead measu real-time intracardiac electrograms<br>
St touch screen tap and button press interactions<br>
pacing and perform impedance lead measureme<br>
System Analyzer (PSA) function<br>
recurring calibration of the LATITUDE Program<br>
is require France Contratton process. The material of the LATITUDE Programming calibration of the LATITUDE Programming equired or needed.<br>
Sations<br>
Programming System is contraindicated for use<br>
Sations<br>
Programming System is contrai In the LATITUDE Programming<br>
The LATITUDE Programming<br>
System is contraindicated for use<br>
System is contraindicated for use<br>
Collected product literature for the PG being<br>
The Scientific Model 3300 LATITUDE Program<br>
The PS ind to a PG where supported<br>tracardiac electrograms<br>een tap and button press interactions<br>perform impedance lead measurements with the<br>divzen (PSA) function<br>alloration of the LATITUDE Programming System or its<br>calibration Dependence of the LATITUDE Programming System or its<br>needed.<br>
The PC. For contraindicated for use with any PC<br>
Iffic PC. For contraindicated for use with any programming system.<br>
Intrindicated for use with any programming

The PSA application is contraindicated for use with any programming system other than the Boston Scientific Model 3300 LATITUDE Programming System.

The following uses of the PSA are contraindicated:

- With AV conduction disorders; atrial single-chamber pacing
- With competing intrinsic rhythms; asynchronous modes
- With chronic atrial tachycardia as well as chronic atrial fibrillation or flutter; 122 modes with atrial control (DDD, VDD)<br>modes with atrial control (DDD, VDD)<br>website the strain of the chronic atrial fibrillation or flut modes with atrial control (DDD, VDD) Version of the proprietor of the contraindications for use related to the<br>
cated for use with any programming system.<br>
Todel 3300 LATITUDE Programming System.<br>
Solentraindicated:<br>
Solentraindicated:<br>
Solentraindicated:<br>
So BOO LATITUDE Programming System.<br>
indicated: Carporamming System.<br>
single-chamber pacing<br>
single-chamber pacing<br>
synchronous modes (2)<br>
String a string to the string of the string of the string<br>
21 as chronic atrial fibril Eramberpacing A world international procession is the property of the property of the property of the property of the property of the property of the property of the property of the property of the property of the property sinal fibrillation or flutfer; is to keep er pacing Music of the transmission of the transmission of the transmission of the transmission of the transmi<br>detail fibrillation or flutter; Kia Kandida Companies of the transmission of the transmission of the transmissi
- With poor tolerance of high ventricular rates (e.g., with angina pectoris); tracking modes (i.e., atrial control modes) and propensity for atrial tachycardia
- Use as an external pacemaker<sup>1</sup>

# <span id="page-8-0"></span>**WARNINGS**

• **Use of unspecified cables and accessories.**

The use of any cables or accessories with the LATITUDE Programming System other than those provided by or specified by Boston Scientific could result in increased electromagnetic emissions, decreased electromagnetic immunity, or electrical shock of the LATITUDE Programming System. Anyone connecting such cables or accessories to the LATITUDE Programming System, including the use of MSOs (Multiple Socket Outlets), may be configuring a medical system and is responsible to ensure that the system complies with the requirements of IEC/EN 60601-1, Clause 16 for medical electrical systems. Francisco Contract Contract Contract Contract Contract Contract Contract Contract Contract Contract Contract Contract Contract Contract Contract Contract Contract Contract Contract Contract Contract Contract Contract Contr Zuerte Radiofre WARNINGS<br>
Use of unspecified cable<br>
Sovet and the use of any cable<br>
Sovet and the section and the informed<br>
Socket Outlets), measure that the state<br>
Madio frequency (RF) contains wands, a<br>
Madio frequency (RF) contains wan Version under the USA of the USA of the USA of the USA of the USA of the USA of the USA of the USA of the USA of the USA of the USA of the USA of the USA of the USA of the USA of the USA of the USA of the USA of the USA of Accounting the use of any capies of<br>
CAP CONTROL System other than those<br>
electromagnetic immunity<br>
Programming System. A<br>
the LATITUDE Programm<br>
the LATITUDE Programming System.<br>
the LATITUDE Programming System.<br>
the LATI ΠΑΣΙΣ (1999)<br>
Παλιά έχοντας της προσφαλατικής της προσφαλατικής της Παλιά της Παλιά της Παλιά της Παλιά της Παλιά της Παλιά της Παλιά της Παλιά της Παλιά της Παλιά της Παλιά της Παλιά της Παλιά της Παλιά της Παλιά της Παλ

#### • **Radio frequency (RF) communications equipment.**

Keep all RF communications equipment (including peripherals such as antennas, wands, and cables) at least 30 cm (12 in) away from the Model 3300 Programmer, including cables specified by Boston Scientific, to avoid degradation of the performance of this equipment. OUTCALLACTORIZED CONNECT CONTROLLED VERSION Version of the performance of the performance of the performance of the performance of the performance of the performance of the performance of the performance of the performance of the performance of the performance of th Species Contracts to the particular case of the particular tensor<br>to ensure that the system complies with the requirement<br>for medical electrical systems.<br>Cadio frequency (RF) communications equipment.<br>Keep all RF communica Final many and capies) at least 50 cm (E2 in<br>
3300 Programmer, including cables specified by B<br>
avoid degradation of the performance of this equip<br>
For a conflict of the performance of this equip<br>
Do not simultaneously tou

# **CO** Connector contacts.

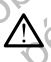

Do not simultaneously touch the patient and any accessible LATITUDE Programming System connector or exposed conductor. Connector contacts.<br>
20 not simultaneously touch the Programming System connect<br>
Electric shock.<br>
3689 Power Adapter to a ground

# electric shock.

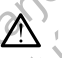

To avoid the risk of electric shock, only connect the Programmer's Model 6689 Power Adapter to a grounded/earthed power outlet.

#### • **Battery access.**

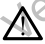

When accessing the battery, ensure that power to the Programmer is<br>turned off. Do not touch the connector terminals in the battery<br>compartment while removing or replacing the battery because an<br>electrical charges present.<br> turned off. Do not touch the connector terminals in the battery compartment while removing or replacing the battery because an electrical charge is present. No not simultaneously touch the patient and any accessible to a grounded version of the patient and any accessible the shock only connect the shock of the shock of the shock of the shock of the shock of the shock of the sh De not simultaneously touch the patient and any accerting conductor of exposed conductors of exposed conductors of exposed conductors and the risk of electric shock, only connect the Pi<br>
Roayoid the risk of electric shock, CRISTER CONTROLL CONTROLL CONTROLL CONTROLL CONTROLL CONTROLL CONTROLL CONTROLL CONTROLL CONTROLL CONTROLL CONTROLL CONTROLL CONTROLL CONTROLL CONTROLL CONTROLL CONTROLL CONTROLL CONTROLL CONTROLL CONTROLL CONTROLL CONTROL gradation of the performance of this equipment.<br>
Interts,<br>
multaneously touch the patient and any accessible LATITUDE<br>
ming System connector or exposed conductor.<br>
Wer Adapter to a grounded learthed power outlet.<br>
Wer Adap Werst Werst Community of the Brogrammer's Model battery, ensure that power to the Programmer is<br>uch the connector terminals in the battery<br>emoving or replacing the battery because an<br>resent!<br>Present!<br>CREAR MONTON TO CAR A NU SANDARY<br>SEE US ON SOLETO TRANSITION CAR A NU Zastarané verzia verzia. Ne uporabite.

• **Electrostatic charges.**

1. During implantation, the PSA application is suitable for temporary external pacing while the patient is being continuously monitored by medical personnel. Vanhentunut versio. Andrén versionel otoilation. Herita kansar<br>Bethouse Kirkica Herita Kansar<br>Analogue Adrian essing while the winicity. Cel of the Participal or the Manuscript

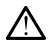

The PSA lead system is in electrical contact with the patient's heart and blood.

• Do not touch the metal clips on the patient cable or the pacing lead. Electrical currents can be dangerous to the patient and the user.

• Discharge any electrical static charge on your person by touching a grounded metal surface before touching the patient, the patient cables, or the device. De notifour de la cables, orther<br>
De notifour de la grounded metalle de la grounded metalle de la grounded metalle de la grounded metalle de la grounded metalle de la grounde de la grounde de la grounde de la grounde de la

# • **Electrical currents.** Zastaralá verze. Nepoužívate.

Unused PSA cable connections contacting conductive surfaces can induce electrical currents into the patient's heart.

• Attach unused cable connections to surgical draping near the patient or disconnect the unused cables from the system.

#### • **Electrocautery.**

The LATITUDE Programming System is designed and tested to be electrocautery safe.

While the device is designed and tested to be electrocautery safe, electrocautery can induce electrical currents in the PSA cables that can be conducted into the patient's heart. However, Boston Scientific recommends that the Programmer be placed as far from the electrocautery system and associated components as possible to minimize noise being introduced into the LATITUDE Programming System and patient cables. grounded metals<br>
cables, or the dev<br>
cables, or the dev<br>
Liquided PSA cable com<br>
MÅ<br>
CARECTIVE COMPARECT COMPARECT COMPARECT VERSUS COMPARECT COMPARECT COMPARE<br>
CARECT COMPARECT COMPARECT COMPARECT COMPARECT COMPARECT COMP Electrical currents.<br>
Unused PSAcable connect<br>
induce electrical currents<br>
Middle electrical currents<br>
Middle electrical currents<br>
of the Californian California<br>
Mile the device is of<br>
Version the conducted in<br>
electrocaut MARE Unused PSA cable connect<br>
induce electrical currents into the connect the unused cable correspondent to the unused cable correspondent to the unused cable correspondent of the unused cable connect the unused cable of Παλιά έκδοση. Μην την χρησιμοποιείτε. Electrocautery.<br>
Jesuis Comparison.<br>
Comparison. Do not drape electrocautery safe.<br>
2001.<br>
Comparison. Do not drape electrocautery system and patient can be conducted into the device is despited version.<br>
2001.<br>
2001.<br>
200 Version of the Californian Contract of the Californian Contract of the Californian Contract of the Californian Contract of the Californian Contract of the Californian Contract of the Californian Contract of the Californian Version of the LATITUDE Programming System.<br>
While the device is designed and the device is designed and the device is designed and the electric can be conducted into the patient's<br>
lectrocautery can induce electric accomm Zastarjela verzija. Nemojte upotrebljavati. Economends that the Programmer be placed as<br>electrocautery system and associated component<br>minimize noise being introduced into the LATITU<br>System and patient cables.<br>Never stack the Programmer on top of an electro<br>associat

• Never stack the Programmer on top of an electrocautery system or associated components.

• Do not drape electrocautery components or cables on or near the Programmer or associated cables and components.

• Whenever possible disconnect the PSA cables from the pacing leads when performing an electrocautery procedure.

If the Programmer is connected to the patient during an electrocautery procedure, check its operation afterwards. Solongammer var stark the Programmer<br>
Solongammer var stark the Programmer<br>
Solongammer or associated components.<br>
Donot drape electrocautery<br>
Programmer or associated components<br>
Whenever possible disconne<br>
Whenever possi

If the Programmer experiences an issue that causes an error condition, the Programmer will need to be power cycled. During the reset and reboot, which takes up to one minute, there will be no pacing support. For this reason, a backup PSA/pace resource must be available in case electrocautery is applied. minimize noise being introduced into the LATTUC<br>System and patient cables.<br>Never stack the Programmer on top of an electrocal<br>cassociated components.<br>Do not drape electrocautery components or cable<br>Programmer or associated Never sack the Frigrammer of Frop of an electrocal<br>associated components.<br>Do not drape electrocautery components or cables<br>Programmer or associated cables and components<br>Whenever possible disconnect the PSA cables from<br>whe grammer or associated cables and components<br>
enever possible disconnect the PSA cables from<br>
energrammer is connected to the patient during<br>
the Programmer is connected to the patient during<br>
criticicatively procedure, che cautery system and associated components as possible to<br>
a and patient cables.<br>
I and patient cables.<br>
stack the Programmer on top of an electrocautery system or components.<br>
stack the Programmer on top of an electrocauter er or associated cables and components.<br>
possible disconnect the PSA cables from the pacing leads<br>
in ming an electrocautery procedure.<br>
ammer is connected to the patient during and<br>
ery procedure, check its operation afte Experiences and state that the distribution of the material periodic principal periodic principal periodic principal periodic effect of the control of the celectrocautery is applied.<br>
Version a backup PSA/pace resource mus

#### • **LATITUDE Programming System location.**

Λ

Use of the Model 3300 Programmer adjacent to or stacked with other equipment should be avoided because it could result in improper operation. If such use is necessary, this equipment and the other equipment should be observed to verify that they are operating normally. Dealtery is applied. 0 acent to or stacked with other<br>t could result in improper<br>equipment and the other<br>that they are operating normally. in is in the<br>main outside sterile field.<br>and the sterile field.<br>and the sterile field. The result in improper they are operating normally. Gundam State of the Control of the Control of the Control of the Control of the Control of the Control of the Control of the Control of the Control of the Control of the Control of the Control of the Control of the Control

**LATITUDE Programming System must remain outside sterile field.** 

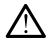

The Programmer is non-sterile and cannot be sterilized. Do not allow the device to enter a sterile zone in an implant environment.

#### • **Physiological signals.**

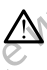

Operation of the LATITUDE Programming System with physiological signals that are lower than the minimum detectable amplitude may cause inaccurate results.

# **LATITUDE Programming System is MR unsafe.**

The LATITUDE Programming System is MR Unsafe and must remain outside the MRI site Zone III (and higher) as defined by the American College of Radiology Guidance Document for Safe MR Practices2. Under no circumstances should the LATITUDE Programming System be brought into the MRI scanner room, the control room, or the MRI site Zone III or IV areas. Physiological signs<br>
Physiological signs<br>
Signals that are signals that are signals that are signals that are<br>
inaccurate response to the LATITUDE<br>
Program<br>
College of Rad<br>
College of Rad<br>
College of Rad<br>
College of Rad<br>
C Zastaralá verze. Nepoužívatelní zastavelní základá verze. For Strong Marine Contract and Contract of the UNIT Signals that are lower to the UNIT Signals that are also the UNIT Signals of the UNIT Signals (SI) of the UNIT Signals (SI) of the UNIT Signals (SI) of the UNIT Signals ( Version Under Considered dition AREGUNA CONTROLLED VERTICLE CONTROLLED VERTICLE CONTROLLED VERTICLE CONTROLLED VERTICLE CONTROLLED VERTICLE CONTROLLED VERTICLE CONTROLLED VERTICLE CONTROLLED VERTICLE CONTROLLED VERTICLE CONTROLLED VERTICLE CONTROLLED VER ΗΣΗΤΗΟΕ Programming System is MI<br>
(A) The LATITUDE Programming System<br>
outside the MRI site Zone III (and higher control of the MRI site Zone III (and higher control of the MRI scenarior fould the LATITUDE<br>
(A) The MRI sc

#### • **Induction.**

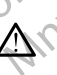

When activating PSA Burst Pacing, which may cause unpredictable arrhythmias, always have cardiac emergency equipment (e.g., external pacemaker, external defibrillator) in an operational status available for immediate life support. areas.<br>
Version. Induction. Principles areas.<br>
Version. When activating PSA Burdenburgh areas.<br>
Principles areas are parameter external definition.<br>
UNIX CONNECTION.<br>
ON CONNECTION.<br>
ON CONNECTION.<br>
ON CONNECTION.<br>
ON CONN Version of a later of the LATITUDE Program<br>
Version of a later of the LATITUDE Program<br>
Version of a loss of the LATITUDE Program<br>
Version of a loss external defibrillation.<br>
Version of a loss external defibrillation.<br>
Ver Version Periodicion Periodicion Periodicion Periodicion Periodicion Periodicion Periodicion Periodicion Periodicion Periodicion Periodicion Periodicion Periodicion Periodicion Periodicion Periodicion Periodicion Periodicio Zastarjela verzija. Nemojte upotrebljavati.

• Consider additional preemptive measures in patients where acceleration or a loss of rhythm could cause life-threatening danger.

# • **External defibrillation.**

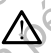

The LATITUDE Programming System is designed and tested to be defibrillation safe.

- While the Programmer is designed and tested to be defibrillation safe, the patient can be endangered and the Programmer can be damaged. External defibrillation.<br>
The LATITUDE Programming<br>
defibrillation safe.<br>
While the Programmer is<br>
safe, the patient can be external defibrillation.<br>
Notice the PSA cable must be<br>
external defibrillation.<br>
Whenever possibl Version of a loss of rhythm could cause in acceleration or a loss of rhythm could cause in<br>External defibrillation.<br>The LATITUDE Programming System is designed<br>defibrillation safe.<br>While the Programmer is designed and test The LATITUDE Programming System is designed<br>
Milation Safe, the patient can be endangered and tested<br>
safe, the patient can be endangered and the F<br>
damaged.<br>
The PSA cable must be disconnected from the<br>
external defibrill The LATITUDE Programming System is designed and<br>defibrillation safe.<br>While the Programmer is designed and tested to<br>safe, the patient can be endangered and the Prod<br>damaged.<br>The PSA cable must be disconnected from the I<br>ex While the Programmer is designed and tested to safe, the patient can be endangered and the Production damaged.<br>The PSA cable must be disconnected from the external defibrillation.<br>Whenever possible, disconnect all cables f Siedration or a loss of rhythm could cause life-threatening danger.<br>
Tillation or a loss of rhythm could cause life-threatening danger.<br>
Tillation .<br>
ITUDE Programming System is designed and tested to be defibrillation<br>
i.
	- The PSA cable **must** be disconnected from the lead(s) before using external defibrillation.
	- Whenever possible, disconnect all cables from the patient when using external defibrillation equipment.
		- If the LATITUDE Programming System is connected to the patient during defibrillation, verify that the Programmer is operating as expected after defibrillation.

#### • **External pacing equipment.**

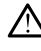

If the patient is pacer dependent and the Programmer encounters a fault condition, pacing operation continues unless the fault was in the PSA condition, pacing operation continues unless the fault was in the PSA While the Programmer is designed and tested to be defibrillation<br>
safe, the patient can be endangered and the Programmer can be<br>
damaged:<br>
The PSA cable must be disconnected from the lead(s) before using<br>
external defibril available for patient back-up. Programmer is designed and tested to be defibrillation<br>differit can be endangered and the Programmer can be<br>able must be disconnected from the lead(s) before using<br>fibrillation.<br>oossible, disconnected from the patient when Version of Reconnect all cables from the patient when<br>the defibrillation equipment.<br>
E Programming System is connected to the patient of<br>
defibrillation.<br>
Version of Reference and the Programmer Pencounters a fault<br>
experi The Programmer is operating as<br>trion. The Programmer encounters a fault<br>dentiand the Programmer encounters a fault<br>continues unless the fault was in the RSA<br>sison, always have external pacing equipment is<br>also always the e Vanhentunut version in the Programmer encounters a fault Fiographier encounters a fault<br>ress the fault was in the RSA have external pacing equipment to your sign of the result<br>and the result of the control of the response of the response of the response of the response of the re Grammer encounters a fault<br>stream the PSA veckerpal bacing equipment

2. Kanal E, et al., American Journal of Roentgenology 188:1447-74, 2007.<br>2. Alexander States (1987-1997).<br>2. Alexander States (1987-1997).

#### • **Loss of power.**

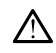

Operating the Programmer with a depleted internal battery or no battery can suspend Programmer function if AC power is temporarily interrupted.

If an optional battery is used, do not use a depleted or unapproved battery. For additional patient safety, when the battery level indicator shows 25% or less remaining, connect the AC power to the Programmer.

• When operating on battery power, do not attempt to replace the battery.

• A yellow attention message displays on the Programmer screen when the battery reaches 25% depletion. When the battery reaches 10% depletion or less, a red warning message displays. At 5%, there is another red warning message followed by a 60–second automatic shutdown. Octobera is another a suspend Programmer<br>
CON A HO NO CONSIDER A VELOCINAL CONSIDERATION CONSIDERATION<br>
CONSIDER A VELOCINAL CONSIDERATION<br>
CONSIDER A VELOCINAL CONSIDERATION<br>
CONSIDER A VELOCINAL CONSIDERATION<br>
CONSIDER A Butter, 10 and 12<br>
MÅ islams 25% or les<br>
Programmer.<br>
When operating of the Matter)<br>
MÅ islams and the battery<br>
MÅ is another the battery<br>
(A) is another ted variable for immediate<br>
(A) C(A) is another ted variable for imm When operating on the battery.<br>
When operating on the battery real of the battery for the battery rest is another red wanning<br>
Mac another red wanning the strengthen of the strengthen of the strengthen of the strengthen of A vellow attention mes<br>
when the battery reach<br>
when the battery reach<br>
when the battery reach<br>
another red warning<br>
is another red warning<br>
shutdown.<br>
Always have external cardia<br>
shutdown.<br>
Always have external cardia<br>
s HANN A yellow attention message display<br>
(A Revelow attention message display<br>
(A Revelow attention message display<br>
(B Revelow 10% depletion or less), a red warning<br>
shutdown.<br>
Shutdown.<br>
Loss of pacing support.<br>
Loss of

# **Example 12 Shutdown.** Zuer Leepoužívat.

Always have external cardiac pacing equipment in an operational status available for immediate life support.

• Initially, when the Programmer is switched on, the pacing functions are switched off while a self-test is conducted. No pacing is possible during the self-test, which can take up to one minute. Loss of pacing support.<br>
Sometime are external cardial<br>
available for immediate life is<br>
available for immediate life is<br>
initially, when the Program<br>
during the self-test, which we during the self-test, which<br>
Connecting available for immediate life sure<br>
available for immediate life sure<br>
are switched off while a<br>
sensing the self-test, which<br>
Connecting the self-test, which<br>
Connecting the PSA cab<br>
Connecting the PSA cab<br>
Connecting the Always have external cardiac pacing equalitable for immediate life support.<br>
Initially, when the Programmer is save with the Roof initially, when the Programmer is save with the Sensing and pacing the self-test, which can Loss of pacing support.<br>
Loss of pacing support.<br>
Always have external cardiac pacing equipment in an operation<br>
Initially, when the Programmer is switched on, the pacing<br>
are switched off while a self-test is conducted. N

• Connecting the PSA cable to the wrong lead may result in ineffective sensing and pacing behavior and loss of pacing support.

If the user manually restarts the Programmer, pacing support is lost until the system completes its self-test, which can take up to one minute and the user must restart PSA manually if desired. Ureligien and the user manually restarts<br>
until the system completes it.<br>
until the system completes it.<br>
if there is no battery installed<br>
is lost.<br>
single chamber atrial modes are<br>
impaired AV conduction.<br>
The patient ha Version of the self-test, which can take up to one minds to the wrong lead may be ensing and pacing behavior and loss of pacing of the user manually restarts the Programmer, partitive system completes its self-test, which Sensing and pacing behavior and loss or pacing s<br>
If the user manually restarts the Programmer, pacing<br>
until the system completes its self-test, which can<br>
minute and the user must restart PSA manually if<br>
If there is no citing the PSA cable to the wrong lead may result in ineffective<br>
ser manually restarts the Programme, pacing support.<br>
Ser manually restart BSA manually if desired.<br>
Le system completes its self-test, which can take up to

If there is no battery installed, pacing support will be lost if AC power<br>is lost.<br>Conduction. is lost. If there is no bat<br>If there is no bat<br>Impaired AV conduction. The minute and the user must restart PSA manually if de<br>
If there is no battery installed, pacing support will be<br>
If there is no battery installed, pacing support will be<br>
If the patient has impaired AV conduction.<br>
AV co

Single chamber atrial modes are contraindicated for patients with impaired AV conduction.

If the patient has impaired AV conduction, AAI programming and antegrade conduction tests must not be performed. Sost.<br>
Sost.<br>
Anamber atrial modes are contraindicated for pations<br>
AV conduction.<br>
The patient has impaired AV conduction, AAI progregiade conduction tests must not be performed.<br>
<br> **inating pacing.**<br>
<br> **durally decrease** 

#### • **Abruptly terminating pacing.**

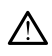

Abruptly terminating pacing may result in extended periods of asystole in some patients. tion.<br>
atrial modes are contraindicated for patients with<br>
didiction.<br>
The as impaired AV conduction. AAI programming and<br>
conduction tests must not be performed.<br>
Deciring.<br>
pacing.<br>
Recrease the pacing rafe until the pat mpaired AV conduction, AAI programming and<br>
Sion tests must not be performed.<br>
This was not be performed.<br>
This was not be the pacifical conduction.<br>
This was not been active to the pacifical conduction.<br>
This is a number Presult in extended periods of asystole in 12 october 12 october 12 october 12 october 12 october 12 october 1<br>ansition from pace to intrinsic chythm.<br>22 october 22 october 12 october 12 october 12 october 12 october 12 oc

- Gradually decrease the pacing rate until the patient's intrinsic rate is  $10^{\circ}$  is  $10^{\circ}$  detected for a controlled transition from pace to intrinsic rate in  $10^{\circ}$  is  $10^{\circ}$  is  $10^{\circ}$  is  $10^{\circ}$  is  $10^{\circ}$  is detected for a controlled transition from pace to intrinsic rhythm. Vanhender School version. Sirium pace to intrinsic mythm. Let's is the stock of the stock of the stock of the stock of the stock of the stock o<br>and a relative version. Använd of<br>a relative version. Strivinn. Bratient's intrinsicrate is voor is victorial original processor is to provide the contribution of the contribution of the contribution of the contribution of the contribution of the contribution of the contribution of the
- **Loss of capture.**

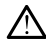

Pacing threshold testing implies loss of capture. At loss of capture, asystole and pacing during vulnerable periods can occur.

• Consider the health of the patient prior to performing a pacing threshold test.

#### • **Use of protective sleeves.**

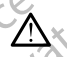

Incorrect positioning of the protective silicone rubber sleeves over the PSA cable clip(s) can cause unintended electrical connections that can impair cable function and endanger the patient. September 1993

Before connecting cables, ensure correct position of protective sleeves.

# • **Do not use wet cables.**

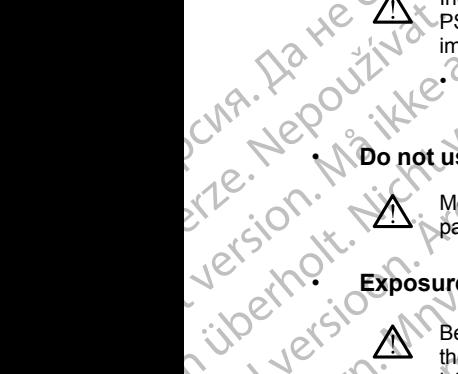

Moisture on wet cables can impair cable function and endanger the patient.

# • **Exposure to fluids.**

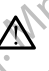

Before cleaning and disinfecting the Programmer surfaces, power down the device and disconnect the external power supply. Before operating the LATITUDE Programming System, let cleaning and disinfection agents used on the Programmer evaporate. For a selection of the service of the service of the service of the service of the service of the service of the service of the service of the service of the service of the service and disconnect version. We are the servic Version use wet cables and discontinue of the device and discontinue of the device and discontinue of the device and discontinue of the device and discontinue of the device and discontinue of the device and discontinue of Before connecting<br>
Alexander Seleeves.<br>
Alexander Seleeves.<br>
Alexander Seleeves.<br>
Alexander Seleeves.<br>
Alexander Seleeves.<br>
Alexander Seleeves.<br>
Activity of the device and disconnection.<br>
Activity of the device and disconn (MARIA) impair cable function and endanger the second second seconds and impair cables, ensu<br>
Seconds the second seconds and impair cables.<br>
All the device and disconnect the externe<br>
(1)<br>
(1)<br>
(1)<br>
(1)<br>
(1)<br>
(1)<br>
(1)<br>
(1

#### • **Emissions and interference.**

The emissions characteristics of this equipment make it suitable for use in industrial areas and hospitals (CISPR 11 class A). If it is used in a residential environment (for which CISPR 11 class B is normally required), this equipment might not offer adequate protection to radio-frequency communication services. The user might need to take mitigation measures, such as relocating or reorienting the equipment. Other equipment may interfere with the LATITUDE Programming System, even if that equipment complies with the CISPR emission requirements. CONTRACT THE ENDERGAL THE CONTRACT THE CONTRACT THE CONTRACT THE CONTRACT THE CONTRACT THE CONTRACT THE CONTRACT THE CONTRACT THE CONTRACT THE CONTRACT THE CONTRACT THE CONTRACT THE CONTRACT THE CONTRACT THE CONTRACT THE C Exposure to fluids.<br>
Version of the device and disconnect the external the device and disconnect the external the device and disconnect the external of the Programming System, lead on the Programmer evaporate.<br>
Lead on the Zastarjela verzija. Nemojte upotrebljavati. Emissions and interference.<br>
The emissions characteristics<br>
the district decays and hospitals<br>
residential environment (for whis equipment might not offer<br>
communication services. The remainder of the communication service The emissions and interference.<br>
The emissions and interference.<br>
The emissions characteristics of this equipment m<br>
(industrial areas and hospitals (CISPR 11 class A).<br>
The emissions characteristics of this equipment m<br>
( Salons and interference.<br>
The emissions characteristics of this equipment material areas and hospitals (CISPR 11 class A).<br>
Tresidential environment (for which CISPR 11 class I<br>
this equipment might not offer adequate prot The emissions characteristics of this equipment make<br>notistrial areas and hospitals (CISPR 11 class A). If it is<br>esidential environment (for which CISPR 11 class A). If it<br>his equipment might not offer adequate protection Uniterference<br>
Saions characteristics of this equipment make it suitable for use in<br>
areas and hospitals (CISPR 14 class A). If it is used in a<br>
dienviroment implit not offer adequate protection to radio-frequency<br>
cicatio

#### • **Lithium-ion battery.**

The Model 6753 Battery is a Lithium-ion battery and, as such, is deemed a Dangerous Good in regards to shipping. Do not return the Model 6753<br>battery to Boston Scientific. Dispose of the battery as required by local<br>regulations. If the battery must be shipped, contact your local shipper for<br>in battery to Boston Scientific. Dispose of the battery as required by local requlations. If the battery must be shipped, contact your local shipper for  $\sqrt{\ }$ instructions and shipping requirements. Elay the battery is a Lithium-ion battery and the battery of the same of the same of the conditioner and the conditioner of the CISPR emission is dependent complies with the CISPR emission is a distinct of the CISPR emissi members. The user might mot of the distantial infrastration of the state of the state of the state of the propression requirements.<br>
Let user the CISPR emission requirements.<br>
Werstern complies with the LATITUDE Programmin Very is a Lithium-ion battery and, as such, is deemed<br>
In regards to shipping. Do not return the Model 6753<br>
lentific. Dispose of the battery as required by local<br>
Ittery must be shipped, contact your local shipper for<br>
pp

# <span id="page-12-0"></span>**PRECAUTIONS**

#### **General**

• **Functional impairment due to external damage.** Mechanical impact, for example dropping the Programmer unpackaged, can permanently impair the function of the system. Do not use the Programmer if there is apparent Dispose of the battery as required by local<br>ist be shipped, contact your local shipper for  $\alpha$ .<br>Intermetis.<br>Intermetis. (and the upon contact rate of  $\alpha$ )<br>ist contact your local shipper for  $\alpha$  is  $\alpha$ )<br>is  $\alpha$  is  $\alpha$  Yes eta. J. P. 2001 1016 1217 or piral version. And it is the service of the state of the state of the state of the state of the state of the state of the state of the state of the state of the state of the state of the state of the state of the state Elist 2: Medicine is apparent with damage. If damage has occurred, contact Boston Scientific to return the Programmer using the information on the back cover of this manual.

- **Programming System.** Use only the appropriate LATITUDE Programming System equipped with the appropriate software to program specific Boston Scientific PGs.
- **Wand use.** For transvenous PG telemetry, use only the Model 6395 Telemetry Wand with the LATITUDE Programming System.
	- **Stylus use.** If you want to use a stylus, ensure that it is a projected capacitance stylus. The use of any other object could damage the touchscreen.
		- **Electrocautery cables.** Keep all electrocautery cables at least 30 cm (12 in) away from the LATITUDE Programming System to avoid false signals due to electrocautery energy.

**Leakage current.** Although optional external equipment connected to the Model 3300 Programmer must meet the applicable leakage-current requirements for commercial products, it may not meet the more stringent leakage requirements for medical products. Consequently, all external equipment must be kept outside the patient environment. Programming System<br>
Programming System<br>
Programming System<br>
specific Boston Scientif<br>
Wand use. For transve<br>
Telemetry Wand with th<br>
Considerably Constrained Burges.<br>
Considerably Considered Burges in away from the LATI1<br> Stylus use.<br>
Capacitance<br>
touchscreen<br>
touchscreen<br>
touchscreen<br>
touchscreen<br>
touchscreen<br>
touch due to electric<br>
Model 3300<br>
Leakage redupment in<br>
leakage redupment in<br>
equipment in<br>
Never to For transvenous<br>
Felemetry Wand with the LA<br>
Stylus use. If you want to use<br>
capacitance stylus. The use<br>
touchscreen.<br>
Electrocautery cables. Kee<br>
in) away from the LATITUDE<br>
due to electrocautery energy<br>
Leakage current. Stylus use. If you want to use<br>capacitance stylus. The use of<br>touchscreen.<br>Electrocautery cables. Keep<br>in) away from the LATITUDE-<br>due to electrocautery energy.<br>Leakage current. Although of<br>Model 3300 Programmer must<br>equip CONTRACT CONTRACT CONTRACT CONTRACT CONTRACT CONTRACT CONTRACT CONTRACT CONTRACT CONTRACT CONTRACT CONTRACT CONTRACT CONTRACT CONTRACT CONTRACT CONTRACT CONTRACT CONTRACT CONTRACT CONTRACT CONTRACT CONTRACT CONTRACT CONTRA Stylus use. It you want to use a stylus, ensity capacitance stylus. The use of any other obtouchscreen.<br>
Electrocautery cables. Keep all electrocauting due to electrocautery energy.<br>
(A) away from the LATITUDE Programming Leakage current. Although optic<br>
Model 3300 Programmer must m<br>
requirements for commercial pro<br>
leakage requirements for medica<br>
equipment must be kept outside<br>
equipment must be kept outside<br>
Shows may require and the p<br>

- Never touch the electrical contacts on the side panels of the Model 3300 Programmer and the patient, a telemetry wand, or any cable at the same time.
- **Wand temperature (Model 6395 only).** Telemetry procedures exceeding 8 hours may require a thermal insulator between the Model 6395 Telemetry Wand head and the patient's skin as the wand head temperature can range from 33 - 41 ºC (88 - 106 ºF). Version of the same time.<br>
Version of the same time.<br>
Version of the same time.<br>
Version of the same time.<br>
Vand temperature (Model 6395.<br>
Vand temperature (Model 6395.<br>
Vand temperature (Model 6395.<br>
Vand temperature (Mod
- **PSA connections.** Ensure leads are connected appropriately for desired use; incorrect setup can result in pacing/sensing events, which display under a different chamber on the screen. The PSA application user  $\oslash$ interface associates specific lead connections with the RA, RV, and LV chambers on screen to support testing all three chambers with minimal change of physical connections. Saved PSA measurements are also labeled automatically based upon the chamber in use on the screen. These labels can later be adjusted by the user if the decision is made to use one physical connection to test other chambers (for example, using only the RV connection to test RA, RV, and LV leads). requirements for commercial products, it m<br>
leakage requirements for medical products<br>
equipment must be kept outside the patient<br>
Never touch the electrical contacts on<br>
3300 Programmer and the patient, a te<br>
the same tim Leakage current. Although optional external equipment con-<br>
Model 3300 Programmer must meet the applicable leakage -<br>
leakage requirements for commercial products, it may not meet the measure<br>
leakage requirements for medi Wahours may require a thermal insulation<br>Telemetry Wand head and the patient<br>Telemetry Wand head and the patient<br>temperature can range from 33 - 41 °C<br>PSA connections. Ensure leads are<br>use, incorrect setup can result in pa 3300 Programmer and the patient, a telemetry wan<br>the same time.<br>
Ind temperature (Model 6395 only). Telemetry procurs may require a thermal insulator between the Moretry Wand head and the patient's skin as the wan<br>
peratu emperature (Model 6395 only). Telemetry proce<br>may require a thermal insulator between the Moorry Wand head and the patient's skin as the wand<br>ture can range from 33 - 41 °C (88 - 106 °F).<br>mections. Ensure leads are connect France and The Search of Sea 106 °F).<br>
The can range from 33 - 41 °C (88 - 106 °F).<br>
Sections. Ensure leads are connected appropriate<br>
Sections. Ensure leads are connected appropriate<br>
secretion of the screen. The PSA appl Elavis Chair Calcular Section<br>
Setup can result in pacing/sensing events, we<br>tup can result in pacing/sensing events, with the RA<br>
creen to support testing all three chambers<br>
sical connections. Saved PSA measuremer<br>
atica Example 1997<br>
Worker (Model 6395 only). Telemetry procedures exceeding<br>
ee a thermal insulator between the Model 6395<br>
ead and the patient's skin as the wand head<br>
ange from 33 - 41°C (88 - 106 °F).<br>
Ensure leads are conne The most version of the model of the proportion is a<br>the model of the screen. The PSA application user of the screen. The PSA application user<br>of the screen. The PSA application user of the screen.<br>Saved PSA measurements a
	- **PSA connector clips.** Do not clip any PSA connector directly to the skin, pocket, or other tissue of the patient.
	- **Ventricular Sensing.** During a PSA session, ventricular sensing behavior is driven by the most recently selected ventricular pacing configuration: RV-only, LV-only, or Bi-V. wsted by the user if the decision is made to<br>to test other chambers (for example, using<br>st RA, RV, and LV leads).<br>Det clip any PSA connector directly to the skin,<br>patient.<br>a PSA session, ventricular sensing behavior<br>versie my PSA connector directly to the skin,<br>
	session, ventricular sensing behavior<br>
	ed vertricular pacing configuration:<br>
	de is set to ODO (non-pacing) and the<br>
	figuration is Bi-V.<br>
	Sor OVO) is selected from the mode<br>
	ensure se m. ventricular sensing behavior<br>
	circular pacing configuration:<br>
	(to ODO (non-pacing) and the :<br>
	(to ODO (non-pacing) and the :<br>
	(to ODO (non-pacing) and the :<br>
	(a) is selected from the mode<br>
	is sensing is enabled on both<br>
		- At system startup, the PSA mode is set to ODO (non-pacing) and the effective ventricular pacing configuration is Bi-V.
		- When a non-pacing mode (ODO or OVO) is selected from the mode palette, sensing is set to Bi-V to ensure sensing is enabled on both<br>leads regardless of any prior configuration. leads regardless of any prior configuration. Opolmon-pacing) and the National Version pacing configuration:<br>pacing configuration:<br>O (hon-pacing) and the<br>-V.<br>elected from the mode<br>ig is enabled on both<br>Sixty C (XUC) VC (3)<br>2012<br>C (XUC) VC (3)<br>2013<br>2013<br>2013<br>2013
- **ECG cable open/short.** Loss of the ECG signal in case of an ECG cable open/short can affect diagnosis and screening by prolonging the procedure or preventing the procedure from completing.
	- Check cables first and replace if cracked or worn.
	- If cable is not functioning properly, replace it.

• **Model 6689 Power Adapter.** The power adapter normally gets warm when it is in use or charging. Do not place the power adapter in the storage pocket of the stand while it is in use or charging as the confined space will not allow the heat to dissipate adequately.

**Ethernet.** If desired for use, connect the Ethernet cable only to the RJ45 Ethernet port connector on the Model 3300 Programmer. Insertion or removal of the Ethernet cable during operation may affect networking functions. The RJ45 Ethernet connection on the Model 3300 Programmer is for Local Area Networking (LAN) use only. It is not to be used for a telephone connection. Operation Can arec<br>
procedure or preven<br>  $\cdot$  Check cables fil<br>  $\cdot$  (Frable is not fu<br>  $\cdot$  Model 6689 Power<br>
when it is in use or c<br>
pocket of the stand<br>
and tallow the heat to<br>
Ethernet. If desired<br>
Ethernet or conne<br>
T Weight of the Case ACP Mødel 6689 Power Adamental When it is in use or charge<br>
York Pocket of the stand while<br>
anotallow the heat to dissel<br>
Thermet. If desired for u<br>
Ethernet connector of<br>
Ethernet port connector of<br>
Ethernet port connection.<br> Werenden use of changing<br>
Procket of the stand while it is<br>
and allow the heat to dissipe<br>
Ethernet. If desired for use<br>
Ethernet port connector on<br>
The Ethernet calculations. The RJ45 Ethernet<br>
is for Local Area Networkin Ethernet. If desired for use, compared the Ethernet. If desired for use, compared the Ethernet cable<br>
Financial of the Ethernet cable<br>
functions. The RJ45 Ethernet<br>
is for Local Area Networking<br>
letephone connection.<br>
Let Finance is for Local King the Higher and the Effect of the Effect of the Effect of the Effect of the Effect of the Effect of the Effect of the Effect of the Effect of the Effect of the Effect of the Effect of the Effect o

• **Inductive telemetry.** Using the Programmer on battery power only may reduce the telemetry distance (from wand to implanted device). If needed, use AC power to improve inductive telemetry. The Contract of the Contract of the Contract of the Contract of the Contract of the Contract of the Contract of the Contract of the Contract of the Contract of the Contract of the Contract of the Contract of the Contract o

**Battery operation during long-term storage .** Remove battery to prevent discharging when storing the Programmer for long periods (e.g., months).

**Date and time accuracy.** Inability to access a remote time server could lead to discrepancies in the Programmer time. As a backup, the Boston Scientific representative can set the time and date manually. France Contract Contract Contract Contract Contract Contract Contract Contract Contract Contract Contract Contract Contract Contract Contract Contract Contract Contract Contract Contract Contract Contract Contract Contract

• **Patient data.** Patient data may be stored on the Programmer up to 14 days and appropriate precautions should be taken to secure the programmer from unauthorized access.

• Delete all patient data from the Programmer (refer to the *Patient Data Management Operator's Manual (Model 3931)* for delete instructions) before shipping the Programmer or at any time when the Programmer leaves your direct control. France of the telemetry Using the Frogram<br>
Version of the telemetry distance (from war<br>
Use AC power to improve inductive telemetry<br>
Battery operation during long-term strategy.<br>
Date and time accuracy. Inability to accura is for Local Area Networking (LAN) use only. It is not to be<br>deephone connection.<br>
Inductive telemetry. Using the Programmer on battery peduce the telemetry distance (from wand to implanted de<br>
use AC power to improve indu Scientific representative can set the<br>
Patient data. Patient data may be<br>
days and appropriate precautions is<br>
programmer from unauthorized according<br>
Delete all patient data from the<br>
Management Operator's Manus<br>
before s ischarging when storing the Programmer for long po<br>
Date and time accuracy. Inability to access a remoted to discrepancies in the Programmer time. As a licentific representative can set the time and date m<br>
Patient data. P to discrepancies in the Programmer time. As a b<br>tiffic representative can set the time and date mant<br>data. Patient data may be stored on the Prog<br>and appropriate precautions should be taken to<br>rammer from unauthorized acce data. Patient data may be stored on the Program<br>diappropriate precautions should be taken to see<br>mer from unauthorized access.<br>tet all patient data from the Programmer (refer<br>nagement Operator's Manual (Model 3931) for<br>pre all patient data from the Programmer (referement Operator's Manual (Model 3931) for<br>shipping the Programmer or at any time why would direct control.<br>Ne has a series of the programmer of a single wide of the Would direct to accuracy. Inability to access a remote time server could<br>are in the Programmer time. As a backup, the Boston<br>sentative can set the time and date manually.<br>atient data may be stored on the Programmer up to 14<br>printe precaut data from the Programmer (refer to the Patient Data<br>
Serator's Manual (Model 3931) for delete instructions)<br>
ee Programmer or at any time when the Programmer<br>
centrol.<br>
nown Bluetooth® devices to reduce the potential of<br>
n

• Only connect to known Bluetooth® devices to reduce the potential of transmitting patient data to inappropriate printers or devices.

- **USB devices.** USB devices connected to the Programmer should be controlled to limit the potential introduction of malware.
- **External device battery usage.** Using external devices (USB, display monitor) will deplete the battery. To extend Programmer performance, refrain from using external devices when on battery power only and the battery level indicator shows 25% or less remaining. ent data from the Programmer (refer to the Patient D<br>Operator's Manual (Model 3931) for delete instruction<br>of the Programmer or at any time when the Program<br>rect control.<br>o known Bluetooth® devices to reduce the potential<br>
- **Software.** Ensure that you have the latest software versions installed (see ["Software Update Tab" on page 36](#page-41-1)). As a backup, your local Boston Scientific representative can provide software updates using a USB pen drive. ransmitting patient data to inappropriate printers or devices.<br>
USB devices. USB devices connected to the Programmer should be<br>
controlled to limit the potential introduction of malware.<br>
External device battery usage. Usi es connected to the Programmer should be<br>ntial introduction of malware.<br>usage. Using external devices (USB, display<br>attery. To extend Programmer performance,<br>I devices when on battery power only and th<br>ws 25% or less remai Using external devices (USB, display<br>To extend Programmer performance,<br>Sa when on battery power only and the<br>6 or less remaining.<br>the latest software versions installed (see,<br>86). As a backup, your local Boston<br>ide softwar The Model of Strengthendorf Christian Christian Christian Christian Christian Christian Christian Christian Christian Christian Christian Christian Christian Christian Christian Christian Christian Christian Christian Chri Botware versions installed (see.<br>
Ackup, your local Boston<br>
Fe updates using a USB pen<br>
The Model 6395<br>
Använd is to be used in a sterile it<br>
at the wand is to be used in a sterile it<br>
at the value of the sterile is the wa We can be a started that the wand from the wand for the wand from the wand from the wand from the wand from the wand from the wand in a sterile with the started the wand from all and is to be used in a sterile with the sta
- **Model 6395 Telemetry Wand shipped non-sterile.** The Model 6395 Telemetry Wand is shipped non-sterile. Remove the wand from all

9

field, it must be actively sterilized before use or enclosed in a disposable sterile surgical sheath (Model 3320) during use. Refer to ["Cleaning the](#page-49-1) [Programmer and Accessories" on page 44](#page-49-1) for sterilization and cleaning information.

• **Model 3203 S-ICD Telemetry Wand shipped non-sterile .** The Model 3203 S-ICD Telemetry Wand is shipped non-sterile. Remove the wand from all packaging material before use. If the wand is to be used in a sterile field, it must be enclosed in a sterile intraoperative probe cover (Model 3320) during use. Refer to ["Cleaning the Programmer and Accessories" on](#page-49-1) page 44 for cleaning information. Sterille surgical shearn<br>
Programmer and Acces<br>
information.<br>
1990 - Model 3203 S-ICD Telemetry<br>
1990 - Sacrico Telemetry<br>
1990 - A field, it must be enclose<br>
2009 - A field and magnet<br>
2009 - Communication betwee<br>
Program

• **Electrical and magnetic interference.** Avoid establishing telemetry communication between the Programmer and the PG when the Programmer is in close proximity to monitors, high-frequency electrocautery equipment, or strong magnetic fields. The telemetry link may be impaired.

**External antenna usage for RF telemetry.** The Model 3203 S-ICD Telemetry Wand may be used as an additional antenna to improve the Programmer's RF telemetry performance. If the wand is placed in a sterile field, it must be enclosed in a disposable, sterile surgical sheath (Model 3320) during use. When the Model 3203 S-ICD Telemetry wand is not used for RF telemetry, be sure to disconnect the Model 3203 S-ICD Telemetry Wand from the Programmer to prevent telemetry dropouts. Field, it must<br>
3320) during<br>
page 44 for<br>
page 44 for<br>
Petertrical and<br>
Programmer<br>
electrocaute<br>
may be impage<br>
New Programmer<br>
Telemetry W<br>
Programmer<br>
Teled, it must<br>
3320) during 3203 S-ICD Telemetry Wand<br>from all packaging material I<br>field, it must be enclosed in<br>3320) during use. Refer to "<br>page 44 for cleaning information<br>Electrical and magnetic in<br>communication between the<br>Programmer is in clos field, it must be enclosed in a s<br>
3320) during use. Refer to "Cle<br>
page 44 for cleaning informatic<br>
communication between the P<br>
Programmer is in close proxim<br>
electrocautery equipment, or s<br>
may be impaired.<br>
External an Page 44 for geaning information<br>
Electrical and magnetic interference<br>
Communication between the Proporammer is in close proximity<br>
electrocautery equipment) or strong<br>
may be impaired.<br>
External antenna usage for RF<br>
Tele Figure 11 Control of the sum of the sum of the sum of the sum of the sum of the sum of the sum of the sum of the sum of the sum of the sum of the sum of the sum of the sum of the sum of the sum of the sum of the sum of th External antenna usage for RF<br>
Elemetry Wand may be used as<br>
Programmer's RF telemetry perfect<br>
(field, it must be enclosed in a dist<br>
3320) during use. When the Mod<br>
used for RF telemetry, be sure to<br>
determetry Wand from Version of the Programmer's RF telemetry performance of the Algorithment of the USA (1997) or the Model weed for RF telemetry, be sure to consider the Model weed for RF telemetry, be sure to consider the equipment modifica Telemetry Wand may be used as an additic<br>
Programmer's RF telemetry performance. If<br>
end, it must be enclosed in a disposable, s<br>
3320) during use. When the Model 3203 S-<br>
used for RF telemetry, be sure to disconnected<br>
Te electrocatury equipment, or strong magnetic rietos. The tele-<br>
may be impaired.<br> **External antenna usage for RF telemetry.** The Model 3203<br>
Telemetry Wand may be used as an additional antenna to improgrammer's RF telemetry

• **Equipment modifications.** No modification of this equipment is allowed unless approved by Boston Scientific. Changes or modifications not expressly approved by Boston Scientific could void the user's authority to operate the equipment. The Wand from the Programmer to prevent telemently Wand from the Programmer to prevent telement<br> **ipment modifications.** No modification of this equives approved by Boston Scientific. Changes or modification<br>
reads approve entrinomications. No modification of this equip<br>approved by Boston Scientific. Changes or modif<br>ly approved by Boston Scientific could void the u<br>the equipment.<br>Wi-Fi connectivity is not permitted in Indonesia du<br>ation req

• **Wi-Fi.** Wi-Fi connectivity is not permitted in Indonesia due to specific configuration requirements.

#### **Maintenance and Handling**

- **Cleaning the Programmer.** Do not use an abrasive cloth or volatile solvents to clean any portion of the device. See "Cleaning the Programmer and Accessories" on page 44 for recommended cleaning. Unless approved by Boston Scientific.<br>
Expressly approved by Boston Scientific.<br>
Definite the equipment.<br>
Wi-Fi. Wi-Fi connectivity is not permitt<br>
configuration requirements.<br>
Thenance and Handling<br>
Cleaning the Programme
- **Magnet handling.** Do not place a magnet on the Programmer.
- **Presence of flammables.** The LATITUDE Programming System is not waterproof or explosion-proof and cannot be sterilized. Do not use it in the presence of flammable gas mixtures including anesthetics, oxygen, or nitrous oxide. Parameterity is not permitted in Indonesia due<br>
and Handling<br>
The Programmer. Do not use an abrasive cloth<br>
clean any portion of the device. See "Cleaning<br>
ories" on page 44 for recommended cleaning.<br>
Indling. Do not place Elavuirements.<br>
Elandling<br>
Programmer. Do not use an abrasive cloth<br>
an any portion of the device. See "Cleaning.<br>
See "Cleaning" on page 44 for recommended cleaning.<br>
Ing. Do not place a magnet on the Programming<br>
explosi Traditions. No modification of this equipment is allowed<br>
y Boston Scientific. Changes or modifications not<br>
d by Boston Scientific could void the user's authority to<br>
nent.<br>
Scivity is not permitted in Indonesia due to sp
- **Disconnecting the Programmer.** To completely disconnect the Programmer from the power source, first press and release the power button  $\mathbf 0$  to turn the system off. Then disconnect the power cord from the side of the Programmer. The method of the device. See "Cleaning the Programmer"<br>
The device of the device of the Programmer<br>
Dies. The LATITUDE Programming System is not<br>
the pass mixtures including anesthetics, oxygen, or<br>
The pass mixtures incl ace a magnet on the Programmer.<br>
The LATITUDE Programming System is not<br>
frand cannot be sterilized. Do not use it in the<br>
nixtures including anesthetics, oxygen, or<br>
nimer. To completely disconnect the<br>
source, first pres annot be sterilized. Do not use it in the<br>
including anesthetics, oxygen, or<br>
To completely disconnect the<br>
first press and release the power<br>
In disconnect the power cord from the<br>
that the sides of the Programmer are<br>
we pletely disconnectifie<br>
ress and release the power<br>
minect the power cord from the<br>
minect the power cord from the<br>
e sides of the Programmer are<br>
apter cord can be<br>
apter cord can be<br>
apter cord can be<br>
apter cord can be<br> disconnectifie<br>disconnectifie<br>disconnectifie<br>disconnectifie<br>he power cord from the<br>power cord from the<br>ord can be visible to the subject of the subject of the subject of the subject of the subject of the subject of the sub
- **Programmer accessibility.** Ensure that the sides of the Programmer are accessible at all times so that the power adapter cord can be disconnected. accessible at all times so that the power adapter cord can be disconnected. For the power cond from the state of the programmer are are did not be the programmer are are did not be the programmer are are did not be the programmer are are did not be the programmer are are did not be the programmer
- **Lithium-ion battery.** The Model 6753 Lithium-ion battery contains highly flammable chemicals and should be handled with caution. Abuse of this battery can result in fire or explosion. Read the following prior to using this battery: manimale chemical<br>battery can result in<br>battery:<br>Do not expose the contract of the contract of the contract of the contract of the contract of the contract of the contract of the contract of the contract of the contract of
	- Do not expose the battery to temperatures above 140°F (60°C).
	- No not puncture the battery as it can lead to a fire or explosion. If the battery housing is punctured, or otherwise visibly damaged, do not attempt to use it. For the battery housing is published the battery housing is published and the battery to the battery of the battery of the battery control of the battery control of the battery control of the battery change of the battery

• Do not strike the battery or otherwise subject it to strong impacts.

- Do not submerge the battery in any fluids.
- Do not connect the + and terminals with wire or any conductive objects. • No not connect the + and – terminals with wire or any conductive<br>bijects.<br>Do not disassemble, modify, or repair the battery.
	-
- Only use the Model 3300 Programmer to charge the battery. Use of any other battery charger can permanently damage the battery or even cause a fire or explosion. Za Helion and Children Children Children Children Children Children Children Children Children Children Children Children Children Children Children Children Children Children Children Children Children Children Children C attempt to use it.<br>
Do not submerge the batter<br>
Do not submerge the b<br>
Nicht verwenden.<br>
Nicht verwenden.<br>
Nicht verwenden.<br>
Nicht verwenden.<br>
Nicht verwenden.<br>
Nicht verwenden.<br>
Nicht verwenden.<br>
Nicht verwenden.<br>
Nicht v MALE CONTROLL DE CONTROLL DE CONTROLL DE CONTROLL DE CONTROLL DE CONTROLL DE CONTROLL DE CONTROLL DE CONTROLL DE CONTROLL DE CONTROLL DE CONTROLL DE CONTROLL DE CONTROLL DE CONTROLL DE CONTROLL DE CONTROLL DE CONTROLL DE C Η Μαλιά έκδοση. Μην την Παλιά εκταιριστικό της Τρίτης (1993)<br>
1999 - Παλιά εκδοση. Μπορτίες του Μπορτίου Μαλιά της Τρίτης (1993)<br>
1999 - Παλιά εκδοση. Μην την Καταίνικη στουργούν της Παλιά της Παλιά της Τρίτης (1999)<br>
199

**System Power up.** Boston Scientific recommends attaching all necessary<br>cables and devices before turning on the Model 3300 Programmer.<br>Radio Frequency RFI Partament cables and devices before turning on the Model 3300 Programmer.

#### **Radio Frequency (RF) Performance**

To reduce emissions and improve RF performance, adhere to the following

guidelines:<br>Avoid • Avoid establishing telemetry communication between the Programmer and the PG when the device is in close proximity to monitors, high-frequency electrosurgical equipment, or strong magnetic fields. The telemetry link (RF or inductive) may be impaired. • System Power up. Boston Scientific recommends attacked cables and devices before turning on the Model 3300 Pr<br>
Radio Frequency (RF) Performance<br>
To reduce emissions and improve RF performance, adhere the PR when the devi Experiment of the following the missions and improve RF performance, adhere to the following<br>
Sesiblishing telemetry communication between the Programmer and<br>
DC when the device is in close proximity to monitors, high-freq ONTEN CONTROLL COMPOSITION.<br>
CONTROLL COMPOSITION.<br>
CONTROLL COMPOSITION.<br>
CONTROLL COMPOSITION.<br>
CONTROLL COMPOSITION.<br>
CONTROLL COMPOSITION.<br>
CONTROLL COMPOSITION.<br>
CONTROLL COMPOSITION.<br>
CONTROLL COMPOSITION.<br>
CONTROLL Do not disassemble, modify, or repair the battery<br>
Only use the Model 3300 Programmer to charge the<br>
any other battery charger can permanently damage t<br>
even cause a fire or explosion<br>
System Power up. Boston Scientific re Avoid establishing telemetry commented and the PG when the device is in close<br>
electrosurgical equipment, or stron<br>
(RF or inductive) may be impaired.<br>
Do not loop any cables around or c<br>
Cables on the physician side pane<br> o Frequency (RF) Performance<br>three emissions and improve RF performance, adhe<br>lines:<br>woid establishing telemetry communication between<br>the PG when the device is in close proximity to mont<br>lectrosurgical equipment, or stron s:<br>
destablishing telemetry communication between<br>
PG when the device is in close proximity to monit<br>
rosurgical equipment, or strong magnetic fields.<br>
Dr inductive) may be impaired.<br>
of loop any cables around or over the When the device is in close proximity to monitor-<br>
urgical equipment, or strong magnetic fields. The<br>
urgical equipment, or strong magnetic fields. The<br>
unit of the Programmer<br>
op any cables around or over the Programmer<br>

• Cables on the physician side panel and patient side panel should be kept on their respective sides to minimize coupling. any cables around or over the Programme<br>the physician side panel and patient side pa<br>bective sides to minimize coupling.<br>Secretly away from the Programmer where<br>the DisplayPort output to external video or<br>ne external video

- Route cables directly away from the Programmer when possible.
- When using the DisplayPort output to external video or a digital monitor:
	- Keep the external video or digital monitor and its cable routed away from the Programmer to avoid electrical interference.
	- Use high-quality shielded cables with integral conversions (e.g., DisplayPort to HDMI) when possible.
- Minimize the use of active adapters other than those identified by Boston Scientific as they can create emissions that can interfere with bles around or over the Programmer.<br>
Siden side panel and patient side panel should be kept<br>
sides to minimize coupling.<br>
Ity away from the Programmer when possible.<br>
SplayPort output to external video or a digital monitor eo or digital monitor and its cable routed aw.<br>to avoid electrical interference.<br>Ided cables with integral conversions (e.g.,<br>when possible.<br>citive adapters other than those identified by<br>hey can create emissions that can Delay of the state of the state of the state of the state of the state of the state of the state of the state of the state of the state of the state of the state of the state of the state of the state of the state of the s bles with integral conversions (e.g., and the boossible.<br>
Dossible. The missions that can interfere with of a sixter<br>
In create emissions that can interfere with of a sixter<br>
2020 - Allen Canadian interfere with a sixter o Vanhenthan those identified by examinentere with original remissions that can interfere with original remissions that can be thinking to the striking of the striking of the striking of the striking of the striking of the s or siralia. Nerve i kjälken.<br>etglerad version. Anjänd<br>anavärinistuersion. Anjänd<br>anensunur sion. Anjänd<br>anensunur sion. Anjüm.<br>anensunur an bin those identified by<br>Guide that can interfere with a signified by<br>Sure of the contraction of the significance

# <span id="page-16-0"></span>**Adverse Effects**

None known.

# <span id="page-17-0"></span>**SYSTEM CAPABILITIES**

The LATITUDE Programming System communicates with PGs and provides the following capabilities in hardware, interrogation/programming, patient data management, networking, and software: SYSTEM CAPABILI<br>
The LATITUDE Programmin<br>
the following capabilities in I<br>
management, networking, a<br> **Hardware**<br>
Color touchscreen disp<br>
Internal hard drive<br>
Connections allow for a<br>
displayed on the Progre<br>
Connections a

# <span id="page-17-1"></span>**Hardware**

• Color touchscreen display with capacitive touch

Internal hard drive

• Connections allow for a patient ECG cable and PSA cable to be input and displayed on the Programmer (certain applications only)

• DisplayPort for an optional external display

• USB ports (4) available for patient data export to a standard USB 2.0 or 3.0 pen drive, connection to an external printer, or used for software installation by Boston Scientific personnel Example 1990<br>
The Connections<br>
Connections<br>
Connections<br>
Connections<br>
Connections<br>
Connections<br>
Connections<br>
Connections<br>
Connections<br>
Connections<br>
Connections<br>
Connections<br>
Connections<br>
Connections<br>
Connections<br>
Connectio

*NOTE: The USB ports are forward and backward compatible. USB 2.0 devices work in USB 3.0 ports and USB 3.0 devices work in USB 2.0 ports. The lowest version of USB determines the speed. For example, a USB 3.0 device plugged into a USB 2.0 port runs at 2.0 speed, and a USB 2.0 device plugged into a USB 3.0 port runs at 2.0 speed.* Hardware<br>
For fouch screen display<br>
Internal hard drive<br>
Color touch screen display<br>
Internal hard drive<br>
Connections allow for a patitive<br>
displayed on the Programme<br>
USB ports (4) available for p<br>
3.0 pen drive, connecti Version Elisabetholder<br>
Version Englisher Schwarzen under Schwarzen under Schwarzen under Schwarzen under Schwarzen under Schwarzen under Schwarzen under Schwarzen under Schwarzen under Schwarzen under Schwarzen under Schw According the trial hard drive<br>
Connections allow for a patient E<br>
displayed on the Programmer (c<br>
Displayed on the Programmer (c<br>
USB ports (4) available for patient<br>
3.0 pen drive, connection to an e<br>
mstallation by Bost Color fouchscreen display with capacitive to Internal hard drive<br>
Connections allow for a patient ECG cable a<br>
displayed on the Programmer (certain appli-<br>
Displayed on the Programmer (certain appli-<br>
Displayed in the Acc USB ports (4) available for patier<br>
3.0 pen drive, connection to an e<br>
installation by Boston Scientific p<br>
MOTE: The USB ports are forwer<br>
devices work in USB 3.0 ports are<br>
The lowest version of USB determ<br>
device plugge Version of USB ports are forward of MOTE: The USB ports are forward of USB 3.0 ports and<br>The lowest version of USB determ<br>device plugged into a USB 2.0 port<br>device plugged into a USB 3.0 port<br>device plugged into a USB 3.0 MOTE: The USB ports are forward and b<br>devices work in USB 3.0 ports and USB 3.0<br>The lowest version of USB determines the<br>device plugged into a USB 2.0 port runs at<br>device plugged into a USB 3.0 port runs at<br>device plugged USB ports (4) available for patient data export to a standard USB ports (4) available for patient data export to a standard in 3.0 pend three connection on external principle.<br>The USB ports are forward and backward compati

# <span id="page-17-2"></span>**Interrogation and Programming**

• Interrogates and programs the implantable PG

- Displays records, stores patient data, and allows the physician to evaluate alternative prescription modes, generate reports, and record episodes
- Performs tests in an electrophysiology laboratory, in an operating room, in an emergency room, in clinical environments, or at a patient's bedside
- May be used to support diagnostic activities<sup>3</sup> pertaining to implanting, programming, and monitoring Boston Scientific implantable PGs **Programminist Programminist Control Control Control Control Control Chipmons Chipmons Chipmons Chipmons Chipmons Chipmons Chipmons Chipmons Chipmons Chipmons Chipmons Chipmons Chipmons Chipmons Chipmons Chipmons Chipmons**
- Provides a Pacing System Analyzer (PSA) application4 to assess electrical performance and placement of cardiac lead systems during implant of cardiac rhythm management devices ice plugged into a USB 2.0 port runs at 2.0 speed, a<br>ce plugged into a USB 3.0 port runs at 2.0 speed.<br>**Ogation and Programming**<br>riogates and programming<br>plays records, stores patient data, and allows the ph<br>mative prescri **and Programming**<br>ates and programs the implantable PG<br>stecords, stores patient data, and allows the phy-<br>we prescription modes, generate reports, and real<br>is tests in an electrophysiology laboratory, in an a<br>gency room, i Sand programs the implantable PG<br>cords, stores patient data, and allows the physic<br>prescription modes, generate reports, and records<br>sts in an electrophysiology laboratory, in an op-<br>ncy room, in clinical environments, or Elavantinoues, generate reports, and recuition and proom, in dihical environments, or at a paties support diagnostic activities<sup>3</sup> pertaining to and monitoring Boston Scientific implantabiling System Analyzer (PSA) applica of each store per versies and allows the physician to evaluate<br>
dependent data, and allows the physician to evaluate<br>
stores patient data, and allows the physician to evaluate<br>
to stores patient data, and allows the physic Nectrophysiology laboratory, in an operating room, in<br>
In clinical environments, or at a patient's bedside<br>
In diagnostic activities<sup>3</sup> pertaining to implanting,<br>
Initiating Boston Scientific implantable PGs<br>
Internation o
- Provides real-time electronic capture of various events from the PG and the PSA application
- Outputs surface ECG and telemetered signals (intracardiac electrograms and event markers) in PDF format
- Provides emergency access to STAT SHOCK, PG STAT PACE, PSA STAT<br>
PACE, and DIVERT THERAPY functionality applicable to the PG and PSA<br>
application<br>
The LATITUDE Programming System is<br>
diagnostic device PACE, and DIVERT THERAPY functionality applicable to the PG and PSA application Experience reports, and record episodes<br>
imical environments, or at a patient's bedside<br>
iagnostic activities<sup>3</sup> pertaining to implanting,<br>
incomplexity activities in a particular or perfective of cardiac lead systems duri of cardiac lead systems during implant of<br>devices<br>capture of various events from the PG and<br>elemetered signals (intracardiac electrograms<br>of the STAT SHOCK, PG STAT PACE, PSA STA<br>PY functionality applicable to the PG and P Version of the STAT PACE, PSA STAT CONTINUES A Numeron Control of the PG and State of Signals (intracardiac electrograms)<br>at strat SHOCK, PG STAT PACE, PSA STAT CONTINUES and the PG and PSA strategy of the PG and PSA STAT Between the PG and<br>Englished Signals (intracardiac electrograms<br>
T. SHOCK, PG STAT PACE, PSA STAT<br>
T. SHOCK, PG STAT PACE, PSA STAT<br>
Itionality applicable to the PG and PSA<br>
T. Star Register's Manual (Model 3222) for PSA s Vanhender version and the Richard Wander of the Richard Wander of the Richard Wander of the Richard Wander of the Wander of the Wander of the Wander of the Wander of the Wander of the Wander of the Wander of the Wander of Price of the PG and PSA is the price of the PG and PSA is the price of the PG and PSA is the price of the PG and PSA is the price of the PG and PSA is the price of the PG and PSA is the price of the price of the price of t STAT PACE, PSA STAT COMPANY
- 3. The LATITUDE Programming System is not intended for use as an ECG monitor or general diagnostic device.
- 4. Refer to the *Pacing System Analyzer (PSA) Operator's Manual (Model 3222)* for PSA setup and<br>use information.<br>12 use information.

• Provides ZIP telemetry, a cordless, hands-free RF communication option that allows the Programmer to communicate with the PG

# <span id="page-18-0"></span>**Patient Data Management**

The LATITUDE Programming System provides the ability to print, save, or transfer related data (via Bluetooth® or USB pen drive), during or after an implant/follow-up session, to a clinic computer for processing/transferring data to external systems (e.g., EMR systems). mat allows the Program<br>
The LATITUDE Program<br>
transfer related data (via<br>
implant/follow-up session<br>
to external systems (e.g.<br>
Refer to the *Patient Data*<br>
additional information.<br>
<br> **CONFIGURE PROGRAM**<br>
The LATITUDE Prog

Refer to the *Patient Data Management Operator's Manual (Model 3931)* for additional information.

# <span id="page-18-1"></span>**Networking**

The LATITUDE Programming System provides Ethernet and wireless (Wi-Fi) connectivity for data transmission.<sup>5</sup> Bluetooth<sup>®</sup> connectivity is available for data transfer (e.g., to a laptop) and printing. to external systemal system<br>
Refer to the P<br>
additional info<br>
additional info<br>
Case Refer to the N<br>
Case Refer to the N<br>
Refer to the N<br>
Additional net<br>
Case Refer to the N<br>
Case Refer to the N<br>
Case Refer to the N<br>
Case R transfer related data (via Blue<br>implant/follow-up session, to a<br>to external systems (e.g., EMI<br>Refer to the *Patient Data Man*<br>additional information<br>additional information<br>Fine LATITUDE Programming<br>connectivity for data t to external systems (e.g., EMR s)<br>
Refer to the *Patient Data Manag*<br>
additional information.<br>
The LATITUDE Programming S<br>
connectivity for data transmissic<br>
transfer (e.g., to a laptop) and p<br>
Refer to the *Network* and C Active Connectivity for data transmission.<br>
The LATITUDE Programming System connectivity for data transmission.<br>
The LATITUDE Programming Systems connectivity for data transmission.<br>
Refer to the *Network* and Connect<br>
Ref

Refer to the *Network and Connectivity Operator's Manual (Model 3924)* for additional networking and connectivity setup and use information.

# <span id="page-18-2"></span>**Software**

Software updates and downloads are provided via Internet or USB pen drive. If a software update or download does not complete successfully, you can reinitiate the update or download.

The Utilities tab on the Programmer screen includes a Software Update selection. The user may choose from downloading and installing all updates or reviewing and selecting updates from those available. See "Software Update Tab" on page 36. Refer to the Patient Data Management Opera<br>
Metworking<br>
The LATITUDE Programming System provide<br>
The LATITUDE Programming System provide<br>
(C) connectivity for data transmission.<sup>5</sup> Bluetooth<br>
(C) connectivity for data tran Outdated version. The user may choose from the Version of the Version of the Version of the Version. The Utilities the Outdated version. The Utilities the Outdated version. The user may choose from the Version. The user ma Version of the Utilities and Movement Connective Connective Software<br>
Software<br>
Software updates and downloads are<br>
software update or downloads are<br>
Initiate the update or download<br>
The Utilities tab on the Programmer<br>
Se Example 1998<br>
Madditional networking and connectivity setup<br>
Software<br>
Software updates and downloads are provided a software update or download does not contributed<br>
The Utilities tab on the Programmer screen is<br>
selectio connectivity for data transmission.<sup>5</sup> Bluetooth® connectivity is a<br>transfer (e.g., to a laptop) and printing.<br>Refer to the *Network and Connectivity Operator's Manual (Mo*<br>additional networking and connectivity setup and The Utilities tab on the Programmer script<br>
Election: The user may choose from diviewing and selecting updates from the<br>
Ab" on page 36<br>
MICHTLES<br>
NOTIGAL ACCESSORIES<br>
The Tollowing accessories have been to<br>
Model 6395 Tel are updates and downloads are provided via interimient<br>ware update or download does not complete succese<br>the update or download.<br>Vilitities tab on the Programmer screen includes a Sc<br>tion. The user may choose from download es tab on the Programmer screen includes a Software in the user may choose from downloading and inserting updates from those available. See<br>age 36<br>age 36<br>**EM ACCESSORIES**<br>wing accessories have been tested and can be update r download.<br>
The Programmer screen includes a Software Update<br>
may choose from downloading and installing all updates or<br>
ting updates from those available. See "Software Update<br>
Softes have been tested and can be used wit

# <span id="page-18-3"></span>**SYSTEM ACCESSORIES**

The following accessories have been tested and can be used with the Model 3300 Programmer:

- Model 6395 Telemetry Wand6 (re-sterilizable)
- Model 3203 S-ICD Telemetry Wand<sup>7</sup>
- Model 3320 Intraoperative Probe Cover, which is to be used with the Model 6395 Telemetry Wand or the Model 3203 S-ICD Telemetry Wand if the S-ICD wand is located within the sterile field d selecting updates from those available. See<br>
Paccessories have been tested and can be use<br>
mere<br>
Paccessories have been tested and can be use<br>
mere<br>
Pasence of the Model 3203 S-ICD<br>
Pasence of the Model 3203 S-ICD<br>
D wan CCESSORIES<br>
CCESSORIES<br>
Elemetry Wand<sup>6</sup> (re-sterilizable)<br>
S-ICD Telemetry Wand<sup>7</sup><br>
Intraoperative Probe Cover, which is to be<br>
Telemetry Wand or the Model 3203 S-ICD<br>
and is located within the sterile field<br>
(Remington M USORIES<br>
es have been tested and can be used with the Mode<br>
etry Wand<sup>6</sup> (re-sterilizable)<br>
Telemetry Wand<br>
Derative Probe Cover, which is to be used with the<br>
etry Wand or the Model 3203 S-ICD Telemetry Wand<br>
located with Werstein tested and can be used with the Model<br>
Wand<sup>6</sup> (re-sterilizable)<br>
Wand<sup>6</sup> (re-sterilizable)<br>
Wand or the Model 3203 S-ICD Telemetry Wand if<br>
Wand or the Model 3203 S-ICD Telemetry Wand if<br>
a Model 6133 Safety Adap etry Wand?<br>
Etry Wand?<br>
Etrobe Cover, which is to be used with the<br>
ind or the Model 3203 S-ICD Telemetry Wan<br>
Within the sterile field<br>
Model S-101-97) PSA Disposable Cable, sin<br>
Model 6133 Safety Adapter<br>
Etropic Cable C Wand<sup>7</sup><br>
Obe Cover, which is to be used with the<br>
or the Model 3203 S-ICD Telemetry Wand if<br>
thin the sterile field<br>
el S-101–97) PSA Disposable Cable, single-<br>
el 6133 Safety Adapter<br>
erilizable and re-usable, the cable c The Model 3203 S-ICD Telemetry Wand if  $\lambda$ .<br>
the sterile field<br>
161–97) PSA Disposable Cable, single-<br>
1733 Safety Adapter<br>
2able and re-usable, the cable clip<br>
18401 (silicone rubber)<br>
il R401 (silicone rubber)<br>
esia due
- Model 6697 (Remington Model S-101–97) PSA Disposable Cable, singleuse only, and requires a Model 6133 Safety Adapter
- Model 6763 PSA Cable, re-sterilizable and re-usable; the cable clip protective covers contain Elastosil R401 (silicone rubber)
- 5. Wi-Fi connectivity is not permitted in Indonesia due to specific configuration requirements.
- 6. The Model 6395 Telemetry Wand does not include a magnet.
- The Model 3203 S-ICD Telemetry Wand can be used as an additional antenna to improve MICS<br>telemetry performance. telemetry performance. Van Disposable Gable dip For the cable clip<br>cone rubber)<br>ecific configuration requirements.<br>an additional antenna to improve MICS<br>and ditional antenna to improve MICS<br>and MCC NOVA 13<br>and MCC ONTO 13 Exploration capacity of the capacity of the capacity of the capacity of the capacity of the capacity of the capacity of the configuration requirements to the configuration of the configuration of the configuration of the c
- Model 6133 (Remington Model ADAP-2R) Safety Adapter
- Model 3154 Fixed Patient Leads ECG Cable8
- Model 6629 ECG-BNC Slave Cable
- Model 6689 Power Adapter (supply)
- Model 6753 Lithium-ion Battery, rechargeable and replaceable

The following AC power cords are also available for use with the PRM:

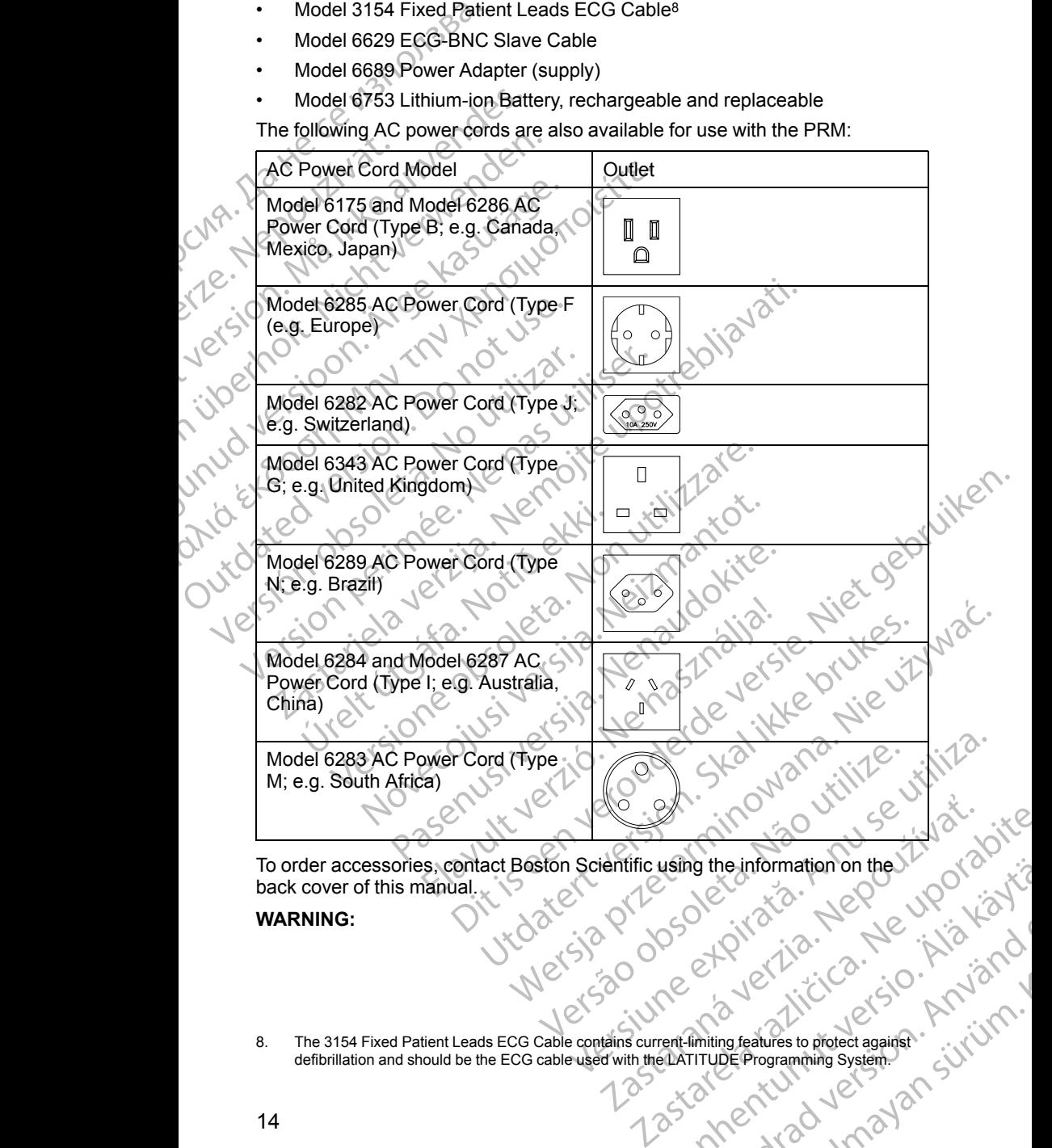

To order accessories, contact Boston Scientific using the information on the back cover of this manual. using the information on the Vandalism is the information of the Vandalism is the Vandalism of the Vandalism is the Vandalism of the Vandalism is the Vandalism of the Vandalism is the Vandalism of the Vandalism is the Vand

#### **WARNING:**

8. The 3154 Fixed Patient Leads ECG Cable contains current-limiting features to protect against defibrillation and should be the ECG cable used with the LATITUDE Programming System. oto iracio Analysis Kid Version. Gunch olmayan sürüm. Kullanmayını sürüm.

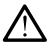

The use of any cables or accessories with the LATITUDE Programming System other than those provided by or specified by Boston Scientific could result in increased electromagnetic emissions, decreased electromagnetic immunity, or electrical shock of the LATITUDE Programming System. Anyone connecting such cables or accessories to the LATITUDE Programming System, including the use of MSOs (Multiple Socket Outlets), may be configuring a medical system and is responsible to ensure that the system complies with the requirements of IEC/EN 60601-1, Clause 16 for medical electrical systems. System other than<br>
result in increased<br>
immunity, or electric<br>
connecting such car<br>
system, including<br>
complies with ther<br>
electrical systems.<br> **Optional External**<br>
Optional External<br>
Optional External<br>
Optional External<br>

# <span id="page-20-0"></span>**Optional External Equipment**

Optional external equipment can be used with the LATITUDE Programming System. Contact your Boston Scientific sales representative to determine what external equipment can be used.

*NOTE: If adding external equipment, you are configuring a medical system and are responsible to ensure that the system complies with the requirements of IEC/EN 60601-1, Clause 16 for medical electrical systems.* Participal de Continuer de Continuer de Continuer de Continuer de Continuer de Continuer de Continuer de Continuer de Continuer de Continuer de Continuer de Continuer de Continuer de Continuer de Continuer de Continuer de For external equipment<br>
Manuscripturing a medical systems.<br>
Configuring a medical systems.<br>
Configuring a medical systems.<br>
Configuring a medical systems.<br>
Configuring a medical systems.<br>
Configuring a medical systems.<br>
Co electrical systems.<br> **Optional External Equipment**<br>
System. Contact your Boston Screen is external equipment can be used<br>
NOTE: If adding external equipment<br>
and are responsible to ensure the<br>
MARNING:<br>
NOTE: CAUTION: Alth

#### **WARNING:**

Do not simultaneously touch the patient and any accessible LATITUDE Programming System connector or exposed conductor.

**CAUTION:** Although optional external equipment connected to the Model 3300 Programmer must meet the applicable leakage-current requirements for commercial products, it may not meet the more stringent leakage requirements for medical products. Consequently, all external equipment must be kept outside the patient environment. **CONTROVID VERTIGHT CONTROVID VERTIGHT CONTROVID VERTIGHT CONTROVID VERTIGHT CONTROVID VERTIGHT CONTROVID VERTIGHT CONTROVID VERTIGHT CONTROVID VERTIGHT CONTROVIDE:**<br> **ACCED CONTROVIDE:** It adding external equipment can be <u>PARRIS Control in the system Contact your Boston Scientific sales</u><br>
System Contact your Boston Scientific sales<br>
external equipment can be used.<br>
<br> **A NOTE:** If adding external equipment, you a<br>
and are responsible to en NOTE: If adding external equipm<br>
and are responsible to ensure that<br>
of IEC/EN 60601-1, Clause 16 for<br>
WARNING:<br>
Do not simultaneously touch<br>
Programming System connected<br>
State of CAUTION: Although optional ext<br>
CONTING:<br> Versich (1978)<br>
Versich der Maria Charles 16 for m<br>
Versich der Programming System connector<br>
Do not simultaneously touch the<br>
Programmer must meet the at<br>
Score of the commercial products, it may not meet<br>
for medical pro of IEC/EN 60601-1, Clause 16 for medical el<br>
WARNING:<br>
Do not simultaneously touch the patient at<br>
Programming System connector or exposition<br>
CAUTION: Although optional external equilibration<br>
3300 Programmer must meet th External equipment can be used.<br>
NOTE: If adding external equipment, you are configuring a n<br>
and are responsible to ensure that the system complies with the<br>
of IEC/EN 60601-1, Clause 16 for medical electrical systems.<br>
W 1990 Programmermust meet the application and the products in the products. Consequently, all that is the patient environment.<br>
Never touch the electrical contacts<br>
Never touch the electrical contacts<br>
Programmer and the pa Programming system connector or exposed conductor<br>
Programmer must meet the applicable leakage-currer<br>
Consequently, all external equipment<br>
dictal products. Consequently, all external equipme<br>
de the patient environment.<br> The minimum must meet the applicable leakage-current<br>
all products, it may not meet the more stringent laat products. Consequently, all external equipment<br>
all products. Consequently, all external equipment<br>
is partient en dit optional external equipment connected to the Model<br>
Solution and the external equipment requirements for<br>
Solution and the applicable leakage-current requirements for<br>
Solution and the patient, all external equipment m

• Never touch the electrical contacts on the side panels of the Model 3300 Programmer and the patient, a telemetry wand, or any cable at the same time.

#### <span id="page-20-1"></span>**Stand**

A stand (Model 6755) is available for the LATITUDE Programming System. It easily attaches to the bottom of the Programmer with a clip. It provides two convenient viewing angles and has a storage pocket in the back for storing cables and wands. roducts. Consequently, all external equipment<br>atient environment.<br>uch the electrical contacts on the side panels comer and the patient, a telemetry wand, or any<br>there are a the patient.<br>Let 6755) is available for the LATIT The electrical contacts on the side panels is<br>trand the patient, a telemetry wand, or any<br>start of the bottom of the Programmer with a clip.<br>In angles and has a storage pocket in the<br>start with a clip.<br>In any tip.<br>Ind, sli ectrical contacts on the side panels of the Model 3300<br>
e patient, a telemetry wand, or any cable at the same<br>
savailable for the LATITUDE Programming System. It<br>
savailable for the LATITUDE Programming System. It<br>
shows t

When the stand is used in the flat position, do not use downward force on the handle as the unit may tip.

To attach the stand, slip the stand under the Programmer and tilt the stand up to engage the clip as illustrated in Figure 1 Optional Stand for the LATITUDE ON CONTROL Programming System on page 16.<br>Programming System on page 16.<br>We can be a clip as the control of the control in the control of the co [Programming System on page 16](#page-21-2). Version, do not use downward force on the same that position, do not use downward force on the standard for the tartifulne of the Programmer and tilt the standard for the LATITUDE of the Captional Stand for the LATITUDE of The Star Rentund Version Stringer 1233 and 25 and 25 and 26 and 26 and 26 and 26 and 27 and 28 and 28 and 28 and 28 and 28 and 28 and 28 and 28 and 28 and 28 and 28 and 28 and 28 and 28 and 28 and 28 and 28 and 28 and 28 a Programmer and tilt the stand up<br>prional Stand for the LATITUDEO (1) or siralia. Nerve i kjälken.<br>etglerad version. Anjänd<br>anavärinituersion. Anjänd<br>anentunut version. Anjänd<br>anentunut version. Anjüm.<br>anentunut version. Stand for the LATITUDE ON STATE

15

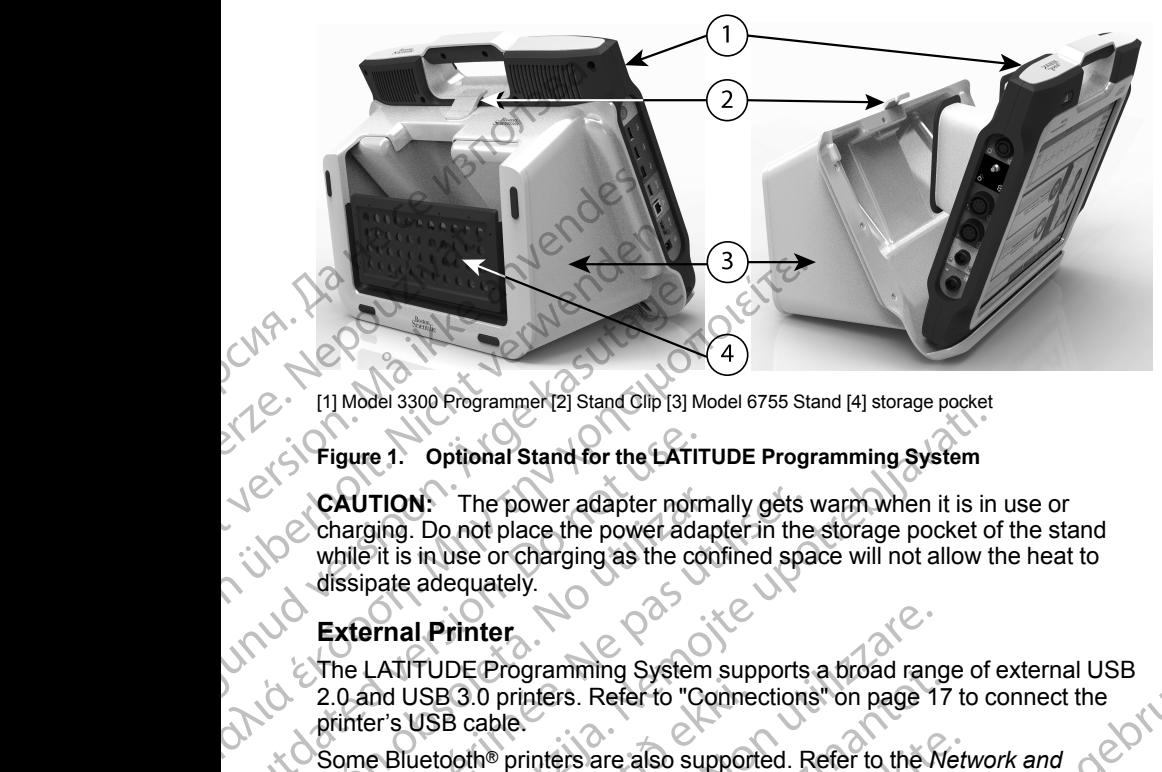

[1] Model 3300 Programmer [2] Stand Clip [3] Model 6755 Stand [4] storage pocket

#### <span id="page-21-2"></span>**Figure 1. Optional Stand for the LATITUDE Programming System**

**CAUTION:** The power adapter normally gets warm when it is in use or charging. Do not place the power adapter in the storage pocket of the stand while it is in use or charging as the confined space will not allow the heat to dissipate adequately. CRUTION: The power adapter norm<br>
CAUTION: The power adapter norm<br>
charging. Do not place the power adapter<br>
while it is in use or charging as the community of street and while it is in use or charging as the community<br>
Ext CAUTION: The power adapter normal<br>
charging. Do not place the power adapter<br>
while it is in use or charging as the condissipate adequately.<br>
External Printer<br>
The LATTUDE Programming System<br>
2.0 and USB 3.0 printers. Refer CAUTION: The power adapter normally gets<br>
charging. Do not place the power adapter in the<br>
while it is in use or charging as the confined spa<br>
dissipate adequately.<br>
External Printer.<br>
The LATITUDE Programming System suppo Model ssou Friedrammer[2] stand clip [3] Model 6755 Stand [4] storage pocket<br>
during System<br>
AUTION: The power adapter normally gets warm when it is in<br>
narging as the confined space will not allow the<br>
helia is in use or

#### <span id="page-21-0"></span>**External Printer**

The LATITUDE Programming System supports a broad range of external USB 2.0 and USB 3.0 printers. Refer to "Connections" on page 17 to connect the printer's USB cable.

Some Bluetooth® printers are also supported. Refer to the *Network and Connectivity Operator's Manual (Model 3924)* for additional setup and use information.

#### <span id="page-21-1"></span>**USB Grounding Plug and Cable**

A USB grounding plug and cable may be used with the Model 3300 Programmer to provide an earth ground to decrease noise interference to the LATITUDE Programming System. Contact your hospital/clinic biomedical engineering department for this standard piece of equipment. and USB 3.0 printers. Refer to "Conne<br>
er's USB cable.<br>
E Bluetooth® printers are also support<br>
nectivity Operator's Manual (Model 39<br>
mation.<br> **Crounding Plug and Cable**<br>
Exame in the provide an earth ground to<br>
TUDE Prog al Printer<br>
ITUDE Programming System supports a broad rang<br>
USB 3.0 printers. Refer to "Connections" on page 1<br>
USB cable.<br>
uetooth® printers are also supported. Refer to the N<br>
ivity Operator's Manual (Model 3924) for add DE Programming System supports a broad range<br>3.0 printers. Refer to "Connections" on page 17<br>3 cable.<br>Joth® printers are also supported. Refer to the Ne<br>Operator's Manual (Model 3924) for additional s<br>miding Plug and Cable Partiers are also supported. Refer to the Neth<br>
Partiers are also supported. Refer to the Neth<br>
Particle and Cable<br>
Partiers are actively be used with the Model<br>
Partiers are actively be used with the Model<br>
Partier and Th Plug and Cable<br>
Lug and Cable<br>
Lug and cable<br>
Alug and cable<br>
Alug and cable<br>
Alug and cable<br>
Alug and cable<br>
Alug and cable<br>
System. Contact your hospital/clinic<br>
ment for this standard piece of equipment.<br>
Alug and cable

#### **WARNING:**

The use of any cables or accessories with the LATITUDE Programming C System other than those provided by or specified by Boston Scientific could result in increased electromagnetic emissions, decreased electromagnetic immunity, or electrical shock of the LATITUDE Programming System. Anyone<br>connecting such cables or accessories to the LATITUDE Programming<br>System, including the use of Model Socket Outlets), may be<br>comfiguring a medical sy connecting such cables or accessories to the LATITUDE Programming System, including the use of MSOs (Multiple Socket Outlets), may be configuring a medical system and is responsible to ensure that the system complies with the requirements of IEC/EN 60601-1, Clause 16 for medical<br>electrical systems. electrical systems. mming System supports a broad range of external USB<br>
rs. Refer to "Connections" on page 17 to connect the<br>
rs are also supported. Refer to the Network and<br>
Manual (Model 3924) for additional setup and use<br>
Manual (Model 39 and Cable<br>
cable may be used with the Model 3300<br>
earth ground to decrease noise interference to the<br>
Existem. Contact your hospital/clinic biomedical<br>
r this standard piece of equipment.<br>
Skal is standard piece of equipme EVERENCIAL CREATIVE CREATIVE CREATIVE CREATIVE CREATIVE CREATIVE CREATIVE CREATIVE CREATIVE CREATIVE CREATIVE CREATIVE CREATIVE CREATIVE CREATIVE Programming Section of the LATITUDE Programming Section of the LATITUDE Prog s with the LATITUDE Programming<br>
or or specified by Boston Scientific could<br>
missions, decreased electromagnetic<br>
Multiple Programming System. Anyone<br>
es to the LATITUDE Programming<br>
Multiple Socket Outlets), may be<br>
respo Berreased electromagnetic<br>
E Programming System. Anyone<br>
LATITUDE Programming<br>
Socket Outlets), may be<br>
Socket Outlets (Socket Store edical<br>
Contract Contract Store Store edical<br>
Contract Contract Store Store Contract Stor Reformedical dramatic standard version. And dramatic standard version. amming System. Anyone<br>DDE Programming<br>Outlets), may be<br>Shause 16 for medical<br>Shause 16 for medical<br>Shause 16 for medical<br>Sharp Control of Canadan<br>Control of Canadan<br>Sharp Control of Canadan<br>Sharp Control of Canadan<br>Sharp C

#### <span id="page-22-0"></span>**External Display**

You can use an external monitor (or equivalent) that can synchronize to any horizontal scan frequency.

*NOTE: External monitors may require an adapter and/or cable to connect to the DisplayPort on the Programmer.*

*NOTE: Equipment connected to the external connections must comply with applicable standards for data processing equipment and for medical equipment.*

**WARNING:**

The use of any cables or accessories with the LATITUDE Programming System other than those provided by or specified by Boston Scientific could result in increased electromagnetic emissions, decreased electromagnetic immunity, or electrical shock of the LATITUDE Programming System. Anyone connecting such cables or accessories to the LATITUDE Programming System, including the use of MSOs (Multiple Socket Outlets), may be configuring a medical system and is responsible to ensure that the system complies with the requirements of IEC/EN 60601-1, Clause 16 for medical electrical systems. You can use an external<br>
horizontal scan frequence<br>
MOTE: External monito<br>
the DisplayPort on the PI<br>
NOTE: Equipment con<br>
applicable standards for<br>
equipment.<br>
WARNING:<br>
WARNING:<br>
WARNING:<br>
CARRING:<br>
CARRING:<br>
CARRING:<br>
C WORD CONNECTIONS applicable standards for data prequipment.<br>
WARNING:<br>
WARNING:<br>
WARNING:<br>
WARNING:<br>
WARNING:<br>
System other than those present than those present in increased electron<br>
(Section is a medical system, including the use of<br>
Sy WARNING:<br>
The use of any cables or according<br>
System other than those provides<br>
System increased electroma<br>
Minimum increased electroma<br>
Connecting such cables or according<br>
Connecting such cables or according the use of<br> FOR THE CHANNEL TIONS<br>
Sequipment.<br>
The use of any cables or accessories with<br>
System other than those provided by or s<br>
the minimum increased electromagnetic emissories to<br>
System, including the use of MSOs (Multipuments Outdated version. Do not use. George Community of Percharacter and Section and Section 2022<br>
New York Community of Percharacter and the Community of Percharacter and the Community of Percharacter and the Community of Percharacter and the Community of P

# **CONNECTIONS** Zurichteralá

<span id="page-22-2"></span><span id="page-22-1"></span>Refer to [Figure 2 Right Side Panel of the Programmer on page 18](#page-23-2) and Figure 3 Left Side Panel of the Programmer on page 18 to identify the port connections to the Programmer. Version of the Programmer. Nu der Side Programmer on page 18 and Figure 3<br>
Version to the Programmer. It is a reduced by the port connections<br>
Version environment. It is a reduced by the port connections<br>
Version environment. It is a reduced by the uersion var der hende var hilder.<br>Lersion var version var der hilder.<br>Lersion var version var der hilder.<br>Posenut version skaning var hilder.<br>Charut veen var sion in han vitilite.<br>Virbater var de derning van vitilite. WRECTIONS CONTROLLED TO Figure 2 Right Side Panel of the Programmer on<br>ide Panel of the Programmer on page 18 to identify<br>Programmer. Non utilized to identify<br>Programmer. Non utilized to identify<br>Programmer. Non utilized t Figure 2 Right Side Panel of the Programmer.on Pasenutt Jern Jeropan Standard Basenusia. Nenaudokite.<br>Pase do de sija. Nenaudokite.<br>Pasenusi Jersija. Nenaudokita.<br>Pasenusi Jerijo. Nenashovitik.<br>Pasenutt Jerijo. Nenaudok. Standard Journey Schuelouderde versie. Niet gebr[uik](#page-23-3)en. Utdatert versjon. Skal ikke brukes.

Elauti verzió. Ne használja:<br>Peopsi verzija Ne használja:<br>Peopsi verzija Ne használja:<br>Peopult verzio. Ne használja:<br>Segult verzi verzion. Na hi

Nersija, Nerauderatio, Nerauderation Nerauderation Nerauderation Nerauderation Nerauderation or Nie używać.<br>Jersija, Neraszharikke pruje używać.<br>Jersija, Nerauderation Napara. Nie używać.<br>Serveron Sterninowana. Nie używać.

Versiune expirată. Negotitula.<br>Sisteman de Primonia e utiliza.<br>Sisteman de Primonia e utiliza.<br>Sisteman de Primonia e uportiza.<br>Sisteman de Primonia e Sisteman.<br>Negiune e primonia e Sisteman.

Versão obsolutiva. Não vitilize.<br>Sen version. Não vitilize.<br>Sen version. Não vitilize.<br>Sen versão de vitiliza. Não vitilize.<br>Nersão dos expirativa. Não vitiliza.<br>Versão de expirativa. Não

# <span id="page-23-0"></span>**Patient Side Panel (Right Side)**

CLAR. Depositivations and Clare 6 5 Д For Manufacture of the County of the County of the County of the County of the County of the County of the County of the County of the County of the County of the County of the County of the County of the County of the Cou Zastaralá verze. Nepoužívat. Version überholt. Nicht verwenden. 团 ΠΑΛΙΔ ΕΡΑΤΟΡΟΝΑΙΑΣ ΕΛΑΙΑΣ ΕΛΑΙΑΣ ΕΛΑΙΑΣ ΕΛΑΙΑΣ ΕΛΑΙΑΣ ΕΛΑΙΑΣ ΕΛΑΙΑΣ ΕΛΑΙΑΣ ΤΗ ΜΟΛΟΝΑΙΑΣ ΕΛΑΙΑΣ ΤΗ ΜΟΛΟΝΑΙΑΣ ΑΠΑ<br>ΠΑΛΙΔΑ έκδος Cable (dark gray) [4] connection port for future use<br>Telemetry Wand (black) [6] Model 6395 Telem MARE COURT VERSION.<br>
ACCOURT VERSION.<br>
ACCOURT VERSION.<br>
ALCOURT VERSION.<br>
APPLICATION.<br>
ACCOURT VERSION.<br>
ACCOURT VERSION.<br>
TRIBUTE: Equipment connected to the<br>
MOTE: Equipment connected to the တဲ

[1] Model 6763 PSA Cable for LV (green) [2] Model 6763 PSA Cable for A/RV (light gray) [3] Model 3154 ECG Cable (dark gray) [4] connection port for future use (brown) [5] Model 3203 S-ICD Telemetry Wand (black) [6] Model 6395 Telemetry Wand (blue)

<span id="page-23-2"></span>**Figure 2. Right Side Panel of the Programmer**

# <span id="page-23-1"></span>**Physician Side Panel (Left Side)**

Outdated version.<br>
Control Model 6763 PSA Cable for LV (green) [2] Model 6763 PSA Cable for LV (green) [2] Model 6395 Telemetry Wand (black) [6] Model 6395 Telemetry<br>
Figure 2. Right Side Panel of the Prog<br>
Physician Side (1) Model 6763 PSA Cable for LV (green) [2] Model 3154 ECG Cable (dark gray) [4] connection port in Telemetry Wand (black) [6] Model 6395 Telemetry<br>
Figure 2. Right Side Panel of the Progressive Connected to the examplicab

**NOTE:** Equipment connected to the external connections must comply with applicable standards for data processing equipment and for medical equipment. applicable standards for data processing equipment and for medical<br>equipment.<br>All the standards for data processing equipment and formedical<br>experiment.<br>All the standards for data processing equipment and formedical **equipment.** Tri Model 6763 PSA Cable for LV (green) [2] Model 6763 PSA<br>
3154 ECG Cable (dark gray) [4] connection port for future use<br>
Telemetry Wand (black) [6] Model 6395 Telemetry Wand (blue<br>
Figure 2. Right Side Panel of the Progr Model 6763 PSA Cable for LV (green) (2) Model 6763 PSA Cable for A/RV (light)<br>54 EGG Cable (dark gray) [4] connection port for future use (brown) [5] Model 32(<br>Elementy Wand (black) [6] Model 6395 Telementy Wand (blue)<br>igu E: Equipment connected to the external<br>cable standards for data processing extends:<br>One of the external connected to the external Right Side Panel of the Programmer<br>Cian Side Panel (Left Side)<br>Equipment connected to the external connections<br>le standards for data processing equipment and for<br>the standards for data processing equipment and for<br>the stan Novecojusi versija. Neizmantot. Paras for data processing equipment and forme Elavult verzió. Panel (Left Side) Portugal use zo ports (dat gray) [5] USB 3, o port (blue) [6] Social internation for Model 6688 0. And Society Version of Care and Care and Care and Care and Care and Care and Care and Care and Care and Care and Care and Care and Care and Care and Care and Care and Care and Care and Care and Care and Care and Care and Care and Care Zastaren Kunual versia. Nepoužívatel Vanhentunut version André State Sirico olmayan sürüm.

[1] Power (on/off) button (light gray) [2-4] USB 2.0 ports (dark gray) [5] USB 3.0 port (blue) [6] Ethernet port (orange) [7] DisplayPort Out (red-orange) [8] DC power connection for Model 6689 power adapter (green) prefuse s.opport (blue) [6]

#### <span id="page-23-3"></span>**Figure 3. Left Side Panel of the Programmer**

# <span id="page-24-0"></span>**Indicator Lights**

The Programmer has an indicator light on the left side of the device contained within the power (on/off) button  $\mathbf 0$ . The Model 6395 Telemetry Wand has an indicator light on the front face. The functions are described below.

- $\mathbb O$  Power (on/off) button is lit when the Programmer is on.
- The light on the Model 6395 Telemetry Wand illuminates to indicate that  $\mathcal O$  inductive telemetry is established and is actively communicating to a PG.

# <span id="page-24-1"></span>**STAT Button**

The Programmer has a red STAT button  $\Box$  on the front top-right of the device. Depending on the situation, the STAT function provides STAT PACE, STAT SHOCK, or DIVERT THERAPY. za upotrebljavati

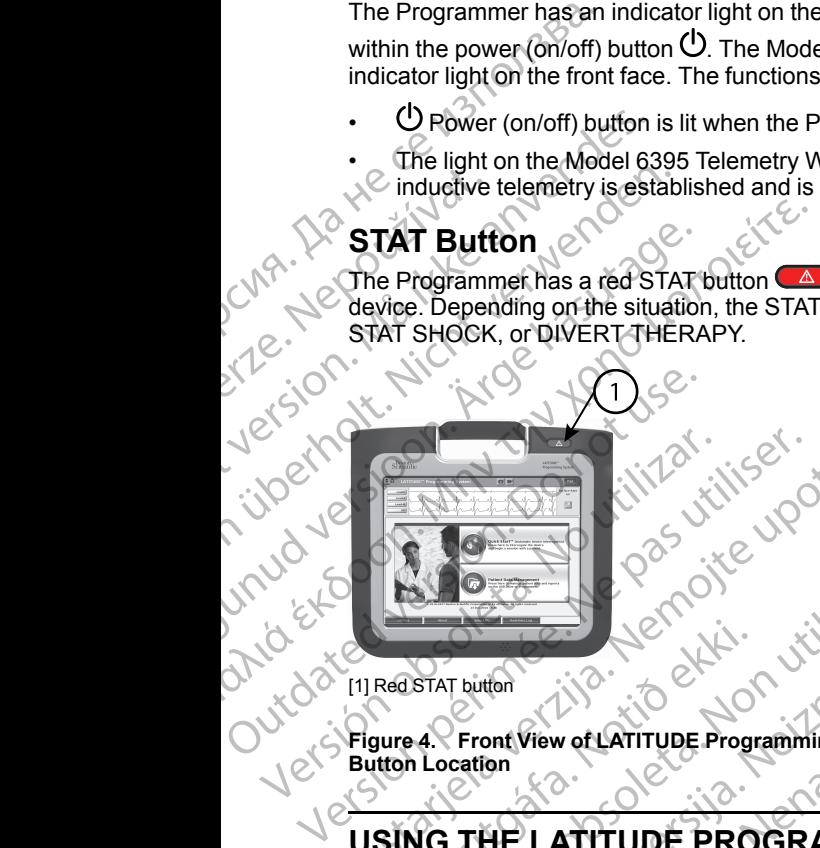

[1] Red STAT button

**Figure 4. Front View of LATITUDE Programming System Indicating the Red STAT Button Location** Red STAT butten<br>gure 4. Front View of LATITUDE Program<br>utten Location<br>SING THE LATITUDE PRO Were the Contraction T button<br>T button<br>Cation<br>Cation<br>THE LATITUDE PROGRAMMING Between and Charging System indicating the Red STAT<br>overtArinupE Programming System Indicating the Red STAT<br>ATITUDE PROGRAMMING SYSTEM<br>over and Charging System indicating the Red STAT<br>every for the Programmer is not charge

# **USING THE LATITUDE PROGRAMMING SYSTEM**

# <span id="page-24-3"></span>**Preparation for Use**

### <span id="page-24-4"></span>**Battery Charge Level and Charging**

The Lithium-ion battery for the Programmer is not charged when shipped. To charge the battery, perform the following steps. tion<br>
on View of LATITUDE Programming System India<br>
on<br>
HE LATITUDE PROGRAMMING S<br>
on for Use<br>
arge Level and Charging<br>
con battery for the Programmer is not charged<br>
attery, perform the following steps.<br>
ore using the bat Wew or LATITUDE PROGRAMMING'S<br>LATITUDE PROGRAMMING'S<br>Electron of the Programmer is not charged<br>battery for the Programmer is not charged<br>ry, perform the following steps.<br>using the battery with the LATITUDE Programmer<br>patte

*NOTE: Before using the battery with the LATITUDE Programming System, ensure that the battery is fully charged.*

- 1. Connect the AC power and turn on the Programmer. See Figure 3 Left [Side Panel of the Programmer on page 18.](#page-23-3)
- <span id="page-24-2"></span>2. Check the battery charge by noting the battery status indicator in the upper left of the screen, which displays the battery charge percent. See Figure 9 [Main Screen on page 26](#page-31-0). Example Programming System indicating the Red STAT<br>TTUDE PROGRAMMING SYSTEM<br>of and Charging<br>of the Programmer is not charged when shipped. To<br>orm the following steps.<br>the battery with the LATITUDE Programming System,<br>is fu Charging<br>
Programmer is not charged when shipped. To<br>
following steps.<br>
ery with the LATITUDE Programming System,<br>
charged.<br>
d furn on the Programmer. See Figure 3 Left.<br>
by noting the battery status indicator in the upper mmer is not charged when shipped. To<br>the LATITUDE Programming System,<br>
The LATITUDE Programming System,<br>
The Programmer. See Figure 3 Left<br>
The battery status indicator in the upper<br>
the battery charge percent. See Figure Programmer. See Figure 3 Left N<br>
18. Martin version. Also<br>
18. Martin version. Also<br>
2. Nours when the battery is less.<br>
2. Nours when the battery is less.<br>
2. November 2. 2. 10. 10. 2. 2. 10. 11. 12. 2. 2. 19. 19. 12. 2. Manimer, see rigute & Lender<br>Englishedrator in the upper<br>Charge percent See Figure 9<br>Life when the battery is less.<br>And the control of the state of the control of the control of the control of the control of the control of mer, see Figure 3 Left (2012)
- 3. Nominally, battery charging can take 1-2 hours when the battery is less than 30% charged.

*NOTE: As long as the Programmer is plugged in (connected to AC power), the battery will charge. The Programmer does not have to be powered on to recharge the battery.*

#### <span id="page-25-0"></span>**Prepare a Telemetry Wand**

Depending on the PG being used, prepare the appropriate wand.

#### **Model 6395 Telemetry Wand**

**CAUTION:** The Model 6395 Telemetry Wand is shipped non-sterile. Remove the wand from all packaging material before sterilizing it. If the wand is to be used in a sterile field, it must be actively sterilized before use or enclosed in a disposable sterile surgical sheath (Model 3320) during use. Refer to ["Cleaning](#page-49-1) [the Programmer and Accessories" on page 44](#page-49-1) for sterilization and cleaning information. Prepare a Telemetry Way<br>
Depending on the PG being<br>
Depending on the PG being<br>
Model 6395 Telemetry Way<br>
CAUTION: The Model 638<br>
(the wand from all packaging<br>
disposable sterile field, it mus<br>
disposable sterile surgical s CAUTION:<br>
The wand from all<br>
used in a sterile f<br>
used in a sterile<br>
for Programmer<br>
Information<br>
If needed, prepar<br>
following the processes<br>
CAUTION: The<br>
Remove the wan Depending on the PG being use<br>
Model 6395 Telemetry Wand<br>
CAUTION: The Model 6395 Telemetry<br>
the wand from all packaging mat<br>
disposable sterile field, it must be a<br>
disposable sterile surgical shealt<br>
the Programmer and A CAUTION: The Model 6395 Teler<br>the wand from all packaging materi<br>used in a sterile field, it must be act<br>disposable sterile surgical sheaft if<br>the Programmer and Accessories<br>information.<br>If needed, prepare the Model 6395<br>F The wand from all packaging material before stervely sterilized in a sterile field, it must be actively sterilized is possable sterile surgical sheaft (Model 3320)<br>the Programmer and Accessories" on page 44 for information

If needed, prepare the Model 6395 Telemetry Wand for the sterile field by following the procedures in ["Cleaning the Programmer and Accessories" on](#page-49-1) page 44 or by enclosing the wand in a Model 3320 Sterile Sleeve.

# **Model 3203 S-ICD Telemetry Wand**

**CAUTION:** The Model 3203 S-ICD Telemetry Wand is shipped non-sterile. Remove the wand from all packaging material before use. If the wand is to be used in a sterile field, it must be enclosed in a sterile intraoperative probe cover (Model 3320) during use. Refer to ["Cleaning the Programmer and Accessories"](#page-49-1) on page 44 for cleaning information. We disposable sterile field, it must be active<br>disposable sterile surgical sheaft (M<br>the Programmer and Accessories" or<br>information.<br>If needed, prepare the Model 6395 Te<br>collowing the procedures in "Cleaning<br>page 44 or by The Model 3203 S-ICD Telemetry Wand<br>
The Wordship of the procedures in "Cleaning<br>
Dage 44 or by enclosing the wand in a<br>
Model 3203 S-ICD Telemetry Wand<br>
CAUTION: The Model 3203 S-ICD<br>
Remove the wand from all packaging<br>
U Model 3203 S-ICD Telemetry Wand<br>
CAUTION: The Model 3203 S-ICD Te<br>
Remove the wand from all packaging n<br>
used in a sterile field, it must be enclos<br>
(Model 3320) during use. Refer to "Cle<br>
on page 44 for cleaning informati Wodel 3203 S-ICD Telemetry Wand<br>
CAUTION: The Model 3203 S-ICD Telemetry<br>
Remove the wand from all packaging material b<br>
used in a sterile field, it must be enclosed in a st<br>
(Model 3320) during use. Refer to "Cleaning the needed, prepare the Model 6395 Telemetry Wand for the sterile<br>Illowing the procedures in "Cleaning the Programmer and Acces<br>age 44 or by enclosing the wand in a Model 3320 Sterile Sleeve<br>lodel 3203 S-ICD Telemetry Wand<br>AUT

To use the Model 3203 S-ICD Telemetry Wand as an additional antenna for RF telemetry, refer to "Prepare for ZIP (RF) Telemetry" on page 23.

If needed, prepare the Model 3203 S-ICD Telemetry Wand for the sterile field by enclosing the wand in a Model 3320 Sterile Sleeve.

### <span id="page-25-1"></span>**Cable Connections**

For connector locations, refer to the panels on the Model 3300 Programmer System right side and left side (Figure 2 Right Side Panel of the Programmer [on page 18](#page-23-2) and [Figure 3 Left Side Panel of the Programmer on page 18\)](#page-23-3). Se the Model 3203 S-ICD Telemetry W<br>
Netry, refer to "Prepare for ZIP (RF) Te<br>
eded, prepare the Model 3203 S-ICD<br>
nclosing the wand in a Model 3320 St<br> **le Connections**<br>
sonnector locations, refer to the panels<br>
and Figur Sterile field, firmulat be enclosed in a sterile intrappology of the Programme<br>
44 for cleaning information.<br>
The Model 3203 S-ICD Telemetry Wand as an addition.<br>
The Model 3203 S-ICD Telemetry Wand as an addition.<br>
The Mo Nodel 3203 S-ICD Telemetry Wand as an addition<br>fer to "Prepare for ZIP (RF) Telemetry" on page 2<br>repare the Model 3203 S-ICD Telemetry Wand for<br>the wand in a Model 3320 Sterile Sleeve.<br>**nections**<br>or locations, refer to the Passaria. Property Control of the Model 3203 S-ICD Telemetry Wand for the Wand in a Model 3320 Sterile Sleeve.<br>
Passari versions.<br>
Passari versions of the Model 3300<br>
Passari Versions Sterile Panel of the Programmer of the MS.<br>
Tions, refer to the panels on the Model 3300<br>
Ind left side (Figure 2 Right Side Panel of the<br>
We 3 Left Side Panel of the Programmer of<br>
Le Connections<br>
Le Connections<br>
Le Connections<br>
Connections<br>
Connections<br>
Conne But the Papel Bernard Control of the Programmer Control of the Second Control of the Second Control of the Second Control of the Second Control of the Second Control of the Second Control of the Programmer Supplement of th Merican de Charles of the Marian Marian Marian Marian Marian Marian Marian Marian Marian Marian Marian Marian Marian Marian Marian Marian Marian Marian Marian Marian Marian Marian Marian Marian Marian Marian Marian Marian

Vanhentunut version Anvion.<br>Prophalanticia. Helänkäytä.<br>Prophalanticia. Helänkänd.<br>Prophalantician. Anvion.<br>Starkentunut version. Anvion.<br>Starkentunut version. Anvion.

or siralia. Nerve i kjäldrad<br>etglerad version. Anjänd<br>anavärinituersion. Anjändra<br>anentunut version. Anjändrad<br>anentunut version. Anjüm.<br>anentunut version.

sta dinnayan sürüm. Karalanmayın

<span id="page-25-2"></span>Make Patient Side Connections<br>As needed, make the following connections on the right side of<br>Programmer<br>Reserved to the right side of<br>Reserved to the right side of As needed, make the following connections on the right side of the Programmer. versão obsolutaria. Não vincesia.<br>Serversão principalmente de litilize. Version in the time working złośloń: informatikuszki Urdau različica. Nazličica. Ne uporabite.<br>Vidau različica. Ne uporabite.<br>Ne uporabite. Ne uporabite.<br>Ne starela različica. Ne uporabite.<br>Ne starela različica. Najand

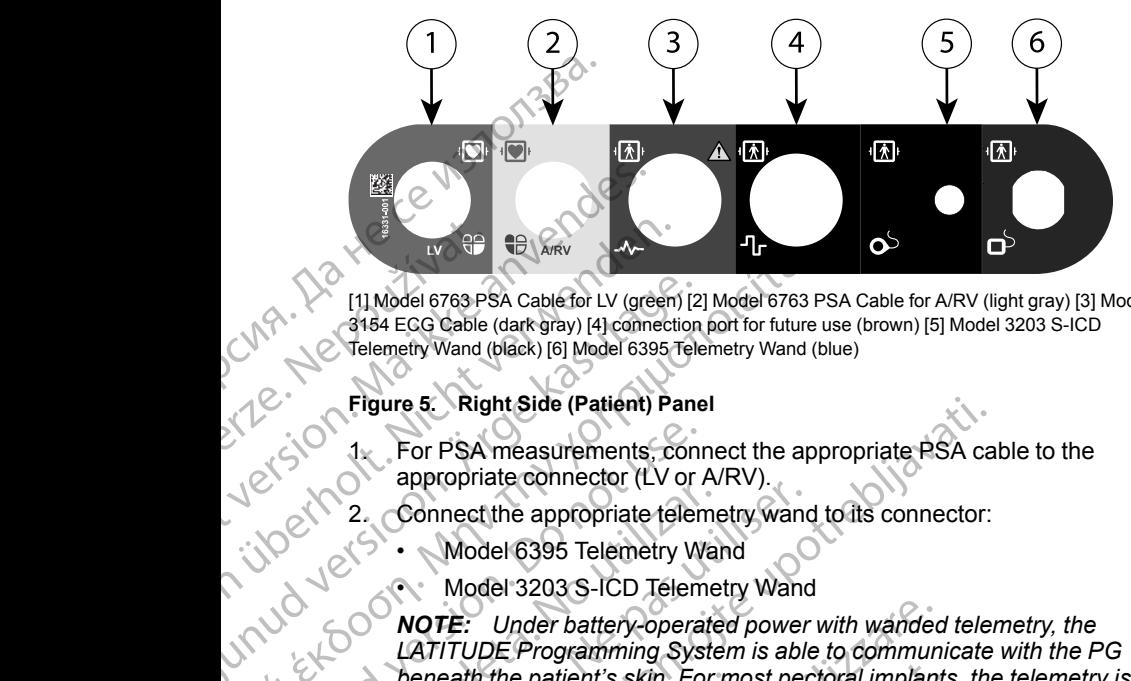

[1] Model 6763 PSA Cable for LV (green) [2] Model 6763 PSA Cable for A/RV (light gray) [3] Model 3154 ECG Cable (dark gray) [4] connection port for future use (brown) [5] Model 3203 S-ICD Telemetry Wand (black) [6] Model 6395 Telemetry Wand (blue)

#### **Figure 5. Right Side (Patient) Panel**

- 1. For PSA measurements, connect the appropriate PSA cable to the appropriate connector (LV or A/RV).
- 2. Connect the appropriate telemetry wand to its connector:
	- Model 6395 Telemetry Wand
	- Model 3203 S-ICD Telemetry Wand

*NOTE: Under battery-operated power with wanded telemetry, the LATITUDE Programming System is able to communicate with the PG beneath the patient's skin. For most pectoral implants, the telemetry is sufficient to communicate with the PG. For abdominal implants, the distance may be greater and battery-operated power only may not be sufficient to maintain reliable communication. To achieve maximum inductive telemetry communication with the PG, always use external power.* Figure 5: Right Side (Patient) Pane<br>
Alexandron Corporation<br>
Figure 5: Right Side (Patient) Pane<br>
Figure 5: Right Side (Patient) Pane<br>
Figure 5: Right Side (Patient) Pane<br>
Figure 5: Right Side (Patient) Pane<br>
Figure 5: Rig (1) Model 6763 PSA Cable for LV (green) [2] Model 6763 PSA Cable (dark gray) [4] connection port for future<br>
Figure 5: Right Side (Patient) Panel<br>
Figure 5: Right Side (Patient) Panel<br>
For PSA measurements, connect the ap For PSA measurements, contrappropriate connector (LV or A<br>
appropriate connector (LV or A<br>
appropriate connector (LV or A<br>
Model 6395 Telemetry W.<br>
Model 6395 Telemetry W.<br>
Model 6395 Telemetry W.<br>
Model 6395 Telemetry W.<br> Example the appropriate telement of the Model 6395 Telemetry Walls<br>
Model 6395 Telemetry Walls<br>
Model 3203 S-ICD Telemetry<br>
Model 3203 S-ICD Telemetry<br>
Model 3203 S-ICD Telemetry<br>
Model 3203 S-ICD Telemetry<br>
Model 3203 S-I 2. Connect the appropriate delemetry wand<br>
Model 6395 Telemetry Wand<br>
Model 3203 S-ICD Telemetry Wand<br>
Model 3203 S-ICD Telemetry Wand<br>
NOTE: Under battery-operated power<br>
LATITUDE Programming System is able<br>
beneath the p Figure 5. Right Side (Patient) Panel<br>
1. For PSA measurements, connect the appropriate PSA ca<br>
appropriate connector (LV or A/RV).<br>
2. Connect the appropriate telemetry wand<br>
Model 3203 S-ICD Telemetry Wand<br>
Model 3203 S-I beneath the patient's skin. For most<br>sufficient to communicate with the<br>distance may be greater and batter<br>sufficient to maintain reliable comm<br>inductive telemetry communication<br>power.<br>Connect the surface ECG patient in<br>co VOTE: Under battery-operated power with wanded<br>ATITUDE Programming System is able to communieneath the patient's skin. For most pectoral implant<br>ufficient to communicate with the PG. For abdominalistance may be greater and Note that the patient's skin. For most pectoral implants<br>
Step to communicate with the PG. For abdomina<br>
nce may be greater and battery-operated power<br>
Step to maintain reliable communication. To achieve<br>
the telemetry com gramming System is able to communicate with the PG<br>tient's skin. For most pectoral implants, the telemetry is<br>inmunicate with the PG. For abdominal implants, the<br>municate and battery-operated power only may not be<br>equater

3. Connect the surface ECG patient cable to the ECG connector. Attach the surface electrodes to the nation in a standard fire surface electrodes to the patient in a standard three-wire or five-wire configuration.

*NOTE: The ECG function may be sensitive to high-frequency ambient noise when the ECG inputs are not attached. If the electrodes are not attached to the patient, they may be sensitive to high-frequency environmental noise and therefore provide a poor signal. The ECG surface traces can be turned off if excessive noise is present.* may be greater and battery-operated power of<br>
t to maintain reliable communication. To achieve<br>
t the surface ECG patient cable to the ECG conselect<br>
todes to the patient in a standard three-wind the ECG conselect<br>
todes t Elavas Communication Marino Communication<br>
Surface ECG patient cable to the ECG controdes to the patient in a standard three-wide<br>
In the ECG function may be sensitive to high-friend<br>
the ECG function may be sensitive to h e ECG patient cable to the ECG connector. Attach the patient in a standard three-wire or five-wire<br>function may be sensitive to high-frequency ambient G inputs are not attached. If the electrodes are not<br>jent, they may be CG patient cable to the ECG connector. Attach the<br>he patient in a standard three-wire or five-wire<br>inction may be sensitive to high-frequency ambient<br>motis are not attached. If the electrodes are not<br>interfering to the sen re not attached. If the electrodes are not<br>may be sensitive to high-frequency<br>refore provide a poor signal. The ECG surface<br>essive noise is present.<br>intended to be used during patient exams for<br>testing.<br>a result to be used

*NOTE: The ECG function is intended to be used during patient exams for tests such as pace threshold testing.*

*NOTE: The ECG function may exhibit noise interference if the LATITUDE Programming System is in close proximity to high-frequency electrosurgical equipment. For corrective action, refer to "Troubleshooting" [on page 54](#page-59-1).* Every may be sensitive to high-frequency<br>ey may be sensitive to high-frequency<br>therefore provide a poor signal. The ECG sufficient examence is present.<br>In is intended to be used during patient exampled testing.<br>In may exhi Express present.<br>
Express the used during patient exams for<br>
The S-ICD telemetry wand acts as an<br>
In Close proximity to high-frequency<br>
Directive action, refer to "Troubleshooting"<br>
Cient, connect the Model 3203 S-ICD<br>
The moise interference if the<br>
lose proximity to high-frequency<br>
elaction, refer to "Troubleshooting"<br>
elaction, refer to "Troubleshooting"<br>
COLOR LOD telemetry wand acts as an<br>
ecessary to improve RF telemetry<br>
COLOR COLOR CO Determine the point of the thermal strength of the thermal strength of the Model 3203 S-ICD and the Model 3203 S-ICD and the Model 3203 S-ICD and the Model 3203 S-ICD and the Model 3203 S-ICD and the Model 3203 S-ICD and t

4. If MICS or RF telemetry is insufficient, connect the Model 3203 S-ICD Telemetry Wand to its connector. The S-ICD telemetry wand acts as an extra RF antenna. Orient this wand as necessary to improve RF telemetry<br>  $\frac{1}{2}$ proximity to high-frequency<br>tion, refer to "Troubleshooting"<br>ect the Model 3203 S-ICD<br>telemetry wand acts as an<br>ssary to improve RF telemetry<br>Star Critical Version 21<br>21 performance. Refer to ["Steps to Improve ZIP \(RF\) Telemetry Performance"](#page-29-0) [on page 24](#page-29-0) for additional information.

## <span id="page-27-0"></span>**Make Physician Side Connections**

As needed, make the following connections on the left side of the LATITUDE Programming System.

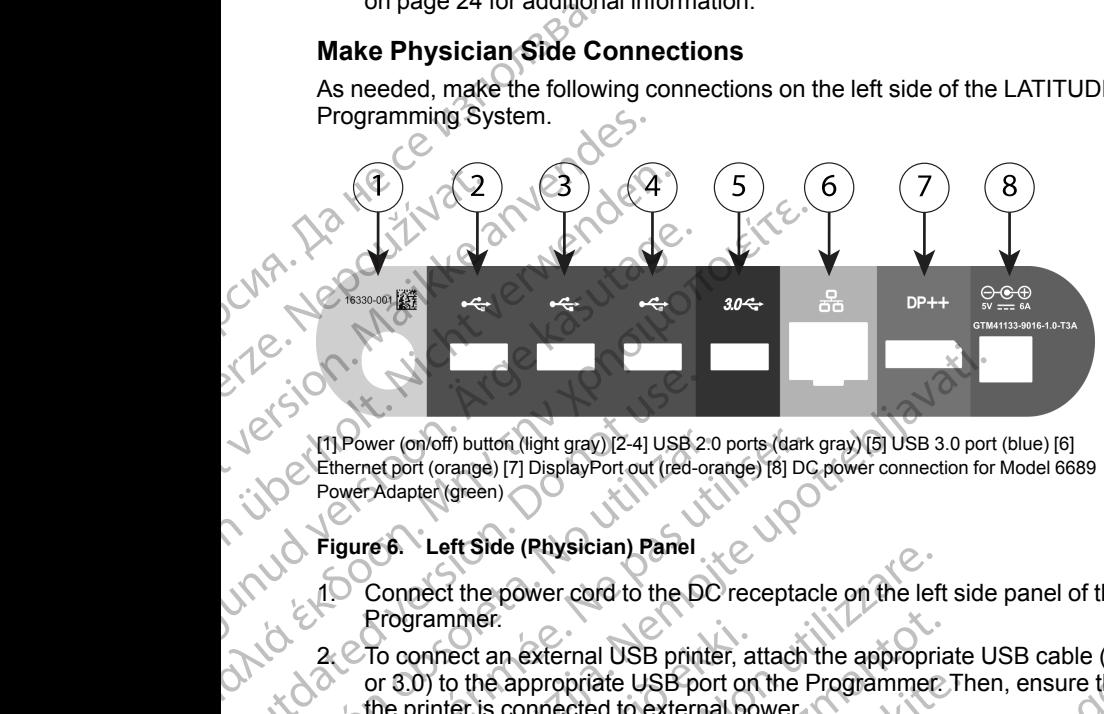

[1] Power (on/off) button (light gray) [2-4] USB 2.0 ports (dark gray) [5] USB 3.0 port (blue) [6] Ethernet port (orange) [7] DisplayPort out (red-orange) [8] DC power connection for Model 6689 Power Adapter (green)

#### **Figure 6. Left Side (Physician) Panel**

Connect the power cord to the DC receptacle on the left side panel of the Programmer.

2. To connect an external USB printer, attach the appropriate USB cable (2.0 or 3.0) to the appropriate USB port on the Programmer. Then, ensure that the printer is connected to external power. MP Power (on/off) button (light gray) [2-4] USB 2<br>
Power Adapter (orange) [7] DisplayPort out (red-orange)<br>
Power Adapter (green)<br>
Pigure 6. Left Side (Physician) Panel<br>
Programmer.<br>
2. CTo connect an external USB print<br>
o Version of the printer of the printer of the printer of the property of the property of the programmer.<br>
Tigure 6. Left Side (Physician) Panel<br>
Programmer.<br>
2. C To connect an external USB printer of the programmer.<br>
2. C Version periodici periodic scheme the prince of NOTE:<br>
Version periodic principle in the periodic scheme the periodic periodic periodic periodic periodic periodic per<br>
Figure 6. Left Side (Physician) Panel<br>
Connect the pow Power (on/off) button (light gray) [2-4] USB 2.0 ports (dark gray) [5] USB 3.0 ports (were Change in the process of the divideo computer (green)<br>
were Adapter (green)<br>
youre 6. Left Side (Physician) Panel<br>
Connect the powe

*NOTE: Connect the printer to the USB port, then wait 30 seconds for the system to recognize the printer before sending files to the printer.*

*NOTE: The LATITUDE Programming System has Bluetooth® capability, which can be used to connect with Bluetooth® capable printers. Refer to the Network and Connectivity Operator's Manual (Model 3924) for additional setup and use Information.* To connect an external USB printer, and the appropriate USB port on<br>the printer is connected to external port on<br>the printer is connected to external port<br>of the printer of the USB system to recognize the printer before<br>NO Lett side (Physician) Panel<br>
meet the power cord to the DC receptacle on the left<br>
grammer.<br>
onnect an external USB printer, attach the appropriate<br>
onnect an external USB port on the Programmer.<br>
FE: Connect the printer t mer.<br>
ect an external USB printer, attach the appropriac<br>
o the appropriate USB port on the Programmer:<br>
ter is connected to external power.<br>
Connect the printer to the USB port, then wait<br>
to recognize the printer before e appropriate USB port on the Programmer. The connected to external power.<br>
Sonnect the printer to the USB port, then wait 30<br>
ecognize the printer before sending files to the<br>
he LATITUDE Programming System has Bluet<br>
be ect the printer to the USB port, then wait 30<br>gnize the printer before sending files to the<br>ATITUDE Programming System has Bluett<br>sed to connect with Bluetooth® capable printer<br>of Connectivity Operator's Manual (Model :<br>b r cord to the DC receptacle on the left side panel of the<br>primal USB printer, attach the appropriate USB cable (2.0)<br>spirale USB port on the Programmer. Then, ensure that<br>beted to external power.<br>the printer for the USB po printer to the USB port, then wait 30 seconds for the<br>ne printer before sending files to the printer.<br>DE Programming System has Bluetooth® capability,<br>connect with Bluetooth® capable printers. Refer to<br>nectivity Operator's

- 3. Use the DisplayPort Out connector to attach an external monitor. Then, ensure that the monitor is connected to external power.
- 4. To connect to a LAN, attach an Ethernet cable to the Ethernet port.

*NOTE: Connect the Ethernet cable only to the RJ45 Ethernet port connector on the Model 3300 Programmer.*

*NOTE: Additional steps need to be completed when using Bluetooth® or LAN communications. Refer to the Network and Connectivity Operator's Manual (Model 3924) for additional information.* Maturent Catach an external monitor. Then,<br>
Therefore to acternal power.<br>
San Ethernet cable to the Ethernet port<br>
Let cable only to the RJ45 Ethernet port<br>
Depression of the Network and Connectivity Operator's<br>
The Networ Principle to the Ethernet port.<br>
Le only to the RJ45 Ethernet port.<br>
Sammer.<br>
Sammer.<br>
Sammer.<br>
Le completed when using Bluetooth® or<br>
Network and Connectivity Operator's<br>
Moraton is plugged into the DC port on the left si Reted when using Bluetooth® or Contractivity Operator's<br>
and Connectivity Operator's<br>
tition.<br>
into the DC port on the left side<br>
lugged into the power adapter.<br>
is accessible at all times so that<br>
princeted<br>
and Connected d Connectivity Operator's<br>For the DC port on the left side<br>Jed into the power adapter.<br>Seessible at all times so that<br>ected.<br>2. ANC RUNC SURPORT SURPORT CONTROL 2.<br>2. ANC RUNC SURPORT SURPORT SURPORT SURPORT SURPORT SURPOR Men using Bluetooth® or Commentivity Operator's<br>
connectivity Operator's<br>
a DC port on the left side<br>
into the power adapter.<br>
Sisible at all times so that<br>
and the power dapter.<br>
A CA COMPOSITION

5. Ensure the power adapter cable is plugged into the DC port on the left side of the Programmer and the power cord is plugged into the power adapter.

*NOTE: Ensure the left side of the device is accessible at all times so that the power cord can be connected and disconnected.*

#### <span id="page-28-0"></span>**Electrosurgical Cables**

Electrosurgical cables must be kept at least 30 cm (12 in) away from the LATITUDE Programming System to avoid false screen traces when electrosurgical energy is applied.

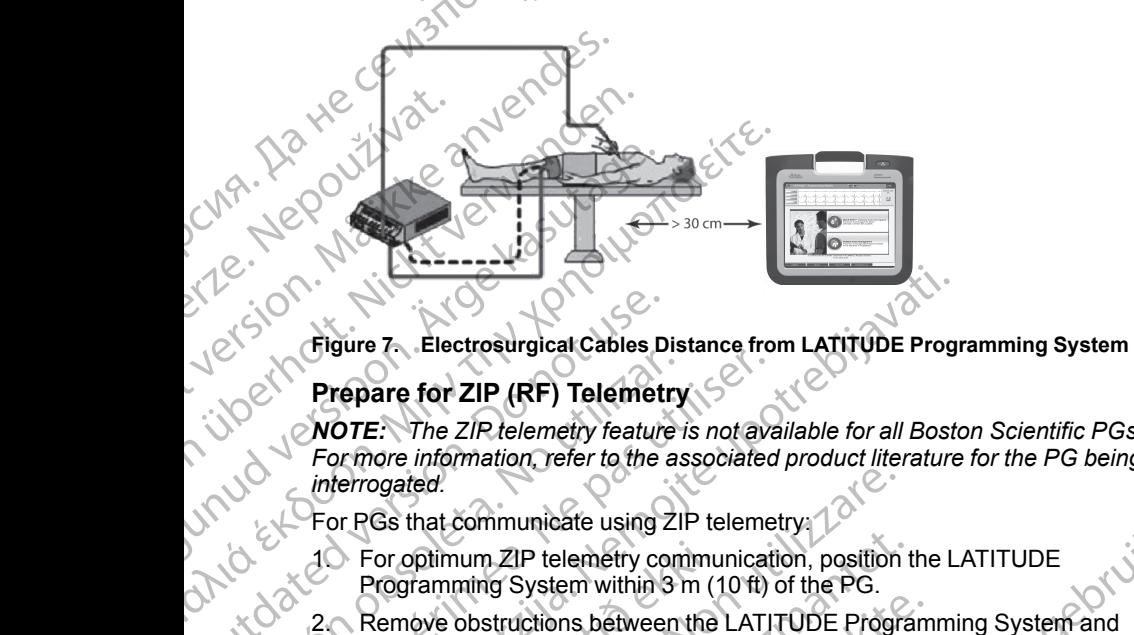

## <span id="page-28-1"></span>**Prepare for ZIP (RF) Telemetry**

*NOTE: The ZIP telemetry feature is not available for all Boston Scientific PGs. For more information, refer to the associated product literature for the PG being interrogated.* COUNTRY ENGINEER ENDINEER ENDINEER TO DETERMINE THE CONTROLLER ELECTOR CONTROLLER ENDINEER TO DETERMINE USE.<br>
TO NOTE: The ZIR telemetry feature<br>
For more information, refer to the a<br>
interrogated.<br>
USE. The COUNTRY COUNTR Prepare for ZIP (RF) Telemetry<br>
NOTE: The ZIP telemetry<br>
For more information, refer to the associated<br>
interrogated.<br>
For PGs that communicate using ZIP telemetry<br>
Proprimum ZIP telemetry communication<br>
Proprimum ZIP tele Figure 7. Electrosurgical Cables Distance from LATITUDE Program<br>
Prepare for ZIP (RF) Telemetry<br>
NOTE: The ZIP telemetry<br>
For more information, refer to the associated product literature<br>
interrogated.<br>
For PGs that commun

For PGs that communicate using ZIP telemetry:

- 1. For optimum ZIP telemetry communication, position the LATITUDE Programming System within 3 m (10 ft) of the PG.
- 2. Remove obstructions between the LATITUDE Programming System and the PG.

**NOTE:** Reorienting or repositioning the LATITUDE Programming System *may improve ZIP telemetry performance.*

*NOTE: The Model 3203 S-ICD Telemetry Wand may be used as a third RF antenna to improve RF telemetry performance.* For optimum ZIP telemetry community<br>Programming System within 3 m (1<br>Remove obstructions between the<br>the PG.<br>**OTE:** Reorienting or repositioning the<br>Notional comprise the Model 3203 S-ICD Telem<br>tenna to improve RF telemetr ogated.<br>
Gs that communicate using ZIP telemetry<br>
Tor optimum ZIP telemetry communication, position<br>
Programming System within 3 m (10 ft) of the PG.<br>
Remove obstructions between the LATITUDE Program<br>
The RG.<br>
E: Reorienti Primum ZIP telemetry communication, position tramming System within 3 m (10 ft) of the PG.<br>
Sove obstructions between the LATITUDE Program<br>
Cover obstructions between the LATITUDE Program<br>
Cover ZIP telemetry performance.<br> DREAD TREAD TREAD TREAD TREAD TREAD TREAD TREAD TREAD TREAD TREAD TREAD TREAD TREAD TREAD TREAD TREAD TREAD TREAD TREAD TREAD TREAD TREAD TREAD TREAD TREAD TREAD TREAD TREAD TREAD TREAD TREAD TREAD TREAD TREAD TREAD TREAD mting or repositioning the LATITUDE Progress<br>
Relemetry performance.<br>
Sole 2203 S-ICD Telemetry Wand may be used<br>
we RF telemetry performance:<br>
Elemetry performance is not successful, use<br>
to interrogate the PG.<br>
SC NUS RE micate using ZIP telemetry<br>
P telemetry communication, position the LATITUDE<br>
Eystem within 3 m (10 ft) of the PG.<br>
Citions between the LATITUDE Programming System and<br>
g or repositioning the LATITUDE Programming System an The program of the LATITUDE Programming System<br>
Maximum of the LATITUDE Programming System<br>
Maximum of the Telemetry Wand may be used as a third RF<br>
telemetry performance:<br>
The performance is not successful, use the Model

Tastarana valities - ministralistic **NOTE:** If ZIP telemetry performance is not successful, use the Model 6395<br>Telemetry Wand to interrogate the PG.<br>Passive the Model of City of City of City of City of City of City of City of City of City of City of City of Telemetry Wand to interrogate the PG.<br> **POPULARY UNITED STATES** Jersão obsoleta. Não utiliza Netsiune expirată. Nepoziții de lippici Zastarela različica. Ne uporabite

złośloń: informatikuszki

Vanhentunut version, Anviand<br>Predigitäritäritelijärjänd<br>Predigitäritäritelijärjänd<br>arangartunut version, Anviand<br>Samentunut version, Anviand<br>Samentunut version, Anviand<br>Samentunut version, Anviand

or siralia. Nerve i kjälken.<br>etglerad version. Anjänd<br>anavärinituersion. Anjänd<br>anentunut version. Anjänd<br>anentunut version. Anjüm.<br>anentunut version.

startikler olmayan sürüm.<br>Anathörice. He ikia katalor<br>anathörice. Kullanmand<br>anathörice. Kullan.<br>Katalormayan sürüm.<br>Anatonmayan sürüm.

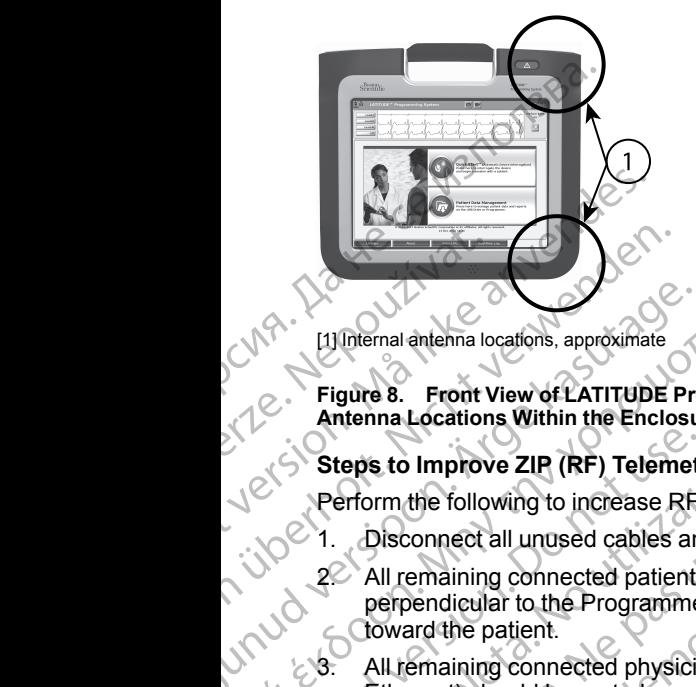

[1] Internal antenna locations, approximate

**Figure 8. Front View of LATITUDE Programming System Indicating Approximate Antenna Locations Within the Enclosure**

#### <span id="page-29-0"></span>**Steps to Improve ZIP (RF) Telemetry Performance**

Perform the following to increase RF telemetry performance:

- Disconnect all unused cables and wands and stow them.
- 2. All remaining connected patient side cables (PSA, ECG) should exit perpendicular to the Programmer and (as much as possible) directly toward the patient. All remaining connected physics<br>
All remaining connected physics<br>
All remaining connected physics<br>
Connected patient<br>
Connected patient<br>
Connected patient<br>
Connected patient<br>
Connected patient<br>
Connected physics<br>
Connected Παλιά έκδοση.<br>
Παλιά έκδοση. Μην την κατατοποιείται επιτείτε.<br>
1. Disconnect all unused cables and wands are<br>
1. Disconnect all unused cables and wands are<br>
2. All remaining connected patient side cables<br>
perpendicular to Steps to Improve ZIP (RF) Telemetr<br>
Perform the following to increase RF<br>
2. All remaining connected patients<br>
perpendicular to the Programmer<br>
Loward the patient.<br>
2. All remaining connected physicia<br>
2. All remaining con Perform the following to increase RF te<br>
2. All remaining connected patient since<br>
2. All remaining connected patient since<br>
2. All remaining connected physician<br>
2. All remaining connected physician<br>
Ethernet) should be r Perform the following to increase RF telemetry |<br>
1. Disconnect all unused cables and wands a<br>
2. All remaining connected patient side cables<br>
perpendicular to the Programmer and (as not boward the patient.<br>
3. All remaini
	- 3. All remaining connected physician side cables (power, USB, DisplayPort, Ethernet) should be routed away from the patient.
- If there are any electrical equipment (laptop, monitor, etc.) or metal objects adjacent to the Programmer, move them away from the Programmer as much as possible. The programmer controllation by rotating the Programmer diagnostic change the proformation of the programmer and the programmer and the programmer and the programmer and the programmer and the strength of the programmer an Ethernet) should be routed away from<br>If there are any electrical equipment (ladjacent to the Programmer, move the<br>much as possible.<br>Move the Programmer closer to the parovided location in the room.<br>Change the Programmer or Senator of the Programmer and (as much as possible)<br>
Senator the patient.<br>
Senator of the patient of the Programmer, move them away from the<br>
cent to the Programmer, move them away from the<br>
cent to the Programmer, move th Thould be routed away from the patient.<br>The patient of the programmer (laptop, monitor, etchto the Programmer move them away from the is<br>possible.<br>The Programmer closer to the patient, ideally away<br>docation in the room.<br>Th
	- 5. Move the Programmer closer to the patient, ideally away from a busy or a crowded location in the room crowded location in the room.
		- 6. Change the Programmer orientation by rotating the Programmer up to 45 degrees clockwise or counter-clockwise or by placing the Programmer into the optional Model 6755 Stand.
			- 7. Ensure that clinic staff are not in the line of sight between the Programmer and the implanted PG.
- 8. If telemetry is still not consistent, attach the Model 3203 S-ICD Telemetry Wand and place it within 0.6 m (2 ft) of the implanted PG. In the sterile field, use a Model 3320 Intraoperative Probe Cover and place the wand on top of the patient's stomach. The Programmer, move them away from the Pr<br>
rogrammer closer to the patient, ideally away fication in the room.<br>
Programmer crientation by rotating the Programmer<br>
Programmer orientation by rotating the Program<br>
Programmer Frammer closer to the patient, ideally away for in the room.<br>
Summer orientation by rotating the Programmer orientation by rotating the Programmer orientation by rotating the Program<br>
iic staff are not in the line of sight ected physician side cables (power, USB, DisplayPort,<br>
e routed away from the patient.<br>
ectrical equipment (laptop, monitor, etc.) or metal objects<br>
optrammer, move them away from the Programmer as<br>
mer closer to the patie The patient of the patient of the Programmer up to 45<br>
There orientation by rotating the Programmer up to 45<br>
Stand:<br>
Sa Stand:<br>
Sa Stand:<br>
Sa Stand:<br>
The programmer into 55<br>
Stand:<br>
The programmer into 0.6 m (2 ft) of the Were the Road of BE determined PG. In the sterile<br>
Then, attach the Model 3203 S-ICD Telemetry.<br>
The sterile<br>
operative Probe Cover and place the wand on Version of the Programmer to prevent<br>
Vand from the Programmer to pr Startine Model 32893-100 Heleniery<br>
of the implanted PG. In the sterile<br>
ve Probe Cover and place the wand on<br>
the Programmer to prevent<br>
a PG capable of RE felemetry, use the<br>
ringate the PG.<br>  $\chi^2$ <br>  $\chi^2$ <br>  $\chi^2$ <br>  $\chi^$ He implanted PG. In the sterile and physician<br>Probe Cover and place the wand on Jackson Cover and place the wand on Jackson<br>Later the Programmer to prevent<br>Cocapable of RE telemetry, use the PG.<br>Stare the PG. Jackson Cover
	- When not used for RF telemetry, be sure to disconnect the Model 3203 S-ICD Telemetry Wand from the Programmer to prevent telemetry dropouts. The disconnect the Model<br>Programmer to prevent<br>Programmer to prevent<br>apable of RF telemetry, use the AMP is in A<br>the PG. John Little List on AMP is in AMP is<br>a kan contract of AMP is in AMP in AMP is in AMP is in AMP is in Sconnect the Model<br>mmer to prevent<br>of RF telemetry, use the Na Jan 210<br>1. Je rich victor RM Jan 210<br>1. Rent Unux Jersion Survivin.<br>2. Rent Unux Jan 310
		- 9. If ZIP telemetry is not successful for a PG capable of RF telemetry, use the Model 6395 Telemetry Wand to interrogate the PG. Brammer brevent<br>Hotel of RE telemetry, use the Nia No. 1<br>PG. Je reliefty were the Nia No. 1<br>and Rent Unit Version. Använd 1<br>and Rent Unit Version. Sirvinn.

# <span id="page-30-0"></span>**Startup**

To turn on the LATITUDE Programming System:

- 1. Connect the power adapter cord to the DC receptacle on the left side panel of the LATITUDE Programming System [\(Figure 3 Left Side Panel of the](#page-23-3) [Programmer on page 18](#page-23-3)).
- Plug the AC power cord into the power adapter and an appropriate AC outlet.
	- Press the power button  $O$ .

*NOTE: It can take up to one minute for the Model 3300 Programmer to complete its self tests and display the startup screen. During this time, the screen may be flashing or blank.*

4. Wait for the startup screen to appear.<br>
Wait for the startup screen to appear.<br>
WOTE: During system of the startup screen to appear.<br>
MOTE: During system of **NOTE:** *During system startup, observe the screen for any messages. If*<br>an error message appears, do not use the device, write a detailed<br>description of the error, and contact Boston Scientific using the<br>in the back cover *an error message appears, do not use the device, write a detailed description of the error, and contact Boston Scientific using the information on the back cover of this manual.* To turn on the LATITUDE<br>
1. Connect the power a<br>
of the LATITUDE Pre-<br>
Programmer on pag<br>
2. Plug the AC power coulder<br>
2. Plug the AC power but<br>
work is self test<br>
3. Press the power but<br>
3. Press the power but<br>
2. WOTE: Butter School of the Barbourges of the Barbourges of the Barbourges of the Barbourges of the Barbourges of the Barbourges of the Barbourges of the Barbourges of the Barbourges of the Barbourges of the Barbourges of the Bar For Publishing States and the same of the same of the same of the same of the same of the same of the same of the same of the same of the same of the same of the same of the same of the same of the same of the same of the S. Press the power button (1)<br>
NOTE: It can fake up to or<br>
complete its self tests and c<br>
screen may be flashing or b<br>
Walt for the startup screen<br>
4. Walt for the startup screen<br>
MOTE: During system star<br>
an error message **NOTE:** It can take up to one<br>complete its self tests and dis<br>screen may be flashing or bla<br>screen. MOTE: During system start<br>an error message appears, do<br>description of the error, and contract the error, and contract the 3. Press the power button O.<br>
MOTE: It can fake up to one minute for<br>
complete its self tests and display the star<br>
screen may be flashing or blank.<br>
4. Wait for the startup screen to appear.<br>
4. Wait for the startup scre **NOTE:** During system starture an error message appears, do<br>
description of the error, and control in the back cover of this manner<br>
S. When startup is complete, the<br>
on page 26), and the system is<br>
The Programmer's fouchs Waltion the statution science to appear.<br>
WOTE: During system startup, observe the screen for an error message appears, do not use the device, write a<br>
description of the execution of the more contact Boston Scientific usi

5. When startup is complete, the main screen displays [\(Figure 9 Main Screen](#page-31-0) on page 26), and the system is ready for use.

The Programmer's touchscreen allows you to select items such as buttons, check-boxes, and tabs that are displayed on the screen. Only one item can be selected at a time. description of the error, and contact Boson of the back cover of this manual.<br>
S. When startup is complete, the main sere on page 26), and the system is ready for the Programmer's fouchscreen allows you to selected at a ti Programmer's fouchscreen allows you to select frem<br>
Eboxes, and tabs that are displayed on the screen.<br>
Led at a time.<br>
E. The screen images in this manual are represent<br>
W match your screens<br>
TION: If you want to use a st

*NOTE: The screen images in this manual are representative and may not exactly match your screens.* OTEC The screen images in this manually match your screens.<br>
AUTION: If you want to use a stylus<br>
pactance stylus. The use of any other<br>
exercise of any other<br>
Contract in the stylus. atatime.<br>
The screen images in this manual are represented<br>
atch your screens.<br>
Sir If you want to use a stylus, ensure that it is a<br>
locally us the west of any other object could dan<br>
City of each your students of a stylu

**CAUTION:** If you want to use a stylus, ensure that it is a projected capacitance stylus. The use of any other object could damage the touchscreen. Ayour screens.<br>If you want to use a stylus, ensure that it is a p<br>stylus. The use of any other object could dama<br>stylus. The use of any other object could dama<br>conserved in the mass of the state of the conserved of the sta us. The use of any other object could dama bs that are displayed on the screen. Only one item can be interested in images in this manual are representative and may not will be correlated with the secretions. The use of any other object could damage the fouchscreen. Wersja przetorninowana. Nie uprazion. Nie używać. Nie używać. Nie używać. Nie używać. Nie używać. Nie używać.<br>Skal ikke przetorninowana. Nie używać.<br>Skalerio. Nie użych skal ikke printre. Nie używać.<br>Nie en versjon. Nie uż

Tastaraharitunut versio Anvanoli

Vanhentunut version, Anviand<br>Predigitäritäritelijärjänd<br>Predigitäritäritelijärjänd<br>arangartunut version, Anviand<br>Samentunut version, Anviand<br>Samentunut version, Anviand<br>Samentunut version, Anviand

or siralia. Nerve i kjälken.<br>etglerad version. Anjänd<br>anavärinituersion. Anjänd<br>anentunut version. Anjänd<br>anentunut version. Anjüm.<br>anentunut version.

startikler olmayan sürüm.<br>Anathörice. He ikia katalor<br>anathörice. Kullanmand<br>anathörice. Kullan.<br>Katalormayan sürüm.<br>Anatonmayan 25

Versiune expirată. Negotitula.<br>Sisteman de Primonia e utiliza.<br>Sisteman de Primonia e utiliza.<br>Sisteman de Primonia e uportiza.<br>Sisteman de Primonia e Sisteman.<br>Negiune e primonia e Sisteman.

złośloń: informatikuszki Zastarela različica. Ne uporabite

Versão obsoleta. Não utilize.

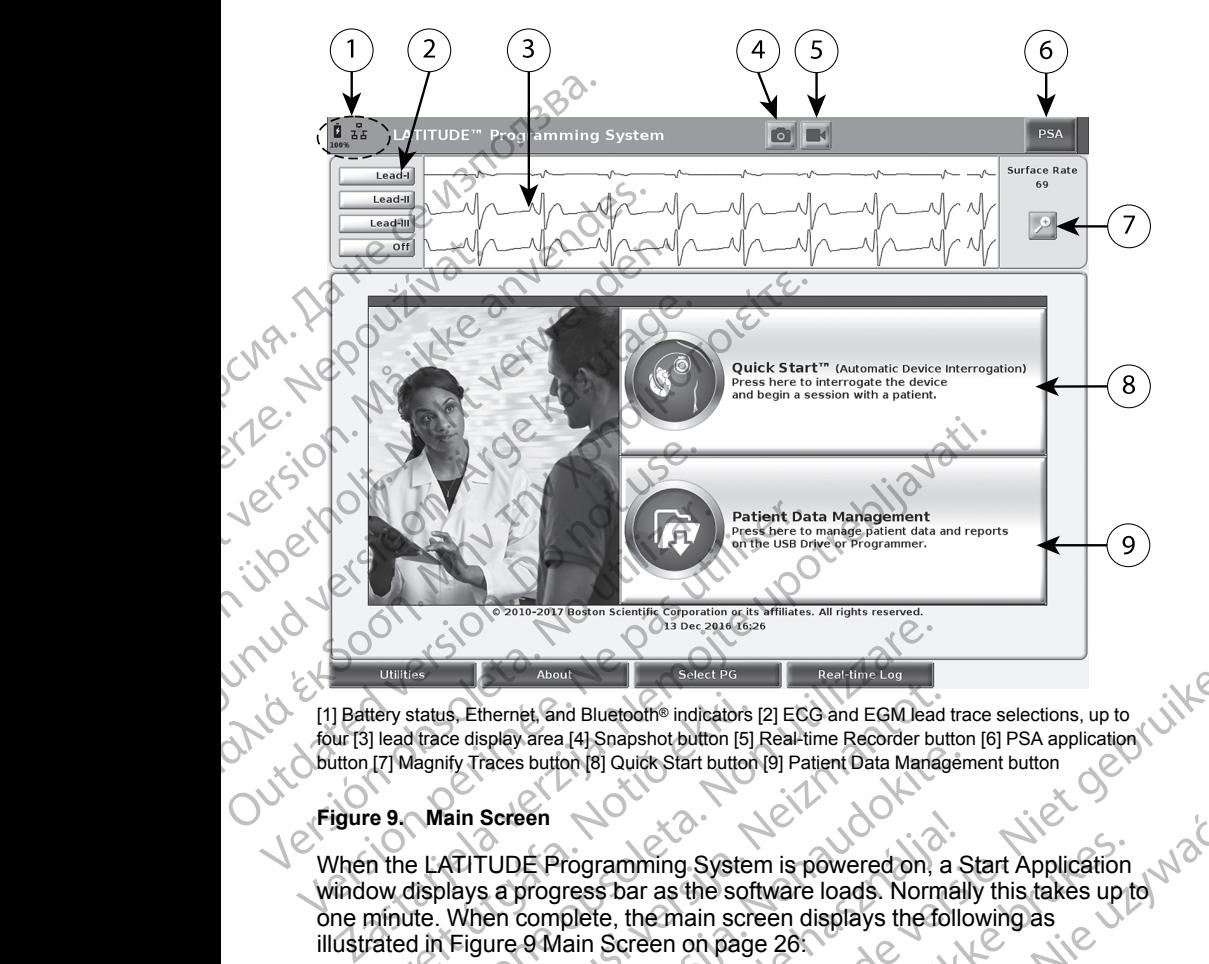

[1] Battery status, Ethernet, and Bluetooth® indicators [2] ECG and EGM lead trace selections, up to four [3] lead trace display area [4] Snapshot button [5] Real-time Recorder button [6] PSA application button [7] Magnify Traces button [8] Quick Start button [9] Patient Data Management button

#### <span id="page-31-0"></span>**Figure 9. Main Screen**

When the LATITUDE Programming System is powered on, a Start Application window displays a progress bar as the software loads. Normally this takes up to one minute. When complete, the main screen displays the following as illustrated in [Figure 9 Main Screen on page 26](#page-31-0): They status, Ethernet, and Bluetooth<sup>®</sup> indicators<br>
I lead trace display area [4] Snapshot button [5]<br>
[7] Magnify Traces button [8] Quick Start button<br> **e 9. Main Screen**<br> **n** the LATITUDE Programming System<br>
ow displays About<br>Select PG<br>Select PG<br>Select PG<br>Select PG<br>Select PG<br>About<br>About<br>About<br>About<br>About<br>Adding indicators (2) ECG and EGM lead<br>Magnify Traces button (8) Quick Start button (9) Patient Data Maria<br>Main Screen<br>ELATITUDE Program S. Ethernet, and Bluetooth® indicators [2] ECG and EGM lead the display area [4] Snapshot button [5] Real-time Recorder button [7] Patient Data Manage (if y Traces button [8] Quick Start button [9] Patient Data Manage (ii) Faces button (8) Quick Start button (9) Patient Data Mariagen<br>
Screen<br>
Screen<br>
PUDE Programming System is powered on, a S<br>
sa progress bar as the software loads. Normall<br>
en complete, the main screen displays the follo<br>
ur Ferogramming System is powered on, a Sprogress bar as the software loads. Normal<br>complete, the main screen displays the following<br>a displays battery charge status and Wi-Fi,<br>a display, which can show up to four lead track<br> But the select Potation (President Control of State Science)<br>
The Sultanes (President Control of State Selections, up to<br>
141 Snapshot button [5] Real-time Recorder button [6] PSA application<br>
161 Snapshot button [9] Patie Tramming System is powered on, a Start Application<br>
s bar as the software loads. Normally this takes up to<br>
te, the main screen displays the following as<br>
Screen on page 26:<br>
We battery charge status and Wi-Fi, Ethernet, a

- The status area displays battery charge status and Wi-Fi, Ethernet, and Bluetooth® connectivity indicators
- The lead trace display, which can show up to four lead traces for patient. assessment such as from a surface ECG or a PSA
- There are two buttons (Snapshot and Real-time Recorder 24) at the Value top of the screen for capturing real-time recordings of lead traces during ECG, PG, and PSA activity<br>ECG, PG, and PSA activity<br>The PSA button activate top of the screen for capturing real-time recordings of lead traces during ECG, PG, and PSA activity Version of the Magnetic State of the Magnetic State of the State of the State of the State of the State of the State of the State of the State of the State of the State of the State of the State of the State of the State o ECG.or a PSA<br>
Land Real-time Recorder (2) at the<br>
lime recordings of lead traces during<br>
upplication (see "Racing System" )<br>
PG communication to read a specific<br>
PG communication to read a specific<br>
2<br>
2<br>
2<br>
2<br>
2<br>
2<br>
2<br>
2<br> brofilings of lead traces during<br>ion (see "Pacing System") of completion<br>ion (see "Pacing System") is it is it is it is it is it is it is it is<br>minunication to read a specific in the is it is in it.
- The PSA button activates the PSA application (see "Pacing System [Analyzer \(PSA\)" on page 32\)](#page-37-1)
- The Quick Start button initiates PG communication to read a specific PG application Rece "Pacing system Je " is to you" Güncel olmayan sürüm.
- The Patient Data Management button **a** accesses patient data for export, printing, transfer, and deletion
- The Magnify Traces button  $\Box$  enlarges the lead trace area to fill the display window and provides additional information as illustrated in [Figure](#page-32-0) [10 Magnify Traces Screen \(During PG Session\) on page 27](#page-32-0)

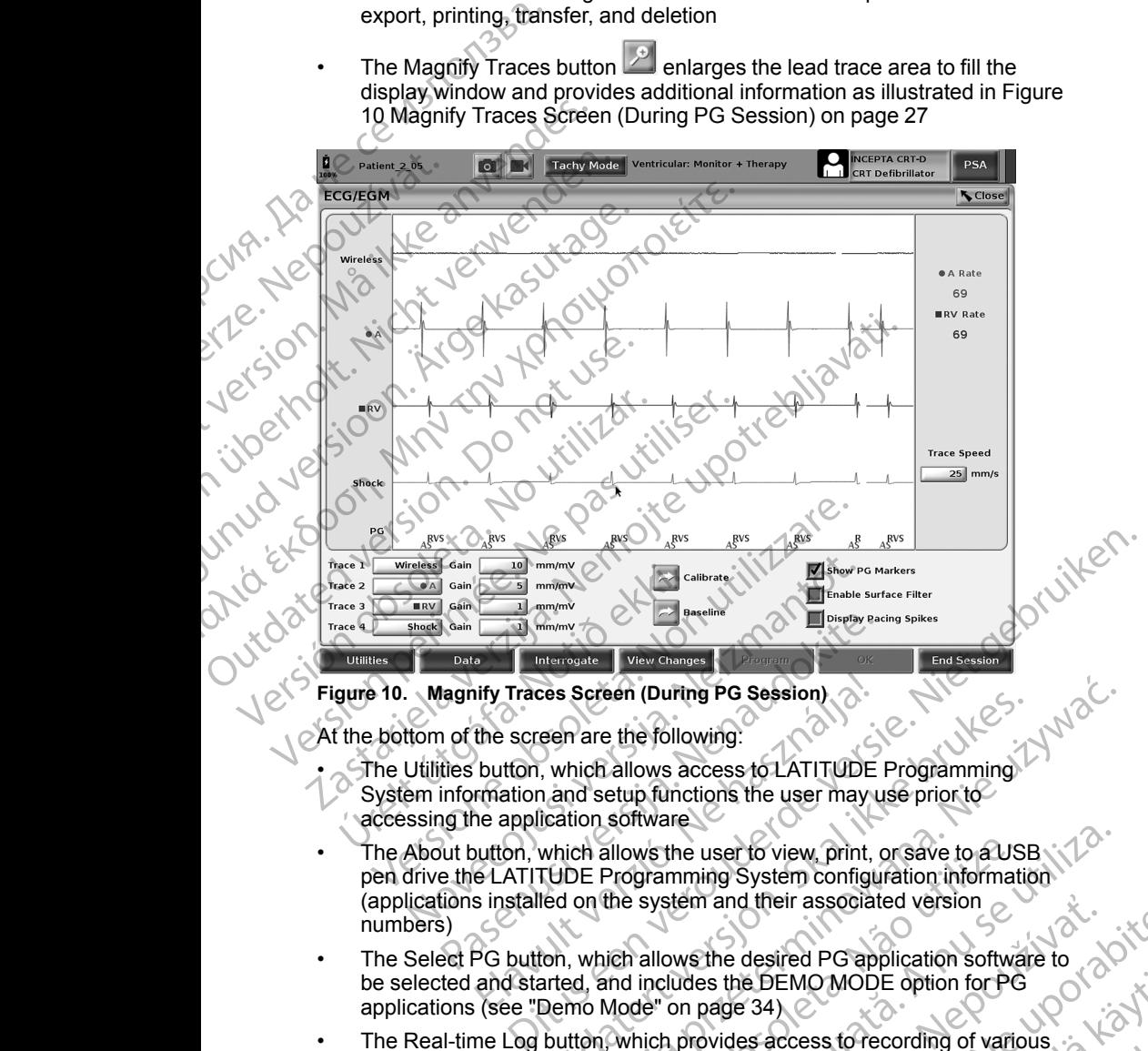

<span id="page-32-0"></span>**Figure 10. Magnify Traces Screen (During PG Session)**

At the bottom of the screen are the following:

- The Utilities button, which allows access to LATITUDE Programming System information and setup functions the user may use prior to accessing the application software
- The About button, which allows the user to view, print, or save to a USB pen drive the LATITUDE Programming System configuration information (applications installed on the system and their associated version numbers) The About button, which allows the user to view, print, or save to a USB<br>
(applications installed on the system and their associated version<br>
(applications installed on the system and their associated version<br>
numbers)<br>
Th Patenting The Control of the School Changes<br>
Patenting Procession<br>
Patenting Procession<br>
Patenting Procession<br>
Patenting Procession<br>
Patenting Procession<br>
Patenting Procession<br>
Patenting Procession<br>
Patenting Procession<br>
P Traces Screen (During PG Session)<br>
the screen are the following:<br>
button, which allows access to LATITUDE<br>
rmation and setup functions the user may<br>
the application software<br>
witton, which allows the user to view, print,<br> Example are the following:<br>
The are the following:<br>
which allows access to LATITUDE Programming.<br>
A which allows access to LATITUDE Programming.<br>
Which allows the user to view, print, or save to a USB<br>
Which allows the use
- The Select PG button, which allows the desired PG application software to be selected and started, and includes the DEMO MODE option for PG applications (see "Demo Mode" on page 34) Em and their associated version<br>
ws the desired PG application software to<br>
udes the DEMO MODE option for PG<br>
on page 34)<br>
provides access to recording of various<br>
provides access to recording of various<br>
the bottom-center
- The Real-time Log button, which provides access to recording of various events from surface ECG and PSA
- The date and time are located at the bottom-center area of the screen as shown in [Figure 9 Main Screen on page 26](#page-31-0) (see "Date and Time Tab" on BEMOMODE option for PG<br>
Sacres to recording of various<br>
tom-center area of the screen as<br>
26 (see "Date and Time Tab" op<br>
26 (see "Date and Time Tab" op<br>
26 (see "Date and Time Tab" op<br>
27<br>
23 27<br>
22 12 12 12 12 12 12 12 1 Premeratea of the screenas is the screen of the screen as (see "Date and Time Tab" on night. OMODE option for PG<br>ss to recording of various<br>state cording of various<br>theratea of the screen as<br>"Date and Time Tab" on Algebra 27<br>20 KUM VK VG VG 27<br>27

#### <span id="page-33-0"></span>**PSA Button**

The PSA button in the upper right of the startup screen switches the screen view and activates the PSA application. Refer to the *Pacing System Analyzer (PSA) Operator's Manual (Model 3222)* for details and instruction on using this application.

### <span id="page-33-1"></span>**Quick Start Button**

The Quick Start button on the main screen is used to automatically identify and interrogate the implanted PG. Refer to ["Start a Transvenous PG Session" on](#page-35-0) page 30 for additional information.

#### <span id="page-33-2"></span>**Patient Data Management Button**

The Patient Data Management application allows you to export, transfer, print, read, and delete patient data, which has been saved to the Programmer hard drive or USB pen drive. Refer to the *Patient Data Management Operator's Manual (Model 3931)* for details and instruction on using this application. The PSA button in the uppe<br>view and activates the PSA<br>(PSA) Operator's Manual (M<br>application.<br>Quick Start Button<br>The Quick Start button on the interrogate the implanted PC<br>page 30 for additional inform<br>Patient Data Managem The Quick Start<br>
interrogate the in<br>
page 30 for addit<br>
Patient Data M<br>
The Patient Data<br>
read, and delete<br>
drive or USB pen<br>
Manual (Model 3<br>
STAT Button for<br>
The STAT button<br>
The following act Quick Start Button<br>
The Quick Start button on the mainterrogate the implanted PG. Repage 30 for additional information.<br>
Patient Data Management E<br>
The Patient Data Management aread, and delete patient data, where or USB p The Quick Start button on the main<br>interrogate the implanted PG. Referred and The Patient Data Management But<br>The Patient Data Management appreciation.<br>The Patient Data Management appreciation of the Manual (Model 3931) fo Page 30 for additional information.<br>
Patient Data Management Butter<br>
The Patient Data Management applice<br>
read, and delete patient data, which is drive or USB pen drive. Refer to the *Hanual (Model 3931)* for details and<br> interrogate the implanted PG. Refer to "Start a.T<br>
page 30 for additional information:<br>
Patient Data Management Button<br>
The Patient Data Management application allow<br>
read, and delete patient data, which has been seen so<br>

#### <span id="page-33-3"></span>**STAT Button for Transvenous PGs**

The STAT button  $\Box$  is at the top-right of the Model 3300 Programmer.

The following actions occur when the STAT button is pressed:

- When the PG is in storage, off, or monitor only mode, STAT SHOCK or PG STAT PACE is delivered. If the STAT SHOCK or PG STAT PACE is delivered in storage, the tachy mode changes to off.
- When in telemetry communication with a high-voltage (ICD or CRT-D) PG, a pop-up displays allowing the user to initiate a PG STAT PACE, STAT SHOCK, or DIVERT THERAPY command. If a PSA session is in progress, a PSA STAT PACE option also displays. Outdoor SHAT Button for Transvenous<br>
Manual (Model 3931) for details and i<br>
STAT Button for Transvenous<br>
The STAT button (AD) is at the top-<br>
The following actions occur when the<br>
Men the PG is in storage, off, or<br>
STAT PA STAT Button for Transvenous PC<br>
The STAT button Cap is at the top-right for the following actions occur when the S<br>
When the PG is in storage, off, or<br>
STAT PACE is delivered. If the ST<br>
delivered in storage, the tachy mo<br> STAT Button for Transvenous PGs<br>
The STAT button CAD is at the top-right of the<br>
The following actions occur when the STAT butt<br>
When the PG is in storage, off, or monitor contract to STAT PACE is delivered. If the STAT SH
- When in telemetry communication with a low-voltage PG, a pop-up displays allowing the user to initiate a PG STAT PACE or DIVERT THERAPY command. If a PSA session is in progress, a PSA STAT PACE option also displays as shown in Figure 11 STAT Button Pop-up in a High[voltage PG Session with the PSA Application Running on page 29.](#page-34-0) and, and delete patient data, which has been saved to the Program<br>tive or USB pendifive. Refer to the Patient Data Management O<br>anual (Model 3931) for details and instruction on using this apple<br>**TAT Button for Transvenous** When in telemetry communication with a pop-up displays allowing the user to<br>SHOCK or DIVERT THERAPY communication with a pop-up displays allowing the user to<br>SHOCK or DIVERT THERAPY communication with<br>When in telemetry com en the PG is in storage, off, or monitor only mode, ST PACE is delivered. If the STAT SHOCK or PG STJ<br>vered in storage, the tachy mode changes to off.<br>vered in storage, the tachy mode changes to off.<br>en in telemetry commun d in storage, the tachy mode changes to off.<br>
It elemetry communication with a high-voltage (IC<br>
p displays allowing the user to initiate a PG STAT<br>
Cor DIVERT THERAPY command. If a PSA sesses<br>
STAT PACE option also displa
	- When not in communication with a PG, an Interrogate button displays with text prompting the user to perform Quick Start to attempt to identify the device (see [Figure 12 PSA STAT PACE Button Pop-up Outside Any PG](#page-34-1) [session with the PSA Application Running on page 29\)](#page-34-1). Once in a session with an implanted transvenous device, press the red STAT button again to display available options. splays allowing the user to initiate a PG STAT F<br>DIVERT THERAPY command. If a PSA sessic<br>T PACE option also displays.<br>
	emetry communication with a low-voltage PG,<br>
	owing the user to initiate a PG STAT PACE or L<br>
	command. I Elaysia disemplaysia<br>
	Elaysia disemplaysia<br>
	Elays disemplaysia and the user to initiate a PG STAT PACE or I<br>
	Imand If a PSA session is in progress, a P<br>
	Dlays as shown in Figure 11 STAT Button P<br>
	Signor with the PSA Applic [ver](#page-34-0)ed. If the STAT SHOCK or PG STAT PACE is<br>e, the tachy mode changes to off.<br>communication with a high-voltage (ICD or CRT-D) PG<br>(ICD or CRT-D) PG<br>(IT HERAPY command, If a PSA session is in progress,<br>communication with a mmunication with a low-voltage PG, a pop-up<br>
	user to initiate a PG STAT PACE or DIVERT<br>
	If a PSA session is in progress, a PSA STAT PACE<br>
	s shown in Figure 11 STAT Button Pop-up in a High-<br>
	tit the PSA Application Running with a PG, an Interrogate button displays with<br>
	from Quick Start to attempt to identify the<br>
	TAT PACE Button Pop-up Quiside Any PG<br>
	ation Running on page 29) Once in a session<br>
	is device, press the red STAT button again to
	- PG STAT PACE initiates PG STAT PACE functionality for any supported transvenous device (ICD, CRT-D, Pacemaker/CRT-P).
	- STAT SHOCK initiates PG STAT SHOCK functionality for supported highvoltage transvenous ICD and CRT-D PGs.
	- DIVERT THERAPY initiates PG DIVERT THERAPY for any supported transvenous device (ICD, CRT-D, Pacemaker/CRT-P) and, while in a PG<br>session, stops the pending therapy. session, stops the pending therapy. whiling on page 29). Once in a session<br>
	Ze, press the red STAT button again to<br>
	Zechnictionality for any supported<br>
	THOCK functionality for supported high-<br>
	TOCK functionality for supported high-<br>
	TOCK functionality for su Functionality for any supported<br>Ker/GRT-P).<br>Functionality for supported high<br>THERAPY for any supported<br>Ref/CRT-P) and, while in a PG<br>REMORT-P) and, while in a PG<br>A Kantal Ref (SAM) and also<br>SKA Kantal MCA Jan Silvin C Stionality for supported high-<br>FRAPY for any supported<br>CRT-P) and while in a PG ANVäN. Mality for any supported or a state of the state of the state of the state of the state of the state of the state of the state of the state of the state of the state of the state of the state of the state of the state of t

PSA STAT PACE - when a PSA session has been enabled, it configures the PSA with STAT PACE settings and functionality.

*NOTE: All emergency function commands prompt the user to exit and start a new session.*

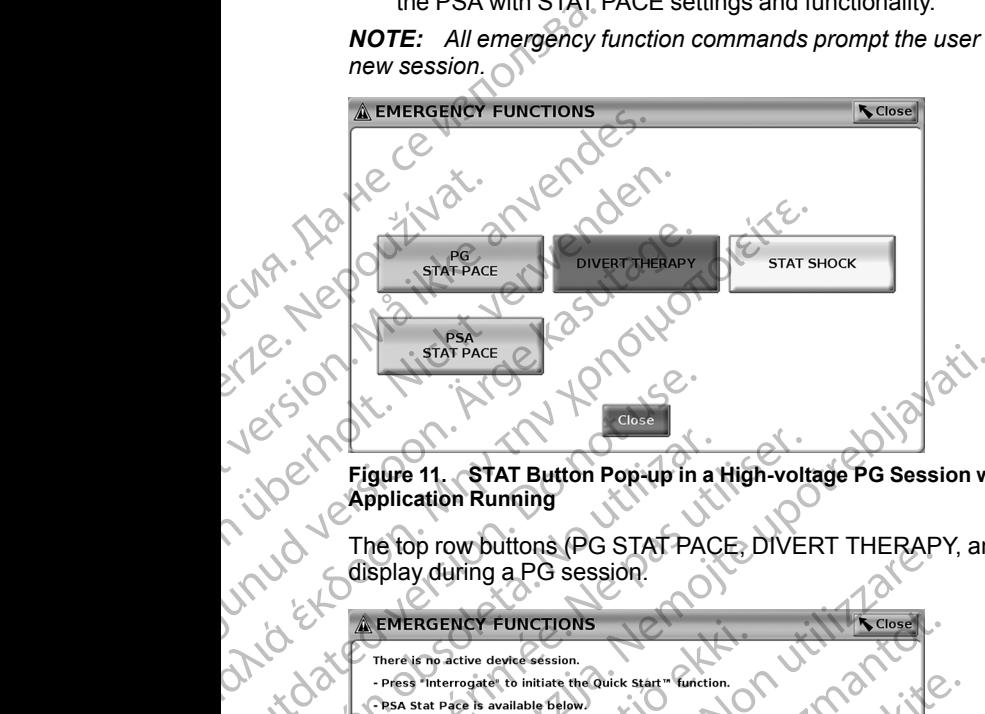

#### <span id="page-34-0"></span>**Figure 11. STAT Button Pop-up in a High-voltage PG Session with the PSA Application Running**

display during a PG session.

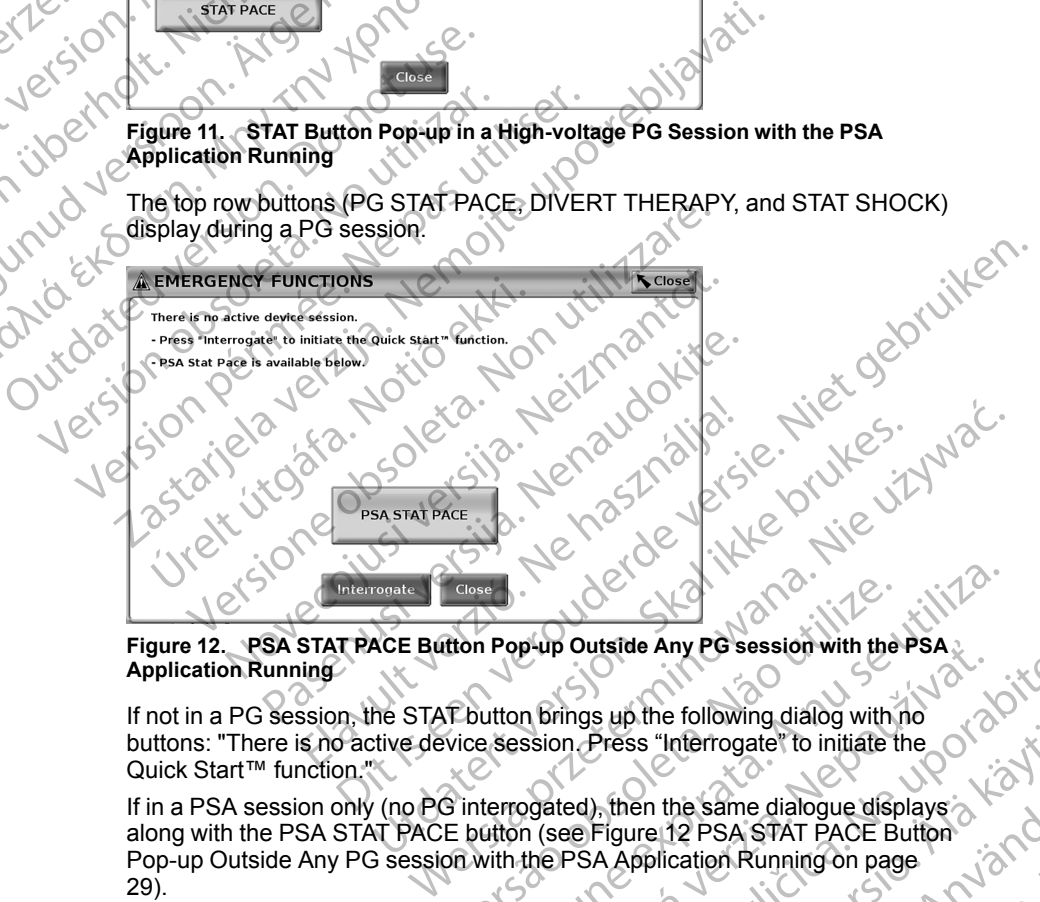

<span id="page-34-1"></span>**Figure 12. PSA STAT PACE Button Pop-up Outside Any PG session with the PSA Application Running**

If not in a PG session, the STAT button brings up the following dialog with no buttons: "There is no active device session. Press "Interrogate" to initiate the Quick Start™ function."

This work to the following dialog with no<br>
In Press "Interrogate" to initiate the original of the same dialogue displays<br>
ted), then the same dialogue displays<br>
RESA Application Running on page<br>
PSA Application Running on If in a PSA session only (no PG interrogated), then the same dialogue displays along with the PSA STAT PACE button (see Figure 12 PSA STAT PACE Button [Pop-up Outside Any PG session with the PSA Application Running on page](#page-34-1) [29\)](#page-34-1). The Property Dutside Any PG session with the PSA<br>
The Property Dutside Any PG session with the PSA<br>
The Sinterrogated), then the same dialogue displays<br>
E button (see Figure 12 PSA STAT PACE Button<br>
DR with the PSA Applica p-up Outside Any PG session with the PSA.<br>
In Brings up the following dialog with no<br>
ssion. Press "Interrogate" to initiate the<br>
ogated), then the same dialogue displays<br>
In (see Figure 12 PSA STAT PACE Button<br>
the PSA Ap Bress "Interrogate" to initiate the<br>Press "Interrogate" to initiate the<br>Figure 12 PSA STAT PACE Button<br>A Application Running on page<br>A Application Running on page<br>23 AMPLE CAN UNITED TO A SUMPLE TO A SUMPLE TO A SUMPLE TO en the same dialogue displays is the same dialogue displays is the reader of the space of the space of the space of the space of the space of the space of the space of the space of the space of the space of the space of th nterrogater to initiate the

# <span id="page-35-0"></span>**Start a Transvenous PG Session**

A transvenous PG session can be started two ways:

- 1. Use the Quick Start button to automatically identify the PG that is connected to the system.
- 2. Use the Select PG button to manually choose which application to start a session with the PG device.

# <span id="page-35-1"></span>**Quick Start (Button)**

1. Place the Model 6395 Telemetry Wand over the PG, and select the Quick Start button.

A message window displays, indicating one of the following conditions, based on the implanted PG:

- Application startup in progress If the software for the implanted PG is installed on the LATITUDE Programming System, it will identify the PG, start the correct application, and automatically interrogate the PG. A transvenous PG session of<br>
1. Use the Quick Start but<br>
connected to the syster<br>
2. Use the Select PG butt<br>
session with the PG de<br>
Quick Start (Button)<br>
Place the Model 63951<br>
Start button.<br>
2. A message window dis<br>
base
	- PG not identified If a non-Boston Scientific PG or a Boston Scientific PG for which there is no application loaded on this Programmer is interrogated, a message window displays indicating that the PG is not identified. Quick Start (B.<br>
	Start button.<br>
	Start button.<br>
	Let A message<br>
	based on the<br>
	based on the popular<br>
	PG, start PG, start of the popular<br>
	PG for the popular<br>
	PG for the popular interrog ERRESERT (Button)<br>
	Session with the PG device.<br>
	Quick Start (Button)<br>
	Place the Model 6395 Telem<br>
	Start button.<br>
	2. A message window displays<br>
	based on the implanted PG:<br>
	Application startup in provident in the LATI<br>
	PG, s Quick Start (Button)<br>
	Place the Model 6395 Telemet<br>
	Start button.<br>
	Le A message window displays, in<br>
	based on the implanted PG:<br>
	Application startup in progress<br>
	Sinstalled on the LATITU<br>
	PG, start the correct application<br> Metricular based on the implanted PG:<br>
	2. A message window displays, ind<br>
	based on the implanted PG:<br>
	4. Application startup in progress<br>
	18. Application startup in progress<br>
	18. Application startup in progress<br>
	18. Applic Place the Model 6395 Telemetry Wand over<br>Start button.<br>
	2. A message window displays, indicating one<br>
	based on the implanted PG:<br>
	Application startup in progress – If the signals installed on the LATITUDE Program<br>
	PG, star The installed on the LATITUDE<br>
	Let Stock Contract application.<br>
	December of the correct application.<br>
	December of the correct application.<br>
	December of the proceed with the interrogation.<br>
	December of the PG being interrog PG not identified If a non-Bottlem of the Control of the Select PG (Button)<br>
	Version of the Select PG (Button)<br>
	Use the Select PG (Button)<br>
	Use the Select PG (Button)<br>
	Use the Select PG (Button)<br>
	Use the Select PG (Button) Version PG international Transmission Science of the interrogated, a message window displanet interrogated, a message window displanet interrogated.<br>
	Version proceed with the interrogation session, religionships and is out Application startup in progress – If the software for the internal is installed on the LATITUDE Programming System, it was the correct application, and automatically interested. The correct application and automatically in
		- Out-of-range and noise messages display to notify the user that the wand is out of range or telemetry noise is present. Out-of-range and noise messages display to notify<br>
		wand is out of range or telemetry noise is present.<br>
		iroceed with the interrogation session, refer to the a<br>
		ature for the PG being interrogated.<br>
		PG (Button)<br>
		Select PG b
		- 3. To proceed with the interrogation session, refer to the associated product<br>  $\sqrt{2}$  Merature for the PG being interrogated. **Cliterature for the PG being interrogated.**

# <span id="page-35-2"></span>**Select PG (Button)**

Use the Select PG button at the bottom of the screen to manually interrogate a transvenous PG. To proceed with the interrogation sessent<br>
literature for the PG being interrogate<br>
contribution of<br>
the Select PG button at the bottom of<br>
venous PG<br>
E: The Select PG button also allows<br>
no Mode" on page 34.<br>
Place the Mo eed with the interrogation session, refer to the as<br>
e for the PG being interrogated.<br>
(Button)<br>
ect PG button at the bottom of the screen to many<br>
PG<br>
e Select PG button also allows you to access DE<br>
e<sup>n</sup> on page 34.<br>
ie PG button at the bottom of the screen to manual<br>PG button at the bottom of the screen to manual<br>lect PG button also allows you to access DEM<br>n page 34.<br>lodel 6395 Telemetry Wand over the PG, and con that represents the des range or telemetry noise is present.<br>
Le interrogation session, refer to the associated product<br>
Displine interrogated.<br>
On at the bottom of the screen to manually interrogate a<br>
Displine interversies with the screen of m

*NOTE: The Select PG button also allows you to access DEMO MODE. See ["Demo Mode" on page 34](#page-39-0).* button at the bottom of the screen to manuate the button also allows you to access DEM<br>age 34.<br>He cases Telemetry Wand over the PG, and the startup screen.<br>that represents the desired PG family<br>ogate button on the pop-up w

- 1. Place the Model 6395 Telemetry Wand over the PG, and click the Select PG button on the startup screen.
- 2. Select the icon that represents the desired PG family.
- 3. Click the Interrogate button on the pop-up window.
- 4. To proceed with the interrogation session, refer to the associated product literature for the PG being interrogated. Telemetry Wand over the RG, and click the Select<br>Telemetry Wand over the RG, and click the Select<br>up screen.<br>presents the desired RG family.<br>witton on the pop-up window.<br>terrogation session, refer to the associated product Version of the desired RG family<br>
In the pop-up window.<br>
Ition session, refer to the associated product<br>
utick Start and Select PG options, refer to the<br>
RG being interrogated.<br>
A RG being interrogated.<br>
A RG being interro Ssion, refer to the associated product<br>ed. Star and Select PG options, refer to the<br>peing interrogated. 23. Ne We We Washing.<br>Passage Programmer. Nicital Research 2012. 2013.<br>Tasks at even turn we up to the straight.

For more information about the Quick Start and Select PG options, refer to the associated product literature for the PG being interrogated. Select PG options refer to the contempts of contempts of contempts of contempts of contempts of contempts of contempts of contempts of contempts of contempts of contempts of contempts of contempts of contempts of contempts ple options refer to the<br>died. Ka. Leep U.P. Ka. Ka.

# <span id="page-35-3"></span>**Surface ECG**

To run a surface ECG:

- 1. Connect the ECG cable to the Model 3300 Programmer.
- 2. Connect the cable to the electrodes attached to the patient. o. Sirald version. Använd<br>Brammer. Licica. Använd<br>Brammer. Licica. Använd<br>anventunut version. Använd<br>anventunut version. Siriim.<br>anventunut version. Siriim.
3. As needed, use the Snapshot and Real-time Recorder buttons to record ECG trace information.

The ECG or PSA traces will display on the main screen. Refer to [Figure 9 Main](#page-31-0) [Screen on page 26](#page-31-0) for additional main screen information.

#### **ECG Display**

When the ECG patient cable is connected to the patient and the Programmer. the ECG display shows surface ECG signals without PG interrogation.

If ECG information is desired to be reviewed or saved, use the Snapshot or Real-time Recorder buttons to create a real-time log.

*NOTE: The LATITUDE Programming System can display four surface traces of up to six limb leads or one chest lead. The top displayed lead will be annotated with the pacing spike marker if that feature is selected. To display the pacing spike markers correctly, the electrodes connected to the Lead-II display trace must be connected to the patient regardless of which lead is displayed. The Surface Rate will display the ventricular rate.* ECG or PSA traces<br>
Screen on page 26 for according to the ECG of PSA traces<br>
Screen on page 26 for according to the ECG patient of<br>
the ECG display shows s<br>
If ECG information is des<br>
Real-time Recorder buttons<br>
COVE: The the ECG displ<br>
If ECG inform<br>
Real-time Rec<br>
Real-time Rec<br>
of up to six lim<br>
annotated with<br>
the pacing spi<br>
displayed, The<br>
Case of the pacing spi<br>
displayed, The<br>
MOTE: The<br>
intended to sure<br>
and monitoring<br>
and monitor ECG Display<br>
When the ECG patient cable if<br>
the ECG display shows surface<br>
If ECG information is desired<br>
Real-time Recorder buttons to<br>
Real-time Recorder buttons to<br>
NOTE: The LATITUDE Program<br>
of when the pacing spike m the ECG display shows surface<br>
If ECG information is desired to<br>
Real-time Recorder buttons to c<br>
NOTE: The LATITUDE Progra<br>
of up to six limb leads or one ob<br>
annotated with the pacing spike<br>
the pacing spike markers corr Real-time Recorder buttons to create the NOTE: The LATITUDE Program<br>of up to six limb leads or one ches<br>annotated with the pacing spike markers correctly<br>display trace must be connected to<br>displayed. The ECG functionality The ECG information is desired to be reviewed<br>
Real-time Recorder buttons to create a real-time<br>
MOTE: The LATITUDE Programming System<br>
of up to six limb leads or one chest lead. The<br>
annotated with the pacing spike marke

*NOTE: The ECG functionality of the LATITUDE Programming System is intended to support diagnostic activities pertaining to implanting, programming, and monitoring Boston Scientific implantable PGs. The LATITUDE Programming System is not intended for use as an ECG monitor or general diagnostic device.* Outdated version.<br>
Connected to display trace must be connected to displayed. The ECG functionality of<br>
MOTE: The ECG functionality of<br>
MOTE: The ECG functionality of<br>
MARRING: Programming System is not intended<br>
MARRING:<br> Versichtende to support diagnostic activity<br>
intended to support diagnostic activity<br>
and monitoring Boston Scientific improgramming System is not intended<br>
diagnostic device.<br>
WARNING:<br>
WARNING:<br>
COPeration of the LATITUD VATE: The ECG functionality of the LATIT<br>
intended to support diagnostic activities perticular and monitoring Boston Scientific implantable<br>
Programming System is not intended for use<br>
diagnostic device.<br>
WARNING:<br>
CONTRIN For pacific with the pacific method of the pacific method of the pacific method of pacific method is played. The Surface Rate will display the ventricular rate.<br> **NOTE:** The ECG functionality of the LATITUDE Programmini in

#### **WARNING:**

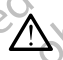

Operation of the LATITUDE Programming System with physiological signals that are lower than the minimum detectable amplitude may cause inaccurate results.

#### **ECG Full Screen Display**

To expand the ECG display to a full screen, select the Magnify Traces button

on the right side of the trace display area, then use the following screen buttons to change the values and appearance of the traces (see Figure 10 [Magnify Traces Screen \(During PG Session\) on page 27\)](#page-32-0): Operation of the LATITUDE Program<br>
that are lower than the minimum de<br>
results.<br>
CG Full Screen Display<br>
expand the ECG display to a full served<br>
on the right side of the trace display<br>
did thous to change the values and a VERSION CONTROLLED IN THE CONTROLLED CONTROLLED AND CONTROLLED USE OF SUCH THAT THE CONTROLLED THE CONTROLLED THAT THE CONTROLLED THAT THE CONTROLLED THAT THE CONTROLLED ON THE CONTROLLED THAT THE CONTROLLED THAT THE CONTR Deperation of the LATITUDE Programming System with that are lower than the minimum detectable amplitude minist<br>Screen Display<br>Screen Display<br>of the EQG display to a full screen, select the Mag<br>e right side of the trace dis reen Display<br>
S.<br>
The Display of a full screen, select the Magnetic CG display of a full screen, select the Magnetic CG display area, then use the lange the values and appearance of the traces<br>
es Screen (During PG Session n Display<br>
CG display to a full screen, select the Magnetic of the trace display area, then use the<br>
gette values and appearance of the traces<br>
Screen (During PG Session) on page 27)<br>
d – Select the desired speed on the EC the LATITUDE Programming System with physiological signals<br>
the LATITUDE Programming System with physiological signals<br>
than the minimum detectable amplitude may cause inaccurate<br>
is play<br>
display to a full screen, select Nay to a full screen, select the Magnify Traces Button<br>the trace display area, then use the following screen<br>alues and appearance of the traces (see Figure 10<br>(During PG Session) on page 27):<br>eet the desired speed on the E

- Trace Speed Select the desired speed on the ECG display: 0 (stop), 25 or 50 mm/s  $\circ$ desired speed on the ECG display: 0 (stop), 25.<br>
and Trace 4 – Select the lead traces to be<br>
value to adjust the surface gain of the traces<br>
vita 1 mV calibration pulse so the user has a<br>
emplitudes<br>
the trace back to the
- Trace 1, Trace 2, Trace 3, and Trace 4 Select the lead traces to be displayed
- Gain Select the appropriate value to adjust the surface gain of the traces that are captured on printouts ace 4 – Select the Jean traces to be<br>
we to adjust the surface gain of the traces<br>
mV calibration pulse so the weer has a<br>
tudes<br>
Le back to the paseline and is normally<br>
Le check box to minimize hoise on the<br>
Le check box
- Calibrate button Transmits a 1 mV calibration pulse so the user has a reference point to evaluate amplitudes
- Baseline button Forces the trace back to the baseline and is normally used after a defibrillation shock bration pulse so the user has a point of completed to the baseline and is normally in the complete of the production of the complete of the production of the complete of the production of the complete of the production of Repaseline and is normally it is to be<br>a to minimize hoise on the principle pulseso the user has a political pulses of the user has a political problem in the minimize house on the problem is in the minimize house on the problem is in the minimize house on the problem is in the minimize house of t
- Enable Surface Filter Select the check box to minimize noise on the<br>surface ECG<br> $\sqrt{2^{36} \times 2^{16}}$ surface ECG
- Display Pacing Spikes Select the check box to show detected pacing spikes, annotated by a marker on the top waveform
- Show PG Markers<sup>2</sup>– When in a PSA application session, select the check box to enable the PG markers.

*NOTE: The values as set up on the startup screen will be the defaults used for the application traces. The corresponding values can be changed from the trace selections screen while in the application. For detailed application programming instructions, refer to the associated product literature for the PG being interrogated.* Spikes, annotated by a<br>
Show PG Markers—Will<br>
box to enable the PG m<br>
NOTE: The values as set<br>
for the application traces. The<br>
trace selections screen while<br>
programming instructions, repeated.<br>
Intracardiac Electrograms

#### **Intracardiac Electrogram**

Intracardiac electrograms may be displayed on the Programmer screen. Intracardiac electrograms and event markers can be captured and printed using the Real-time Log feature. For detailed instructions, refer to the associated product literature for the PG being interrogated. programming ins<br>
being interrogate<br>
Intracardiac Electric Intracardiac electric<br>
Intracardiac electric<br>
using the Real-tire<br>
sesociated production<br>
Pacing Syst<br>
The PSA applica<br>
The PSA applica<br>
The PSA applica

# **Pacing System Analyzer (PSA)**

The PSA application is used to assess electrical performance and placement of cardiac lead systems during implant of cardiac rhythm management devices. The PSA application displays real-time EGM traces and event markers for each enabled channel. Real-time EGMs display on the same screen as the surface ECG, which includes a heart-rate indicator. For the application traces. The correct of the application traces. The correct version trace selections screen while in the programming instructions, refer the being interrogated.<br>
Intracardiac Electrograms may be interrog Programming instructions, refer to the ingenierrogated.<br>
Intracardiac Electrogram<br>
Intracardiac electrograms may be contracardiac electrograms and ever<br>
using the Real-time Log feature. For associated product literature fo Altracardiac Electrogram<br>
Antracardiac electrograms may be distributed interaction.<br>
Interaction of the Real-time Log feature. For a<br>
sesociated product literature for the F<br>
Pacing System Analyzer (<br>
The PSA application i being interrogated.<br>
Intracardiac Electrogram<br>
Intracardiac electrograms may be displayed on the maximum of the Real-time Log feature. For detailed inserts causing the Real-time Log feature for the PG being in<br> **Pacing Sy** Subseted and the Pacing System Analyzer (<br>
Current Pacing System Analyzer (<br>
Current PSA application is used to asses<br>
cardiac lead systems during implant current<br>
The PSA application displays real-time<br>
enabled channel. R Pacing System Antalyzer (P<br>The PSA application is used to assess<br>cardiac lead systems during implant of<br>The PSA application displays real-time<br>enabled channel. Real-time EGMs disp<br>ECG, which includes a heart-rate indice<br>Re Pacing System Analyzer (PSA)<br>The PSA application is used to assess electrica<br>cardiac lead systems during implant of cardiac The PSA application displays real-time EGM tra<br>enabled channel. Real-time EGMs display on the<br>EGG,

Refer to the *Pacing System Analyzer (PSA) Operator's Manual (Model 3222)* for additional information on how to use the PSA application of the LATITUDE Programming System, Model 3300.

# **Patient Data Management Utility**

The Patient Data Management application provides the ability to generate reports, and print, save, or transfer related data. The printable reports detail PG functions, stored patient data, and test results. Stored patient session data can be recalled later in the patient session for analysis (for certain applications only) and saved to the Model 3300 Programmer hard drive and/or saved to a removable USB pen drive and optionally encrypted. sing the Real-time-Log feature. For detailed instructions, refer to<br>ssociated product literature for the PG being interrogated.<br>**Cacing System Analyzer (PSA)**<br>he PSA application is used to assess electrical performance and dittional information on how to use the<br>ramming System, Model 3300.<br>**ient Data Management Util**<br>**Patient Data Management application**<br>**ient Data Management application**<br>**displanes:** and print, save, or transfer related<br>ion channel. Real-time EGMs display on the same screen<br>ich includes a heart-rate indicator.<br>the *Pacing System Analyzer (PSA) Operator's Man*<br>onal information on how to use the PSA application<br>ming System, Model 3300.<br>**It Data** Pacing System Analyzer (PSA) Operator's Manu<br>
(Information on how to use the PSA application<br>
g System, Model 3300.<br> **Oata Management Utility**<br>
Data Management application provides the abilit<br>
print, save, or transfer rela a Management Utility<br>
a Management application provides the ability<br>
it, save, or transfer related data. The printable is<br>
a Management application provides the ability<br>
it is save, or transfer related data. The printable anagement application provides the ability<br>ave, or transfer related data. The printable<br>titent data, and test results. Stored patient s<br>the patient session for analysis (for certain<br>the Model 3300 Programmer hard drive and mean versier (PSA) Operator's Manual (Model 3222)<br>
Stem Analyzer (PSA) Operator's Manual (Model 3222)<br>
Model 3300.<br>
Model 3300.<br>
Model 3300.<br>
Model 3300.<br>
A correspondent Difflity<br>
Contraster related data. The principle re ment application provides the ability to generate<br>transfer related data. The printable reports detail PG<br>Mata, and test results. Stored patient session data can<br>ent session for analysis (for certain applications<br>and option

Refer to the *Patient Data Management Operator's Manual (Model 3931)* for additional information on the use of this application.

#### **Parameter Changes, Data Entry, Demo Mode, and Utilities**

#### **Changing Parameter Values**

The screens for many of the features contain parameter information that can be changed via either a palette window or a keyboard window. Were this application. Summer (Mode 3931) for with 12 rtry, Demo Mode, and servivation Vanhentunut version. Använd<br>and window. Kivis vanhender in Käytä.<br>Prophetunut version. Använd.<br>Starkentunut version. Använd.<br>Starkentunut version. Sürüm. Referingemation. Hat den bestätten version. Använd version. Använd version. Använd version. Använd version. Använd version. Använd version. Använd version. Använd version. Använd version. Använd version. Använd version. An Güncel olmayan sürüm.<br>Güncel olmayan sürüm.<br>Andricica. Kullanmayan.<br>Kallanur version. Kullan.

| Amplitude                                                                                                    |
|----------------------------------------------------------------------------------------------------|
| 2.5<br>3.3<br>8.5<br>0.9<br>1.7<br>4.1<br>0.1<br>4.9                                                                |
| 1.8<br>2.6<br>3.4<br>4.2<br>5.0<br>9.0<br>1.0<br>0.2                                                                |
| 2.7<br>3.5<br>4.3<br>1.9<br>5.5<br>9.5<br>0.3<br>1.1                                                                |
| 1/2<br>2.8<br>3.6<br>4.4<br>10.0<br>0.4<br>2.0<br>6.0                                                               |
| 0.5<br>1.3<br>2.1<br>3.7<br>4.5<br>2.9<br>6.5                                                                       |
| 3.0<br>0.6<br>2.2<br>3.8<br>4.6<br>7.0<br>1.4                                                                       |
| 0.7<br>4.7<br>2.3<br>3.1<br>3.9<br>7.5<br>1.5                                                                       |
| 3.2<br>2.4<br>4.0<br>0.8<br>4.8<br>8.0<br>1.6                                                                       |
| Figure 13. Palette Window - Parameter Selection Examp                                                               |
| <b>Palette Window</b>                                                                                               |
| To change a parameter value, first select the appropria<br>box. A palette window will appear. Select a value from t |
| touching the desired value; the window will automatical                                                             |
| selection is made. To close a window without making a<br>screen outside the window.                                 |
| Institution<br>$Kev$ Entry $-$                                                                                      |

**Figure 13. Palette Window - Parameter Selection Example**

# **Palette Window**

To change a parameter value, first select the appropriate parameter's value box. A palette window will appear. Select a value from the palette window by touching the desired value; the window will automatically close when a selection is made. To close a window without making a selection, touch the screen outside the window. Eigure 13. Pa  $\frac{6.5}{\sqrt{2}}$ <br>  $\frac{6.8}{\sqrt{2}}$ <br>  $\frac{6.8}{\sqrt{2}}$ <br>  $\frac{6.8}{\sqrt{2}}$ <br>  $\frac{6.8}{\sqrt{2}}$ <br>  $\frac{6.8}{\sqrt{2}}$ <br>  $\frac{6.8}{\sqrt{2}}$ <br>  $\frac{6.8}{\sqrt{2}}$ <br>  $\frac{6.8}{\sqrt{2}}$ <br>  $\frac{6.8}{\sqrt{2}}$ <br>  $\frac{6.8}{\sqrt{2}}$ <br>  $\frac{6.8}{\sqrt{2}}$ <br>  $\frac{6.8}{\sqrt{2}}$ <br>  $\frac{6.8}{\sqrt{2}}$ 

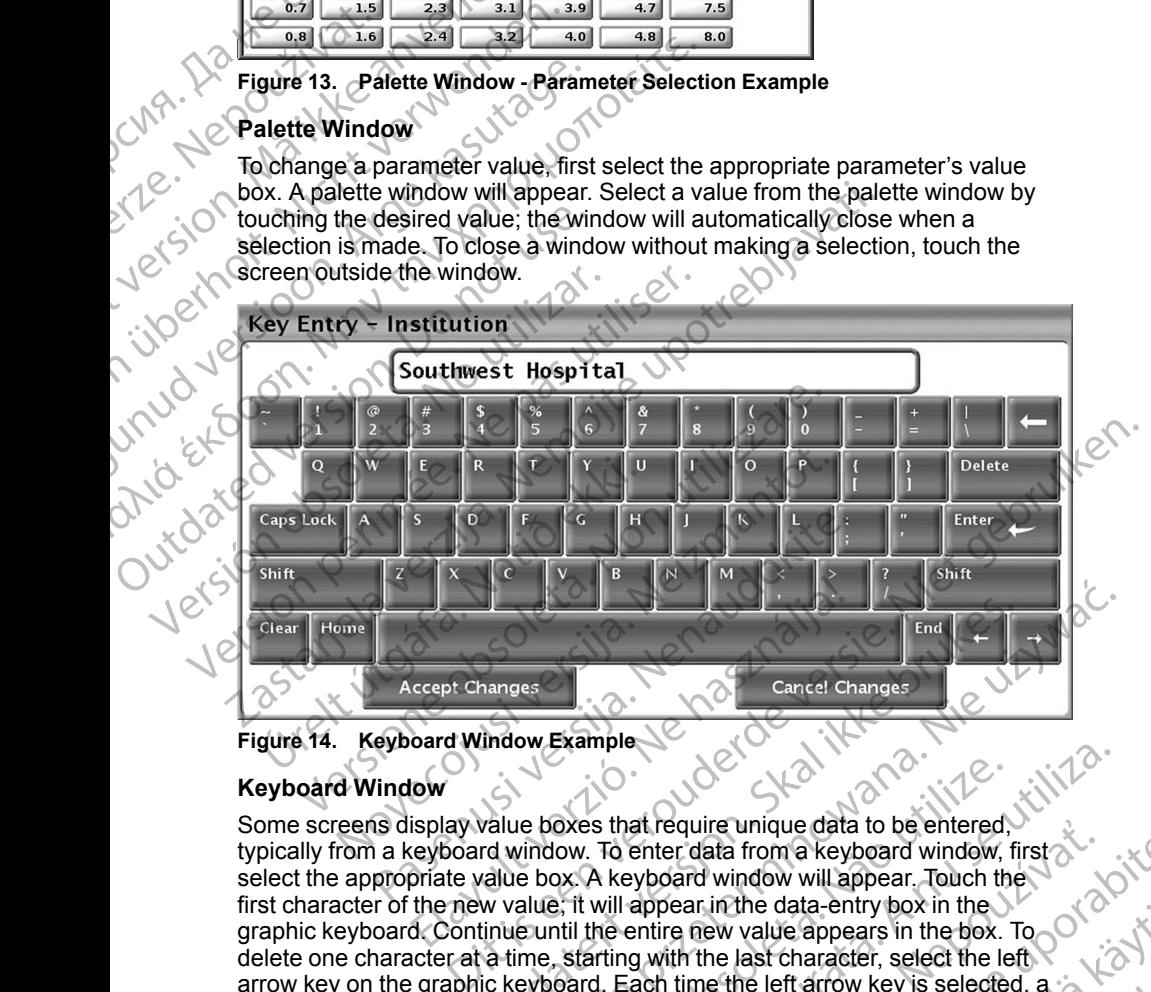

<span id="page-38-0"></span>**Figure 14. Keyboard Window Example**

#### **Keyboard Window**

Some screens display value boxes that require unique data to be entered, typically from a keyboard window. To enter data from a keyboard window, first select the appropriate value box. A keyboard window will appear. Touch the first character of the new value; it will appear in the data-entry box in the graphic keyboard. Continue until the entire new value appears in the box. To delete one character at a time, starting with the last character, select the left arrow key on the graphic keyboard. Each time the left arrow key is selected, a character will be deleted in the box. To cancel any deletions or additions just made, select the Cancel Changes button on the graphic keyboard. When all the appropriate characters have been selected, select the Accept Changes<br>button on the graphic keyboard.<br> $10^{3}$  and  $10^{3}$  and  $10^{3}$ button on the graphic keyboard. End Ether version. Skal in the base of the left are well as the brukes. To a time, starting with the lest character, selected, a selected is the box. To cancel any deletions or additions just changes button on the graphic Examples<br>
Soxes that require unique data to be entered.<br>
Yow. To enter data from a keyboard window, first<br>
X. A keyboard window will appear. Touch the<br>
X. To starting with the last character, select the left<br>
Starting with at require unique data to be entered.<br>
Enter data from a keyboard window, first<br>
strep who will appear. Touch the<br>
appear in the data-entry box in the<br>
antire new value appears in the box. To<br>
originating the last characte Lating the data-entry box in the<br>
He wive appears in the box. To<br>
the last character, select the left<br>
the last character, select the left<br>
of the left arrow key is selected, a<br>
of the graphic Keyboard. When all<br>
the graph But Changes and Changes and Changes and Changes and Changes and Changes and Changes and Changes and Changes and Changes and Changes and Changes and Changes and Changes and Changes and Changes and Changes and Changes and Ch But a the speaker of the box. To determine the dependent of the select the left arrow key is selected, a<br>detions of additions just be determined to the selected of the Accept Changes<br>phic keyboard. When all sixth and the A *NOTE: If, when the keyboard window initially appears, it contains data in the data-entry box, select the Clear button on the graphic keyboard to delete all the characters in the data-entry box.*

# **Demo Mode**

To access the demonstration (DEMO) mode, click on the Select PG button at the bottom of the screen, identify the device/family by clicking the appropriate icon, then click the Demo button on the SELECT PG MODE pop-up.

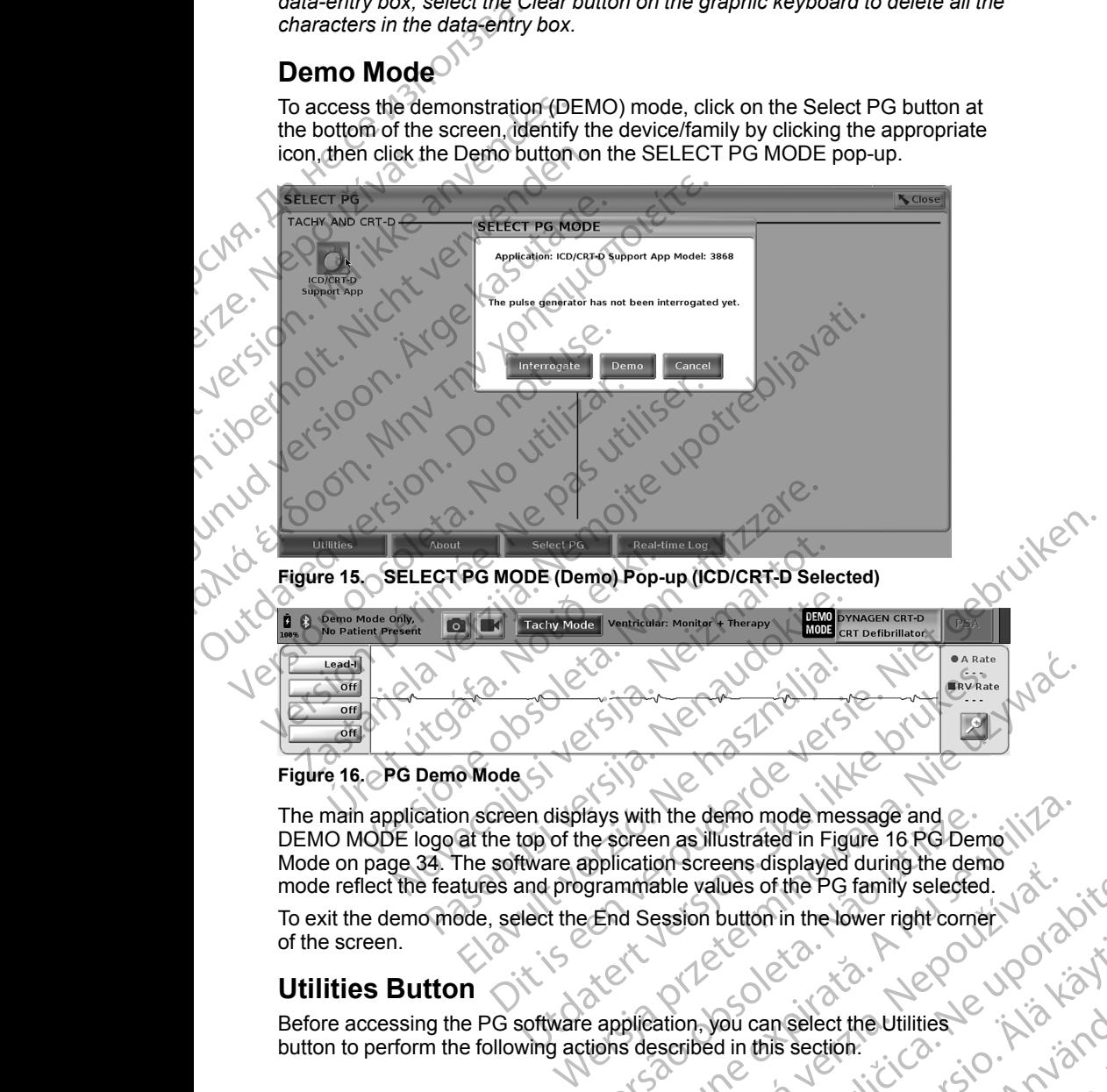

<span id="page-39-0"></span>The main application screen displays with the demo mode message and  $\oslash$ . DEMO MODE logo at the top of the screen as illustrated in Figure 16 PG Demo<br>Mode on page 34. The software application screens displayed during the demo [Mode on page 34.](#page-39-0) The software application screens displayed during the demo mode reflect the features and programmable values of the PG family selected. To exit the demo mode, select the End Session button in the lower right corner of the screen. Elava Verzió.<br>
Se de la valle de la valle de la valle de la valle de la valle de la valle de la valle de la valle de la val<br>
Elava Verzió de la valle de la valle de la valle de la valle de la valle de la valle de la valle Version of the Barriston of the PG Demonstrated in Figure 16 RG Demonstrated in Figure 16 RG Demonstrated in Figure 16 RG Demonstrated in Figure 16 family selected.<br>
End Session button in the lower right corner of the PG f Mation, you can select the Utilities. e values of the PG family selected.<br>John button in the lower right comen values of the PG family selected.<br>John button in the lower right comen values of the Victor<br>phed in this section.<br>John but can be a rather than in th

# **Utilities Button**

Before accessing the PG software application, you can select the Utilities button to perform the following actions described in this section. Vanhentunut version sürüm. canselect the Utilities ) is to key Gelect the Unilities & UPON List

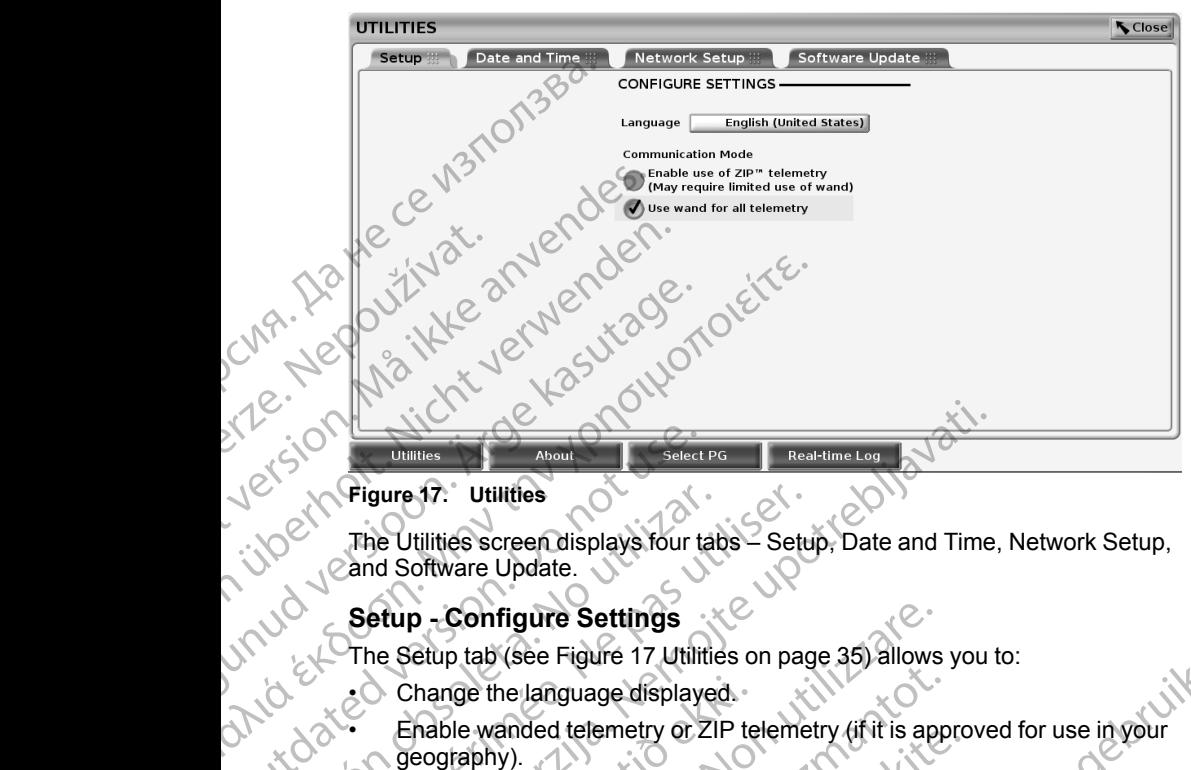

#### <span id="page-40-0"></span>**Figure 17. Utilities**

untles Ontifices<br>
Control of Contract of Contract of Contract of Contract of Contract of Contract of Contract of Contract of Contract of Contract of Contract of Contract of Contract of Contract of Contract of Contract of Contract

#### **Setup - Configure Settings**

- Change the language displayed.
- The Setup tab (see Figure 17 Utilities on page 35) allows you to:<br>
Change the language displayed.<br>
A Company of Change wanted the company of the Setup of Change is a company of the Setup of Change is a company of the Setup geography).

Enable wanded telemetry or ZIP telemetry (if it is approved for use in your<br>geography).<br>As indicated in Figure 17 Utilities on page 35, ZIP telemetry<br>using the putton is araved out? As indicated in Figure 17 Utilities on page 35, ZIP telemetry may not be<br>enabled (the button is grayed out). If needed, contact Boston Scientific<br>using the information on the back cover of this manual to have a<br>representat enabled (the button is grayed out). If needed, contact Boston Scientific using the information on the back cover of this manual to have a representative enable ZIP telemetry. Verigure 17. Utilities<br>
The Utilities screen displays four tabs – Setu<br>
Cand Software Update.<br>
Setup - Configure Settings<br>
Change the language displayed.<br>
Change the language displayed.<br>
Enable wanded telemetry or ZIP tele Dumines<b[r](#page-40-0)>
Tigure 17: Utilities<br>
The Utilities<br>
The Utilities<br>
Server Update.<br>
Setup - Configure Settings<br>
Setup - Configure Settings<br>
The Setup table (see Figure 17 Utilities on page 35) allows you<br>
Change the language disp Change the language displayed.<br>
Enable wanded telemetry or ZIP te<br>
geography).<br>
As indicated in Figure 17 Utilities or<br>
enabled (the button is grayed out),<br>
using the information on the back crepresentative enable ZIP tele p - Configure Settings<br>
Setup tab (see Figure 17 Utilities on page 35) allows<br>
Change the language displayed<br>
Finable wanded telemetry or ZIP telemetry (if it is appreciately).<br>
Sus indicated in Figure 17 Utilities on page November 17 Utilities on page 35, ZIP telephy).<br>
Idicated in Figure 17 Utilities on page 35, ZIP telephy).<br>
Idicated in Figure 17 Utilities on page 35, ZIP telephet information on the back cover of this manual<br>
Seentative wanded telemetry of ZIP telemetry (fri is approximated in Figure 17 Utilities on page 35, ZIP telemetry<br>hy).<br>ated in Figure 17 Utilities on page 35, ZIP telemetry<br>the button is grayed out). If needed, contact B<br>intertainty Elava de la valle de la valle de la valle de la valle de la valle de la valle de la valle de la valle de la va<br>
Ne enable ZIP telemetry<br>
El Tab<br>
Tab<br>
Tab<br>
Me tab is used to select the TIME ZONE for<br>
Le CRUS de la valle de Figure 17 Utilities on page 35) allows you to:<br>guage displayed.<br>Let elementy of ZIP telemetry (if it is approved for use in your<br>let telemetry of ZIP telemetry (if it is approved for use in your<br>Figure 17 Utilities on page Werstern version. Schedule brukes. Werstern version. Schedule water version. Schedule water version. Schedule water version. Schedule water version. Werstern version. Schedule water version. Werstern version. Nie und versi

#### **Date and Time Tab**

Tastarana valitie - - - Anvancing The Date and Time tab is used to select the TIME ZONE for the Programmer.<br>The date and time display at the bottom of the main screen.<br>Report of the main screen. The date and time display at the bottom of the main screen. Versão obsoleta. Não utilize. Version of the main sereon expiration expiration to the transformation of the transformation of the transforma<br>Stransport of the transformation of the transformation of the transformation of the transformation of the trans Zastarela različica. Ne uporabite

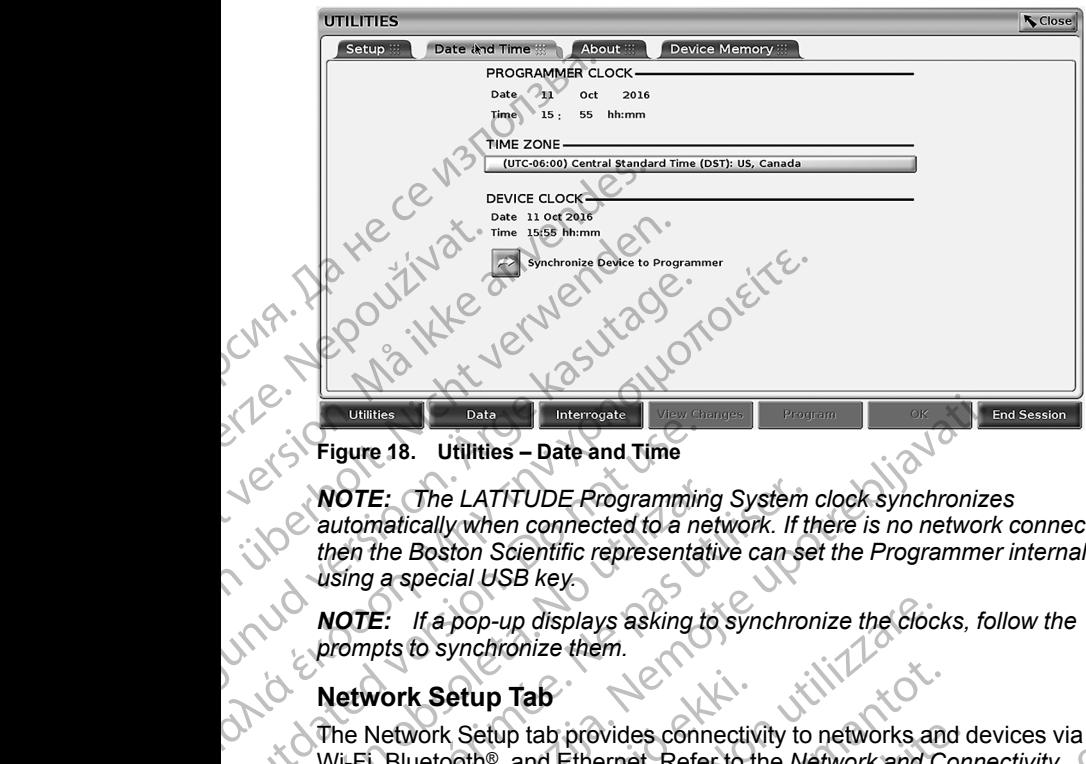

**Figure 18. Utilities – Date and Time**

*NOTE: The LATITUDE Programming System clock synchronizes automatically when connected to a network. If there is no network connection, then the Boston Scientific representative can set the Programmer internal clock using a special USB key.* Figure 18. Utilities – Date and Time<br>
WOTE: The LATITUDE Programmini<br>
automatically when connected to a net<br>
then the Boston Scientific representation.<br>
Using a special USB key.<br>
NOTE: If a pop-up displays asking to<br>
promp

*NOTE: If a pop-up displays asking to synchronize the clocks, follow the prompts to synchronize them.*

#### **Network Setup Tab**

The Network Setup tab provides connectivity to networks and devices via Wi-Fi, Bluetooth®, and Ethernet. Refer to the *Network and Connectivity Operator's Manual (Model 3924)* for additional hetwork configuration and setup<br>information.<br>Software Under 2022 information. NOTE: The LATITUDE Programming<br>
automatically when connected to a net<br>
then the Boston Scientific representative<br>
using a special USB key.<br>
NOTE: If a pop-up displays asking to<br>
prompts to synchronize them.<br>
Network Setup **NOTE:** The LATITUDE Programming System<br>
autoimatically when connected to a network. If then the Boston Scientific representative can se<br>
using a special USB key.<br> **NOTE:** If a pop-up displays asking to synchron<br>
prompts t Unities<br>
Unities - Date and Time<br>
OTE: The LATITUDE Programming System clock synchronize<br>
utomatically when connected to a network. If there is no network<br>
en the Boston Scientific representative can set the Programme<br>
sin Work Setup Tab<br>
Network Setup tab provides connective<br>
i, Bluetooth®, and Ethernet. Refer to the<br>
rator's Manual (Model 3924) for addition<br>
mation.<br>
ware Update Tab<br>
Software Update Tab<br>
Software Update tab allows you to i If a pop-up displays asking to synchronize the clocide<br>to synchronize them.<br> **K Setup Tab**<br> **K Setup Tab**<br> **K Setup Tab**<br> **K Setup Tab**<br> **K Setup Tab**<br> **K** Setup tab provides connectivity to network and C<br> **C's Manual (Mod** etup Tab<br>
Setup tab provides connectivity to networks and<br>
Setup tab provides connectivity to network and Colannial (Model 3924) for additional network config<br>
Manual (Model 3924) for additional network config<br>
Dipdate Tab Franchievides connectivity to networks and compared the provides connectivity to network and Conserved (Model 3924) for additional network configured and (Model 3924) for additional network configured and installing all up The metalling of the software updates on a USB pendfive.<br>
Discrete version of the Metalling of the Metalling Connectivity<br>
Discrete version of the Metalling Connectivity<br>
Superior and all software updates of the server may

#### **Software Update Tab**

The Software Update tab allows you to install software updates. The user may choose from downloading and installing all updates or reviewing and selecting updates from those available.

Updates are delivered online via the Internet. In addition, updates may be supplied on USB pen drives. Contact your local Boston Scientific representative using the information on the back cover of this manual for additional details concerning software updates on a USB pen drive. Elab allows you to install software updates<br>
Le tab allows you to install software updates<br>
available.<br>
Led online via the Internet. In addition, updates<br>
available.<br>
Led online via the Internet. In addition, update the in Allows you to install software updates. The user may<br>and installing all updates or reviewing and selecting<br>ble.<br>the via the Internet. In addition, updates may be<br>s. Contact your local Boston Scientific<br>formation on the bac We you to install software updates. The user may<br>we you to install software updates. The user may<br>installing all updates or reviewing and selecting<br>via the Internet. In addition, updates may be<br>Contact your local Boston Sc The Internet. In addition, updates may be<br>tact your local Boston Scientific<br>ion on the back cover of this manual for<br>ware updates on a USB pendrive.<br>New states on a USB pendrive.<br>The Software Update tab, which displays two

#### **Online Updates**

From the Utilities screen, select the Software Update tab, which displays two buttons:

- Easy Install–directly begins downloading all available and qualified update<br>packages. Once complete, the Programmer automatically restarts in install<br>mode, completes the update, and returns to normal oneration install<br>Cust packages. Once complete, the Programmer automatically restarts in install mode, completes the update, and returns to normal operation.
- Custom Install–displays the available and qualified update packages for<br>user review/selection. Once the user completes the selection(s), they ca<br>proceed with the update and installation process. user review/selection. Once the user completes the selection(s), they can proceed with the update and installation process. Me back cover of this manual for<br>
dates on a USB pendrive.<br>
Ware Update tab, which displays fwo<br>
ware Update tab, which displays fwo<br>
diding all available and qualified update<br>
rammer automatically restarts in install<br>
tur Data tab, which displays two<br>
Tavailable and qualified update<br>
If available and qualified update<br>
In a normal operation.<br>
The properties the selection (s), they can.<br>
Journal operation.<br>
Journal of the selection (s), they ailable and qualified update<br>tomatically restarts in install<br>translation.<br>Fired update packages for<br>sithe selection(s), they can<br>ss.<br>and the selection of the can be written<br>as the selection of the can be written But, which displays two<br>ble and qualified update<br>hatically restarts in install<br>all operation.<br>Lupdate packages for<br>e selection(s), they can.<br>all operation.<br>e selection(s), they can.<br>all  $\alpha$  is install.

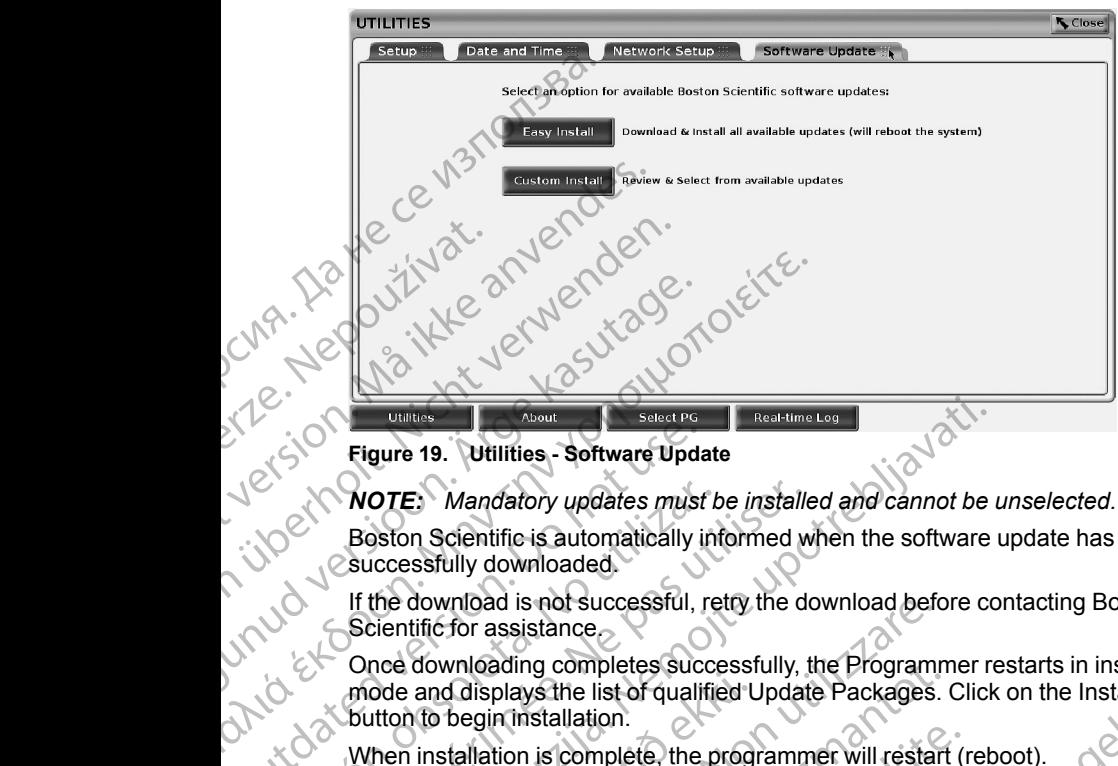

**Figure 19. Utilities - Software Update**

#### *NOTE: Mandatory updates must be installed and cannot be unselected.*

Boston Scientific is automatically informed when the software update has been Successfully downloaded.

If the download is not successful, retry the download before contacting Boston Scientific for assistance.

Once downloading completes successfully, the Programmer restarts in install mode and displays the list of qualified Update Packages. Click on the Install button to begin installation. Figure 19. Utilities - Software Updates<br>
NOTE: Mandatory updates must<br>
Boston Scientific is automatically in<br>
Scientific for assistance<br>
Once downloading completes suce<br>
Mode and displays the list of quality<br>
Dubble and di Version Scientific is automatically in<br>Boston Scientific is automatically in<br>Successfully downloaded.<br>If the download is not successful, re<br>Scientific for assistance<br>Once downloading completes succe<br>mode and displays the l VERTE: Mandatory updates must be installed<br>
Boston Scientific is automatically informed were<br>
successfully downloaded.<br>
If the download is not successful, retry the domainstance<br>
Once downloading completes successfully, t<br> VENTE: Mandatory updates must be installed and cannot be installed and cannot be installed and cannot be installed and cannot be installed and cannot be installed and cannot be installed and cannot be installed with the so download is not successful, retty the download bett<br>tific for assistance<br>downloading completes successfully, the Program<br>and displays the list of qualified Update Packages.<br>To begin installation.<br>installation is complete,

When installation is complete, the programmer will restart (reboot).

*NOTE: Allow the Programmer to fully restart because an update confirmation will be sent via the network to Boston Scientific indicating a successful software install.* For a contract in the body and displays the list of qualified Letton to begin installation.<br>
Then installation is complete, the program<br>
OTE: Allow the Programmer to fully<br>
Filipe sent via the network to Boston S<br>
Stall.<br> Initialization<br>
Milosolays the list of qualified Update Packages.<br>
Milosolays the list of qualified Update Packages.<br>
Milosolays in the programmer to fully restart because and<br>
Milow the Programmer to fully restart because

#### **Offline Updates**

The Programmer can be updated via a special Software Install9 USB pen drive. When the software installation completes an offline update, power the Programmer off and back on to complete the process.

Simonically a successing survate. *NOTE: Allow the Programmer to fully restart because an update confirmation will be sent via the network to Boston Scientific indicating a successful software install.* ation is complete, the programmer will restart (r<br>w the Programmer to fully restart because an use the network to Boston Scientific indicating a<br>stes<br>mer can be updated via a special Software Ins<br>fivare installation comple The Programmer to fully restart because an une network to Boston Scientific indicating a<br>
rean be updated via a special Software Instruction of the process.<br>
For the programmer to fully restart because and<br>
the Programmer nompletes successfully, the Programmer restarts in install<br>the list of qualified Update Packages. Click on the Install<br>allation.<br>Complete, the programmer will restart (reboot).<br>Programmer to fully restart because an update Werstein. Scientific Indicating a successful software<br>
Undated via a special Software Installs USB pen drive.<br>
Were allation completes an offline update, power the<br>
Exammer to fully restart because an update confirmation<br> experiences. The contract of the process of the process of the process of the process of the process of the process of the process of the process of the process of the process of the process of the process of the process o Scientific Indicating a successful software.

# **About Button**

Select the About button to display the About screen.

9. Software Install via USB pen drive is available only by your Boston Scientific representative. Screen Charles Andrew Wereld Vanhender Strate in the Helita Kongressor<br>Leta version. Använd version. Använd version.<br>Använd version. Använd version.<br>Användtad versalative. Survirn. Güncel olmayan surancıları

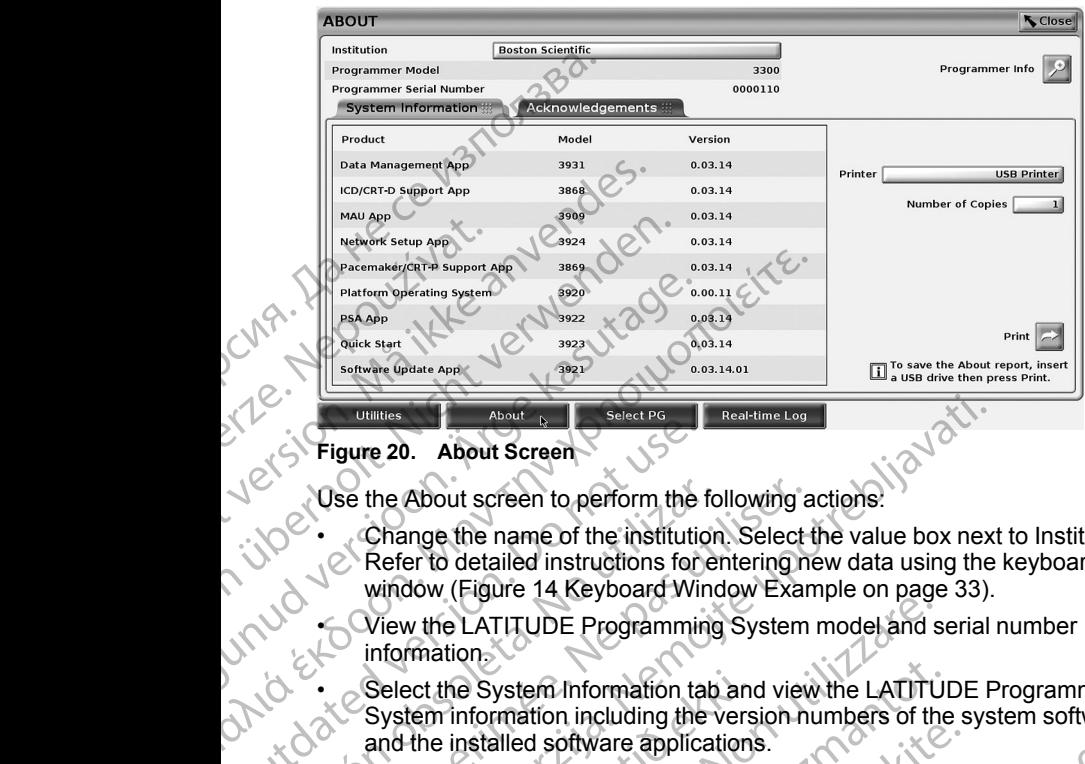

<span id="page-43-0"></span>**Figure 20. About Screen**

Use the About screen to perform the following actions:

- Change the name of the institution. Select the value box next to Institution. Refer to detailed instructions for entering new data using the keyboard window ([Figure 14 Keyboard Window Example on page 33](#page-38-0)). Trigure 20. About Screen<br>
USE the About Screen to perform the 1<br>
Change the name of the institutions<br>
Refer to detailed instructions for<br>
window (Figure 14 Keyboard Wir<br>
Microsoft Change the LATITUDE Programmin<br>
Select the Versite About screen to perform the form of the institution<br>
Refer to detailed instructions for example window (Figure 14 Keyboard Window<br>
Coview the LATITUDE Programming<br>
information<br>
System information including the v<br>
S Use the About screen to perform the following a<br>
Change the name of the institution. Select<br>
Refer to detailed instructions for entering m<br>
window (Figure 14 Keyboard Window Exame<br>
information.<br>
View the LATITUDE Programmi VISITE: The printer (USB or Bluetooth®), number of copies,<br>
Select the Phout Screen Select Form the following actions.<br>
Select the value box next<br>
Refer to detailed instructions for entering new data using the<br>
window (Fig
	- View the LATITUDE Programming System model and serial number information.
	- Select the System Information tab and view the LATITUDE Programming System information including the version numbers of the system software and the installed software applications. Select the System Information tab and<br>System information including the verse<br>and the installed software applications<br>Print the LATITUDE Programming System<br>About report).<br>From the About screen (see Figure select a printer ( Explanation tab and view the LATITUDE Programming<br>
	Information tab and view the LATITUDE Programming<br>
	of Ware applications.<br>
	E Programming System information (known as the<br>
	dit screen (see Figure 20 About Screen on page 38
	- Print the LATITUDE Programming System information (known as the About report).
		- From the About screen (see Figure 20 About Screen on page 38) select a printer (USB or Bluetooth<sup>®</sup>), number of copies, and then select the Print button.

*NOTE: The printer (USB or Bluetooth®) selected in the Patient Data Management application (Model 3931) is the printer that displays in the About screen.* Version (Ngale 2 Non-Jean-2 Chairpie of Page<br>
We the LATITUDE Programming System model and set the System Information<br>
tect the System Information tab and view the LATITU<br>
tem information including the version numbers of t November 20 and view the LATITUD<br>
information including the version numbers of the<br>
installed software applications.<br>
ELATITUDE Programming System information (kaport).<br>
The About screen (see Figure 20 About Screen<br>
ect a Alled software applications.<br>
TITUDE Programming System information (knots)<br>
TITUDE Programming System information (knots).<br>
TITUDE Programming System information (knots).<br>
TITUDE Programming System information (knots).<br>
T Mout screen (see Figure 20 About Screen<br>
inter (USB or Bluetooth®), number of copie<br>
Print button.<br>
inter (USB or Bluetooth®), selected in the print<br>
princation (Model 3931) is the printer that contribution.<br>
SB pen drive Creen (see Figure 20 About Screen on page 38)<br>
SB or Bluetooth®), number of copies, and then<br>
utton.<br>
USB or Bluetooth®) selected in the Patient Data<br>
ion (Model 3931) is the printer that displays in the<br>
savailable, the A

*NOTE: If no printer is available, the About report can still be saved to an attached USB pen drive by pressing the Print button.*

*NOTE: If a USB pen drive is inserted in the Model 3300 Programmer when the About report is created, the report is converted to a PDF and saved to the USB pen drive.* Delays the printer that displays in the<br>able, the About report can still be saved to an<br>ressing the Print button.<br>Sinserted in the Model 3300 Programmer<br>ated, the report is converted to a PDF and<br>stated, the report is conv Ethe Print button.<br>
Ethe Print button.<br>
Leon the Model 3300 Programmer<br>
Leon the Model 3300 Programmer<br>
Leon to Appe and<br>
Leon to Appe and Containing the SELECT PG series.<br>
Leon to Appe and Containing the SELECT PG series. Print button.<br>In the Model 3300 Programmer  $ZN^{\alpha}$ ,  $\gamma_{\alpha}$  ,  $\gamma_{\beta}$ <br>port is converted to a PDF and<br>ton, shown at the bottom of Figure<br>SELECT PG screen.  $\gamma_{\alpha}$  ,  $\gamma_{\beta}$  ,  $\gamma_{\beta}$ ,  $\gamma_{\beta}$ ,  $\gamma_{\beta}$ ,  $\gamma_{\beta}$ ,  $\gamma$ 

## **Selecting a PG**

To select a PG, first select the Select PG button, shown at the bottom of Figure [20 About Screen on page 38,](#page-43-0) to display the SELECT PG screen. Econverted to a PDF and<br>Society is to the bottom of Figure A highlights<br>ECT PG series, the postular is the private.<br>A cardial discussion is with own at the bottom of Figure Aliance verted to a PDF and viportion

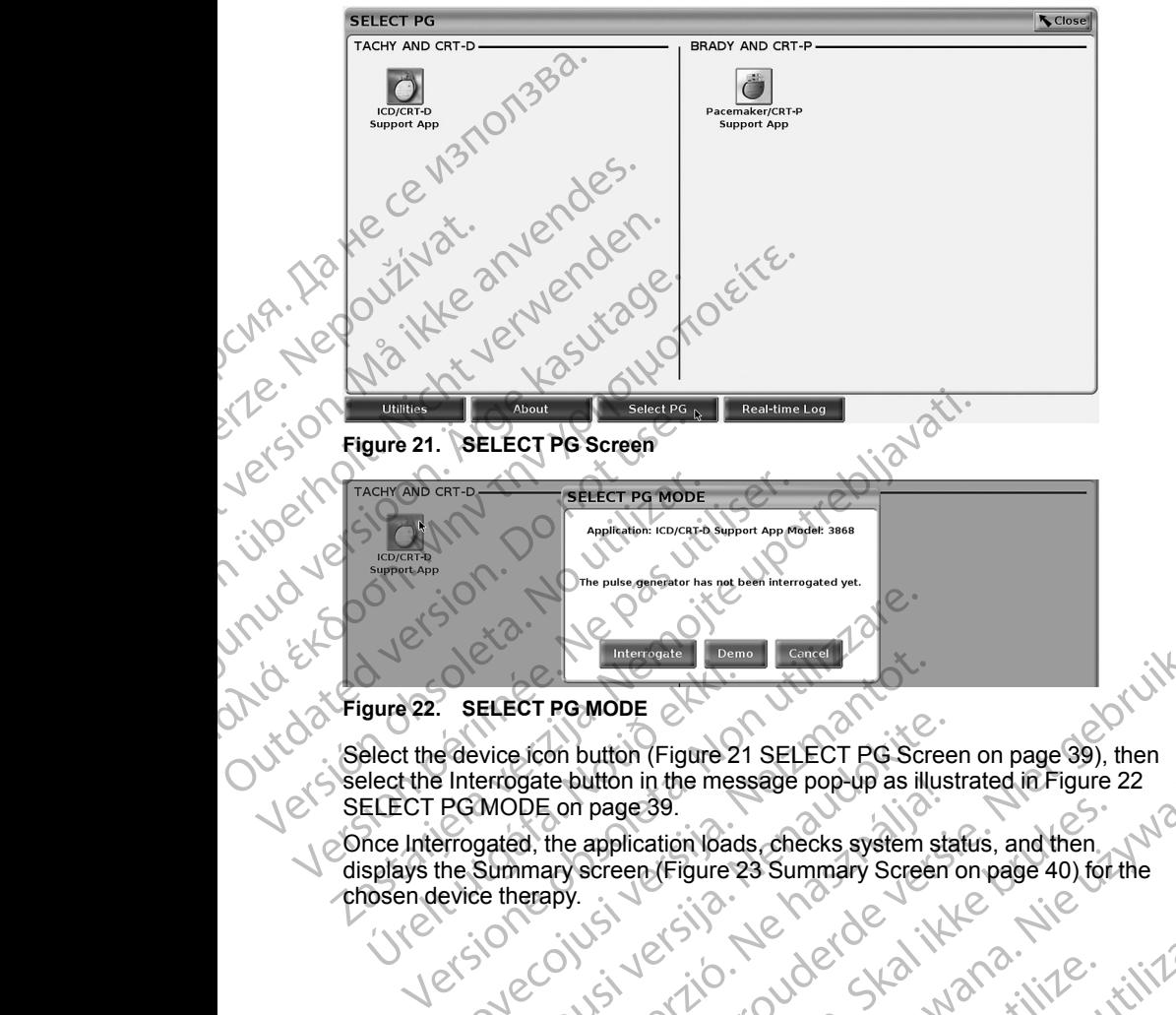

<span id="page-44-1"></span><span id="page-44-0"></span>Select the device icon button (Figure 21 SELECT PG Screen on page 39), then select the Interrogate button in the message pop-up as illustrated in Figure 22 gure 22. SELECT PG MODE<br>elect the device icon button (Figure 2)<br>elect the Interrogate button in the mes<br>ELECT PG MODE on page 39.<br>nce Interrogated, the application load<br>splays the Summary screen (Figure 2)<br>losen device the SELECT PG MODE<br>
SELECT PG MODE<br>
Pedevice from button (Figure 21 SELECT PG Screen<br>
Interrogate button in the message pop-up as illuminary screen<br>
PG MODE on page 39.<br>
Programmary screen (Figure 23 Summary Screen)<br>
evice the Passage Controllection (Figure 21 SELECT PG Screen<br>
errogate button in the message pop-up as illust<br>
MODE on page 39.<br>
gated, the application loads, checks system states<br>
Summary screen (Figure 23 Summary Screen)<br>
the ther P[e](#page-44-1)rmode etc. with the contract of the contract of the explicit in the message popular sillustrated in Figure 22<br>
In button (Figure 21 SELECT PG Screen on page 39), then<br>
e button in the message popular sillustrated in Figu

Once Interrogated, the application loads, checks system status, and then<br>displays the Summary screen (Figure 23 Summary Screen on page 40) for<br>chosen device therapy.<br> $1e^{(\zeta_1)}e^{(\zeta_1)}e^{(\zeta_1)}e^{(\zeta_1)}e^{(\zeta_1)}e^{(\zeta_1)}e^{(\zeta_$ displays the Summary screen (Figure 23 Summary Screen on page 40) for the chosen device therapy. Be on page 39.<br>
Se had the application loads, checks system star<br>
and, the application loads, checks system star<br>
Interapy Screen (Figure 23 Summary Screen<br>
Terapy ...<br>
See had the star of the star of the star of the star page39.<br>application loads, checks system status, and then. Mersia proceduration and then were the things Versão obsoleta. Não utilize.

Tastaraharitunut versio Anvanoli

Vanhentunut version, Anviand<br>Predigitäritäritelijärjänd<br>Predigitäritäritelijärjänd<br>arangartunut version, Anviand<br>Samentunut version, Anviand<br>Samentunut version, Anviand<br>Samentunut version, Anviand

or siralia. Nerve i kjälken.<br>etglerad version. Använd<br>analdrad version. Använd<br>anentynyt version. Använd.<br>anentynytesion. Anrium.<br>anentynytesion. Anrium.

startikler olmanlanman

Versiune expirată. Negotitula.<br>Sisteman de Primonia e utiliza.<br>Sisteman de Primonia e utiliza.<br>Sisteman de Primonia e uportiza.<br>Sisteman de Primonia e Sisteman.<br>Negiune e primonia e Sisteman.

złośloń: informatikuszki Zastarela različica. Ne uporabite

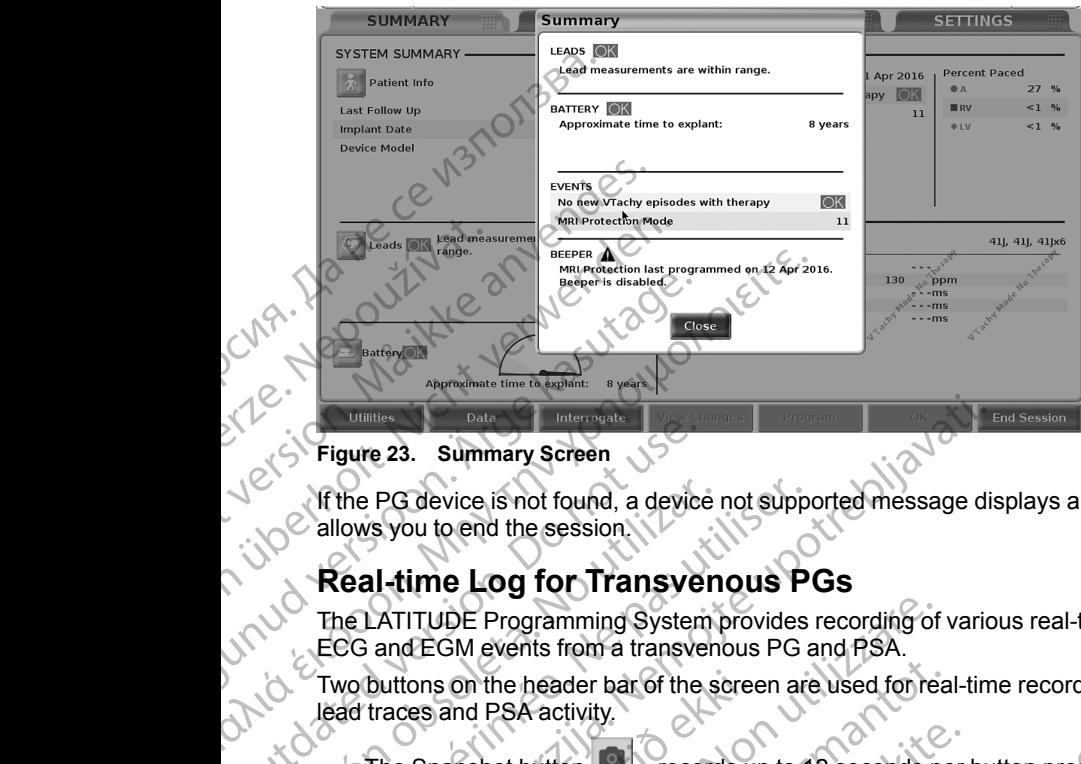

<span id="page-45-0"></span>**Figure 23. Summary Screen**

If the PG device is not found, a device not supported message displays and allows you to end the session.

## **Real-time Log for Transvenous PGs**

The LATITUDE Programming System provides recording of various real-time ECG and EGM events from a transvenous PG and PSA. Figure 23. Summary Screen.<br>
The PG device is not found, a device<br>
allows you to end the session.<br>
Real-time Log for Transve<br>
The LATITUDE Programming System<br>
ECG and EGM events from a transve<br>
Two buttons on the header bar

Two buttons on the header bar of the screen are used for real-time recording of lead traces and PSA activity.

- The Snapshot button  $\Box$  records up to 12 seconds per button press (10 seconds after and 2 seconds before). Press once to start and again to stop. Version of the PG device is not found, a device is allows you to end the session.<br>
Real-time Log for Transven<br>
The LATITUDE Programming System (ECG and EGM events from a transven<br>
Two buttons on the header bar of the singl Version périodique device is not found, a device not support allows you to end the session.<br>
The LATITUDE Programming System provides<br>
ECG and EGM events from a transvenous PG a<br>
Two buttons on the header bar of the screen Example 23. Summary Screen<br>
The PG device is not found, a device not supported message distances<br>
The PG device is not found, a device not supported message distances<br>
Ceal-time Log for Transvenous PG and PSA.<br>
We buttons
	- Real-time Log the Real-time Recorder button records continuously upon button press, and stores data in 3-minute segments until a second press ceases recording. While recording is in progress, the icon blinks to reflect that storage is ongoing. buttons on the header bar of the scree<br>traces and PSA activity.<br>The Snapshot button Corecords upseconds after and 2 seconds before).<br>stop.<br>Real-time Log – the Real-time Record<br>upon button press, and stores data in<br>press ce ITUDE Programming System provides recording of<br>LEGM events from a transvenous PG and PSA.<br>
	ons on the header bar of the screen are used for reases and PSA activity.<br>
	Snapshot button<br>
	The screen are used for reases and SA a on the header bar of the screen are used for rea<br>and PSA activity.<br>Spence of the screen are used for rea<br>after and 2 seconds before). Press once to star<br>atter and 2 seconds before). Press once to star<br>at a Log-the Real-tim
	- Up to 100 individual recordings can be maintained during a session. In the event more than 100 are captured, the oldest will be deleted to accommodate newer. A Real-time Log is not retained from session to session; if not saved as a PDF or printed, it is deleted upon ending the<br>current device session or starting a new device session.<br> $\bigvee_{i \in \mathcal{A}} \bigvee_{i \in \mathcal{A}} \bigvee_{i \in \mathcal{A}} \bigvee_{i \in \mathcal{A}} \bigvee_{i \in \mathcal{A}} \bigvee_{i \in \mathcal{A}} \bigvee_{i \$ current device session or starting a new device session. not button<br>
	The Cords up to 12 seconds per<br>
	er and 2 seconds before). Press once to start a<br>
	nog-<br>
	the Real-time Recorder button<br>
	Press, and stores data in 3-minute segments<br>
	seconding. While recording is in progress, the<br> and 2 seconds before). Press once to start and again to<br>  $\pm$  the Real-time Recorder button<br>  $\pm$  freedring. While recording is in progress, the icon blinks to<br>
	age is ongoing.<br>
	Idual recordings can be maintained during a From a transvenous PG and PSA.<br>
	Ider bar of the screen are used for real-time recording of<br>
	tivity.<br>
	On the screen are used for real-time recording of<br>
	2 seconds before). Press once to start and again to<br>
	2 seconds before) mas before). Press once to start and again to<br>time Recorder button<br>ories data in 3-minute segments until a second<br>While recording is in progress, the icon blinks to<br>original while recording is in progress, the icon blinks gs can be maintained during a session. In the W2<br>tured, the oldest will be deleted to<br>time Log is not retained from session to<br>F or printed, it is deleted upon ending the<br>Tring a new device session.<br>Thing a new device sess de is not retained from session tools. At the mew device session. Tastarela različica. Andriana Vanhentunut version Anvion.<br>Prophalanticia. Helänkäytä.<br>Prophalanticia. Helänkänd.<br>Prophalantician. Anvion.<br>Starkentunut version. Anvion.<br>Starkentunut version. Anvion.

or siralia. Nerve i kjäldrad<br>etglerad version. Anjänd<br>analdrad version. Anjändra<br>anentynyt version. Anjändrad<br>anentynytelsion. Anjüm.<br>köråldrad vinalan

sta dinnayan sürüm. Karalanmayın

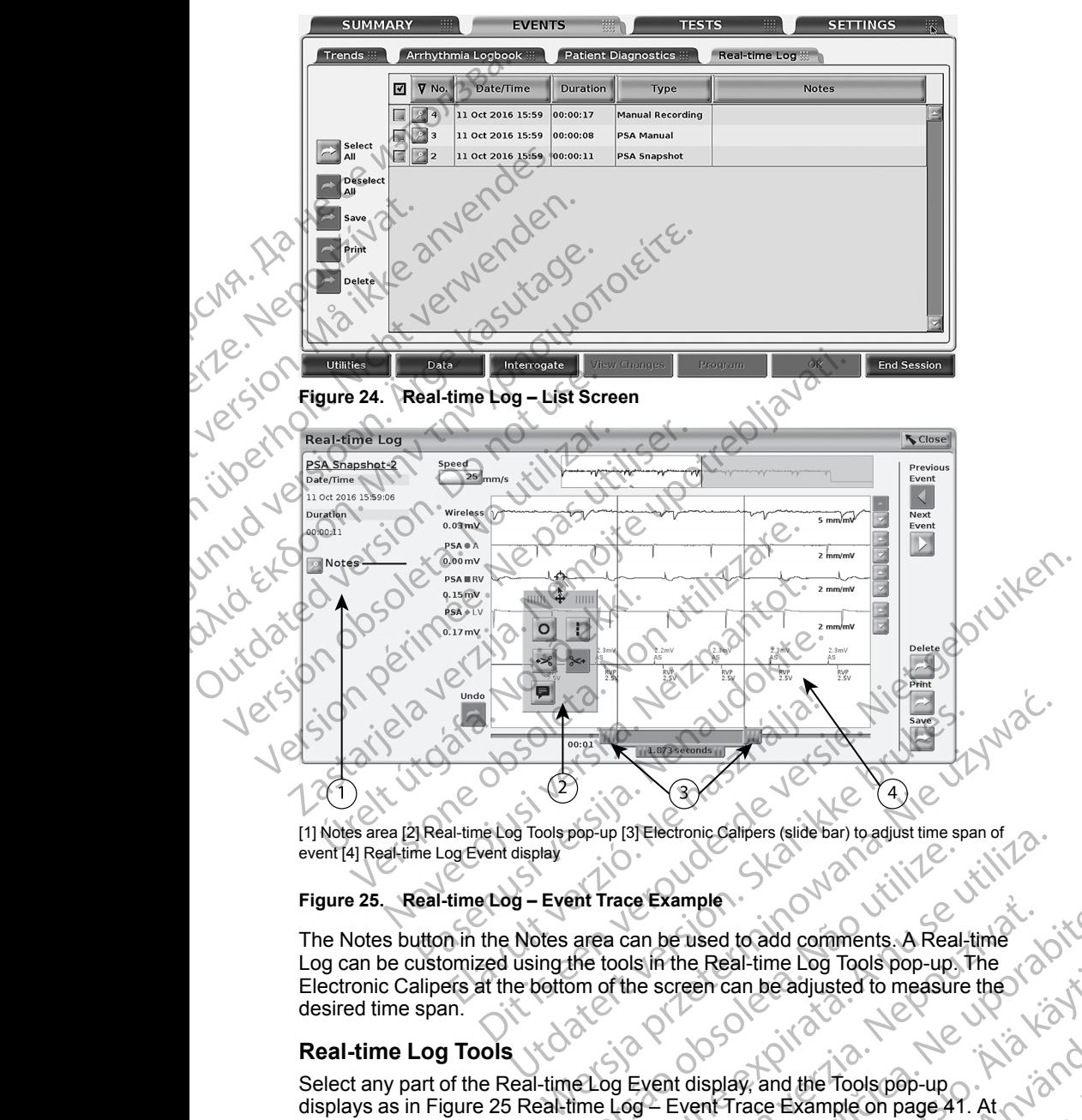

[1] Notes area [2] Real-time Log Tools pop-up [3] Electronic Calipers (slide bar) to adjust time span of event [4] Real-time Log Event display

#### <span id="page-46-0"></span>**Figure 25. Real-time Log – Event Trace Example**

The Notes button in the Notes area can be used to add comments. A Real-time Log can be customized using the tools in the Real-time Log Tools pop-up. The Electronic Calipers at the bottom of the screen can be adjusted to measure the desired time span. We area can be used to add comments. A Real-<br>the tools in the Real-time Log Tools pop-up.<br>Some of the screen can be adjusted to measure<br>on of the screen can be adjusted to measure<br>eLog Event display, and the Tools pop-up<br>t Version Calibera (slide bar) to adjust time span of<br>
Trace Example<br>
a can be used to add comments. A Real-time<br>
tools in the Real-time Log Tools pop-up. The<br>
of the screen can be adjusted to measure the<br>
operation of the s Example<br>
an be used to add comments. A Real-time<br>
in the Real-time Log Tools pop-up. The<br>
e screen can be adjusted to measure the<br>
Event display, and the Tools pop-up<br>
Zevent display, and the Tools pop-up<br>
The Log Tools po

#### **Real-time Log Tools**

drad ver 2 ans Select any part of the Real-time Log Event display, and the Tools pop-up displays as in Figure 25 Real-time Log—Event Trace Example on page 41. At the top center of the pop-up is an arrow and a target icon. When a tool is selected, the tool action occurs at that target point on the screen. the top center of the pop-up is an arrow and a target icon. When a tool is<br>selected, the tool action occurs at that target point on the screen. A new<br> selected, the tool action occurs at that target point on the screen. A new Tools Wand the Toolspop-up the Toolspop-up the Architecture of the Toolspop-up and the Toolspop-up and the Toolspop-up and the Toolspop-up and the Toolspop-up and the Toolspop-up and the Screen. A heaven tools and the Screen. A By and the Tools pop-up<br>Trace Example on page 41. At N3N<br>rget.con. When a tool's<br>of on the screen. A new Tools<br>at N2N 2N V2N<br>2N<br>CON 2N 2N V2N 2N<br>2N 2N 2N 2N 2N 41<br>2N 2N 2N 2N 2N 41 Beadjusted to measure the pop-up displays each time you select another part of the Real-time Log Event display, so that you can use multiple tools anywhere on the display.

The five tools are:

- Circle tool **P** places a circle on the display at the target point.
- Line tool  $\blacksquare$  –places a dashed vertical line on the display at the target point. So that you can use<br>The five tools are:<br>
Circle tool Connection<br>
Line tool<br>
Different<br>
Left scissor tool<br>
Left scissor tool<br>
Left scissor tool<br>
Left scissor tool<br>
Left scissor tool<br>
Left scissor tool<br>
Left scissor tool<br>
Le
	- Left scissor tool  $\leq$  –removes the left-hand portion of the display from the target point.
	- Right scissor tool removes the right-hand portion of the display from the target point.

*NOTE: When using the scissors tools, the original trace is still available in the Real-time Log along with the actual scissored portion.*

Annotation tool  $\blacksquare$  - displays a keyboard to type in any notes, which then appear on the trace. Left scissor<br>
Left scissor<br>
Left scissor<br>
Left scissor<br>
Right scissor<br>
WOTE: Who<br>
in the Real-t<br>
MoTE: Who<br>
Annotation to<br>
Annotation to<br>
Petertronic Cal<br>
Nee the Flectronic Cal

#### **Electronic Calipers**

Use the Electronic Calipers (slide bar) to adjust the time span of the Snapshot trace. The time interval between the calipers is measured in seconds. A caliper can be repositioned by selecting it and then dragging it to expand or collapse the time frame. For detailed instructions on using the Electronic Calipers, refer to the associated product literature for the PG being interrogated. For Electronic Calipers<br>
The form of the target point.<br>
The form of the target point.<br>
The target point.<br>
The target point.<br>
Worre: When using the science of the target point.<br>
The Real-time Log along wappear on the trace. Left scissor tool<br>
Left scissor tool<br>
Temoves<br>
target point.<br>
NOTE: When using the sciss<br>
NOTE: When using the sciss<br>
in the Real-time Log along with<br>
Annotation tool<br>
Annotation tool<br>
Desplays a<br>
Desplays a<br>
Desplays a<br>
D action of the target point.<br>
Action of the target point.<br>
Action of the target point.<br>
Annotation tool and the scissor<br>
Annotation tool and along with the Real-time Log along with the Real-time Log along with the appear on Left scissor tool<br>
The target point.<br>
The target point.<br>
NOTE: When using the scissors tools, the<br>
in the Real-time Log along with the actual science<br>
Annotation tool<br>
Annotation tool<br>
The target point.<br>
Annotation tool<br> *In the Real-time Log along with the Real-time Log along with the appear on the trace.*<br>
The contract of trace. The time interval between the can be repositioned by selecting it and the time frame. For detailed instruction Electronic Calipers<br>
Use the Electronic Calipers<br>
Use the Electronic Calipers<br>
Use the Electronic Calipers<br>
Can be repositioned by selecting it and<br>
Che time frame. For detailed instruction<br>
to the associated product liter appear on the trace<br>
Electronic Calipers<br>
Use the Electronic Calipers<br>
Use the Electronic Calipers<br>
Use the Electronic Calipers<br>
trace. The time interval between the calipers is<br>
can be repositioned by selecting it and the WOTE: When using the scissors tools, the original trace is s<br>
in the Real-time Log along with the actual scissored portion.<br>
Annotation tool — displays a keyboard to type in any notes<br>
appear on the trace<br>
lectronic Calipe

#### **Real-time Log Events**

PG events that qualify for automatic real-time recording are listed in Table 1 PG Events on page 42.The device action that initiates storage is recorded in the Real-time Log.

#### <span id="page-47-0"></span>**Table 1. PG Events**

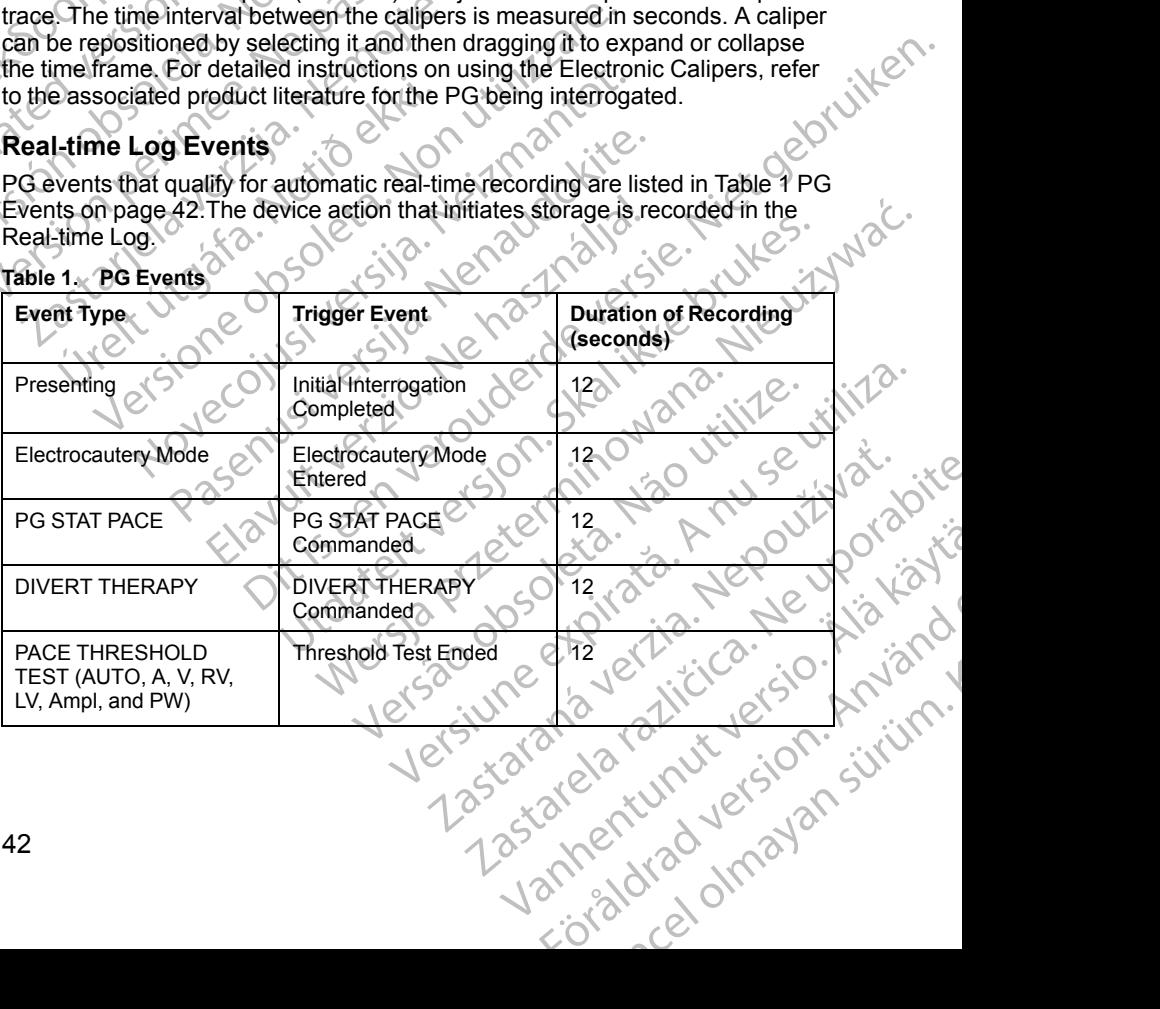

#### **Table 1. PG Events** (continued)

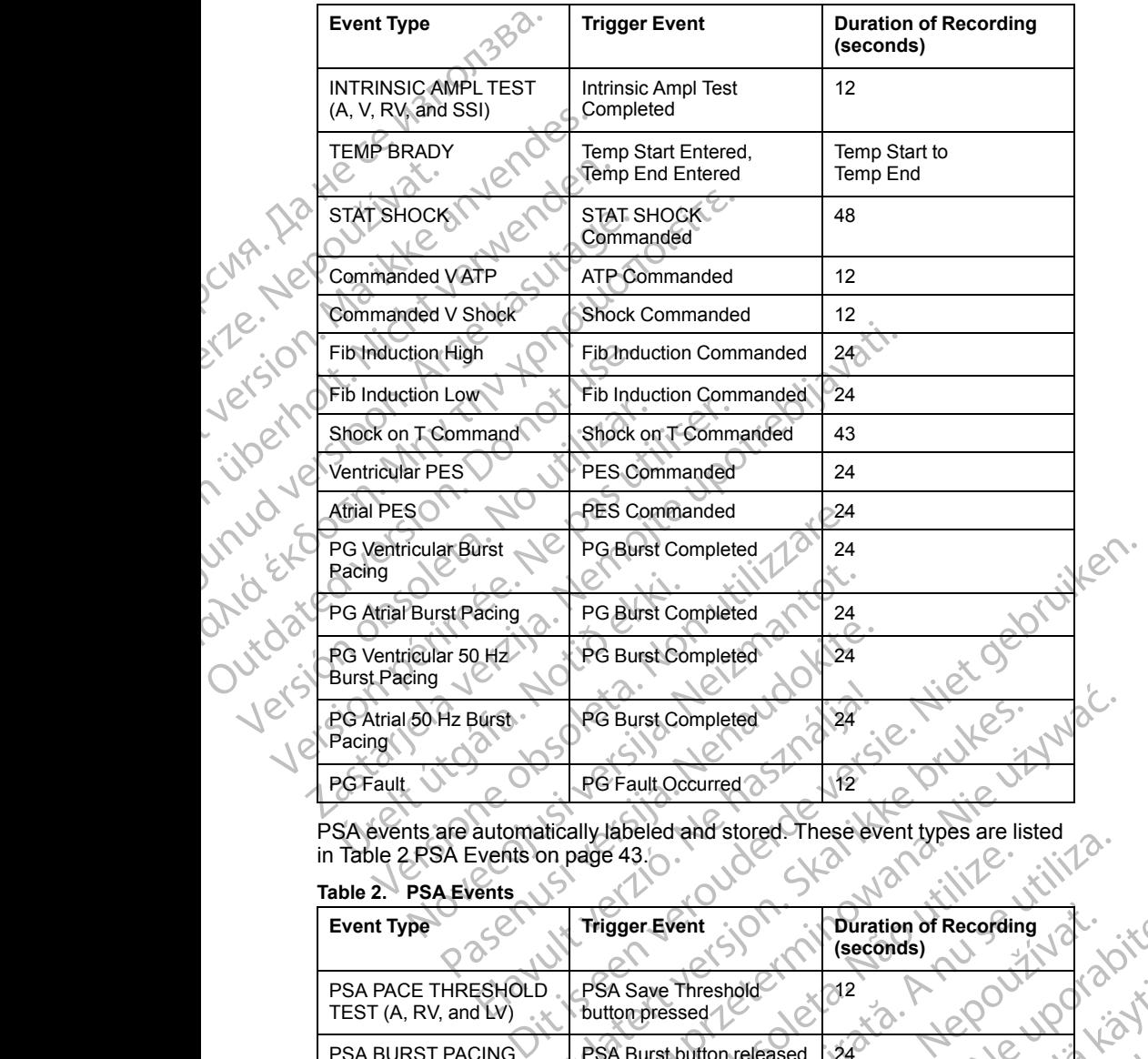

in [Table 2 PSA Events on page 43](#page-48-0).

# <span id="page-48-0"></span>**Table 2. PSA Events**

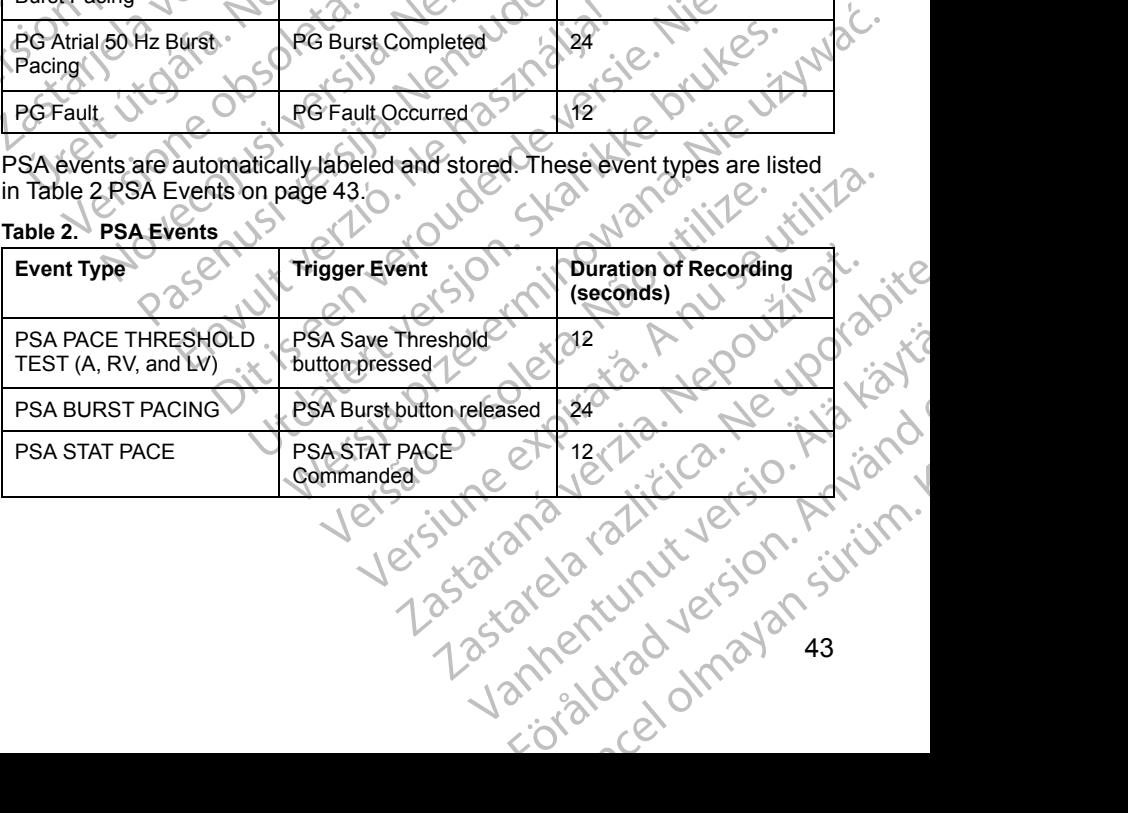

43

# **MAINTENANCE**

# <span id="page-49-0"></span>**Cleaning the Programmer and Accessories**

In addition to turning off the Model 3300 Programmer and disconnecting the power cord, Boston Scientific recommends removing the battery in the Programmer before cleaning. See ["Battery Status, Installation, Replacement,](#page-51-0) and Recycling" on page 46 for instructions on removing the battery. MAINTENANCE<br>
Cleaning the Program<br>
In addition to turning off the<br>
power cord, Boston Scientifi<br>
Programmer before cleaning<br>
and Recycling" on page 461<br>
(Clean the enclosure and total<br>
(Clean the enclosure and total<br>
(Clea Francisco Programmer before cleaning. See and Recycling" on page 46 for in<br>
Programmer before cleaning. See<br>
and Recycling" on page 46 for in<br>
Clean the enclosure and touchs<br>
Clean the enclosure and touchs<br>
Clean the enclo

Clean the enclosure and touchscreen of the Programmer with a soft cloth lightly dampened with water, isopropyl alcohol, or mild detergent. and Recycling" of Clean the enclose<br>
The Mightly dampened<br>
Clean the enclose<br>
Let Clean the enclose<br>
Let Clean the enclose<br>
DO NOT allo<br>
port on the second the second speaker or n Trogrammer berbie cleaning. See<br>and Recycling" on page 46 for instr<br>Clean the enclosure and touchscre<br>lightly dampened with water, isopro<br>lightly dampened with water, isopro<br>display screen.<br>DO NOT allow cleaning solution<br>p Παλιά έκδοση. Μην την Καταντίνου, το το κατάσταση.<br>Παλιτικό της Παλιά έκδοση.<br>Παλιτικό της Παλιά έκδοση.<br>Παλιτικό της Παλιτικό της Παλιτικό της Παλιτικό της Παλιτικό της Παλιτικό της Παλιτικό της Παλιτικό της Παλιτικό της

- DO NOT use a hand disinfectant solution on the Programmer or the display screen. Mean the enclosure and touchscreen.<br>
Trightly dampened with water, isopropy.<br>
Lecture DO NOT use a hand disinfectant<br>
display screen.<br>
DO NOT allow cleaning solution<br>
port on the sides of the Program<br>
NOCK Speaker or micro
	- DO NOT allow cleaning solution or moisture to come in contact with any port on the sides of the Programmer.
	- DO NOT allow cleaning solution or moisture to come in contact with the speaker or microphone openings on the bottom front of the Programmer. OUTCONNECTED VERSION Version observer de la de la de la de la de la de la de la de la de la de la de la de la de la de la de la de l<br>Version périme de la de la de la de la de la de la de la de la de la de la de la de la de la de la de la de la DO NOT allow cleaning solution or moisture to come in content<br>
	DO NOT allow cleaning solution or moisture to come in content<br>
	Speaker or microphone openings on the bottom front of the F<br>
	Speaker or microphone openings on t

# **Figure 26. Microphone and Speaker Openings** Urelt útgáfa. Notið ekki.

The cables and the wands used with the LATITUDE Programming System are not sterile when packaged. Only the Model 6763 PSA cable and the Model 6395 Telemetry Wand can be sterilized. All other cables and the Model 3203 S-<br>ICD Telemetry Wand cannot be sterilized, but they can be cleaned. ICD Telemetry Wand cannot be sterilized, but they can be cleaned. Werner Manual State of the Model 6763 PSA capture when packaged, Only the Model 6763 PSA capture November 1991 Passaged. Only the Model 6763 PSA cable and Speaker Openings<br>Wand can be sterilized. All other cables and the<br>Wand can be sterilized. All other cables and the<br>Vand cannot be sterilized, but they can be clear Elava Verzió.<br>
Sone and Speaker Openings<br>
Wands used with the LATITUDE Programm<br>
Raged. Only the Model 6763 PSA cable and<br>
d cannot be sterilized. All other cables and the<br>
d cannot be sterilized, but they can be clear<br>
in Nemundere versie. Niet gebruiken.<br>Jude ekki. Nonutmantot.<br>Jude versie. Neizmantotie.<br>Die krije. Nenaudokite.<br>Speaker. Openings nasthalia. Niet gebruiken.<br>Speaker. Openings nasthalia. Utdater operating the National Islamics of the sterling of the sterling of the sterling of the Model 6763 PSA cable and the Model 3203 States and the Model 3203 States and the Model 3203 States of the sterling of the Natio With the LATITUDE Programming System are<br>the Model 6763 PSA cable and the Model<br>rilized. All other cables and the Model 3203 S<br>terilized, but they can be cleaned.<br>terilized, but they can be cleaned.<br>terilized, but they can

#### **WARNING:**

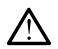

Before cleaning and disinfecting the Programmer surfaces, power down the device and disconnect the external power supply. Before operating the LATITUDE Programming System, let cleaning and disinfection agents used on the Programmer evaporate. Rabut they can be cleaned.<br>
Rabut they can be cleaned.<br>
Programmer surfaces, power down the<br>
Dependence of the contents were apply. Before operating the<br>
teleaning and disinfection agents used on<br>
Programmer and Accessorie Last they can be cleaned. mmer surfaces, power down the<br>pply. Before operating the<br>grand disinfection agents used on<br>againd disinfection agents used on<br>alattile solvents to clean any<br>mmer and Accessories on<br>the part of the solvents of the surface o races, power down the<br>fore operating the<br>sinfection agents used on  $10^{10}$ <br>sinfection agents used on<br>plyents to dean any<br>and Accessories" on  $\mu$  ,  $\lambda$  ,  $\lambda$  ,  $\lambda$  ,  $\lambda$  ,  $\lambda$  ,  $\lambda$  ,  $\lambda$  ,  $\lambda$  ,  $\lambda$  ,  $\lambda$  ,  $\lambda$ 

**CAUTION:** Do not use an abrasive cloth or volatile solvents to clean any portion of the device. See ["Cleaning the Programmer and Accessories" on](#page-49-0)<br>page 44 for recommended cleaning [page 44](#page-49-0) for recommended cleaning. Material and Accessories "and Accessories" on Använd Contraction and Accessories "and Accessories" on Använd Contraction of Använd Contraction of Använd Contraction of Använd Contraction of Använd Contraction of Använd Con

#### <span id="page-50-0"></span>**Cleaning Cables and Wands**

At point of use:

When necessary, to prevent drying of any possible contaminants immediately after use, clean the cable or wand with a soft cloth dampened with sterile water.

Thorough Cleaning:

Thoroughly clean the cable or wand with a soft cloth dampened with a mild cleaning solution such as green soap, green soap tincture (U.S. Pharmacopeia), Borax, or alcohol-free hand soap. Use a fresh soft cloth dampened with sterile water to remove residue. Towel-dry or air-dry the cable. Visually inspect the cable to ensure contaminants are removed. Repeat the cleaning step until all visible contaminants are removed. At point of use:<br>
When necessary, to prev<br>
after use, clean the cable<br>
Thorough Cleaning:<br>
Thoroughly clean the cable<br>
Thoroughly clean the cable<br>
cleaning solution such as<br>
Pharmacopeia), Borax, c<br>
dampened with sterile w Example of the Model verze.<br>
Let the Model verze.<br>
Castly inspected verze.<br>
Castly inspected verze.<br>
Castly inspected verze.<br>
Castle verze.<br>
Castle verze.<br>
Castle verze.<br>
Castle verze.<br>
Castle verze.<br>
Castle verze.<br>
Castle For Contract of the Model 8203 S-ICD<br>
The Visually inspect the cable of the Contract version. Many inspect the cable to determine the Contract version.<br>
Many inspect the cable to determine the Contract of the Model 6763 PS dening solution such as green<br>
Pharmacopeia), Borax, or alcoh<br>
dampened with sterile water tor<br>
Visually inspect the cable to ens<br>
Cleaning step until all visible con<br>
Cleaning step until all visible con<br>
DO NOT use an ult

- DO NOT use an ultrasonic cleaner.
- DO NOT use an abrasive cloth or volatile solvents to clean any portion of the Model 6763 PSA cable.
	- DO NOT immerse the cables.
- DO NOT immerse the Model 6395 Telemetry Wand or the Model 3203 S-ICD Telemetry Wand.
- DO NOT allow fluid to enter the cavity of the Model 6395 Telemetry Wand<br>
On the Model 3203 S-ICD Telemetry Wand<br>
ON TELEMINE CONTROL TO BE SERVED TO BE SERVED TO BE SERVED TO BE SERVED TO BE SERVED TO BE SERVED TO BE SER or the Model 3203 S-ICD Telemetry Wand.

*NOTE: Discard the PSA and ECG cables and wands any time surface cracks appear in the cables and/or the cables discolor, become visibly worn, or if labeling becomes unreadable. See "Environmental Protection and Disposal" on page 60 for disposal information.* Matter of the capture of the capture of the contract of the Model State of the Model State of the Model Great of the Model Great of the Model Great of the Model Great of the Model Great of the Model Great of the Model Stat Pharmacopeia), Borax, or alcohol-free hand<br>
Visually inspect the cable to remove residually inspect the cable to ensure contaminal<br>
Cleaning step until all visible contaminants are<br>
DO NOT use an ultrasonic cleaner.<br>
DO NO The Model 6763 PSA cable.<br>
CONOT immerse the cables.<br>
CONOT immerse the cables.<br>
CONOT immerse the Model of CONOT allow fluid to en[te](#page-65-0)r the or the Model 3203 S-ICD Tele<br>
CONOT allow fluid to enter the or the Model 3203 S-IC Version of the Model States and States of the Model States of the Model States of the Model 3203 S-ICD Telement of the Model 3203 S-ICD Telement of the Model 3203 S-ICD Telement of the Contract of the Contract of the Contr Version périodique de la Contration périodique de la Contration périodique de la Contration de la Contration périodique de la Contration périodique de la Contration périodique de la Contration périodique de la Contration d DO NOT use an abrasive cloth or volatile solvents to clear<br>the Model 6763 PSA cable.<br>DO NOT immerse the cables.<br>CO NOT immerse the Model 6395 Telemetry Wand or the<br>CO Telemetry Wand.<br>DO NOT allow fluid to enter the cavity E: Discard the PSA and ECG cables and wands and<br>E: Discard the PSA and ECG cables and wands and<br>the cables and/or the cables discolor, become<br>ing becomes unreadable. See "Environmental Prote<br>60 for disposal information.<br>Th

#### **Disinfecting the ECG Cable**

When necessary, disinfect the ECG cable using a 2% glutaraldehyde solution (such as Cidex), a bleach solution (such as 10% Sodium Hypochlorite), or a general disinfection solution approved for disinfection of medical external devices in the appropriate concentration per the product instructions for use. beling becomes unreadable. See "En<br>hage 60 for disposal information.<br>Is infecting the ECG Cable<br>Then necessary, disinfect the ECG cable<br>Then necessary, disinfect the ECG cable<br>then as Cidex), a bleach solution (such<br>evices me cables and/or the cables discolor, become vecomes unreadable. See "Environmental Protector disposal information.<br>
String the ECG Cable<br>
Lessary, disinfect the ECG cable using a 2% glut<br>
Cidex), a bleach solution (such a g the ECG Cable<br>sary, disinfect the ECG cable using a 2% glutar<br>ex), a bleach solution (such as 10% Sodium Hy<br>fection solution approved for disinfection of me<br>a appropriate concentration per the product ins<br>a supportion of relative the ECG cable using a 2% glutary a bleach solution (such as 10% Sodium Hydron solution approved for disinfection of meropropriate concentration per the product instructions<br>of the product instruction of the produc PSA and ECG cables and wands any time surface cracks<br>
and the cables discolor, become visibly worn, or if<br>
interdable. See "Environmental Protection and Disposal" on<br>
Linformation.<br>
ECG Cable<br>
sinfect the ECG cable using a ect the ECG cable using a 2% glutaraldehyde solution<br>
ch solution (such as 10% Sodium Hypochlorite) or a<br>
ution approved for disinfection of medical external<br>
are concentration per the product instructions for use.<br>
Soluti

#### **Sterilization**

#### *NOTE: The Model 3203 S-ICD Telemetry Wand cannot be sterilized.* **Ethylene Oxide (EO) Sterilization Instructions**

- Prior to sterilization, thoroughly clean the Model 6763 PSA cable or Model 6395 Telemetry Wand as indicated in the "Cleaning Cables and Wands" on page  $45.$
- Follow the recommendations of the EO sterilization equipment manufacturer and allow the specified aeration time to fully elapse prior to the specified aeration time to fully elapse prior to the specified and the specified aeration time to fully elapse prior to the specified with the use. Version of the EQ sterilization equipment<br>
We are the Model 6763 PSA cable or Model<br>
indicated in the "Cleaning Cables and Wands" on<br>
Sons of the EQ sterilization equipment<br>
in the EQ sterilization equipment<br>
in the Model Detail and the Model 6763 PSA cable or Model & and Wands" on the Model Cables and Wands" on the EQ sterilization equipment<br>are EQ sterilization equipment interesting Cables and Wands" on the Model 6763 PSA cable may be<br>the Sterilization equipment<br>Fration dime to fully elapse prior to charge and the state of the state of the state of the state of the state<br>Dale 6763 PSA cable may be in the state of the state of the state of the state of the s tion equipment<br>ime to fully elapse priorted is a state of the state of the state of the state of the state of the state of the state of the state of the state of the state of the state of the state of the state of the stat

The Model 6395 Telemetry Wand and the Model 6763 PSA cable may be<br>sterilized using EO.<br> $18^{13} \times 18^{13} \times 18^{13} \times 18^{13} \times 18^{13} \times 18^{13} \times 18^{13} \times 18^{13} \times 18^{13} \times 18^{13} \times 18^{13} \times 18^{13} \times 18^{13} \times 18^{13} \times 18^{13} \times$ sterilized using EO. ezea Psarcable maybe : Ata Kanda<br>Broad version. Använd<br>analdrad version. Använd<br>anentunut version. Använd<br>annentunut version. Använd<br>annentunut version.

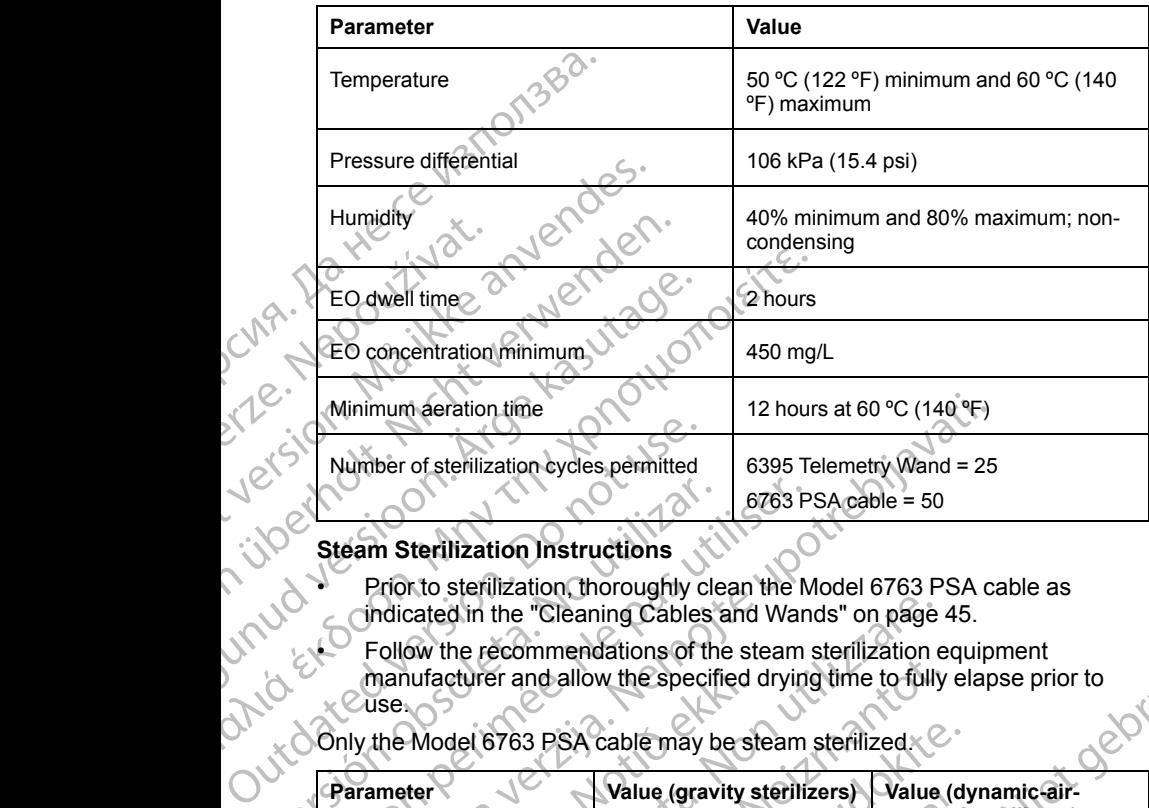

#### **Steam Sterilization Instructions**

• Prior to sterilization, thoroughly clean the Model 6763 PSA cable as indicated in the "Cleaning Cables and Wands" on page 45.

• Follow the recommendations of the steam sterilization equipment manufacturer and allow the specified drying time to fully elapse prior to<br>Use:<br>the Model 6763 PSA cable may be also use.

#### Only the Model 6763 PSA cable may be steam sterilized.

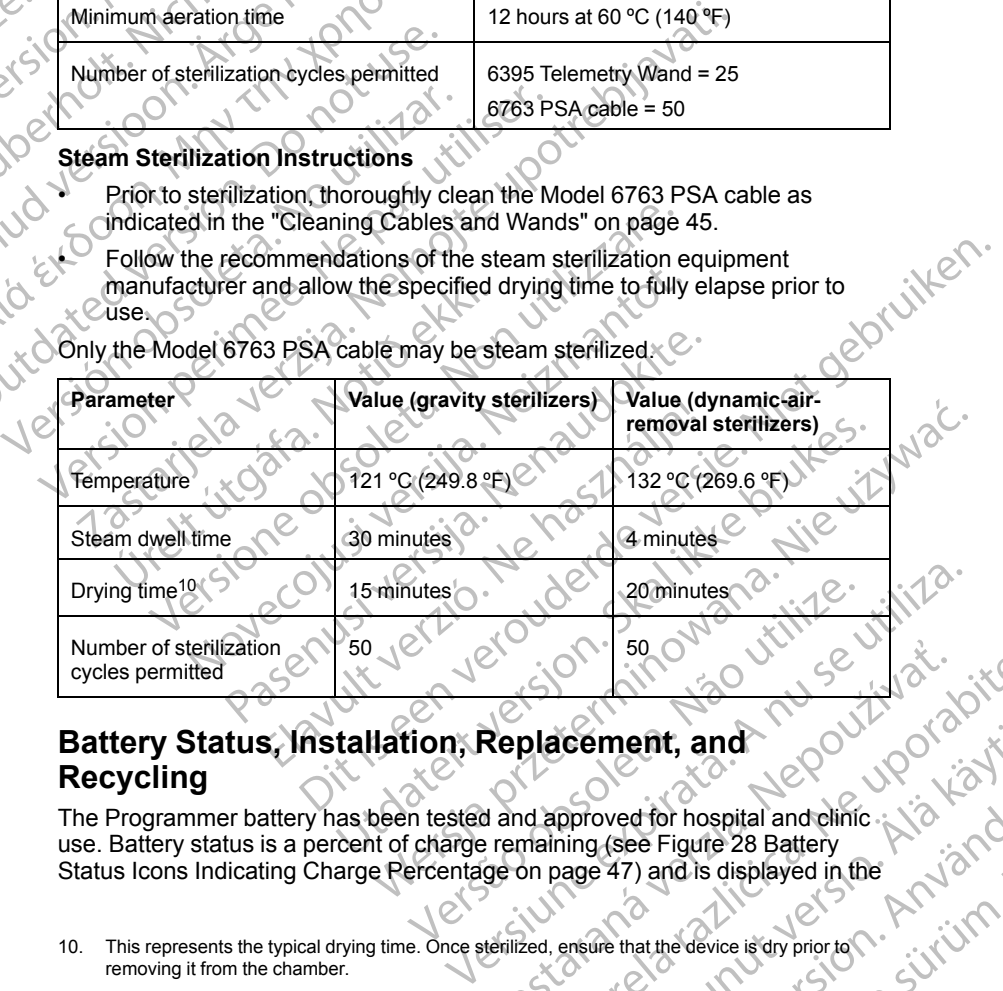

## <span id="page-51-0"></span>**Battery Status, Installation, Replacement, and Recycling**

The Programmer battery has been tested and approved for hospital and clinic use. Battery status is a percent of charge remaining (see Figure 28 Battery [Status Icons Indicating Charge Percentage on page 47\)](#page-52-0) and is displayed in the Replacement, and<br>
Replacement, and<br>
A and approved for hospital and clinic.<br>
Let a remaining (see Figure 28 Battery<br>
ge on page 47) and is displayed in the<br>
second page 47) and is displayed in the<br>
Henlized, ensure that th Exament, and<br>pproved for hospital and clinic.<br>ping (see Figure 28 Battery<br>page 47) and is displayed in the<br>ensure that the device is dry prior to Change of the ensure that the device is dry prior to Change of the Change of by the Figure 28 Battery<br>For Figure 28 Battery<br>For Any and is displayed in the Använd of Antarchical<br>The that the device is dry prior to Contract of Antarchical<br>Contract of MCA JCC STAR STAR Contract of Antarchical<br>Contrac ent, and<br>dror hospital and clinic<br>dror hospital and clinic<br>e Figure 28 Battery<br>) and is displayed in the<br>atthe device is dry prior to C .<br>at the device is dry prior to C .<br>C .<br>C .<br>C .<br>C .

10. This represents the typical drying time. Once sterilized, ensure that the device is dry prior to removing it from the chamber.

upper left corner on all Programmer screens as illustrated in [Figure 27 Battery](#page-52-1) [Status Indicator on Main Screen with AC Power On on page 47.](#page-52-1)

*NOTE: The battery should be replaced when it no longer maintains a charge above 25%.*

*NOTE: Depending on the age of the battery, a full charge should last for approximately two hours of normal operation.*

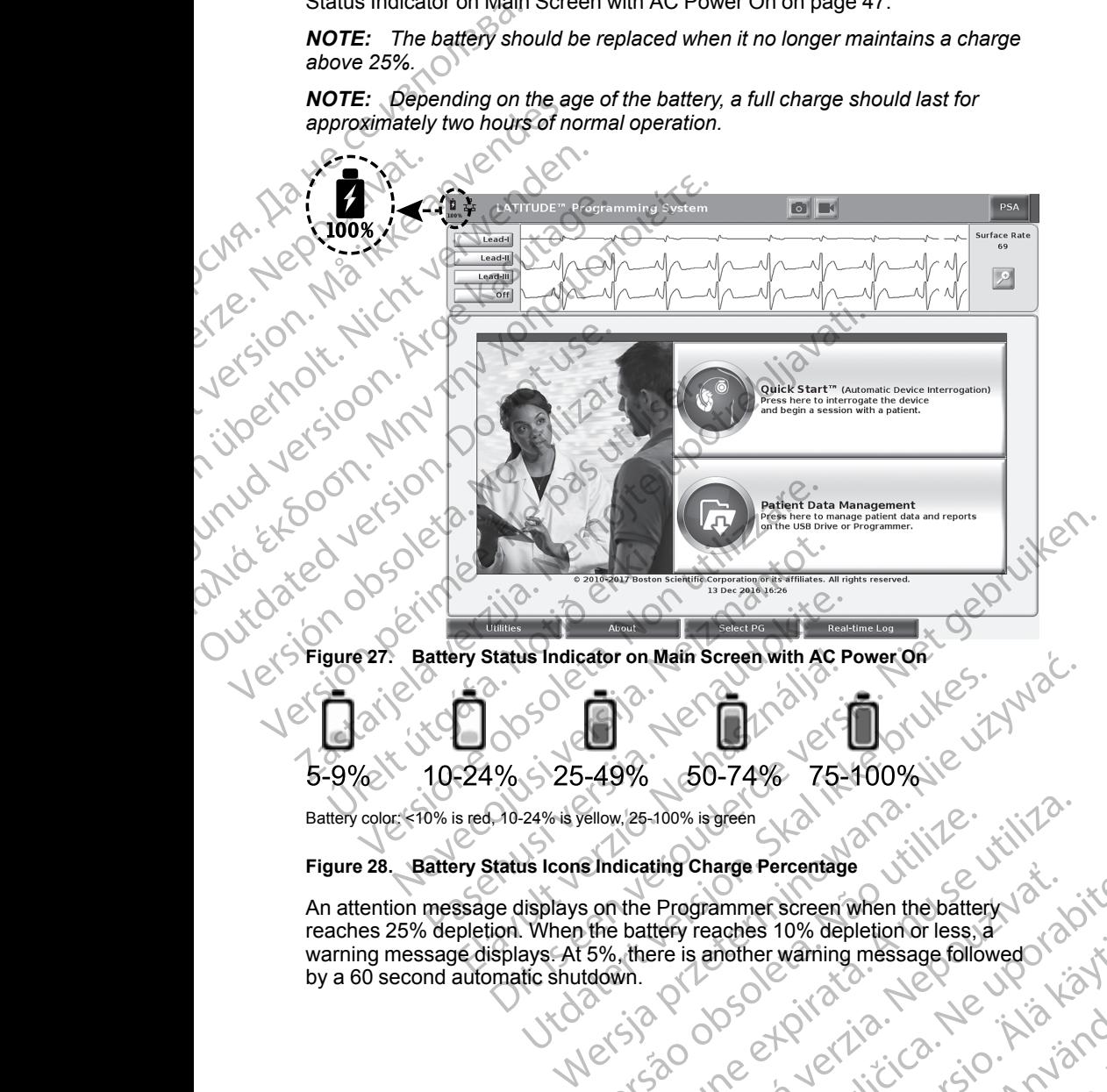

Battery color: <10% is red, 10-24% is yellow, 25-100% is green

#### <span id="page-52-0"></span>**Figure 28. Battery Status Icons Indicating Charge Percentage**

<span id="page-52-1"></span>An attention message displays on the Programmer screen when the battery warning message displays. At 5%, there is another warning message followed ellow, 25-100% is green<br>
simdicating Charge Percentage<br>
simdicating Charge Percentage<br>
the battery reaches 10% depletion or less, a<br>
5%, there is another warning message follow<br>
town.<br>
C is a contract of the contract of th Version of the Programmer screen when the battery is used the Programmer screen when the battery of the the battery reaches 10% depletion or less, a contract the Programmer screen when the battery of the theorem is a nothe Engrammer screen when the battery<br>
Programmer screen when the battery<br>
The is another warning message followed of a bit<br>
The is another warning message followed of a bit<br>
Programmer screen when the battery<br>
The interview o Nanks No Kayta Vanhender Single or siralia. Nerve i kjälken.<br>etglerad version. Anjänd<br>anavärinist version. Anjänd<br>anensunur sion. Anjänd.<br>anensunur sion. Anjüm.<br>anensunur an Waming message followed \ " with the property is to the limit of the limit of the limit of the limit of the limit of the limit of the limit of the limit of the limit of the limit of the limit of the limit of the limit of t

47

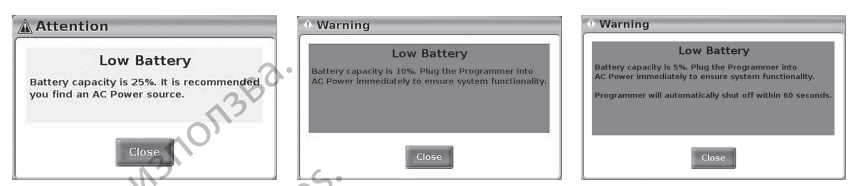

**Figure 29. Battery Status - Attention and Warning Pop-ups**

In addition, there are battery status indicators on the top right of the battery which indicate the remaining charge in 25% increments from 100%, 75%, 50%, and 25%. See [Figure 31 Replaceable Programmer Battery \(representative](#page-54-0) image) on page 49.

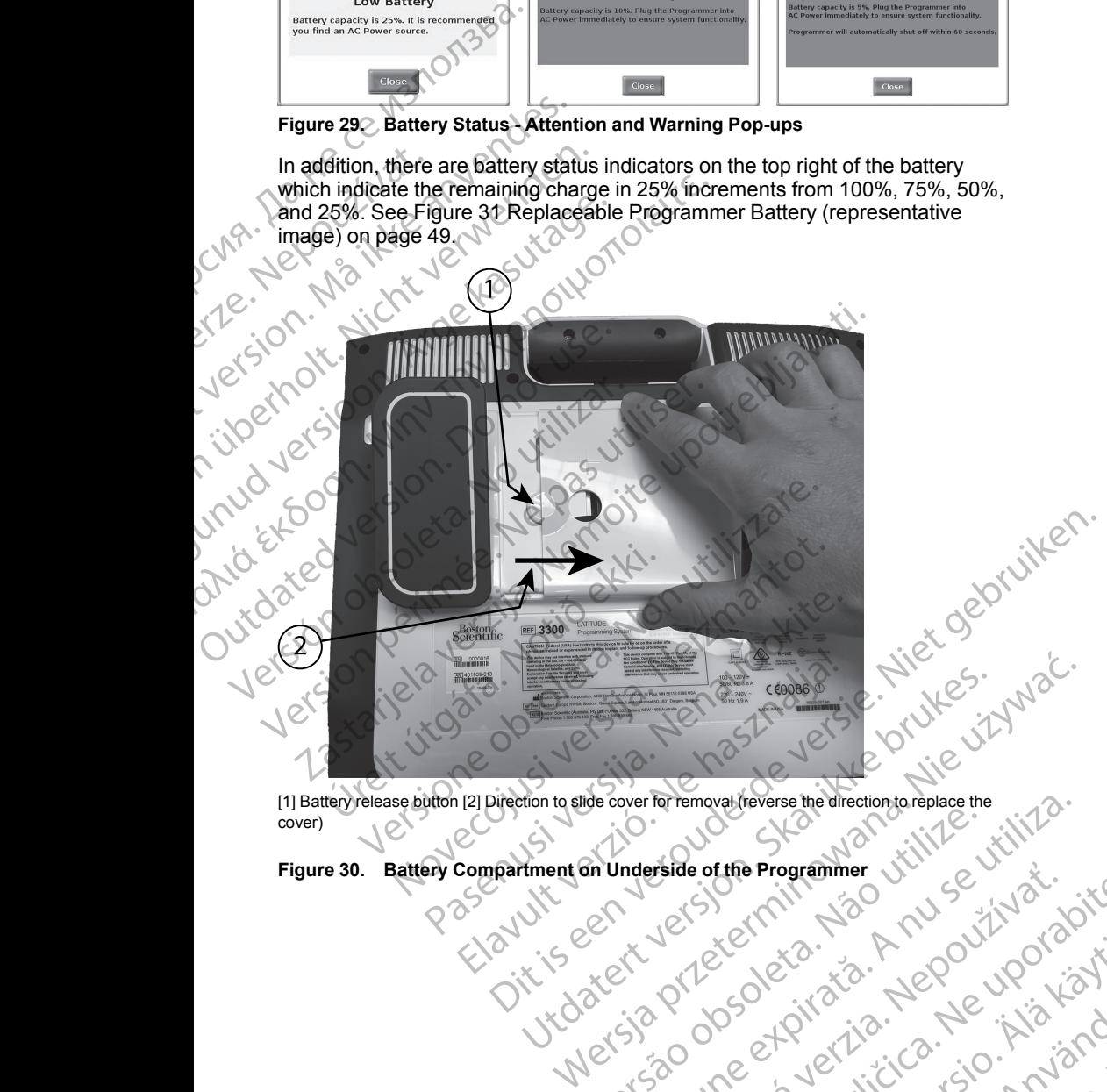

[1] Battery release button [2] Direction to slide cover for removal (reverse the direction to replace the cover) Figure 30. Battery Compariment on Underside of the Programmer Jillie on City of 2 willies . der side of the Programmer Julius Little Straight A number of the Programmer Julius Little Julius Little Straight A number of the Median Straight A number of the Median Straight A number of the Median Straight A number of

Vanhentunut version Anvion.<br>Prophalanticia. Helänkäytä.<br>Prophalanticia. Helänkänd.<br>Prophalantician. Anvion.<br>Starkentunut version. Anvion.<br>Starkentunut version. Anvion.

or siralia. Nerve i kjäldrad<br>etglerad version. Anjänd<br>analdrad version. Anjändra<br>anentynyt version. Anjändrad<br>anentynytelsion. Anjüm.<br>köråldrad vinalan

sta dinnayan sürüm. Karalanmayın

# <span id="page-53-0"></span>**Figure 30. Battery Compartment on Underside of the Programmer** zastaraná verzia. Nepoužívački verzia. Nepoužívački verzia. Nepoužívački verzia. Nepoužívački verzia. Nepoužív<br>20 dosok. Nepoužívački verzia. Nepoužívački<br>20 dosok. Nepoužívački verzia. Nepoužívački<br>20 dosok. Nepoužívački Zastarela različica. Ne uporabite

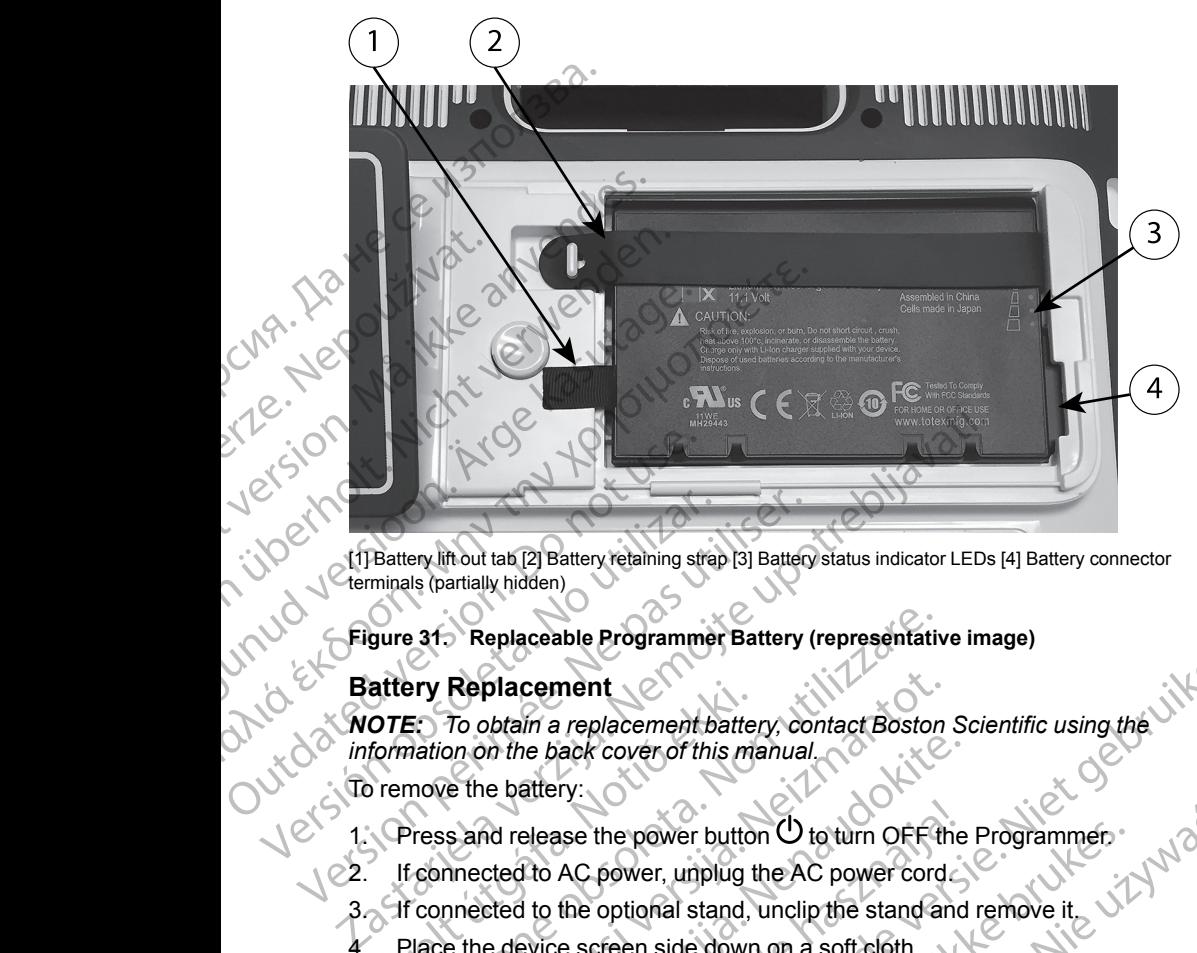

[1] Battery lift out tab [2] Battery retaining strap [3] Battery status indicator LEDs [4] Battery connector terminals (partially hidden)

<span id="page-54-0"></span>**Figure 31. Replaceable Programmer Battery (representative image)**

#### **Battery Replacement**

**Pattery Replacement**<br>MOTE: To obtain a replacement battery, contact Boston Scientific using the *information on the back cover of this manual.* To remove the battery: Version obsoleta. No utilizar a replacement of the programment of the information on the back cover of this contract of the programment of the information on the back cover of this cover of the programment of the programme Verminals (partially hidden)<br>
Verminals (partially hidden)<br>
Figure 31: Replaceable Programmer Battery (<br>
Battery Replaceable Programmer Battery (<br>
MOTE: To obtain a replacement battery, co<br>
information on the back cover of attery Replacement<br>
OTE: To obtain a replacement batte<br>
formation on the back cover of this may<br>
be remove the battery:<br>
Press and release the power butto<br>
If connected to AC power, unplug t<br>
If connected to the optional s Et To obtain a replacement battery (representatively)<br>
Figure of Battery (representatively)<br>
To obtain a replacement battery, contact Boston<br>
mation on the back cover of this manual.<br>
move the battery:<br>
Press and release t Replacement<br>
To obtain a replacement battery, contact Boston<br>
non the back cover of this manual.<br>
E the battery:<br>
s and release the power button  $\bigcup$  to turn OFF therefore<br>
nected to the optional stand, unclip the stand a ment<br>
replacement battery, contact Boston Scientific using the<br>
replacement battery, contact Boston Scientific using the<br>
reception of the proven button O to turn OFF the Programmer.<br>
AC power, unplug the AC power cord<br>
th

1. Press and release the power button  $\cup$  to turn OFF the Programmer.

- 2. If connected to AC power, unplug the AC power cord.
- 3. If connected to the optional stand, unclip the stand and remove it.
- 4. Place the device screen side down on a soft cloth.
- 5. Press and hold the battery release button, then slide back the battery cover as illustrated in Figure 30 Battery Compartment on Underside of the [Programmer on page 48](#page-53-0). In the back cover of this manual.<br>
Le battery:<br>
and release the power button CD to turn OFF the<br>
cted to AC power, unplug the AC power cord<br>
cted to the optional stand, unclip the stand and<br>
e device screen side down on a elease the power button  $\bigcup$  to turn OFF the<br>the AC power, unplug the AC power cord<br>to the optional stand, unclip the stand and<br>evice screen side down on a soft cloth.<br>old the battery release button, then slide ba<br>strated the power button O to turn OFF the Programmer.<br>
power, unplug the AC power cord<br>
optional stand, unclip the stand and remove it<br>
streen side down on a soft cloth.<br>
battery release button, then slide back the battery<br>
in Fi
- 6. Release the battery retaining strap as identified in Figure 31 Replaceable<br>Programmer Battery (representative image) on page 49.<br>7. Lift out the battery using the black tab attached to the the strategy.<br>WARNING [Programmer Battery \(representative image\) on page 49.](#page-54-0)
- 7. Lift out the battery using the black tab attached to the left side of the battery.

#### **WARNING:**

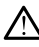

When accessing the battery, ensure that power to the Programmer is turned off. Do not touch the connector terminals in the battery compartment while removing or replacing the battery because an electrical charge is present. Versient and the back the battery<br>
Version of District Compatiment on Underside of the<br>
Version of the side of the<br>
Version of the back tab attached to the left side of the<br>
National a strained to the left side of the<br>
Dis Explanation of the Programmer is<br>
Extra attached to the left side of the stars at a contract of the stars and the stars are contracted to the Programmer is<br>
ensure that power to the Programmer is<br>
somector terminals in the tached to the left side of the Vandalistics of the Vandalistics of the Vandalistics of the Ariginal metrics in<br>that power to the Programmer is in this in the battery<br>acting the battery because and a principle of the state power to the Programmer is<br>minials in the battery<br>g the battery because ansisted violation.<br>And the programmer is the violation.<br>and the control version. And in the violation. to the Programmer is . in it is in the Architecture of the Magnetic Contract of the Architecture of the Architecture of the Architecture of the Architecture of the Architecture of the Architecture of the Architecture of th To install the battery:

- 1. Insert the new battery (Model 6753) at a slight angle with the battery status indicators on the top right, to make a secure connection between the battery and Programmer contacts. 1. Insert the new battery (indicators on the top rigidatery and Programme<br>
2. Press down on the left is seated, to allow the bat<br>
3. Determine the charge's<br>
2. Replace the battery ret<br>
2. Replace the battery ret<br>
4. Replac
	- 2. Press down on the left edge of the battery to ensure that the battery is fully seated, to allow the battery cover to fit flush with the case.
	- 3. Determine the charge status by pressing the battery status button on the battery, which is located just above the battery status indicator LEDs
	- 4. Replace the battery retaining strap.
		- Replace the battery cover by aligning the left edge of the cover with the middle of the battery release button (see [Figure 30 Battery Compartment](#page-53-0) [on Underside of the Programmer on page 48\)](#page-53-0).
		- Close the battery cover by sliding the door to the left until you hear an audible click.
	- If the battery charge status is less than 100%, connect the Programmer to AC power. A full recharge from a depleted battery will take about 2 to 2 1/2 hours. 3. Determine transferred.<br>
	Battery, which Replace the<br>
	Case of Battery, which<br>
	Case the battery of Close the battery.<br>
	Case the battery.<br>
	Case the battery.<br>
	AC power. A hours. For exact version. The battery of the battery of the battery of the battery which is located just<br>  $\frac{1}{2}$ . Replace the battery retaining<br>  $\frac{1}{2}$ . Replace the battery cover by<br>  $\frac{1}{2}$ . Replace the battery cover by<br>

*NOTE: As long as the Programmer is plugged in (connected to AC power), the battery will charge. The Programmer does not have to be powered on to recharge the battery. However, the Programmer must be turned on in order to check the battery charge status (see Figure 9 Main Screen on page 26).* 3. Determine the charge status b<br>
battery, which is located just at<br>
Were the battery retaining s<br>
The place the battery cover by a<br>
middle of the Battery cover by slid<br>
on Underside of the Program<br>
on Underside of the Pro A. Replace the battery retaining street<br>
5. Replace the battery cover by aligned<br>
iniddle of the Brucklery release but<br>
on Underside of the Programme<br>
audible click.<br>
7. If the battery charge status is les<br>
AC power. A ful FRED SCREEN AT A THE SCREEN AND THE SCREEN AND THE SCREEN AND THE SCREEN AND THE SCREEN AND THE SCREEN AND THE SCREEN ON THE SCREEN ON THE SCREEN ON THE SCREEN ON THE SCREEN AND THE SCREEN AND THE SCREEN AND THE SCREEN AN audible click.<br>
2 Paul T. The battery charge status is less<br>
AC power. A full recharge from a<br>
hours.<br>
NOTE: As long as the Program<br>
powerd on to recharge the batter<br>
Screen on page 26.<br>
NOTE: For best results, be sure<br>
NO Version A full recharge from a d<br>
hours.<br>
No NOTE: As long as the Program<br>
nower), the battery will charge. The<br>
conversion of the pattery will charge the batter<br>
screen on page 26).<br>
NOTE: For best results, be sure<br>
using AC power. A full recharge from a depleted hours.<br>
NOTE: As long as the Programmer is plu,<br>
power), the battery will charge. The Program<br>
powered on to recharge the battery. However<br>
turned on in order to check the battery Close the battery cover by sliding the door to the left until you audible click.<br>
The battery charge status is less than 100%, connect the Pr<br>
AC power. A full recharge from a depleted battery will take at<br>
hours.<br>
NOTE: A

*NOTE: For best results, be sure to charge the battery to 100% before using the Programmer on battery power only.*

#### <span id="page-55-0"></span>**Battery Recycling**

Boston Scientific recommends that the Lithium-ion battery should be discharged to 25% or less of capacity, and should be recycled in a separate collection for electrical and electronic equipment. Do not place the battery in the trash. Screen on page 26).<br>
NOTE: For best results, be sure to consider for programmer on battery powery<br>
Recycling<br>
Secretific recommends that the Little<br>
transport of the conservation of the pattery when<br>
The manner to Boston S Fig. the battery will charge. The Programmer does refered on to recharge the battery. However, the Programmer do check the battery charge status (seen on page 26).<br>The Programmer on battery charge the battery of the Progra on page 26).<br>
For best results, be sure to charge the battery to Programmer on battery power only.<br>
Cycling<br>
Cycling<br>
Cycling<br>
Cycling<br>
Cycling<br>
Cycling<br>
Cycling<br>
Cycling<br>
Cycling<br>
Cycling<br>
Cycling<br>
Cycling<br>
Cycling<br>
Cycli Programmer on battery power only.<br>
Cling<br>
C recommends that the Lithium-ion battery Shot<br>
S% or less of capacity, and should be recycled<br>
Certical and electronic equipment. Do not place<br>
Certical and electronic equipment.

*NOTE: Do not include the battery when returning the Model 3300 Programmer to Boston Scientific Corporation.*

#### **WARNING:**

The Model 6753 Battery is a Lithium-ion battery and, as such, is deemed a Dangerous Good in regards to shipping. Do not return the Model 6753 battery to Boston Scientific. Dispose of the battery as required by local regulations. If the battery must be shipped, contact your local shipper for instructions and shipping requirements. International State Lithium ion battery shows or less of capacity, and should be recycled<br>cal and electronic equipment. Do not place<br>tude the battery when refurning the Model<br>ton Scientific Corporation.<br>The Model is a Lith to check the battery charge status (see Figure 9 Main<br>
Tresults, be sure to charge the battery to 100% before<br>
mer on battery power only.<br>
Innends that the Lithium-ion battery should be<br>
ess of capacity, and should be recy ands that the Lithium-ion battery should be<br>of capacity, and should be recycled in a separate.<br>
Lelectronic equipment. Do not place the battery in Nie under the battery when returning the Model 3300<br>
Lentific Corporation.<br> Corporation.<br>
Corporation.<br>
Lithium-ion battery and, as such, is deemed as<br>
to shipping. Do not return the Model 6753 battery<br>
of the battery as required by local regulations. If<br>
contact your local shipper for instruction To hattery and, as such, is deemed a<br>intery and, as such, is deemed a<br>antery as required by local regulations. If<br>your local shipperfor instructions and<br>your local shipperfor instructions and<br>shipment, contact Boston Scien

If returning the Lithium-ion battery by air shipment, contact Boston Scientific<br>using the information on the back gover of this manual to obtain the proper<br>return shipment labeling and requirements. using the information on the back cover of this manual to obtain the proper<br>return shipment labeling and requirements. return shipment labeling and requirements. Van Mentor instructions and with the property. And with the property of the state of the state of the state of the state of the state of the state of the state of the state of the state of the state of the state of the sta contact Boston Scientific<br>wall to obtain the proper<br>and obtain the proper<br>and radius version. Använd<br>and rent universion. Survivin But of the Magnetic Content of the Magnetic Science of the Magnetic Science of the Magnetic Science of the Magnetic Science of the Magnetic Science of the Magnetic Science of the Magnetic Science of the Magnetic Science of

# **Operation and Storage**

The LATITUDE Programming System requires special handling. The internal hard drive of the Model 3300 Programmer must be protected from abusive handling. To protect the device from damage, refer to the following information: The LATITUDE Program<br>
hard drive of the Model 3<br>
handling. To protect the c<br>
OO NOT turn off the<br>
hard drive is accessi<br>
DO NOT subject the<br>
vibrations.<br>
DO NOT place a ma<br>
DO NOT pour or spl<br>
DO NOT pour or spl<br>
DO NOT po

- DO NOT turn off the LATITUDE Programming System while the internal hard drive is accessing data.
- DO NOT subject the LATITUDE Programming System to shocks or vibrations.

• DO NOT place a magnet on the Programmer.

• DO NOT pour or splash liquid into or onto the Programmer.

• DO NOT strike, scratch, nick, or otherwise mar the touchscreen surface. Be sure to use only fingers or a capacitive stylus on the touchscreen.

• DO NOT disassemble the LATITUDE Programming System.

• When transporting the LATITUDE Programming System from an outside environment to an inside environment, allow the LATITUDE Programming System to acclimate to ambient temperature before use. When the Solid Verze. New York of the Solid Verze. For the LAT windows.<br>
For NOT subject the LAT vibrations.<br>
DO NOT subject the LAT vibrations.<br>
DO NOT pour or splash if<br>
DO NOT pour or splash if<br>
DO NOT pour or splash if<br>
DO NOT strike, scratch, r<br>
DO NOT disassemble the Version Englisher Weren in Spending System.<br>
Version Englisher Weren in Spending System.<br>
Version Language Control of the LATITUDE Proposition of the LATITUDE Proposition of the LATITUDE Proposition of the LATITUDE Proposi MAN DO NOT place a magnet on tiquid<br>
DO NOT pour or splash liquid<br>
DO NOT strike, scratch, nick,<br>
Be sure to use only fingers or<br>
DO NOT disassemble the LAT<br>
When transporting the LATITU<br>
environment to an inside environme Παλιά της ΣΥΣ<br>
19 ΝΟΤ φωτό τ splash liquid into or ontervise sure to use only fingers or a capacitive Secure to use only fingers or a capacitive Secure to use only fingers or a capacitive Secure to use only fingers or a c DO NOT disassemple the LATITURE<br>
When transporting the LATITURE<br>
System to acclimate to ambie<br>
System to acclimate to ambie<br>
Turn off the LATITUDE Program<br>
transporting it.<br>
Do Turn off the LATITUDE Program<br>
Programming Sy

• Turn off the LATITUDE Programming System when not in use and prior to transporting it.

• Unplug all external cables and cords prior to transporting the LATITUDE Programming System.

• Keep the vents on the bottom of the Programmer free from obstruction.

Operating and transport conditions are listed in "LATITUDE Programming System Nominal Specifications" on page 68.

If the LATITUDE Programming System has been stored outside of its normal operating conditions, let it sit at ambient temperature until it comes up to operating temperature range before use. Experiment to an inside environment, a<br>
System to acclimate to ambient temperature<br>
Turn off the LATITUDE Programming System.<br>
Unplug all external cables and cords prior<br>
Programming System.<br>
Keep the vents on the bottom o

While the Programmer is in operation, the fan will automatically turn on and off as needed to maintain optimum internal temperature. The LATITUDE Programming System is capable of continuous operation and will not shut off automatically if unused for an extended period of time. LO NOT disassemble the LATITUDE Programming System<br>
When transporting the LATITUDE Programming System<br>
environment to an inside environment, allow the LATITUD<br>
System to acclimate to ambient temperature before use.<br>
Turn o Keep the vents on the bottom of the<br>perating and transport conditions are<br>ystem Nominal Specifications" on pag<br>the LATITUDE Programming System<br>berating temperature range before use<br>hile the Programmer is in operation, t<br>in Unplug all external cables and cords prior to transpotor<br>Programming System.<br>
Keep the vents on the bottom of the Programmer free atting and transport conditions are listed in "LATITULE<br>
IM Nominal Specifications" on page The vents on the bottom of the Programmer free<br>
I and transport conditions are listed in "LATITUD<br>
Jominal Specifications" on page 68.<br>
TTUDE Programming System has been stored of<br>
conditions, let it sit at ambient tempera inal Specifications" on page 68.<br>
DE Programming System has been stored out<br>
nditions, let it sit at ambient temperature until it<br>
inperature range before use.<br>
Substantiation of the fan will automatic<br>
maintain optimum in ions, let it sit at ambient temperature until it<br>rature range before use.<br>Immer is in operation, the fan will automatic<br>untain optimum internal temperature. The L<br>ustem is capable of continuous operation are<br>mused for an e [b](#page-73-0)ystem.<br>
Son the bottom of the Programmer free from obstruction.<br>
port conditions are listed in "LATITUDE Programming<br>
ecifications" on page 68.<br>
System has been stored outside of its normal<br>
R, lett sit at ambient tempera The sit at ambient temperature until it comes up to<br>
cange before use.<br>
Sim operation, the fan will automatically turn on and off<br>
pptimum internal temperature. The LATITUDE<br>
scapable of continuous operation and will not s

**CAUTION:** The LATITUDE Programming System is not waterproof or explosion-proof and cannot be sterilized. Do not use the Programmer in the presence of flammable gas mixtures including anesthetics, oxygen, or nitrous oxide. Programming System is not waterproof or<br>sterilized. Do not use the Programmer in the<br>xtures including anesthetics, oxygen, or nitrous<br>Lithium-ion battery contains highly flammable<br>lied with caution. Abuse of this battery c

**CAUTION:** The Model 6753 Lithium-ion battery contains highly flammable chemicals and should be handled with caution. Abuse of this battery can result in fire or explosion. Read the following prior to using this battery:

- Do not expose the battery to temperatures above 140°F (60°C).
- Do not puncture the battery as it can lead to a fire or explosion. If the battery housing is punctured, or otherwise visibly damaged, do not attempt to use it. Dependence of this battery can result of the method of the properties above 140°F (60°C).<br>
The prior to using this battery:<br>
Dependures above 140°F (60°C).<br>
Can lead to a fire or explosion. If the thermise visibly damaged, In Abuse of this battery can result<br>o using this battery:<br>es above 140°F (60°C).<br>d to a fire or explosion. If the<br>se visibly damaged, do not attempt<br>bient it to strong impacts.<br> $\alpha$  is the security of the security of the a fire or explosion. If the<br>a fire or explosion. If the<br>isibly damaged, do not attempt<br>tilt to strong impacts.<br>at the strong impacts.<br>and the strong impacts.<br>and the strong impacts. Se of this battery can result<br>this battery:<br>we 140°F (60°C).<br>The or explosion. If the<br>dy damaged, do not attempt<br>to strong impacts.<br>Control of the surviving of the surviving of the surviving of the surviving of the survivi
- Do not strike the battery or otherwise subject it to strong impacts.
- Do not submerge the battery in any fluids.
- Do not connect the  $+$  and terminals with wire or any conductive objects.
- Do not disassemble, modify, or repair the battery.
- Only use the Model 3300 Programmer to charge the battery. Use of any other battery charger can permanently damage the battery or even cause a fire or explosion. On ot connect the A are<br>
On ot disassemble, metals are<br>
Only use the Model 330<br>
other battery charger ca<br>
a fireor explosion.<br>
Storing the LATITUDE F<br>
Exit the current software<br>
Programming System.<br>
2. Press and release th

#### **Storing the LATITUDE Programming System**

1. Exit the current software application by pressing the End Session button.

Press and release the power button  $\mathbf 0$  to turn off the LATITUDE Programming System.

*NOTE: Before moving the LATITUDE Programming System, always exit the software application and press and release the power button to turn off the LATITUDE Programming System, then unplug the power cord.* Storing the LA<br>
Exit the cum<br>
2. Press and re<br>
Programmin<br>
WOTE: Be.<br>
WOTE: If u<br>
LECCC MOTE: If u<br>
2. Unplug the pair of the LATITUDE Program<br>
Storing the LATITUDE Program<br>
Exit the current software application<br>
Programming System<br>
Programming System<br>
MOTE: Before moving the<br>
the software application and<br>
off the LATITUDE Programm<br>
MOTE: Storing the LATITUDE Program<br>
1. Exit the current software applies<br>
Programming System.<br>
WOTE: Before moving the LATITUDE Programming<br>
of the LATITUDE Programming<br>
WOTE: It using battery power<br>
work. WOTE: It using battery Exit the current software application.<br>
Programming System.<br>
MOTE: Before moving the LAT<br>
MOTE: Before moving the LAT<br>
the software application and present<br>
of the LATITUDE Programming<br>
MOTE: If using battery power, the de Figure 12 Exit the current software application by press.<br>
2. Press and release the power button U to tu<br>
Programming System.<br>
NOTE: Before moving the LATITUDE Pro<br>
off the LATITUDE Programming System, the<br>
off the LATITU

*NOTE: If using battery power, press and release the power button to turn off the device.*

3. Unplug the power cord from the wall.

4. Unplug all equipment cables from the side panels of the LATITUDE Programming System.

*NOTE: See each accessory's product literature for transport and storage conditions. Ensure each accessory is maintained within the appropriate limits.* The software application and press of the LATITUDE Programming<br>
OUTC: If using battery power, p<br>
Unplug the power cord from the CHATITUDE<br>
OUTC: See each accessory's produced<br>
OUTC: See each accessory's produced from the C

#### **Long Term Storage of the LATITUDE Programming System**

If the Programmer is to be stored for long periods (e.g. months), remove the battery to prevent it from discharging to a point where recharging would be required in order to use it again. See "Battery Status, Installation, battery to prevent it from discharging to a point where recharging would be required in order to use it again. See "Battery Status, Installation, Replacement, and Recycling" on page 46 for instructions on removing the battery. Version of the device.<br>
We durn off the device.<br>
S. Unplug all equipment cables from<br>
4. Unplug all equipment cables from<br>
Programming System.<br>
No region of the LATITUDE<br>
From Storage of the LATITUDE<br>
If the Programmer is **NOTE:** If using battery power, press and turn off the device.<br>3. Unplug the power cord from the wall.<br>4. Unplug all equipment cables from the side Programming System.<br>**NOTE:** See each accessory's product literature condit WOTE: Beloie moving the LATTTODE Programming System<br>the software application and press and release the power bu<br>off the LATITUDE Programming System, then unplug the poi<br>NOTE: If using battery power, press and release the p E: See each accessory's product lite<br>Itions. Ensure each accessory is maint<br>J. Term Storage of the LATITUDE Programmer is to be stored for long<br>they to prevent it from discharging to a price in order to use it again. See " Jug all equipment cables from the side panels of the<br>gramming System.<br>See each accessory's product literature for transpote.<br>See each accessory's product literature for transpote.<br>Finsure each accessory is maintained withi First accessory's product literature for transportant in the analysis in the accessory is maintained within the accession of the LATITUDE Programming System mer is to be stored for long periods (e.g. monthevent it from dis rage of the LATITUDE Programming System<br>
er is to be stored for long periods (e.g. months<br>
nt it from discharging to a point where rechargin<br>
r to use it again. See "Battery Status, Installation<br>
nd Recycling" on page 46 f from discharging to a point where recharging<br>use it again. See "Battery Status, Installation<br>Recycling" on page 46 for instructions on recycling" on page 46 for instructions on recycling"<br>our should perform a visual inspec Examples are the Extra product interactive for transport and storage<br>the consistent interaction is maintained within the appropriate limits.<br>
The LATITUDE Programming System<br>
be stored for long periods (e.g. months), remov Utdatert version and verify the terms and safety Measures.<br>In a System Maintenance Check branch is a system Maintenance Check of the LATITUDE Programming<br>and safety Measures.<br>In a visual inspection and verify the consisten arging to a point where recharging would be<br>
the See "Battery Status, Installation,<br>
on page 46 for instructions on removing the<br>
and Safety Measures<br>
System Maintenance Check<br>
System Maintenance Check<br>
System Maintenance

# **Maintenance Check and Safety Measures**

#### **LATITUDE Programming System Maintenance Check**

Prior to each use, you should perform a visual inspection and verify the following:

- Mechanical and functional integrity of the LATITUDE Programming System, cables, and accessories.
- Legibility and adherence of the LATITUDE Programming System labels.
- Perform ["Startup" on page 25.](#page-30-0) The normal power-up process verifies that the LATITUDE Programming System has passed its internal checks and is ready for use. Stern Maintenance Check<br>
Version a visual inspection and verify the<br>
Vegrity of the LATITUDE Programming<br>
Version of the LATITUDE Programming<br>
The normal power-up process verifies that<br>
System has passed its internatchecks Star Inspection and vering the CATITODE Programming<br>
TUDE Programming System labels.<br>
Normal power-up process verifies that<br>
TUDE Programming System labels.<br>
Normal power-up process verifies that<br>
TAS System does not conta Programming System labels.<br>
programming System labels.<br>
Label it is internal checks and is N2 is N2<br>
aboss not contain any useful in N2 is N2<br>
tion requirement: Maintenance<br>
Alabel Strategy Strategy Strategy Strategy Strat Per-up process verifies that<br>ed its internal checks and is a version.<br>Its not contain any users requirement. Maintenance<br>requirement. Maintenance

*NOTE: The LATITUDE Programming System does not contain any userserviceable parts and it does not have a calibration requirement. Maintenance does not require any additional steps.* Perform "Startup" on page 25. The normal power-up process verifies that<br>the LATITUDE Programming System has passed its internal checks and is<br>ready for use.<br>E: The LATITUDE Programming System does not contain any useforcea

The LATITUDE Programming System contains only one user-accessible component, the Model 6753 replaceable Lithium-ion battery.

*NOTE: The Programmer must be returned without the battery for replacement or repair of any internal components. See ["Battery Recycling" on](#page-55-0) [page 50](#page-55-0) for additional details.*

#### **Safety Measurements**

National regulations may require that the user, manufacturer, or manufacturer representative periodically perform and document safety tests of the device. If such testing is required in your country, follow the testing interval and extent of testing as regulated in your country. If you do not know the national regulations in your country, please contact your local Boston Scientific representative.

It is not necessary that technical and safety inspections be performed by Boston Scientific personnel. However, technical and safety inspections of the Programmer and its accessories must be performed by persons, who, based on their training, knowledge, and practical experience, are capable of adequately performing such inspections and who do not require instructions with regard to the technical and safety inspection. Component, the Model of<br>
NOTE: The Programm<br>
replacement or repair of<br>
page 50 for additional de<br>
Safety Measurement<br>
National regulations may<br>
representative periodical<br>
such testing as regulated in your country<br>
please c National regulative<br>
such testing as regulations<br>
testing as regulations<br>
the post of the post of the post of the post of the post of the post of the post of the post of the post of the post of the post of the post of the Safety Measurements<br>
National regulations may required in your<br>
representative periodically pe<br>
such testing as regulated in your correct<br>
in your country please contact<br>
it is not necessary that technic<br>
Boston Scientific National regulations may require<br>representative periodically performed.<br>External as regulated in your country<br>testing as regulated in your country<br>these contacty<br>in your country please contact by<br>Boston Scientific personne Such testing is required in your country<br>testing as regulated in your countrin your country please contact you<br>this not necessary that technical a<br>Boston Scientific personnel. Howe<br>Programmer and its accessories r<br>on their The representative periodically perform and docutesting is required in your country, follow<br>testing as regulated in your country, follow<br>testing as regulated in your country, follow<br>the in your country, please contact you

If IEC/EN 62353 is a required standard in your country, but no specific testing or interval is specified, it is recommended that you perform safety testing using the direct method as specified in IEC/EN 62353 at an interval of every 24 months or as per local regulations. Refer to ["Compromised Programmer" on](#page-73-1) page 68. Programmer and its accessories in<br>
their training, knowledge, and p<br>
adequately performing such inspected<br>
with regard to the technical and sa<br>
if IEC/EN 62353 is a required stan<br>
or interval is specified, it is recommende Vadequately performing such inspect<br>
with regard to the technical and safe<br>
VETEC/EN 62353 is a required stand<br>
or interval is specified, it is recomme<br>
the direct method as specified in IEC<br>
months or as per local regulat adequately performing such inspections and<br>
with regard to the technical and safety inspect<br>
If HEC/EN 62353 is a required standard in your<br>
or interval is specified, it is recommended that<br>
the direct method as specified Boston Scientific personnel. However, technical and safety ins<br>
Programmer and its accessories must be performed by person<br>
on their training, knowledge, and practical experience, are cap<br>
adequately performing such inspec

## **Service**

For questions regarding operation or repair of the LATITUDE Programming System, contact Boston Scientific using the information on the back cover of this manual. The LATITUDE Programming System must be serviced by Boston Scientific personnel only. **Ervice**<br>
or questions regarding operation or re<br>
ystem, contact Boston Scientific using<br>
is manual. The LATITUDE Programm<br>
cientific personnel only.<br>
the LATITUDE Programming System<br>
ensure efficient service by following<br> rect method as specified in IEC/EN 62353 at an interest in the sole of the UATITUSE.<br>
Sections regarding operation or repair of the LATITUSE.<br>
VICE<br>
Uses the contract Boston Scientific using the information of<br>
annual. The **E**<br>
Nonfact Boston Scientific using the information or<br>
The LATITUDE Programming System must be<br>
personnet only.<br>
NTUDE Programming System malfunctions and reflicient service by following these guidelines<br>
Let the configu is regarding operation or repair of the LATITUD<br>tact Boston Scientific using the information on t<br>The LATITUDE Programming System must be<br>sonnet only.<br>DE Programming System malfunctions and recent service by following thes Explicit is explicit to the matrimology of the complementation of the back cover of<br>the poetation or repair of the LATITUDE Programming<br>ton Scientific using the information on the back cover of<br>only.<br>The programming System

**If the LATITUDE Programming System malfunctions and requires repair, help** to ensure efficient service by following these guidelines:

- 1. Leave the configuration of the instrument exactly as it was at the time of malfunction. Contact Boston Scientific using the information on the back cover of this manual. ElaTITUDE Programming System must be<br>net only.<br>Programming System malfunctions and re<br>it service by following these guidelines?<br>onfiguration of the instrument exactly as it<br>is contact Boston Scientific using the informatio
- 2. Write a detailed description of the malfunction(s).
- 3. Save printouts or other materials that illustrate the problem, if possible.
- 4. Be sure to save all PG data to a USB pen drive before returning a LATITUDE Programming System to Boston Scientific, as all patient and PG data will be erased from the LATITUDE Programming System when it is returned for service. Example 19 System malfunctions and requires repair, be<br>the brukes of following these guidelines?<br>ation of the instrument exactly as it was at the fime of<br>the boston Scientific using the information on the bac<br>all<br>scription E Programming System must be serviced by Boston<br>
ining System malfunctions and requires repair, help<br>
by following these guidelines?<br>
In of the instrument exactly as it was at the time of<br>
loston Scientific using the infor
- 5. If the LATITUDE Programming System must be returned to Boston Scientific for service, remove the Lithium-ion battery from the Programmer, pack the device in the shipping container in which it was received or in a<br>shipping container provided by Boston Scientific. Do not include the<br>Lithium-ion battery when returning the Programmer to Boston Scientific<br>Corpora shipping container provided by Boston Scientific. Do not include the Manufold Cornact Boston Scientific Lithium-ion battery when returning the Programming System of the manufold of the manufold of the manufold of the MITITUDE Programming System to Boston Scientific, as all patient and PG da Corporation. That illustrate the problem, if possible.<br>
JSB pen drive before returning a<br>
LO Boston Scientific, as all patient and<br>
ATITUDE Programming System when it<br>  $\lambda$ <br>
System must be returned to Boston<br>
Lithium-ion battery from t Example of the Chinaco Scientific, as all patient and<br>DE Programming System when it t be returned to Boston.<br>
Heatery from the Programmer.<br>
which it was received or in a<br>
mitific. Do not include the<br>
rammer to Boston Scientific<br>
Market Contract of the Contract of the Contract of the Contract of the Contra Button Control of the Control of the Control of the Control of the Control of the Control of the Control of the Control of the Control of the Control of the Control of the Control of the Control of the Control of the Contr

6. For the shipping address, contact Boston Scientific using the information on the back cover of this manual.

# **TROUBLESHOOTING**

If the LATITUDE Programming System does not operate properly, check that electrical cords and cables are securely connected and that cords and cables are in good working order (i.e., free of visible defects). Possible causes and corrective actions for problems listed below.

**Table 3. Possible Causes and Corrective Actions for LATITUDE Programming System Problems**

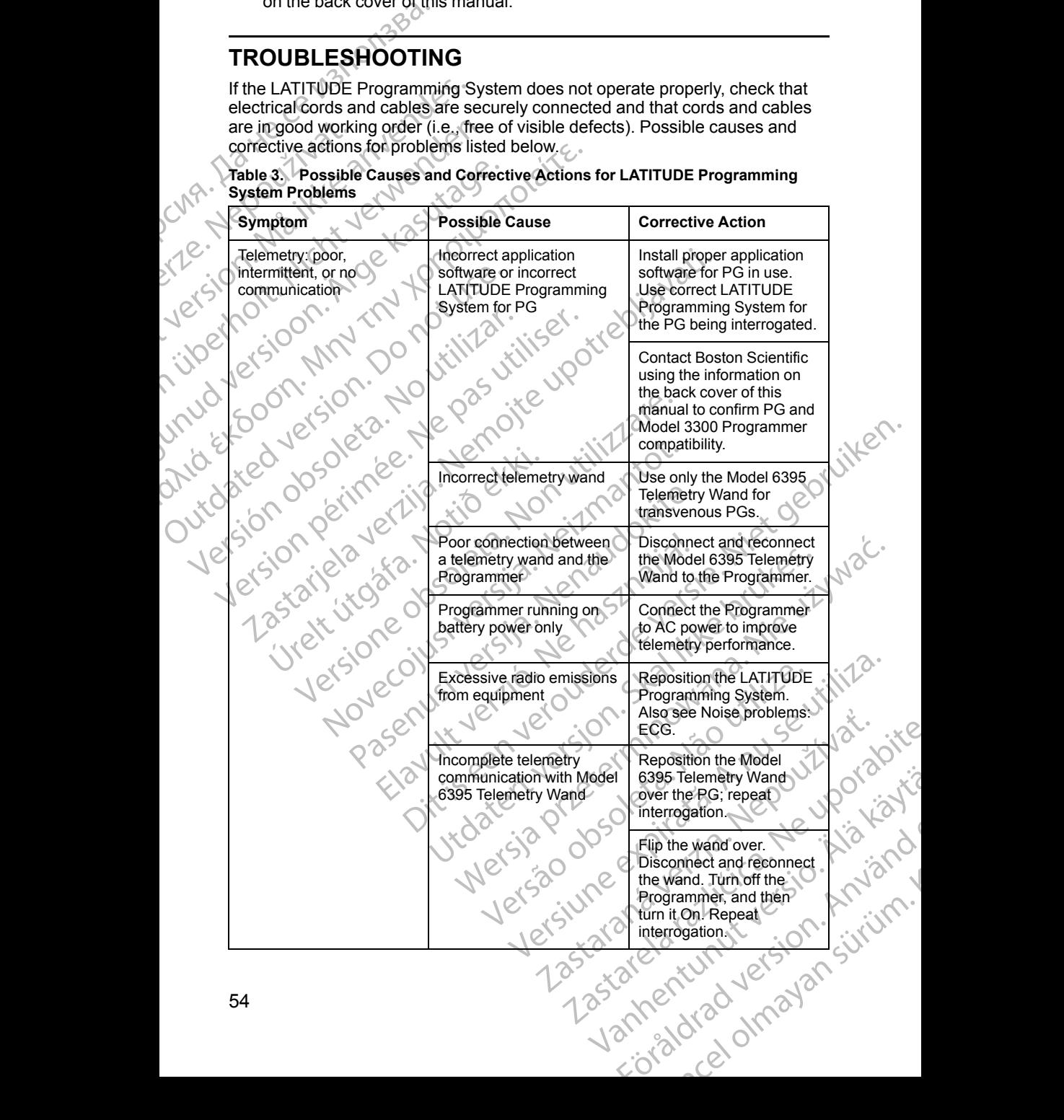

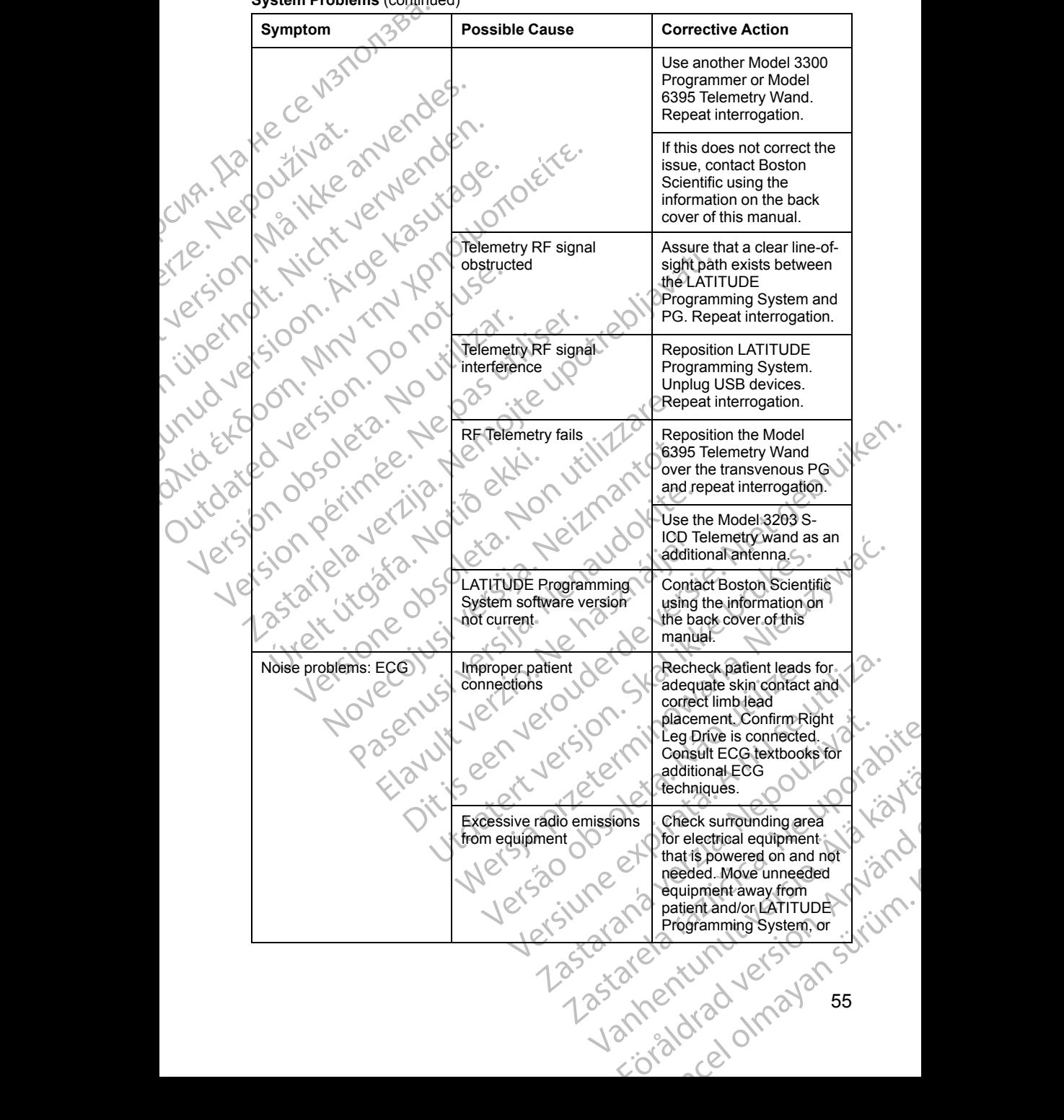

#### **Table 3. Possible Causes and Corrective Actions for LATITUDE Programming System Problems** (continued)

| Symptom                                                                                                    | <b>Possible Cause</b>                                                                                                    | <b>Corrective Action</b>                                                                                                    |
|----------------------------------------------------------------------------------------------------|----------------------------------------------------------------------------------------------------|----------------------------------------------------------------------------------------------------|
|                                                                                                    |                                                                                                    | turn off unneeded<br>equipment.                                                                                                    |
| ChA. Hayle ce hand                                                                                                    |                                                                                                    | Route ECG cable away<br>from potential noise<br>sources such as other<br>equipment and associated<br>cabling to include AC<br>cords.                                                                                           |
| version. Maritie anvendes.<br>nuletholt. Nicht Jerweisden.<br>onder food Minutin throwonoleties<br>unud letstoon. Argelastrade.<br>Outdated version. Do not use.<br>Jefsion obsoleta. No litilitar.<br>relet in perimee. He pas utiliser. |                                                                                                    | Ground Programmer to<br>the conductive patient bed<br>(when applicable) using a<br>USB grounding cable.<br>Intertwine excess ECG<br>lead lengths when<br>possible. Consult ECG<br>textbooks for additional<br>ECG techniques.  |
|                                                                                                    | sileta verzija, Nemojte upotreb                                                                                             | Check for building outlet<br>ground resistance less<br>than 10 $\Omega$ , when<br>measured with low<br>impedance techniques,<br>between the outlets and \                                                                      |
|                                                                                                    | fsoleta. Non utiliz                                                                                                    | from the outlets to other<br>grounded points in the<br>room (e.g., room bonding<br>point, cold-water pipe,<br>exam table, etc.).                                                                                               |
| Telemetry: interference<br>Jersione<br>inex<br>Noveco                                                                                                    | Harmful interference<br>caused by the LATITUDE<br>Programming System or<br>the system is negatively<br>impacted by other RF | Reorient or relocate the<br>devices.<br>Increase the separation<br>distance between the<br>devices.                                                                                                    |
| Paseny<br>Elay                                                                                                    | Dikiseen veron<br>Jedatert Jersjon                                                                                          | Connect the equipment to<br>an outlet on a different<br>circuit or use as battery<br>powered.                                                                                                    |
|                                                                                                    | lersja przecil ,                                                                                                    | <b>Contact Boston Scientific</b><br>using the information on                                                                                                    |
| Missing shock markers<br>during the delivery of a<br>shock                                                                                                    | Noise during shock<br>delivery may prevent the<br>shock marker from being<br>received at the maximum                        |                                                                                                    |
| 56                                                                                                    |                                                                                                    | receptor and the state of the state of the state of the state of the state of the state of the state of the state of the state of the state of the state of the state of the state of the state of the state of the state of t |

**Table 3. Possible Causes and Corrective Actions for LATITUDE Programming System Problems** (continued)

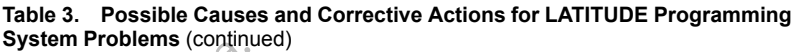

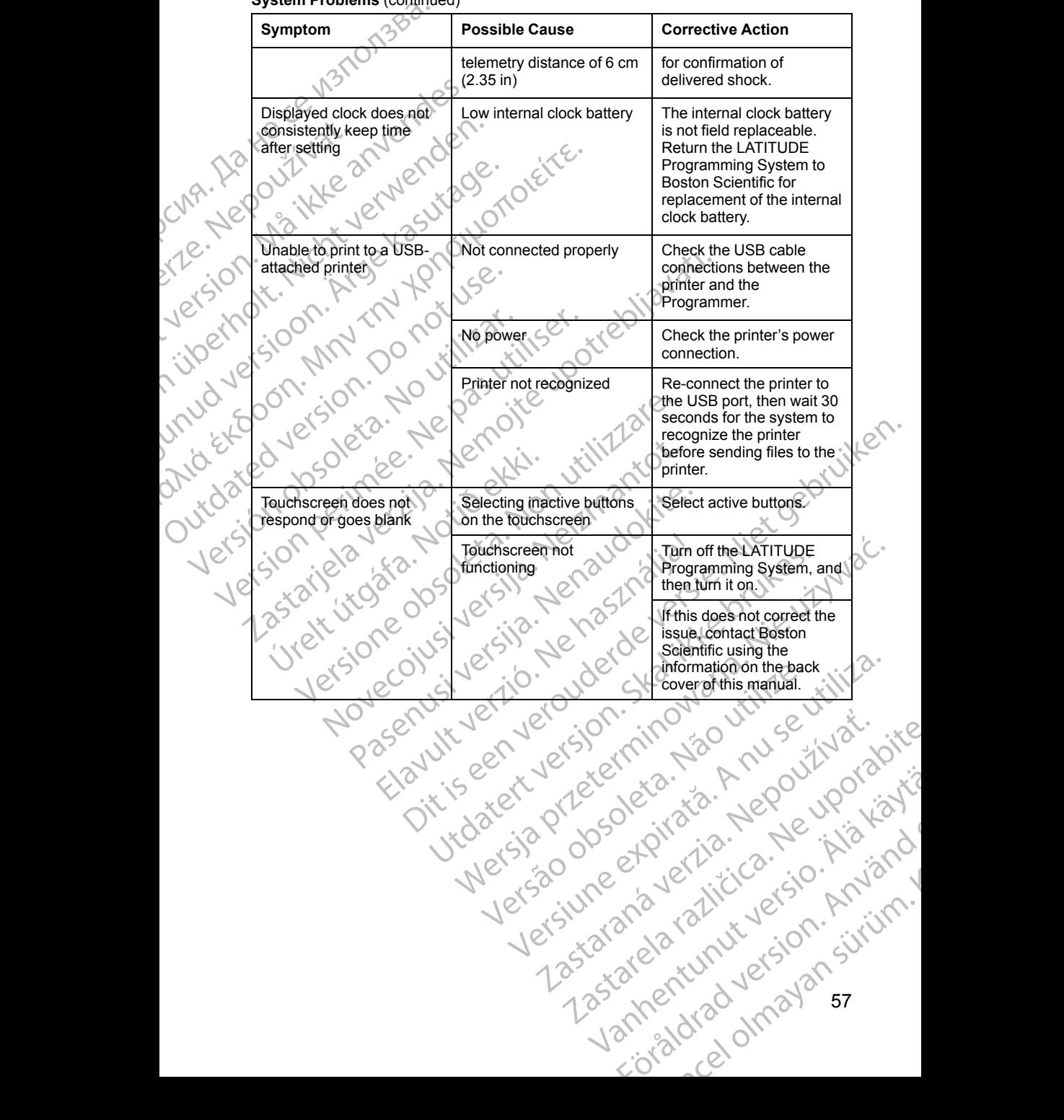

#### **Table 3. Possible Causes and Corrective Actions for LATITUDE Programming System Problems** (continued)

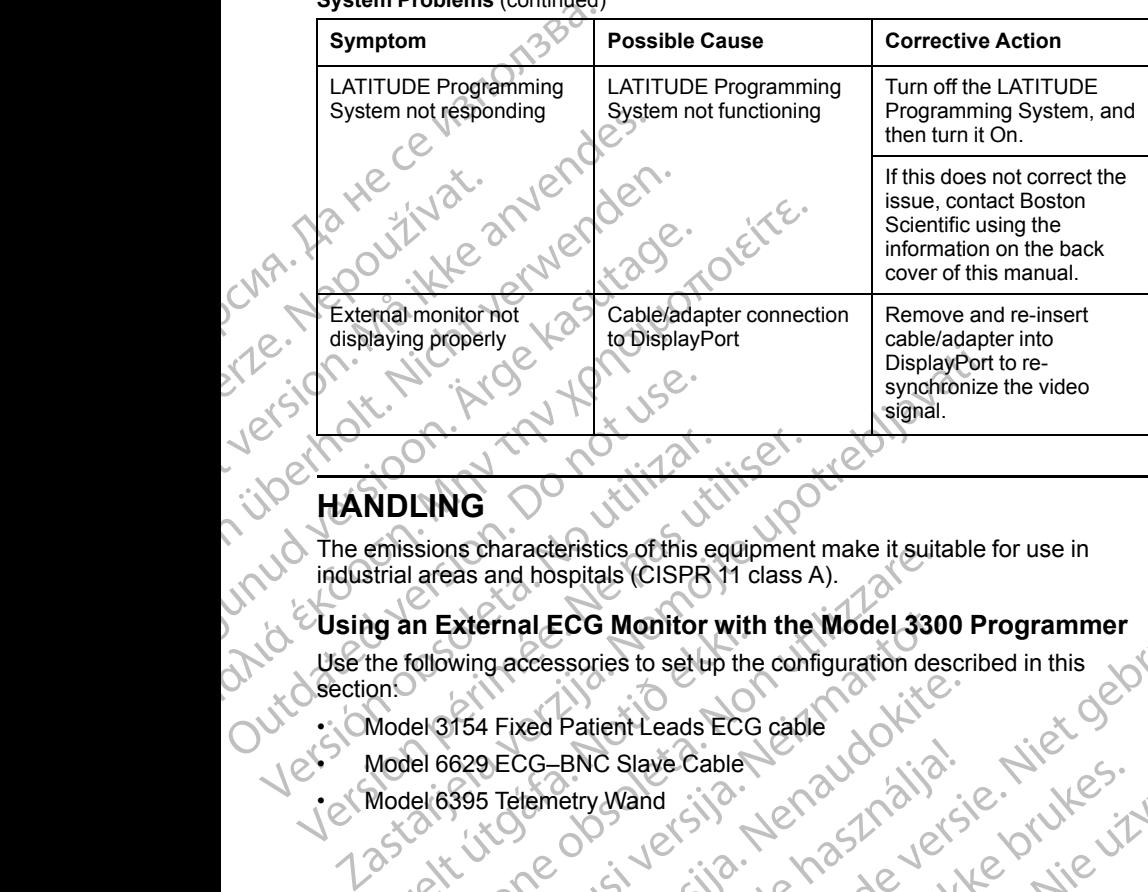

# **HANDLING**

The emissions characteristics of this equipment make it suitable for use in industrial areas and hospitals (CISPR 11 class A).

#### **Using an External ECG Monitor with the Model 3300 Programmer**

Versão obsolutiva. Não vitilize.<br>Sen version. Não vitilize.<br>Sen version. Não vitilize.<br>Sen versão de vitiliza. Não vitilize.<br>Nersão dos expirativa. Não vitiliza.<br>Versão de expirativa. Não

Versiune expirată. Negotitula.<br>Sisteman de Primonia e utiliza.<br>Sisteman de Primonia e utiliza.<br>Sisteman de Primonia e uportiza.<br>Sisteman de Primonia e Sisteman.<br>Negiune e primonia e Sisteman.

złośloń: informatikuszki usurunu različica. Ne uporabite

Vanhentunut version Anvion.<br>Prophalanticia. Helänkäytä.<br>Prophalanticia. Helänkänd.<br>Prophalantician. Anvion.<br>Starkentunut version. Anvion.<br>Starkentunut version. Anvion.

or siralia. Nerve i kjäldrad<br>etglerad version. Anjänd<br>analdrad version. Anjändra<br>anentynyt version. Anjändrad<br>anentynytelsion. Anjüm.<br>köråldrad vinalan

sta dinnayan sürüm. Karalanmayın

Use the following accessories to set up the configuration described in this University HANDLING<br>
HANDLING<br>
The emissions characteristics of this equality<br>
The emissions characteristics of this equality<br>
Use the following accessories to set up<br>
Use the following accessories to set up<br>
Section<br>
Version Concel HANDLING<br>
The emissions characteristics of this equipment<br>
industrial areas and hospitals (CISPR 11 class)<br>
Using an External ECG Monitor with the<br>
Use the following accessories to set up the contraction.<br>
Model 6629 ECG-B de an External ECG Monitor with<br>the following accessories to setup the<br>pn: Model 3154 Fixed Patient Leads ECG<br>Model 6629 ECG BNC Slave Cable<br>Model 6395 Telemetry Wand<br>25 Sions characteristics of this equipment make it suits<br>
I areas and hospitals (CISPR 11 class A).<br>
In External ECG Monitor with the Model 330<br>
following accessories to set up the configuration des<br>
lel 3154 Fixed Patient Le External ECG Monitor with the Wodel 330 Pasenust versige staten industries philade versies in the Model 3300 Programmer (vilken.)

• Model 3154 Fixed Patient Leads ECG cable e Model 6395 Telemetry Wand (1971) Paragotal Action Control 1974 Children Control 1974 Children Children Children Children Children Children Children Children Children Children Children Children Children Children Children Lastaranearatica, Ne hasiana

Utdatertaler orbetaler in depthile. Wersia przez przez przez przez przez przez przez przez przez przez przez przez przez przez przez przez przez pr<br>Seczio Nerozoptowana. Nie używać.<br>Nerzio Nerozoptowana. Nie używać.<br>Seczio Nerozoptowana. Nie używać.<br>Seczio N

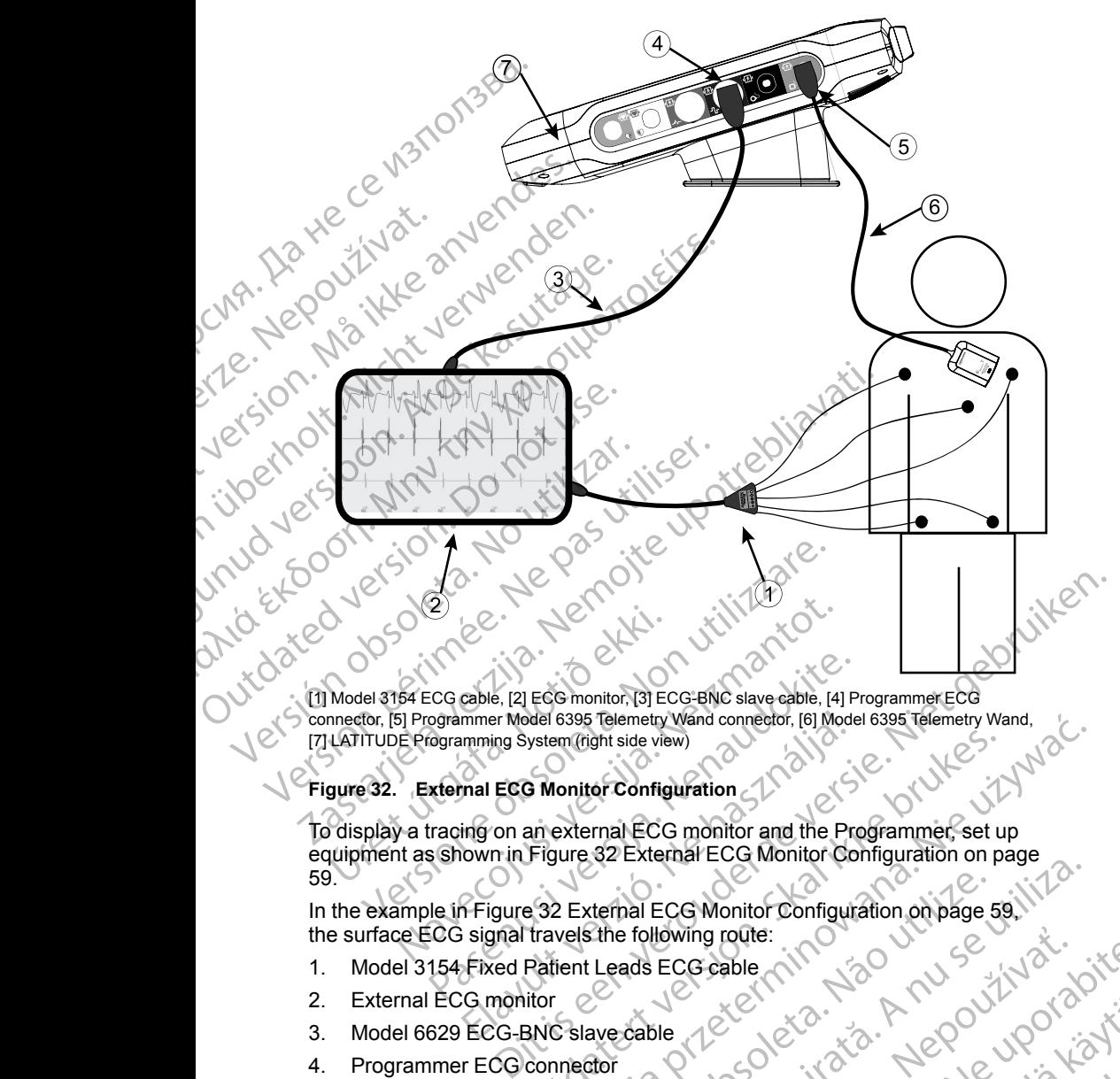

[1] Model 3154 ECG cable, [2] ECG monitor, [3] ECG-BNC slave cable, [4] Programmer ECG connector, [5] Programmer Model 6395 Telemetry Wand connector, [6] Model 6395 Telemetry Wand, [7] LATITUDE Programming System (right side view)

# <span id="page-64-0"></span>**Figure 32. External ECG Monitor Configuration**

To display a tracing on an external ECG monitor and the Programmer, set up equipment as shown in Figure 32 External ECG Monitor Configuration on page [59.](#page-64-0) ECG cable, [2] ECG monitor, [3] ECG BNC slave cable, [4] P<br>ogrammer Model 6395 Teleretry Wand connector, [6] Mode<br>ogramming System (right side view)<br>xternal ECG Monitor Configuration<br>racing on an external ECG monitor and t mmer Model 6395 Telemetry Wand connector, [6] Mode<br>
mming System (right side view)<br>
mal ECG Monitor Configuration<br>
ing on an external ECG monitor and the Proton<br>
ing on an external ECG monitor and the Proton<br>
Figure 32 Ext Net 6395 Telemetry Wand<br>
Submitter Configuration<br>
The Programmer, set up<br>
Figure 32 External ECG monitor and the Programmer, set up<br>
Figure 32 External ECG Monitor Configuration on page<br>
Travels the following route:<br>
Patie

In the example in [Figure 32 External ECG Monitor Configuration on page 59](#page-64-0), the surface ECG signal travels the following route: Version of the property wand connector the state of the state of the state of the state of the state of the state of the state of the state of the state of the state of the state of the state of the state of the state of t Lastaraná verziumuersion. sürinde 128 staraná verziumuersion. suite Zastarela različica. Ne uporabite

- 1. Model 3154 Fixed Patient Leads ECG cable
- 2. External ECG monitor
- 3. Model 6629 ECG-BNC slave cable
- 4. Programmer ECG connector
- 5. Programmer Model 6395 Telemetry Wand connector Yer, eta. j.a. Mepouroristica.<br>Propretor i.a. Nepouroristica.<br>Propretor i.a. Nepublica.<br>Propretunut version knight.<br>Starkentunut version knight.<br>Starkentunut version knight. embetor ita. Newsign. Använd startikle od knizitistical olmanyan
- 6. Model 6395 Telemetry Wand
- 7. Model 3300 Programmer

59

#### <span id="page-65-0"></span>**Environmental Protection and Disposal**

Return the LATITUDE Programming System and accessories to Boston Scientific at the end of their useful lives for appropriate disposal.

Be sure to save all PG data to a USB pen drive before returning a LATITUDE Programming System to Boston Scientific, because all patient and PG data will be erased from the LATITUDE Programming System when it is received by Boston Scientific. Return the LATITUDE Progression Scientific at the end of their<br>Be sure to save all PG data<br>Programming System to Bo<br>be erased from the LATITUD<br>Boston Scientific.<br>NOTE: The Programmer<br>Recycling" on page 50 for a<br>WARNING:<br>Ne

*NOTE: The Programmer must be returned without the battery. See ["Battery](#page-55-0) Recycling" on page 50 for additional details.*

#### **WARNING:**

The Model 6753 Battery is a Lithium-ion battery and, as such, is deemed a Dangerous Good in regards to shipping. Do not return the Model 6753 battery to Boston Scientific. Dispose of the battery as required by local regulations. If the battery must be shipped, contact your local shipper for instructions and shipping requirements. WOTE: The Processing" on particular to Boston<br>
WARNING: Contract of Dangerou<br>
to Boston<br>
The following symptoms on D<br>
The following symptoms<br>
The following symptoms<br>
The following symptoms For Ext[e](#page-55-0)rnal of the Boston. Scientific.<br>
NOTE: The Programmer must<br>
Recycling" on page 50 for addition.<br>
WARNING:<br>
WARNING:<br>
WARNING:<br>
WARNING:<br>
WARNING:<br>
The Model 6753 Battery is a based of the batter must be shipping re VOTE: The Programmer must be<br>Recycling" on page 50 for additions<br>WARNING:<br>WARNING:<br>WARNING:<br>WARNING:<br>WARNING:<br>WARNING:<br>WARNING:<br>WARNING:<br>WARNING:<br>Warning:<br>Dangerous Good in regards to<br>be battery must be shipped.<br>Shipping r WARNING<br>
WARNING<br>
WARNING<br>
The Model 6753 Battery is a Lith<br>
Dangerous Good in regards to sto<br>
the battery must be shipped, contributed.<br>
The following symbols may be present<br>
The following symbols may be present<br>
Table 4.

#### **Symbols on Devices and Packaging**

The following symbols may be present on LATITUDE Programming System devices, packaging, and labeling.

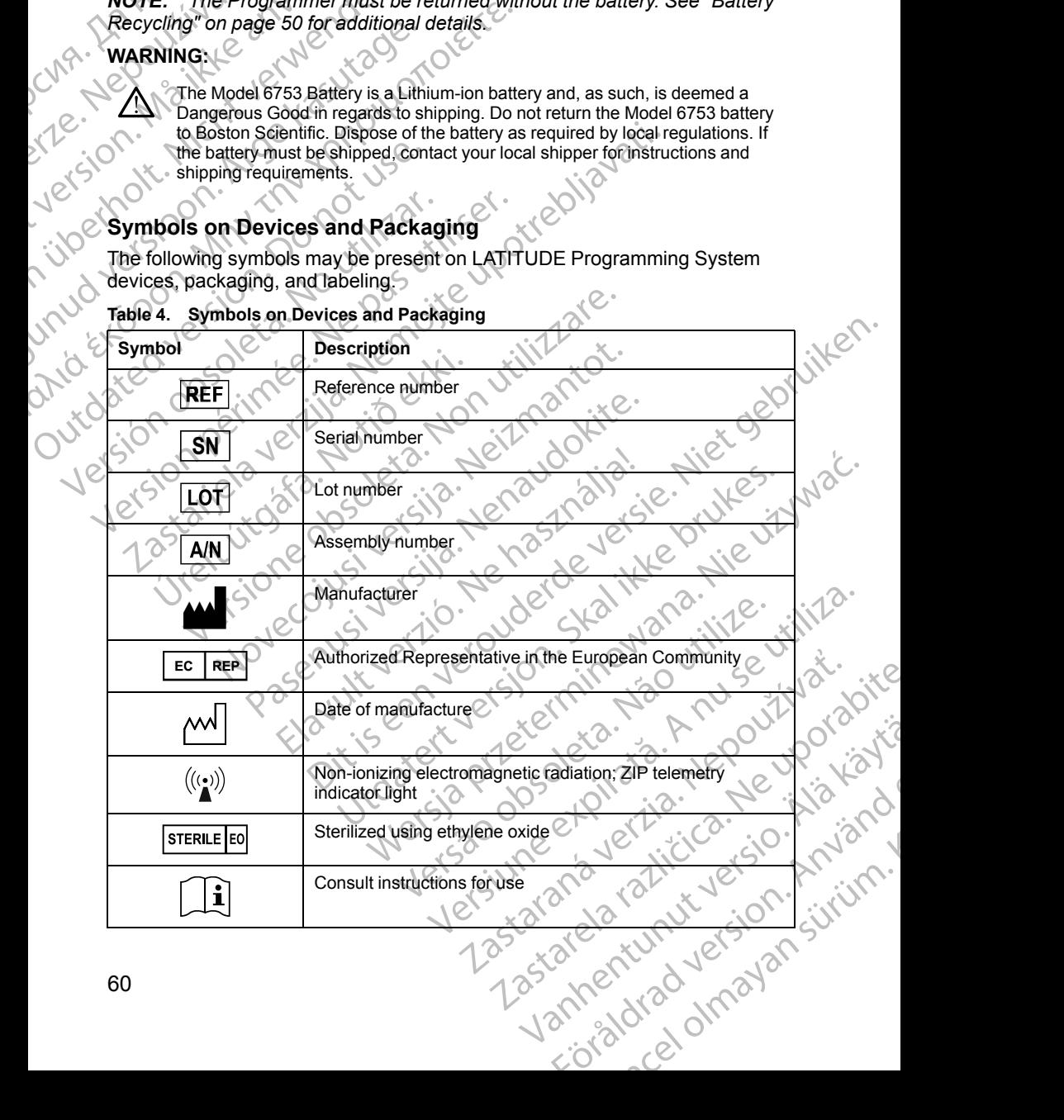

#### **Table 4. Symbols on Devices and Packaging**

| Symbol<br><b>Description</b>                                                                                                    |                 |
|----------------------------------------------------------------------------------------------------|-----------------|
| Follow instructions for use                                                                                                    |                 |
| Follow instructions for use; see<br>Colentific of<br>www.bostonscientific-elabeling.com<br>OTORETTE.                                                                                                    |                 |
|                                                                                                    |                 |
| oile.<br>Australia - RCM symbol<br>Compliance with the Australian Communications and Media<br>Authority's (ACMA) regulatory arrangements for<br>telecommunications, radio, EMC and electromagnetic<br>energy (EME) |                 |
| New Zealand - RF Compliance Mark<br>$R - NZ$<br><b>MIC</b>                                                                                                    |                 |
| - Giteki mark<br>Japan $-$<br>ਦ<br>15'EX<br>R,                                                                                                    | Ien.            |
| Alternating current                                                                                                    |                 |
| The power button on the left side of the Programmer, which<br>is represented by the Standby symbol.                                                                                                    |                 |
| USB(2.0)                                                                                                    |                 |
| <b>USB 3.0</b><br>30<                                                                                                    |                 |
| <b>DisplayPort</b><br>DP++                                                                                                    |                 |
| Local Area Network (LAN) Port<br>옮                                                                                                    |                 |
| Model 3203 S-ICD Telemetry Wand<br>O<br>ာ                                                                                                    |                 |
| Model 6395 Telemetry Wand<br>پ                                                                                                    |                 |
| PSALVEY!<br>Versão<br>Jersiune et<br><b>SB</b>                                                                                                    |                 |
| Zastarana verzic                                                                                                    |                 |
| Zastarela Michael<br>Vanhentunut version<br>cioraldrad version. Maniano                                                                                                    | relationshipped |

**Table 4. Symbols on Devices and Packaging** (continued)

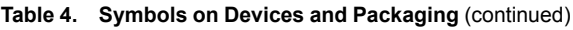

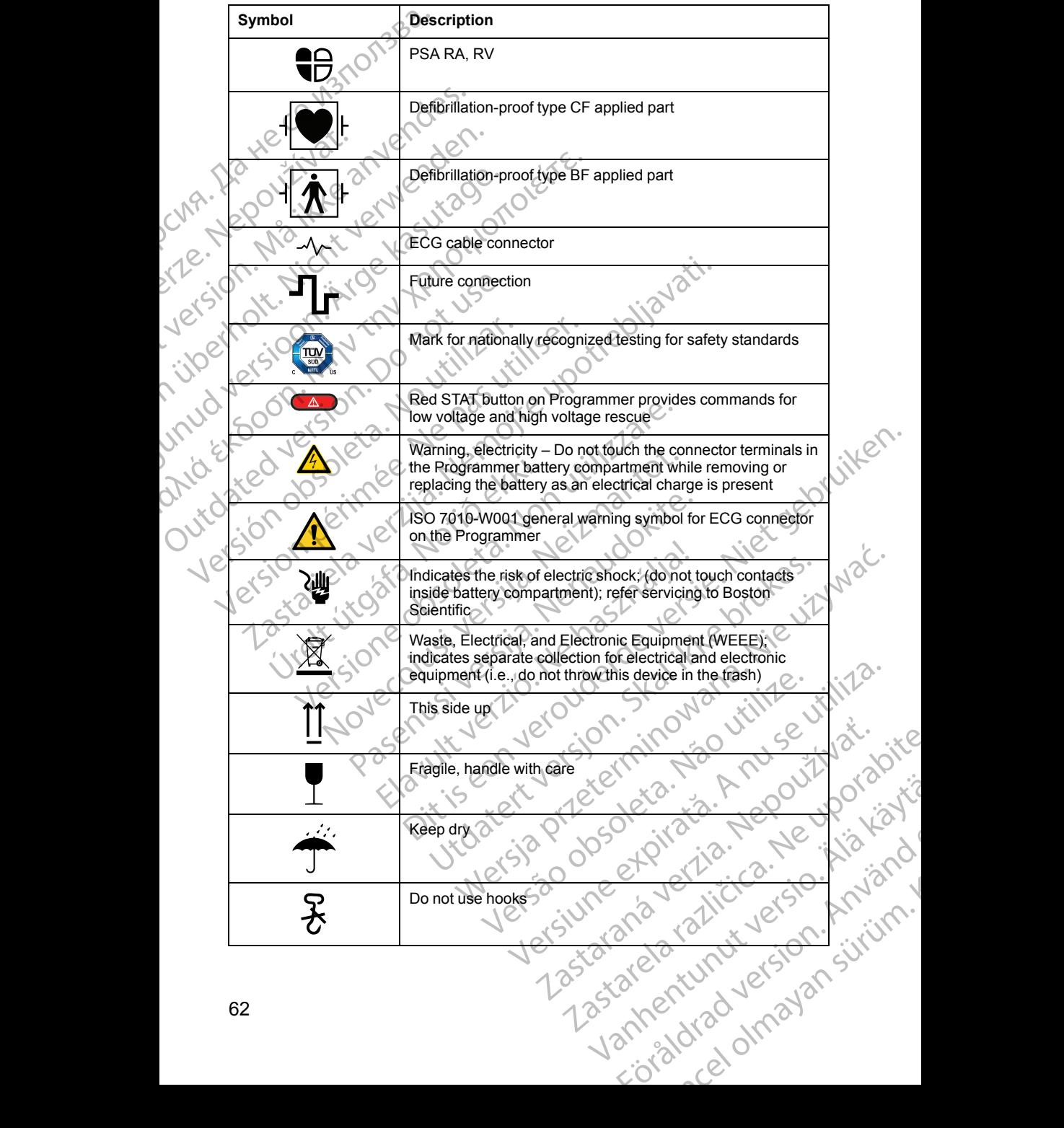

| Symbol         |                         | <b>Description</b>                                                                                                    |
|----------------|-------------------------|----------------------------------------------------------------------------------------------------|
|                |                         | Temperature limitation                                                                                                    |
|                |                         |                                                                                                    |
|                |                         | Humidity limitation                                                                                                    |
| B              | %                       |                                                                                                    |
|                |                         | Atmospheric pressure limitation                                                                                                    |
| Ner            |                         |                                                                                                    |
|                |                         | Recycle box                                                                                                    |
| Jersion        | €                       |                                                                                                    |
|                | (MR                     | <b>MR Unsafe</b>                                                                                                    |
|                |                         |                                                                                                    |
| $v_{\text{c}}$ |                         | Battery indicator symbol                                                                                                    |
|                |                         |                                                                                                    |
|                |                         | <b>Bluetooth®</b><br>Ten.                                                                                                    |
|                | $30^{6}$                |                                                                                                    |
| utdat          |                         | DC power connection                                                                                                    |
|                |                         |                                                                                                    |
| Jers           |                         |                                                                                                    |
|                |                         | SAFETY, COMPLIANCE, AND COMPATIBILITY                                                                                                    |
|                | <b>STANDARDS</b>        |                                                                                                    |
|                |                         | The following standards apply to the LATITUDE Programming System.                                                                                                    |
|                | <b>Safety Standards</b> |                                                                                                    |
|                |                         | The LATITUDE Programming System has been tested and found to comply<br>with applicable safety portions of the following standards:<br>LEC 60601-1:2005/A1:2012<br>BEC 80001-1:2005/A1:2012<br>BEC 80001-1:2006<br>ANSI/AAMI ES60601-1:2005(R)<br>Nepoužívať. |
|                |                         | I.e.imprabit                                                                                                    |
|                |                         |                                                                                                    |
|                |                         |                                                                                                    |
|                |                         |                                                                                                    |

**Table 4. Symbols on Devices and Packaging** (continued)

# **SAFETY, COMPLIANCE, AND COMPATIBILITY STANDARDS** Elavult COMPATIBI VANCE, AND COMPATIBILITY WCE, AND COMPATIBILITY WERE WATERS

# **Safety Standards**

The LATITUDE Programming System has been tested and found to comply with applicable safety portions of the following standards: • CAN/CSA-C22 No. 60601-1:2014 System has been tested and found to complete the following standards:<br>12 Website the following standards:<br>12 Version of Pictor 12 April 2011<br>13 12014 0000 CHOIT 2012 12000 Versiune exploration Nature Blowing standards. 2000 vizina. Zastarela različica. Ne uporabite

- IEC 60601-1:2005/A1:2012
- IEC 80001-1:2010
- ANSI/AAMI ES60601-1:2005(R)2012
- EN 60601-1:2006 + A1:2013
- 
- EN 62479:2010
- EN 62311:2008

# **Electromagnetic Compatibility Standards**

The LATITUDE Programming System has been tested and found to comply with the applicable portions of the FCC and IEC electromagnetic compatibility (EMC) standards: The LATITUDE Programmin<br>
with the applicable portions<br>
(EMC) standards:<br>
FCC Part 15.209:2016<br>
FCC Post 15.209:2016<br>
ETSI EN 301 489-172<br>
ETSI EN 301 489-312<br>
FTSI EN 301 489-272<br>
ETSI EN 301 489-272<br>
ETSI EN 301 489-312<br>

- FCC Part 15.209:2016 + 15.207:2016 + 15.249:2016
- IEC 60601-1-2:2014
- ETSI EN 301 489-1 V2.1.1:2017
	- ETSI EN 301 489-3 V2.1.1:2017
	- ETSI EN 301 489-17 V3.1.1:2017
	- ETSI EN 301 489-27 V2.1.1:2017
	- ETSI EN 301 489-31 V2.1.1:2016

# **Radio Spectrum Compliance Standards**

The LATITUDE Programming System complies with the applicable portions of the following radio spectrum compliance standards: ETSLEN 30 FOREX 801 489-31 V2.1.120 ETSI EN 301 489-3 V2.1.1:20<br>
ETSI EN 301 489-3 V2.1.1:20<br>
ETSI EN 301 489-27 V2.1.1:20<br>
ETSI EN 301 489-27 V2.1.1:20<br>
ETSI EN 301 489-31 V2.1.1:20<br>
(NACK ETSI EN 301 489-31 V2.1.1:20<br>
(NACK ETSI EN 302 195 V2.1.1:2016<br>
(NA ETSI EN 301489-27 V2.1.1.2016<br>
AREGISTEN 301489-27 V2.1.1.2016<br>
The LATITUDE Programming System<br>
The LATITUDE Programming System<br>
The LATITUDE Programming System<br>
The LATITUDE Programming System<br>
The LATITUDE Programming S ETSIEN 301489-31V2.1.1:2017<br>
MALL ETSIEN 301489-27 V2.1.1:2017<br>
ETSIEN 301489-27 V2.1.1:2017<br>
ETSIEN 301489-27 V2.1.1:2017<br>
ETSIEN 301489-27 V2.1.1:2016<br>
(Conclude the following radio spectrum compliance stand<br>
(Conclude t COUTS The LATITUDE Programming System<br>
The LATITUDE Programming System<br>
The LATITUDE Programming System<br>
The LATITUDE Programming System<br>
ETSI EN 300 220-1 V3.1.1.2016<br>
ETSI EN 300 220-2 V3.1.1.2016<br>
UNITED 301 839 V2.1.1.

- ETSI EN 302 195 V2.1.1:2016
	- ETSI EN 300 220-1 V3.1.1:2016
- $ETS$  EN 300 220-2 V3.1.1.2016. $\ltimes$
- ETSI EN 300 328 V2.1.1:2016
- ETSI EN 301 839 V2.1.1:2016
	- ETSI EN 301 893 V2.1.1:2017 and ETSI EN 301 893 V1.8.1:2015, Clause 4.8

*NOTE: Use special precautions regarding EMC during the installation and the use of the LATITUDE Programming System, according to the EMC instructions given throughout this manual. Refer to the details about the LATITUDE Programming System electromagnetic emissions and immunity in Table 6 [LATITUDE Programming System Nominal Specifications on page 68](#page-73-2) and Table [7 Radio Nominal Specifications on page 71.](#page-76-0)* Version of the LATITUDE Programming<br>
Version of the LATITUDE Programming<br>
Version of the LATITUDE Programming<br>
Version 300 328 V2.1.1.2016<br>
CETSIEN 300 328 V2.1.1.2016<br>
CETSIEN 301 893 V2.1.1.2017<br>
MOTE: Use special precen The following radio spectrum compliance stands<br>
FTSI EN 302 195 V2.1.1:2016<br>
FTSI EN 300 220-2 V3.1.1:2016<br>
FTSI EN 300 220-2 V3.1.1:2016<br>
FTSI EN 300 328 V2.1.1:2016<br>
FTSI EN 301 839 V2.1.1:2017<br>
FTSI EN 301 893 V2.1.1:20 EXAMPLE Programming System Complete Upotreblies with the applicable following radio spectrum compliance standards:<br>
ETSI EN 302 195 V2.1.1:2016<br>
ETSI EN 300 220-2 V3.1.1:2016<br>
ETSI EN 300 220-2 V3.1.1:2016<br>
ETSI EN 301 839 ETSI EN 301 839 V2.1.1.2016<br>ETSI EN 301 893 V2.1.1.2017 and ET<br>4.8<br>E: Use special precautions regarding<br>of the LATITUDE Programming System<br>in throughout this manual. Refer to the<br>TUDE Programming System Nominal<br>dio Nominal VER 300 220-2 V3.1.1.2016<br>
VER 300 328 V2.1.1.2016<br>
VER 301 839 V2.1.1.2016<br>
Version 301 893 V2.1.1.2017 and ETSI EN 301 893 V<br>
Vse special precautions regarding EMC during the<br>
vse special precautions regarding EMC during N 301 839 V2.1.1:2016<br>
N 301 893 V2.1.1:2017 and ETSI EN 301 893 V1<br>
E special precautions regarding EMC during the<br>
ATITUDE Programming System, according to the<br>
hout this manual. Refer to the details about the L<br>
g Syste Pass V2.3.1.29 Francia Libricity 391, 055 V1.0<br>Decial precautions regarding EMC during the in-<br>TUDE Programming System, according to the E<br>It this manual. Refer to the details about the LA<br>ystem electromagnetic emissions a Elayer Programming System, according to the List manual. Refer to the details about the LA<br>is manual. Refer to the details about the LA<br>sime electromagnetic emissions and immunity<br>ming System Nominal Specifications on posi V2.1.1.2016<br>
V2.1.1.2016<br>
V2.1.1.2017 and ETSI-EN 301.893 V1.8.1.2015, Clause<br>
The continuous regarding EMC during the installation and the<br>
Programming System, according to the EMC instructions<br>
Dietartions and immunity i Missions and Immunity<br>
Shows the action of the ENC mission<br>
System Nominal Specifications on page 68 and Table<br>
System Nominal Specifications on page 68 and Table<br>
tions on page 71.<br>
The using RF portable and mobile teleph ming System, according to the EMC instructions<br>
Refer to the details about the LATITUDE<br>
magnetic emissions and immunity in Table 6<br>
tem Nominal Specifications on page 68 and Table<br>
is on page 71.<br>
sing RF portable and mob

*NOTE: Use caution when using RF portable and mobile telephony equipment in close proximity to the LATITUDE Programming System. Refer to the details about the LATITUDE Programming System electromagnetic immunity in Table [8 Network and Connectivity Specifications on page 72](#page-77-0).*

# **Electromagnetic Emissions and Immunity**

#### **IEC 60601–1–2:2014 Information**

This equipment has been tested and found to comply with the applicable limits<br>for Class A medical devices in a professional healthcare facility environment to<br>ANSI/AAMI/IEC 60601-1-2:2014 [or BS EN 60601-1-2:2015 or Active for Class A medical devices in a professional healthcare facility environment to ANSI/AAMI/IEC 60601-1-2:2014 [or BS EN 60601-1-2:2015 or Active Implantable Medical Device Directive 90/385/EEC]. This testing shows the device provides reasonable protection against harmful interference in a typical medical installation. However, there is no guarantee that interference will not NOTE: Use caution the HATITUDE Programming System electromagnetic immunity in Table (National about the LATITUDE Programming System electromagnetic immunity in Table (NATITUDE Programming System electromagnetic immunity i and Immunity<br>
and Immunity<br>
and Immunity<br>
and Immunity<br>
and Immunity<br>
on a healthcare facility environment to<br>
EN 60601-1-2-2015 or Active<br>
2385/EECJ. This testing shows the<br>
painst harmful interference in a typical<br>
b gua d Immunity 30 12 12 2015<br>
o comply with the applicable limits<br>
In tealthcare facility environment to<br>
60601-1-2:2015 of Active<br>
STEECL: This testing shows the<br>
starantee that interference will not<br>
arantee that interferenc Dennet version in the applicable limits and the capture and the capture of the capture of the capture of the capture of the capture of the capture of the capture of the capture of the capture of the capture of the capture The second version of the second version of the second version of the second version. And the second version of the second version of the second version of the second version of the second version of the second version of with the applicable limits is testing shows the critical or Active<br>size is testing shows the critical or Active<br>is testing shows the critical or Active<br>interference in a typical part of a string of the critical or the crit

#### **Industry Canada (IC)**

This device complies with the applicable Radio Standards Specifications (RSS). Operation is subject to the following two conditions:

- 1. This device may not cause harmful interference, and
- 2. This device must accept any interference received, including interference that may cause undesired operation of the device.

**CAUTION:** No modification of this equipment is allowed unless approved by Boston Scientific. Changes or modifications not expressly approved by Boston Scientific could void the user's authority to operate the equipment.

This device may not interfere with stations operating in the 400.150–406.000 MHz band in the meteorological aids, meteorological–satellite, and earth exploration-satellite services, and must accept any interference received, including interference that may cause undesired operation. This device complies with<br>
(RSS). Operation is subject<br>
1. This device may not<br>
2. This device must according<br>
that may cause under<br>
CAUTION: No modifice<br>
Boston Scientific. Chang<br>
Scientific could void the t<br>
This device CAUTION:<br>
Boston Scientific coul<br>
Scientific coul<br>
Scientific coul<br>
MHz band in t<br>
exploration-se<br>
including inter<br>
MES The electrons<br>
Compatibility<br>
Compatibility 2. This device must accept<br>that may cause undesire<br>CAUTION: No modification<br>Boston Scientific. Changes or<br>Scientific could void the user'.<br>This device may not interfere<br>exploration-satellite services,<br>including interferenc CAUTION: No modification of<br>Boston Scientific. Changes or m<br>Scientific could void the user's a<br>This device may not interfere wire<br>MHz band in the meteorological<br>exploration satellite services, are including interference th Scientific could void the user's aut<br>
MHz band in the meteorological air<br>
exploration-satellite services, and<br>
including interference that may ca<br>
The electromagnetic emissions are<br>
Guidance and Manufacturer's Dec<br>
Table 5 Boston Scientific. Changes or modifications requires<br>
Scientific could void the user's authority to operation.<br>
This device may not interfere with stations operation exploration satellite services, and must acception inte

The electromagnetic emissions and immunity information is provided in [Table 5](#page-70-0) [Guidance and Manufacturer's Declaration—Electromagnetic Compatibility on](#page-70-0) page 65.

#### **Table 5. Guidance and Manufacturer's Declaration—Electromagnetic Compatibility**

<span id="page-70-0"></span>**The LATITUDE Programming System, Model 3300, is suitable for use in professional health care facility environments. The customer or the user of this system should assure that it is used in such an environment.**

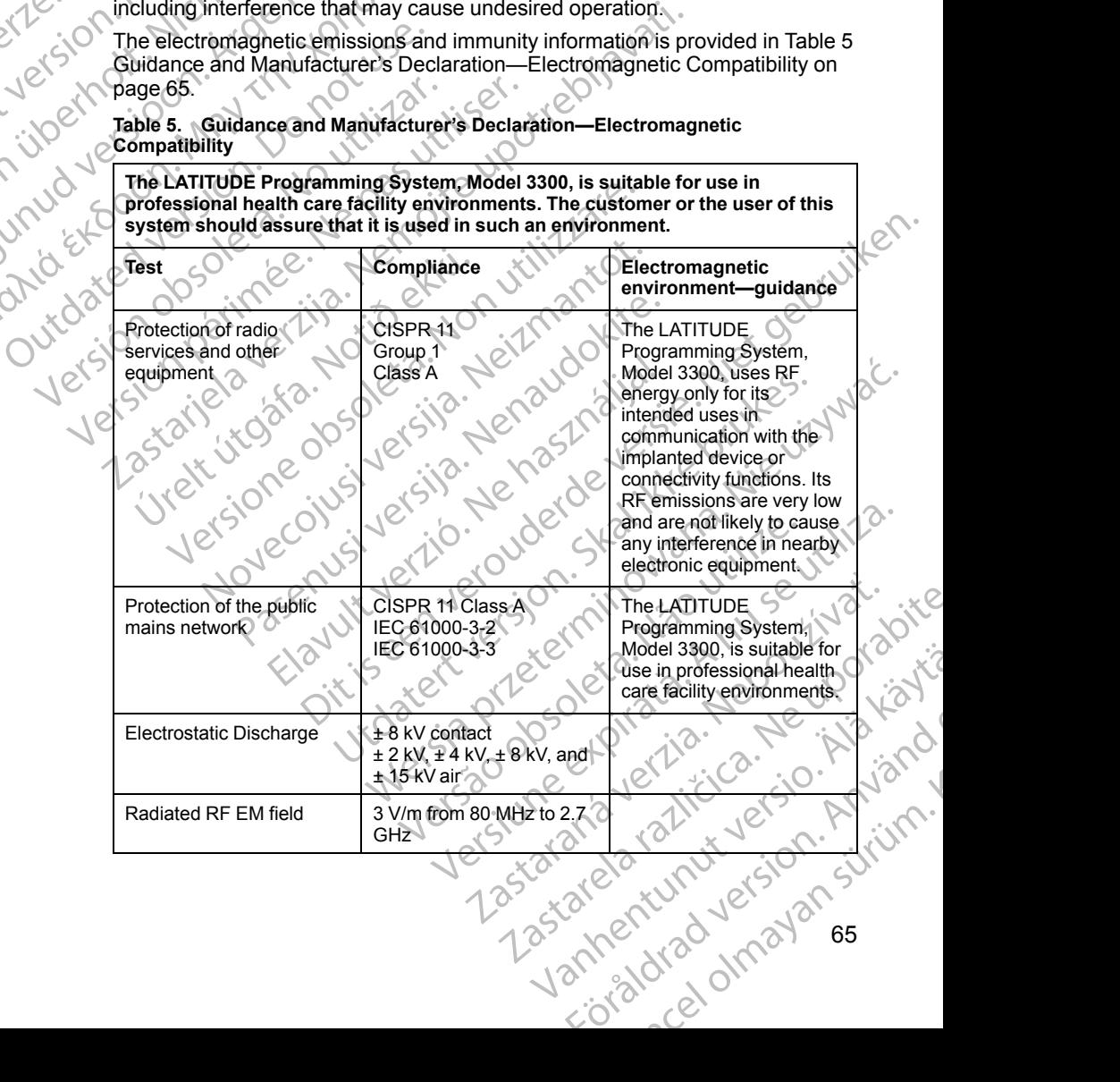

#### **Table 5. Guidance and Manufacturer's Declaration—Electromagnetic Compatibility** (continued)

**The LATITUDE Programming System, Model 3300, is suitable for use in professional health care facility environments. The customer or the user of this system should assure that it is used in such an environment. Test Compliance Electromagnetic environment—guidance** Proximity fields from RF wireless communications equipment 380 - 390 MHz: 27 V/m 430 - 470 MHz: 28 V/m 704 - 787 MHz: 9 V/m 800 - 960 MHz: 28 V/m 1700 - 1900 MHz: 28 V/m 2400 - 2570 MHz: 28 V/m 5100 - 5800 MHz: 9 V/m Rated power frequency magnetic field 30 A/m Electrical fast transients/ bursts ± 2 kV input AC power ± 1 kV SIP/SOP Surges line-to-line  $\leftarrow$   $\downarrow$  0.5 kV,  $\pm$  1 kV input AC power Surges line-to-ground  $\leq 0.5$  kV,  $\pm 1$  kV,  $\pm 2$  kV input AC power Conducted disturbances induced by RF fields 3 V/m from 0.15 MHz to 80 **MH<sub>2</sub>** The ISM bands between 0.15 MHz and 80 MHz are Companibility (Commedity)<br>
The LATITUDE Programmin<br>
professional health care fact<br>
system should assure that if<br>
Test<br>
Test<br>
Proximity fields from RF<br>
equipment<br>
equipment<br>
Companies communications<br>
Companies communication Proximity fields from<br>
Proximity fields from<br>
equipment<br>
equipment<br>
exponsible communication<br>
Castle power freq<br>
magnetic field<br>
Lectrical fast transplane to bursts For Proximity fields from RF<br>
Proximity fields from RF<br>
equipment<br>
equipment<br>
COMP 380-<br>
equipment<br>
COMP 300-<br>
2400<br>
2400<br>
2400<br>
2400<br>
2400<br>
2400<br>
2400<br>
2400<br>
2400<br>
2400<br>
2400<br>
2400<br>
2400<br>
2400<br>
2400<br>
2400<br>
2400<br>
2400<br>
240 Proximity fields from RF<br>
Wireless communications<br>
equipment<br>
Proximity fields from RF<br>
equipment<br>
200 - 380 - 380 - 47<br>
200 - 5<br>
200 - 5<br>
200 - 5<br>
200 - 5<br>
200 - 5<br>
200 - 5<br>
200 - 5<br>
200 - 5<br>
200 - 5<br>
200 - 5<br>
200 - 5<br>
20 Wireless communications<br>
430 - 470<br>
equipment<br>
704 - 787<br>
800 - 9601<br>
1700 - 192<br>
1700 - 192<br>
1700 - 192<br>
1700 - 192<br>
1700 - 192<br>
1700 - 192<br>
1700 - 192<br>
1700 - 192<br>
1700 - 192<br>
1700 - 192<br>
1700 - 192<br>
1700 - 192<br>
1700 - 1 Proximity fields from RF<br>
wireless communications<br>
equipment<br>
equipment<br>
equipment<br>
equipment<br>
equipment<br>
equipment<br>
equipment<br>
equipment<br>
equipment<br>
exact communications<br>  $2400 - 2570 \text{ MHz: } 28 \text{ V/m}$ <br>  $2400 - 2570 \text{ MHz: } 28$ COUT COURCE COURCE COURCE COURCE COURCE COURCE COURCE COURCE COURCE COURCE COURCE COURCE COURCE COURCE COURCE COURCE COURCE COURCE COURCE COURCE COURCE COURCE COURCE COURCE COURCE COURCE COURCE COURCE COURCE COURCE COURCE Electrical fast transients/ + 2 kV input<br>bursts<br>Surges line-to-line.<br>Surges line-to-ground<br>Conducted disturbances.<br>Conducted disturbances.<br>Surges line-to-ground<br>input AC power<br>induced by RF fields<br>(Conducted disturbances.<br> Version perimeter. The strain of the strain of the strain of the strain of the strain of the strain of the strain of the strain of the strain of the strain of the strain of the strain of the strain of the strain of the str Electrical fast transients/<br>
Electrical fast transients/<br>
Electrical fast transients/<br>
Electrical fast transients/<br>
Electrical fast transients/<br>
Electrical fast transients/<br>  $\pm 2 kV$  imput AC power<br>
Surges line-to-ground<br> Power<br>
The-to-ground<br>
Leo-ground<br>
Leo-ground<br>
Contact power<br>
Contact power<br>
Contact power<br>
Of the stress<br>
Contact power<br>
Contact power<br>
Contact power<br>
Contact power<br>
Contact power<br>
Contact power<br>
Contact power<br>
Contact pow mput AC power<br>
ST fields<br>
Noveco in the US of the ISM<br>
Noveco of the US of the ISM<br>
Noveco in the US of the US of the ISM<br>
Noveco in the AC of the US of the US of the US of the US of the US of the US of the US of the US of

**6 V/m in ISM bands from<br>0.15 MHz to 80 MHz<br>6.16 MHz<br>6.16 MHz** 0.15 MHz to 80 MHz Novecojusjuersi.

MHz 40.66 MHz to 40.70 MHz. The amateur radio bands between 0.15 MHz and 80 MH<sub>z</sub> are 1.8 MHz to 2.0 MHz 3.5 MHz to 4.0 MHz 5.3 MHz to 5.4 MHz 7.0 MHz to 7.3 MHz 10.1 MHz to 10.15 MHz 14.0 MHz to 14.2 MHz 18.07 MHz to 18.17 MHz 21.0 MHz to 21.4 MHz 24.89 MHz to 24.99 MHz 28.0 MHz to 29.7 MHz 50.0 MHz to 54.0 MHz. Passaul Communication Communication Communication Communication Communication Communication Communication Communication Communication Communication Communication Communication Communication Communication Communication Comm Elaboration de la verzión de la verzión de la verzión de la verzión de la verzión de la verzión de la verzión de la verzión de la verzión de la verzión de la verzión de la verzión de la verzión de la verzión de la verzión  $40.5 ky = 1 ky + 2 ky$ <br>  $3 V/m from 0.15 MHz to 80  
\nMHz  
\nMHz  
\nWHz  
\n6 V/m in 15 M bands from  
\n0.15 MHz to 80 MHz  
\n6 V/m in 15 M bands from  
\n0.15 MHz to 13.553 MHz to 13.567  
\n0.15 MHz to 80 MHz  
\n26.57 MHz to 27.283  
\nMHz  
\n40.66 MHz to 40.70 MHz  
\n40.66 MHz to 40.70 MHz  
\n3.5 MHz to 40.70 MHz  
\n3.6 MHz to 40.70 MHz  
\n3.6 MHz to$ USBARIZ ISBN H2 ISBN H2 ISBN H2 ISBN H2 ISBN H2 ISBN H2 ISBN H2 ISBN H2 ISBN H2 ISBN H2 ISBN H2 ISBN H2 ISBN H2 ISBN H2 ISBN H2 ISBN H2 ISBN H2 ISBN H2 ISBN H2 ISBN H2 ISBN H2 ISBN H2 ISBN H2 ISBN H2 ISBN H2 ISBN H2 ISBN UNIX CONTENT CONTENT CONTENT CONTENT CONTENT CONTENT CONTENT CONTENT CONTENT CONTENT CONTENT CONTENT CONTENT CONTENT CONTENT CONTENT CONTENT CONTENT CONTENT CONTENT CONTENT CONTENT CONTENT CONTENT CONTENT CONTENT CONTENT C Version MHz to 10.1 MHz to 10.1 MHz 200 MHz<br>
1.0 MHz to 2.0 MHz<br>
3.5 MHz to 4.0 MHz<br>
3.5 MHz to 4.0 MHz<br>
3.5 MHz to 4.0 MHz<br>
3.5 MHz to 54 MHz<br>
7.0 MHz to 7.3 MHz<br>
7.0 MHz to 7.3 MHz<br>
7.0 MHz to 10.1 SMHz<br>
14.0 MHz to 14.2 Zastaraná verzia. Nepoužíva<sup>ť</sup>. Zastarela različica. Ne uporabite. Vanhender School (1970) 24.89 MHz to 24.99 MHz<br>28.0 MHz to 29.7 MHz<br>28.0 MHz to 29.7 MHz<br>50.0 MHz to 54.0 MHz.<br>50.0 MHz to 54.0 MHz.<br>60.0 MHz to 54.0 MHz.<br>20.0 MHz to 54.0 MHz.<br>20.0 MHz to 54.0 MHz. 1807 MHz to 18.17-MHz<br>21.0 MHz to 21.4 MHz<br>21.0 MHz to 21.4 MHz<br>24.89 MHz to 24.99 MHz<br>28.0 MHz to 24.99 MHz<br>26.0 MHz to 24.99 MHz<br>30.0 MHz to 24.99 MHz<br>30.0 MHz to 24.99 MHz<br>30.0 MHz to 24.99 MHz<br>30.0 MHz to 24.99 MHz<br>30.

6.765 MHz to 6.795 MHz 13.553 MHz to 13.567

26.957 MHz to 27.283

MH<sub>2</sub>
#### **Table 5. Guidance and Manufacturer's Declaration—Electromagnetic Compatibility** (continued)

**The LATITUDE Programming System, Model 3300, is suitable for use in professional health care facility environments. The customer or the user of this system should assure that it is used in such an environment.**

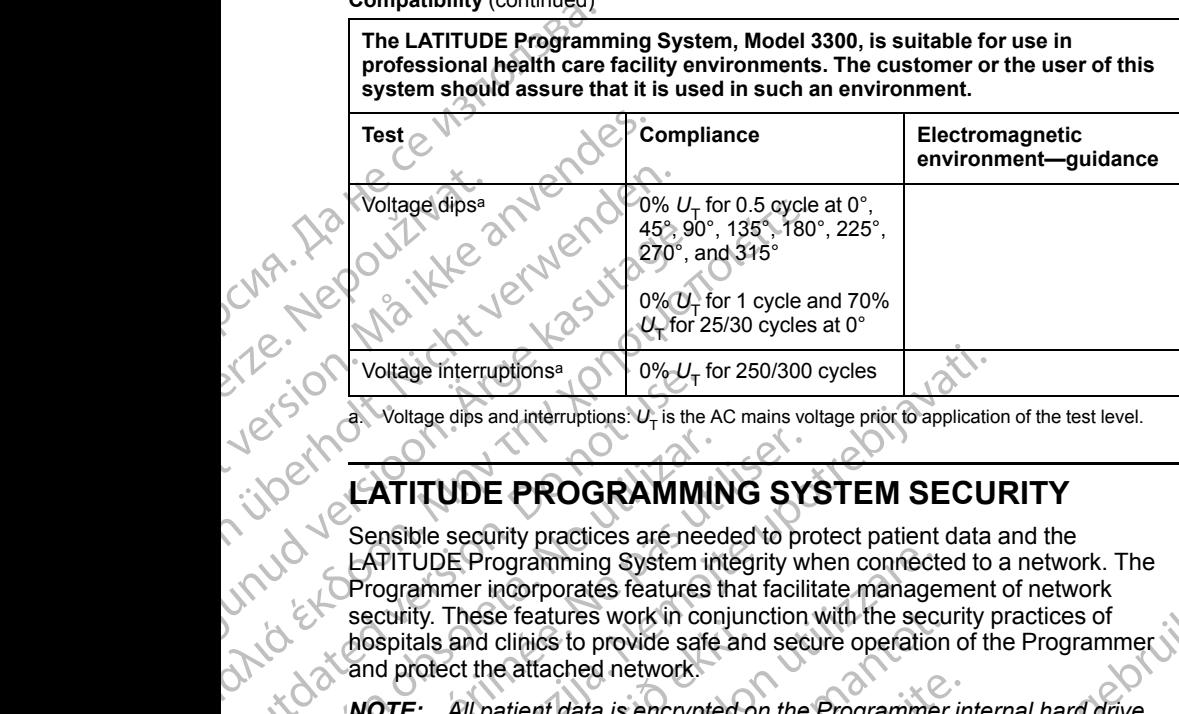

<span id="page-72-0"></span>a. Voltage dips and interruptions:  $U_T$  is the AC mains voltage prior to application of the test level.

# **LATITUDE PROGRAMMING SYSTEM SECURITY**

Sensible security practices are needed to protect patient data and the LATITUDE Programming System integrity when connected to a network. The Programmer incorporates features that facilitate management of network security. These features work in conjunction with the security practices of hospitals and clinics to provide safe and secure operation of the Programmer and protect the attached network.  $\begin{array}{r}\n\text{Voltage interruptons} \end{array} \begin{array}{r}\n\text{Voltage dis and interruptons} \end{array} \begin{array}{r}\n\text{Voltage dis and interruptons} \end{array} \begin{array}{r}\n\text{Voltage dis and interruptons} \end{array} \begin{array}{r}\n\text{Voltage dis and interruptons} \end{array} \begin{array}{r}\n\text{Volardence} \end{array} \begin{array}{r}\n\text{Sensible security practices are need to be a for a specific security. These features work in the case of the attached network.\n\end{array} \begin{array}{r}\n\text{NOTE: All patient data is encrypt to a more than$ EXTITUDE PROGRAMMINE<br>
Sensible security practices are need<br>
EXTITUDE Programming System in<br>
OProgrammer incorporates features to<br>
security. These features work in consideration<br>
All patient data is encrypte<br>
and the Progra EXTITUDE PROGRAMMING SY<br>
Sensible security practices are needed to programmer incorporates features that facility<br>
Programmer incorporates features that facility<br>
security. These features work in conjunction<br>
hospitals and Voltage interruptions<sup>a</sup><br>  $\frac{1}{2}$  Voltage dips and interruptions<sup>3</sup>  $U_{\tau}$  is the AC mains voltage prior to application<br>  $\blacksquare$ <br> **LATITUDE PROGRAMMING SYSTEM SECU**<br>
Sensible security practices are needed to protect pat

**NOTE:** All patient data is encrypted on the Programmer internal hard drive,<br>and the Programmer has network security safeguards in place to prevent<br>malicious attacks.<br>**Software** *and the Programmer has network security safeguards in place to prevent malicious attacks.*

#### **Software**

All installed software has been approved by Boston Scientific and general purpose software installation is not permitted. This minimizes the potential for vulnerabilities to be exposed. Internal software that runs the Programmer is locked from change and is re-verified upon each execution. Whenever Boston Scientific software updates are available, install them as soon as possible. Programmer settings should only be modified per guidance from verified Boston Scientific technical support or Health Care Delivery personnel. Spitals and clinics to provide safe and<br>protect the attached network.<br>
The Programmer has network securities of<br>
the Programmer has network securities<br>
alicious attacks.<br>
Oftware<br>
Unistalled software has been approve<br>
unpr VDE Programming System integrity when connect<br>ammer incorporates features that facilitate manage<br>ity. These features work in conjunction with the seculals<br>and clinics to provide safe and secure operation<br>rotect the attache These features work in conjunction with the secure<br>and clinics to provide safe and secure operation<br>ct the attached network.<br>All patient data is encrypted on the Programmer<br>Programmer has network security safeguards in pat batient data is encrypted on the Programmer in<br>trammer has network security safeguards in placks.<br>acks.<br>the magnetic security is a seen approved by Boston Scientif<br>ware installation is not permitted. This minimizes to be e Elava Management<br>
S.<br>
S.<br>
S.<br>
Nate has been approved by Boston Scientific<br>
installation is not permitted. This minimize<br>
be exposed. Internal software that runs the<br>
nge and is re-verified upon each execution.<br>
Free update provides features that facilitate management of network<br>the provide safe and secure operation of the Programmer<br>the director of the programmer internal hard drive,<br>ched network.<br>Security safeguards in place to prevent<br>that Utdatert version. Sales are approved by Boston Scientific and general<br>Institution is not permitted. This minimizes the potential for<br>osed dinternal software that runs the Programmer is<br>it is re-verified upon each execution Internal software that runs the Programmer is<br>
verified upon each execution. Whenever Boston<br>
In a swallable, install them as soon as possible.<br>
In a number of the production of the production of the production<br>
a number o

#### **Patient Data Management**

Refer to the *Patient Data Management Operator's Manual (Model 3931)* for additional security information. modified per guidance from verified<br>
Health Care Delivery personnels<br>
Int Operator's Manual (Model 3924) for Contractor<br>
X Operator's Manual (Model 3924) for<br>
Version information<br>
X Contractor (VIA Version Contractor)<br>
To ator's Manual (Model 3931) for policies of care and the state of the state of the state of the state of the state of the state of the state of the state of the state of the state of the state of the state of the state of t Manual (Model 3931) for Policies

#### **Network**

Refer to the *Network and Connectivity Operator's Manual (Model 3924)* for additional networking and connectivity security information. Sikoura Nederland Kinder

#### **Unsupported Hardware**

Unsupported hardware, including unsupported USB devices, is ignored by the Programmer and is not accessed.

## **Security Vigilance**

Boston Scientific continues to work with its partners to analyze emerging threats and evaluate potential impact on the LATITUDE Programming System.

## **Physical Controls**

Maintain good physical controls over the Programmer. Having a secure physical environment prevents access to the internals of the Programmer. USB devices connected to the Programmer should be controlled to limit potential introduction of malware. Patient sensitive information may be stored on the Programmer and appropriate precautions should be taken to secure the Programmer from unauthorized access. Unsupported hardware, incl<br>
Programmer and is not acce<br>
Security Vigilance<br>
Boston Scientific continues<br>
threats and evaluate potenti<br>
Physical Controls<br>
Maintain good physical controls<br>
Maintain good physical controls<br>
Ma Physical Co<br>
Maintain good pr<br>
Maintain good pr<br>
physical environment<br>
introduction of maintain<br>
Programmer from<br>
Programmer from<br>
Compromis<br>
Let it you believe that<br>
turn off the Programmer<br>
PATITUDE Programmer<br>
PATITUDE Boston Scientific continues to we<br>threats and evaluate potential im<br>**Physical Controls**<br>Maintain good physical controls<br>obtysical environment prevents a<br>devices connected to the Progra<br>introduction of malware. Patient:<br>Pro Physical Controls<br>
Maintain good physical controls<br>
of physical environment prevents accession<br>
devices connected to the Programmer<br>
introduction of malware. Patient served access of the programmer<br>
of the programmer from Maintain good physical controls over<br>
physical environment prevents acces<br>
devices connected to the Programme<br>
introduction of malware. Patient sens<br>
Programmer and appropriate precaut<br>
Programmer from unauthorized acce<br>
C Physical Controls<br>
Maintain good physical controls over the Program<br>
physical environment prevents access to the interdevices connected to the Programmer should be<br>
introduction of malware. Patient sensitive informed<br>
Prog

#### **Compromised Programmer**

If you believe that the Programmer has been compromised by a security threat, turn off the Programmer, disconnect it from the network, then restart the LATITUDE Programming System. Discontinue use of the Programmer if it fails the start-up self test or does not operate as expected. For further assistance,<br>contact Boston Scientific using the information on the back cover of this<br>manual.<br>SPECIFICATIONS contact Boston Scientific using the information on the back cover of this manual. Outdated version.<br>
Compromised Programme<br>
Compromised Programmer has turn off the Programmer, disconnect in<br>
LATITUDE Programming System. District the start-up self test or does not operated<br>
Compared by the start-up self Compromised Programmer<br>
If you believe that the Programmer has<br>
turn off the Programmer, disconnectiff<br>
LATITUDE Programming System. Disc<br>
the start-up self test or does not operat<br>
contact Boston Scientific using the info Compromised Programmer<br>
If you believe that the Programmer has been co<br>
turn off the Programmer, disconnect it from the<br>
LATITUDE Programming System. Discontinue<br>
the start-up self test or does not operate as exp<br>
contact For the Programming System Nominal<br>
The Case of The Case of The Case of the Programmer<br>
You believe that the Programmer<br>
You believe that the Programmer<br>
ATITUDE Programming System. Disconnect from the nework, then rest<br>
A

## **SPECIFICATIONS**

#### **Table 6. LATITUDE Programming System Nominal Specifications**

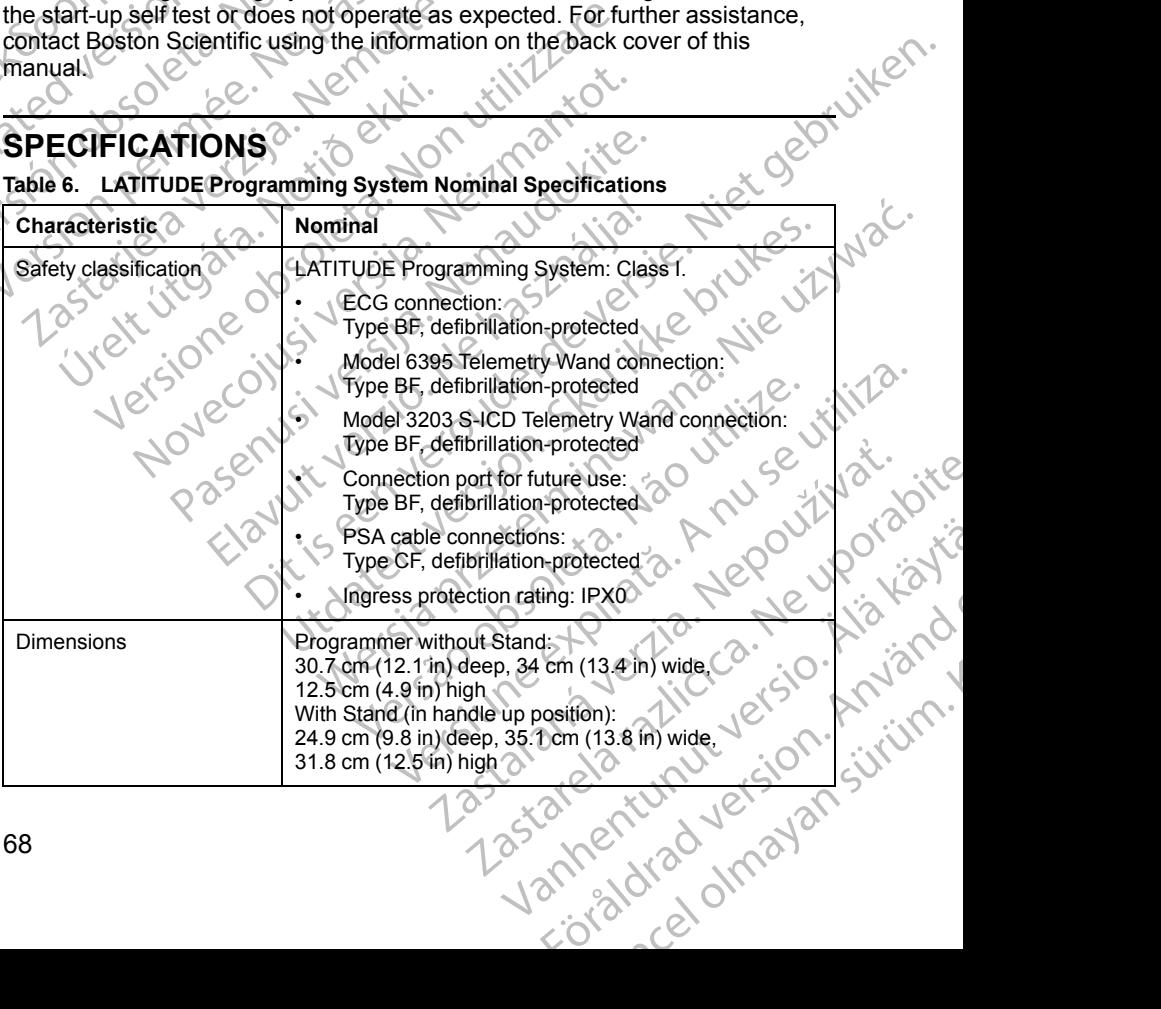

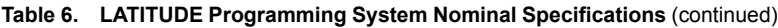

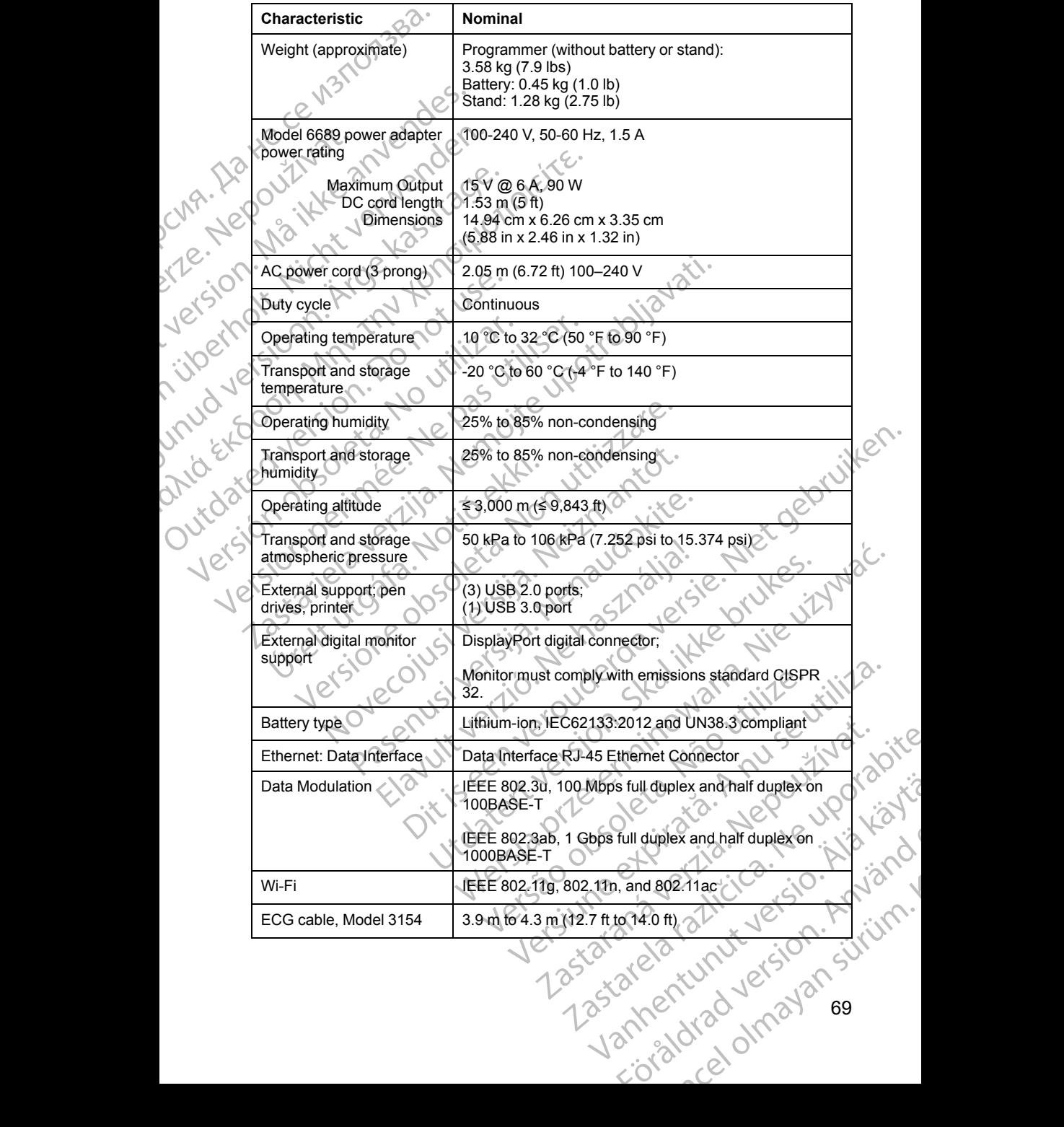

69

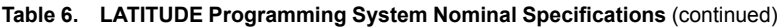

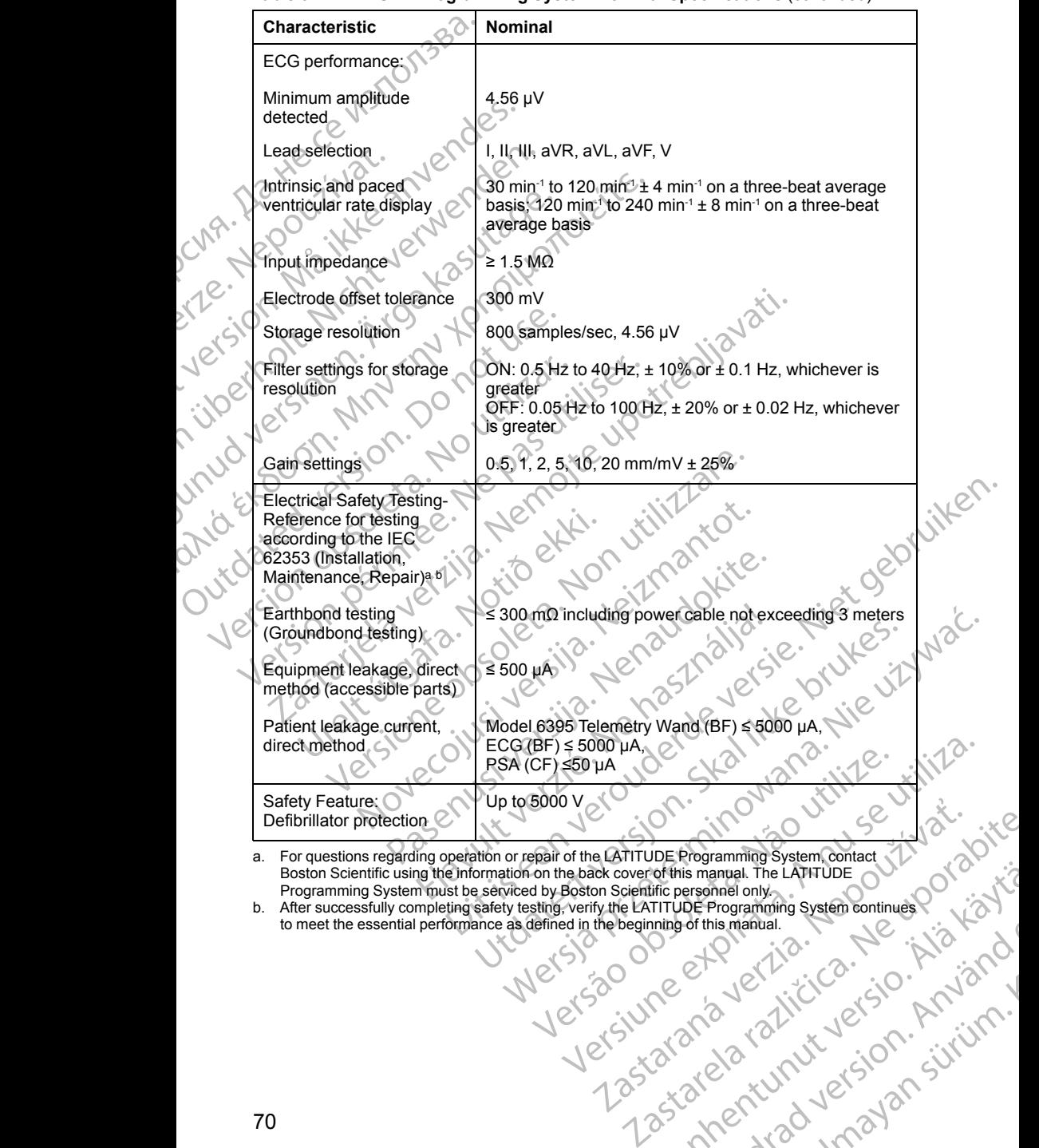

<span id="page-75-0"></span>a. For questions regarding operation or repair of the LATITUDE Programming System, contact<br>Boston Scientific using the information on the back cover of this manual. The LATITUDE<br>Programming System must be serviced by Bosto

<span id="page-75-1"></span>bothis manual. The LATHUDE<br>Interpresenties only. The LATHUDE<br>Interpresenties only. The LATHUDE Programming system continues (2)<br>Interpretation is manual.<br>Carlo and this manual. The Case of the Case of the Case of the Case Förbandrad version. Använder<br>and drad version. Använd<br>and drad version. Använd<br>andrad version. Sirium. anual The LATHTUDE<br>Anagommuning System continues Programming<br>Ins manual.<br>Ins manual.<br>Control of Carpinal Control of Carpinal Control Carpinal Control Carpinal Control Carpinal Control Carpinal Control Carpinal Control Carp

**Table 7. Radio Nominal Specifications Characteristic Nominal ZIP MICS Telemetry (MICS/MedRadio)** Frequency Band **Bandwidth** Modulation Radiated power 402 – 405 MHz Medical Implant Communication Service (MICS) Medical Device Radio Communication Service (MedRadio) < 145 kHz FSK  $<$  25 µW E.R.P. **ZIP Telemetry (ISM)** Frequency **Bandwidth Modulation** Radiated power 916.5 MHz Industrial, Scientific, and Medical radio band (ISM) < 650 kHz ASK < 0.75 mW E.I.R.P. **ZIP Telemetry (SRD)** Frequency band **Bandwidth** Modulation Radiated power Receiver category 869.7 – 870.0 MHz Short Range Device radio band < 120 kHz **ASK**  $\otimes$  1.2 mW E.R.P. 2 **Model 6395 Wand Telemetry (Inductive)** Frequency band Bandwidth Modulation Radiated power Receiver category Transmit: 21 kHz Receive: 0 – 100 kHZ  $<$  125 kHz OOK/QPSK 11.3 dBµA/m @ 10 m 3 **Bluetooth®** Frequency band **Bandwidth** Modulation Radiated power Receiver category 2400.0 – 2483.5 MHz  $<$  1.4 MHz GFSK, π/4–DQPSK, 8DPSK < 9.6 mW E.I.R.P. 2 **Wi-Fi 2.4 GHz** Wi-Fi connectivity is not permitted in Indonesia. Frequency band Bandwidth Modulation Radiated power 2400.0 – 2483.5 MHz 20/40 MHz IEEE 802.11b/g/n  $< 80$  mW  $E$  I.R.F Characteristic<br>
Frequency Band<br>
Frequency Band<br>
Bandwidth<br>
Modulation<br>
Radiated power<br>
CA Heritage Strandwidth<br>
Modulation<br>
Modulation<br>
Modulation<br>
Pandwidth<br>
Modulation<br>
Pandwidth<br>
Modulation<br>
Pandwidth<br>
Modulation<br>
Pandw Bandwidth<br>
Modulation<br>
Radiated power<br>
Castles Contract Contract Capital<br>
Modulation<br>
Modulation<br>
Modulation<br>
Modulation<br>
Radiated power<br>
Frequency bandwidth<br>
Frequency bandwidth Frequency band (1987) Bandwidth<br>
Modulation<br>
Radiated power<br>
CVR Radiated power<br>
Version Bandwidth<br>
Version Bandwidth<br>
Version Modulation<br>
Version Modulation<br>
Version Modulation<br>
Modulation<br>
Modulation<br>
Modulation<br>
Modulation<br>
Modulation<br>
Modul Modulation.<br>
Active Contraction.<br>
Active Contraction.<br>
Active Contraction.<br>
Active Contraction.<br>
Active Contraction.<br>
Ask Short Frequency band<br>
Modulation.<br>
Active Receiver category.<br>
Active Receiver category.<br>
Active Rece HAN Reduction<br>
Modulation<br>
Manuscriptic State (Bandwidth)<br>
(A) Reduction<br>
Modulation<br>
(A) Reduction<br>
Modulation<br>
(A) Modulation<br>
(A) Modulation<br>
(A) Modulation<br>
(A) Modulation<br>
(A) Receiver category<br>
(A) Receiver category Bandwidth<br>
Version. Radiated power<br>
Version. Radiated power<br>
Colored Bandwidth<br>
Prequency band<br>
Modulation. Radiated power<br>
Radiated power<br>
Radiated power<br>
Prequency band<br>
During Model 6395 W.<br>
Colored Bandwidth<br>
Preceiver Versich obsolet of the Canadiated power (NOV)<br>
Prequency band<br>
Modulation<br>
Modulation<br>
Model 6395 Ware<br>
Control of the Canadiated power<br>
Control of the Canadiated Power<br>
Control of the Canadiated Power<br>
Control of the Cana Radiated power Model 6395 Wand Telemetry<br>
Receiver Category<br>
Receiver Category<br>
Receiver Category<br>
Model 6395 Wand Telemetry<br>
Receiver Category<br>
Receiver Category<br>
Receiver Category<br>
Model 6395 Wand Telemetry<br>
Receiver Cat Example of the method with the content of the statistic power<br>
Rediated power<br>
Requency band<br>
Bandwidth<br>
Modulation<br>
Receiver category<br>
Receiver category<br>
Receiver category<br>
Receiver category<br>
Receiver category<br>
Receiver c Processive Category<br>
Receiver category<br>
Transmit: 21<br>
Prequency band<br>
Model 6395 Wand Transmit: 21<br>
Receiver Category<br>
Receiver category<br>
Receiver category<br>
Present Category<br>
Present Category<br>
Present Category<br>
Present Cat Width<br>
Model 6395 Wand Telemetry (Inductive<br>
inter category<br>
Wodel 6395 Wand Telemetry (Inductive<br>
World Basic Strange Device radio band<br>
Width<br>
Width<br>
Model 6395 Wand Telemetry (Inductive<br>
Non University of Category<br>
Tran Power<br>Category<br>Sy band<br>Nodel 6395 Wand Telemetry (Inductive<br>Receive: 0 + 100 kHZ<br>Novecotion<br>Category<br>Category<br>Sy band<br>Start of Bluetooth<br>Sy band<br>Start of Bluetooth<br>Start of Bluetooth<br>Start of Bluetooth<br>Novecotion<br>Start of Model 6395 Wand Telemetry (Inductive)<br>
and<br>
Passence: 0-100 kHz<br>
Receive: 0-100 kHz<br>
11.3 dBµA/m @ 10 m<br>
990ry<br>
Passence: 0-100 kHz<br>
11.3 dBµA/m @ 10 m<br>
890ry<br>
Passence: 0-2483.5 MHz<br>
C 2400.0-2483.5 MHz<br>
C 4.4 MHz<br>
GFSK, Elastin verzion de la via de la via de la via de la via de la via de la via de la via de la via de la via de la via de la via de la via de la via de la via de la via de la via de la via de la via de la via de la via de la Net Buretoothe Control Control Control Control Control Control Control Control Control Control Control Control Control Control Control Control Control Control Control Control Control Control Control Control Control Control Receive: 0-100 KH2<br>
POCK/QPSK<br>
11.3 dBµA/m@ 10 m 5 1<br>
3<br>
SHAMHz<br>
SHAMHz<br>
SHAMHz<br>
SHAMHz<br>
SHAMHz<br>
SHAMHZ<br>
SHAMHZ<br>
SHAMHZ<br>
CONGINE: 2.4 GH2<br>
CONGINE: 2.4 GH2<br>
CONGINE: 2.4 GH2<br>
CONGINE: 2.4 GH2<br>
CONGINE: 2.4 GH2<br>
CONGINE: 2. Mercie Chock Chock Chock Chock Chock Chock Chock Chock Chock Chock Chock Chock Chock Chock Chock Chock Chock Chock Chock Chock Chock Chock Chock Chock Chock Chock Chock Chock Chock Chock Chock Chock Chock Chock Chock Chock Bluetoothe Computer of Computer Computer of Computer Computer Computer Computer Computer Computer Computer Computer Computer Computer Computer Computer Computer Computer Computer Computer Computer Computer Computer Compute DOPSK BDPSKO VU SE VINDERING Heroin Indonésia. Jepozico. Hitledin Indonésia. Jepozico. Alicio. sin Indonesia. Norge Chica islaming Güncel olmayan sürüm. Karalının sürüm.

|  |  |  | Table 7. Radio Nominal Specifications |
|--|--|--|---------------------------------------|
|--|--|--|---------------------------------------|

**Table 7. Radio Nominal Specifications** (continued)

| Characteristic<br>Nominal<br>Wi-Fi 5 GHz<br>Wi-Fi connectivity is not permitted in Indonesia.<br>Frequency band<br>5150 - 5350 MHz<br>5470 - 5725 MHz<br><b>Bandwidth</b><br>20/40/80 MHz<br>Modulation<br><b>IEEE 802.11a/n/ac /</b><br>Radiated power ?<br>$< 50$ mW E.I.R.R.<br>Table 8. Network and Connectivity Specifications<br>Characteristic<br><b>Specification</b><br>Required Characteristics of IT Network<br>Ethernet<br>100BASE-TX<br>IEEE 802.3ab, 1 Gbps full duplex and half duplex on<br>1000BASE-T<br>Wi-Fi<br>IEEE 802.11g, 802.11n, and 802.11ac<br>Hazardous situations<br>None<br>resulting from network<br>failure<br>Required Configuration of IT Network<br>Dynamic or Static IP addressing<br>Ethernet<br><b>Wi-Fi</b><br>are public/unsecured, WPA-PSK, or WPA2-PSK<br>Ethernet MAC address<br>The network MAC address can be displayed and the<br>host name is editable<br>IPv4<br>Internet protocol<br>Both manual and automatic DHCP modes are<br>Dynamic Host |                        |                                                                                                    |
|----------------------------------------------------------------------------------------------------|------------------------|----------------------------------------------------------------------------------------------------|
|                                                                                                    |                        |                                                                                                    |
|                                                                                                    |                        |                                                                                                    |
|                                                                                                    |                        |                                                                                                    |
|                                                                                                    |                        |                                                                                                    |
|                                                                                                    |                        |                                                                                                    |
|                                                                                                    |                        |                                                                                                    |
|                                                                                                    |                        |                                                                                                    |
|                                                                                                    |                        | IEEE 802.3u, 100 Mbps full duplex and half duplex on                                                          |
|                                                                                                    |                        |                                                                                                    |
|                                                                                                    |                        |                                                                                                    |
|                                                                                                    |                        |                                                                                                    |
|                                                                                                    |                        |                                                                                                    |
|                                                                                                    |                        | Dynamic IP addressing, using IEEE 802.11g, 802.11n,<br>or 802.11ac specifications to connect to networks that |
|                                                                                                    |                        |                                                                                                    |
|                                                                                                    |                        |                                                                                                    |
| (DHCP) mode                                                                                                    | Configuration Protocol | c <sup>2</sup><br>supported                                                                                   |
| <b>Displayable</b><br>Wi-Fi MAC address                                                                                                    |                        |                                                                                                    |
|                                                                                                    |                        |                                                                                                    |

#### **WARRANTY INFORMATION**

and repair work. For additional warranty information, contact Boston Scientific

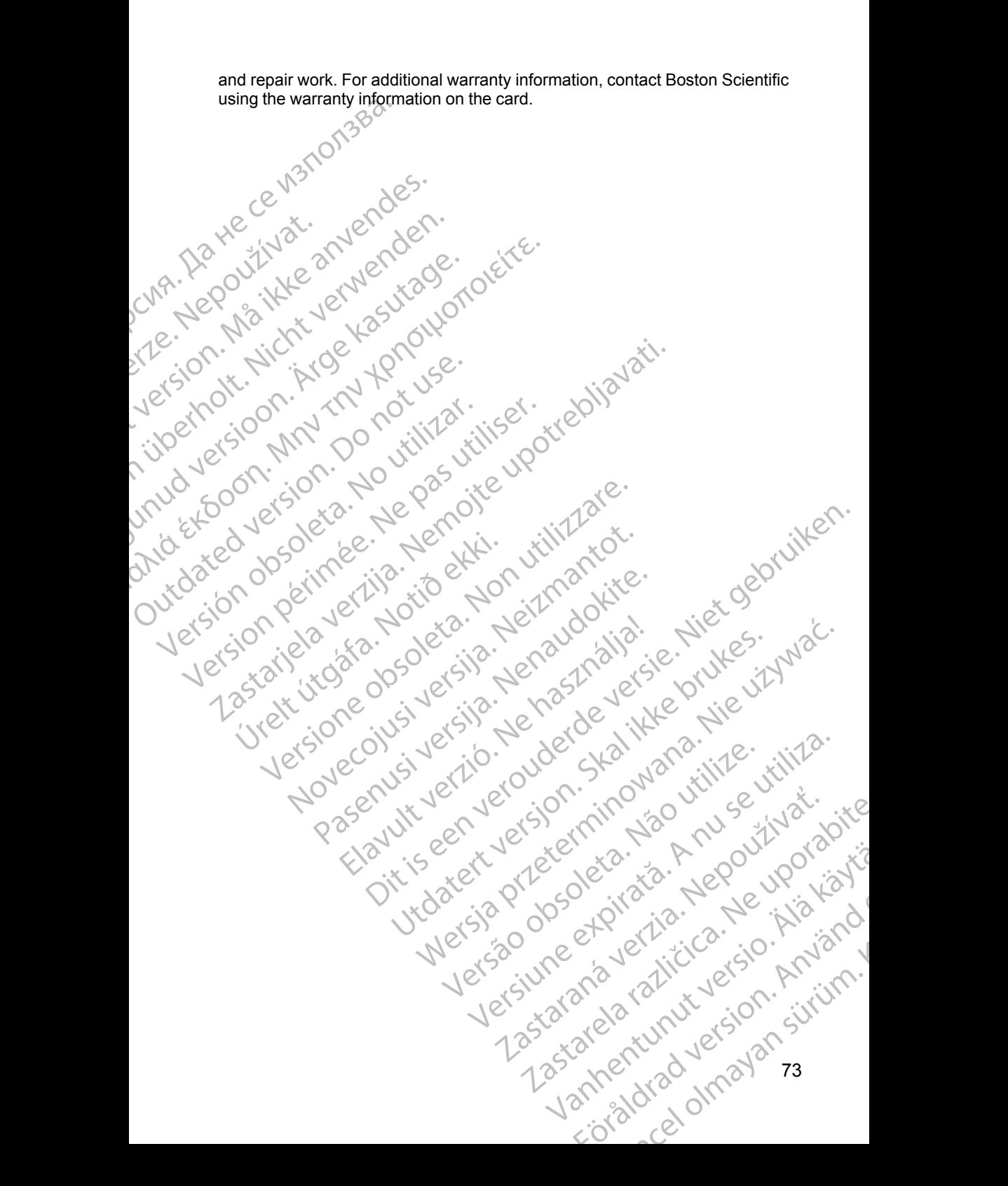

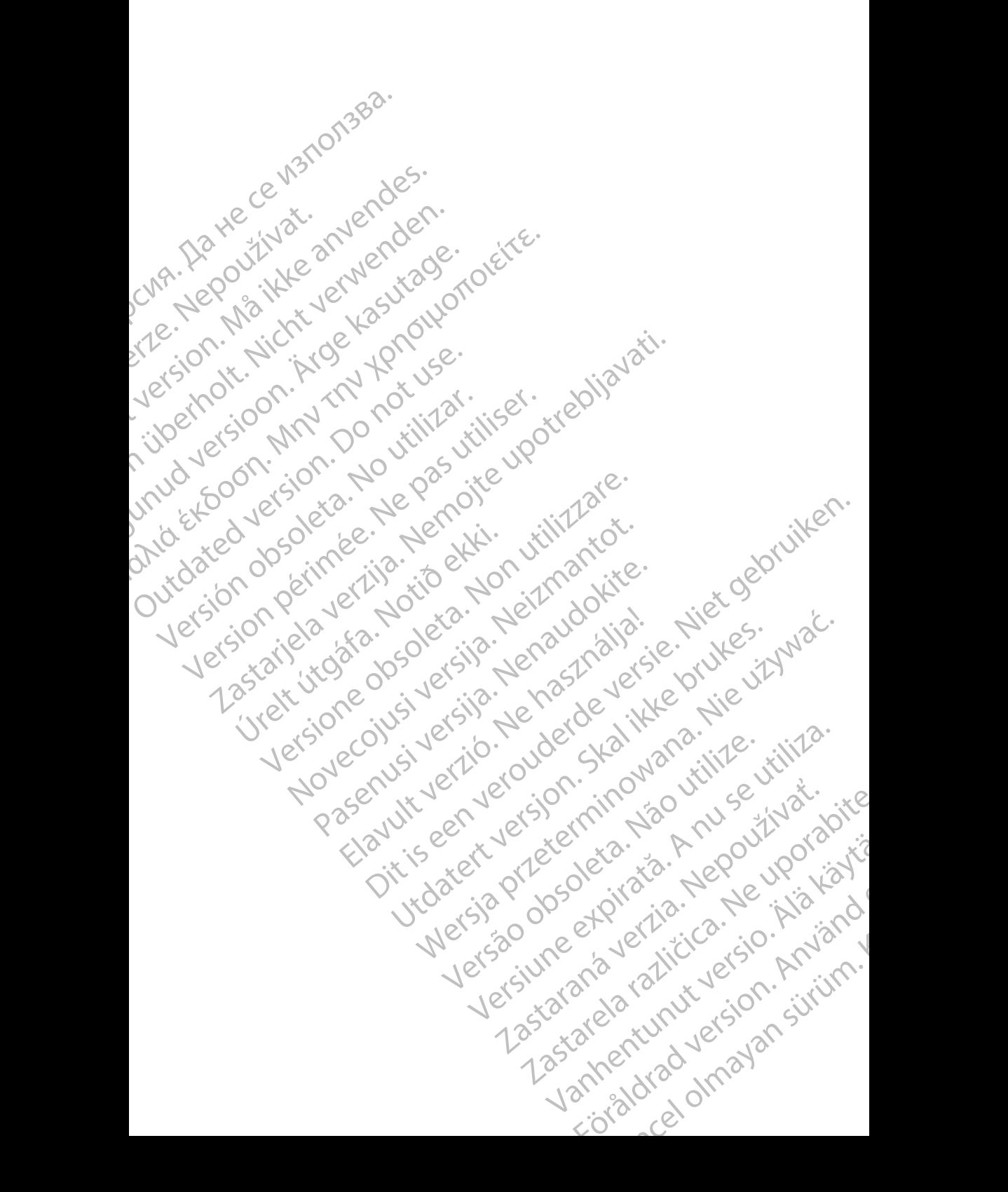

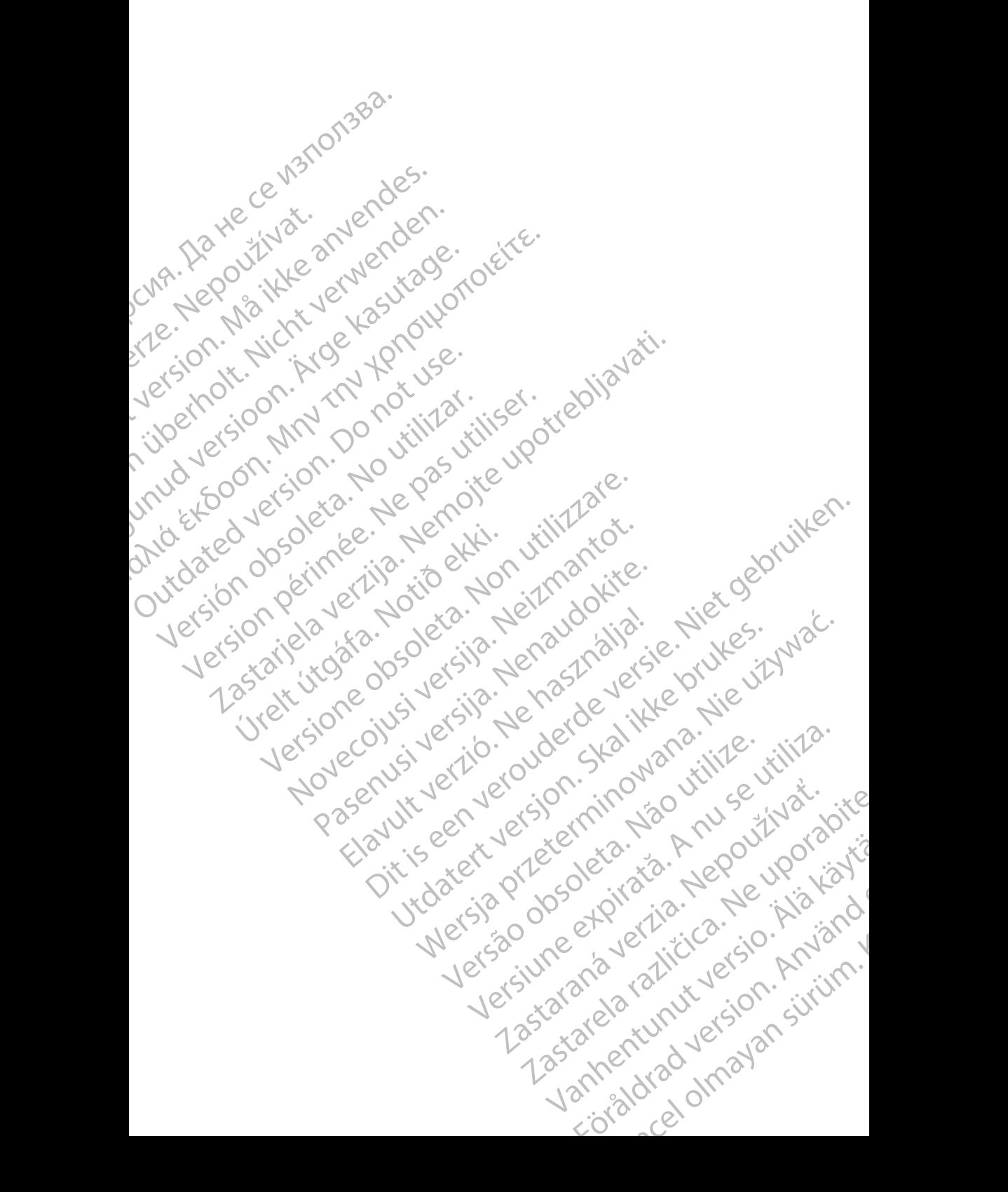

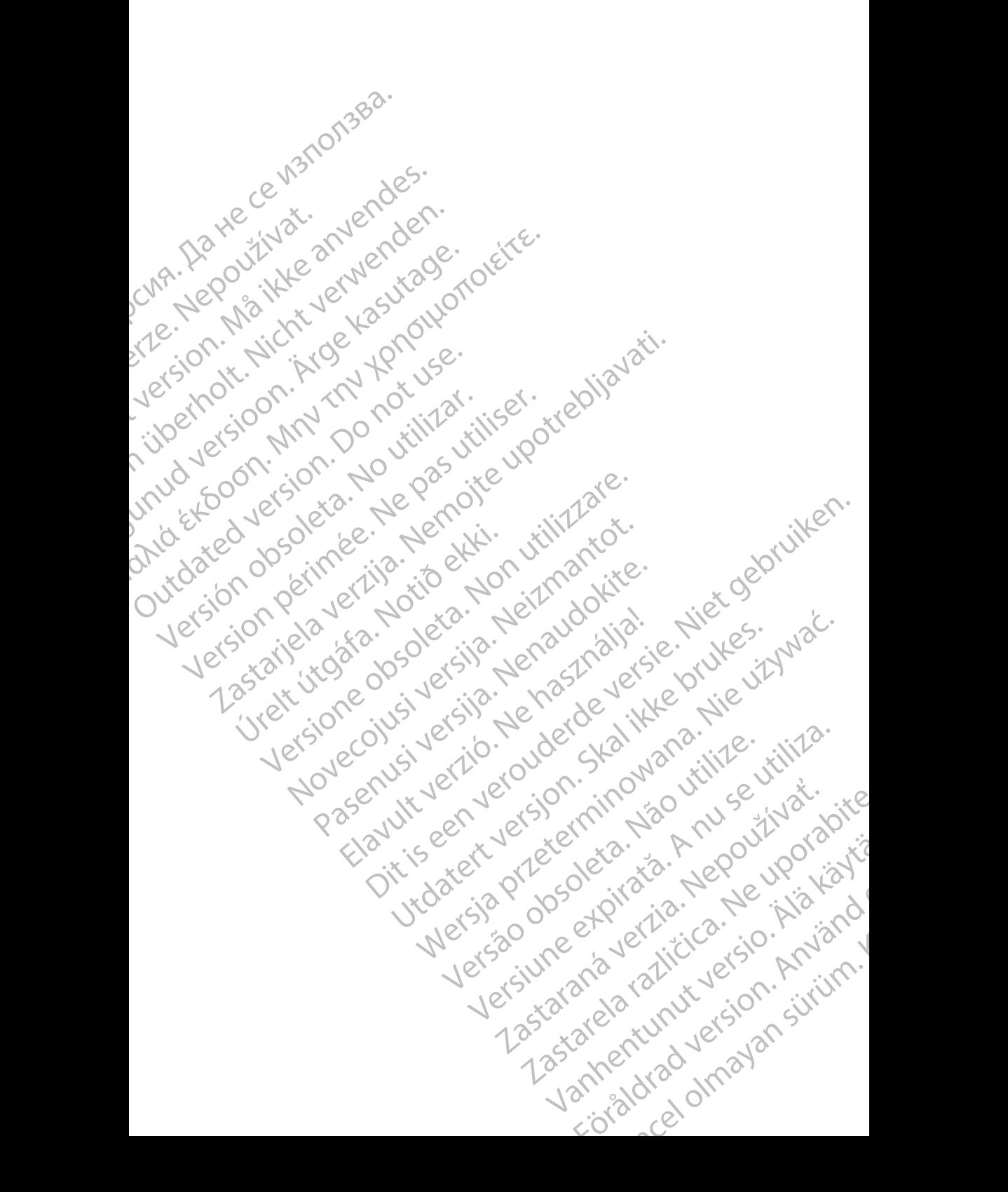

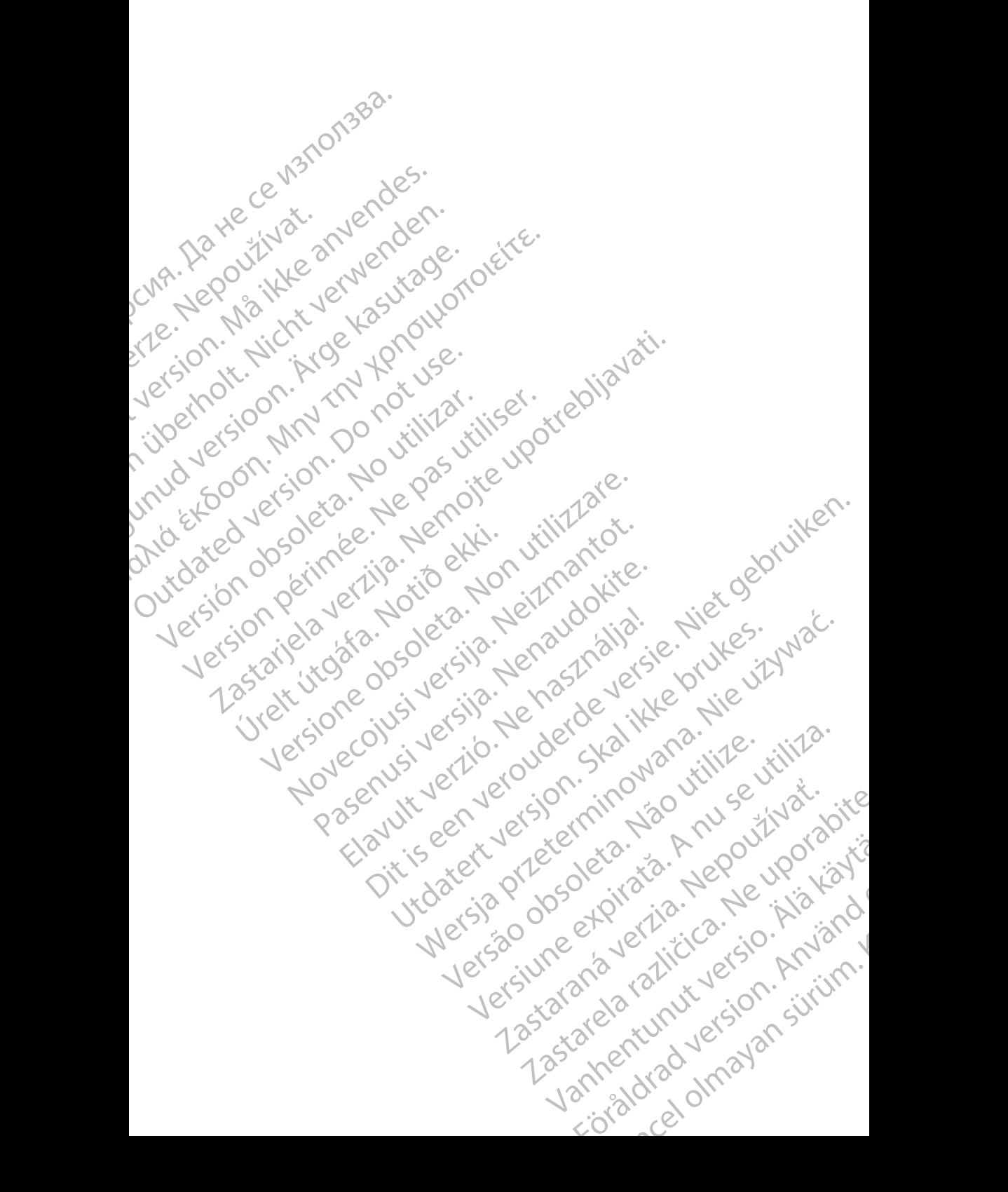

# **Boston**

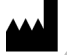

Boston Scientific Corporation 4100 Hamline Avenue North St. Paul, MN 55112-5798 USA

Manufactured at: Plexus Corporation 2400 Millbrook Drive Buffalo Grove, IL 60089 USA

Guidant Europe NV/SA; Boston Scientific Green Square, Lambroekstraat 5D 1831 Diegem, Belgium CONTRACTES<br>
Boston Scientific Corporation<br>
4100 Hamline Avenue North<br>
St. Paul, MN 55112-5798 USA<br>
Manufactured at Plexus Opporation<br>
2400 Millbrook Dirve<br>
2400 Millbrook Dirve<br>
2400 Millbrook Dirve<br>
2400 Manufactured at P Bustaralis City<br>
1910-Handline Avenue<br>
2400 Millbrook Driv<br>
2400 Millbrook Driv<br>
2400 Millbrook Driv<br>
2400 Millbrook Driv<br>
2400 Millbrook Driv<br>
2400 Millbrook Driv<br>
2400 Millbrook Driv<br>
2400 Millbrook Driv<br>
2400 Millbrook For Boston Scientific Corporation.<br>
For Paul, MN 55112-5798 USA<br>
Manufactured at Plexus Corporation.<br>
Manufactured at Plexus Corporation.<br>
Manufactured at Plexus Corporation.<br>
2014 - Paul MN 55112-5798 USA<br>
Paul MN 65112-5

Boston Scientific (Australia) Pty Ltd PO Box 332 Botany NSW 1455 Australia Free Phone 1 800 676 133 Free Fax 1 800 836 666 Boston Scienting Corporation<br>
410 Hamiline Avenue North<br>
St. Paul, MN 55112-5798 USA<br>
Manufactured at: Plexus Opporation<br>
2400 Millbrook Drive<br>
2400 Millbrook Drive<br>
2400 Millbrook Drive<br>
2400 Millbrook Drive<br>
2400 Millbro Manufactured at: Plexus Opporation.<br>
2400 Millbrook Drive.<br>
2400 Millbrook Drive.<br>
2400 Millbrook Drive.<br>
2400 Millbrook Drive.<br>
2400 Millbrook Drive.<br>
2400 Millbrook Drive.<br>
2400 Millbrook Drive.<br>
2400 Millbrook.<br>
260 Mil (A) Paul MM 55112-5798 USA<br>
Manufactured at: Plexus Corporation<br>
2400 Millbrook Drive<br>
2400 Millbrook Drive<br>
2400 Millbrook Drive<br>
2400 Millbrook Drive<br>
2400 Millbrook Drive<br>
2400 Millbrook Drive<br>
2400 Millbrook Drive<br>
24 CONTRACTED BOX 332<br>
CONTRACTED VERSION OF USE.<br>
TO CONTRACTED VERSION OF USE.<br>
TO DO BOX 332<br>
BORD SCIENCE (Australia) Pty Ltd.<br>
CONTRACTED PORT 1800 676 133<br>
CONTRACTED PTY USE.<br>
TO 1.800.CARDIAC (227.3422) Version Scientific (Australia) PtyLtit (No utilizarea) Ele Propie Relation Control Control Control Control Control Control Control Control Control Control Control Control Control Control Control Control Control Control Control Control Control Control Control Control Control Co EXPLANS Australia (227.3422)

www.bostonscientific.com

1.800.CARDIAC (227.3422)

+1.651.582.4000

 $\cancel{\nabla}$ 

© 2017 Boston Scientific Corporation or its affiliates.

All rights reserved. 359488-020 EN OUS 2017-12 WWW.bostonscientific.com<br>
1.800.CARDIAC (227.3422)<br>
1.651.582.4000<br>
22017 Boston Scientific Corporation or its affiliates<br>
All rights reserved<br>
159486-020 EN OUS 2017-12<br>
IC: 4794A-CRM33007 (Contains1000M-7265NG)

Novecojusi versija. Neizmantot. Pasenult versigt und Kinder Elavult verzion der den industrier Dit is acertual processor, de versier in de versier in de versier in de versier in de versier in de versier in<br>alling manifestion de versier is en versier van de versier in de versier in de versier in de versier is en ver<br> urisamiliates; 12 March 12 March 12 Mars 12 Mars 12 Mars 12 Mars 12 Mars 12 Mars 12 Mars 12 Mars 12 Mars 12 Ma<br>Strong Version. Skal ikke brukes.<br>Skal ikke brukes. Skal ikke brukes.<br>Jit datesta pride brukes. Rich 12 Mars 12 Wersja przeterninowana. New World Sammating Predentation of the Unity of the New York Straight Control of the Unity of the Material Straight Control of the Unity of the Unity of the Unity of the Unity of the Unity of the U Frastre, ouder skal branchitize. ske Cudel Skalling Ritista. A nu se utiliza.<br>A version rinovado vtilize. vtiliza.<br>A nu se derminovado vtiliza.<br>A sia dosobrida. Nu se uportida.<br>A sia derminovador. Cu version. A niot

\*359488-020\* 21 St. Son. info uporabite. Vanhentalaan vanhender version käytä. Strate version. Använd Veck version, which was interestingly and the village

Authorized 2017